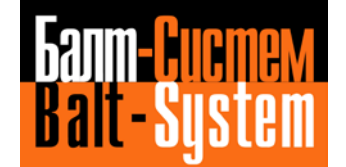

**УСТРОЙСТВО ЧИСЛОВОГО ПРОГРАММНОГО УПРАВЛЕНИЯ NC-310**

# **Руководство по эксплуатации**

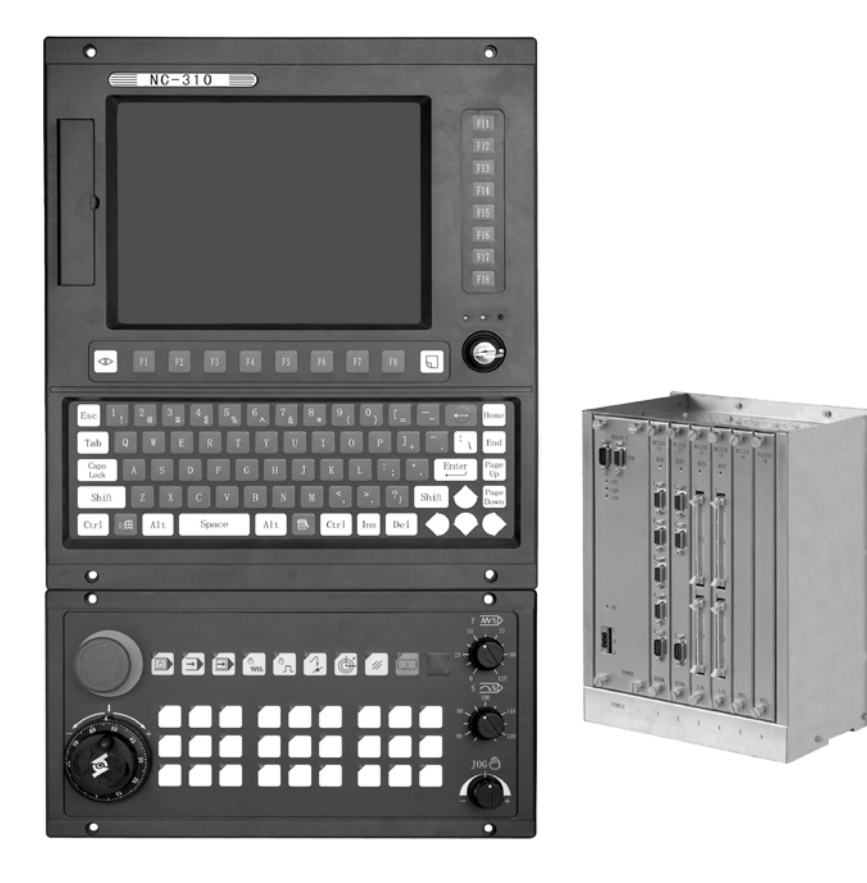

**Санкт-Петербург 2019г**

# СОДЕРЖАНИЕ

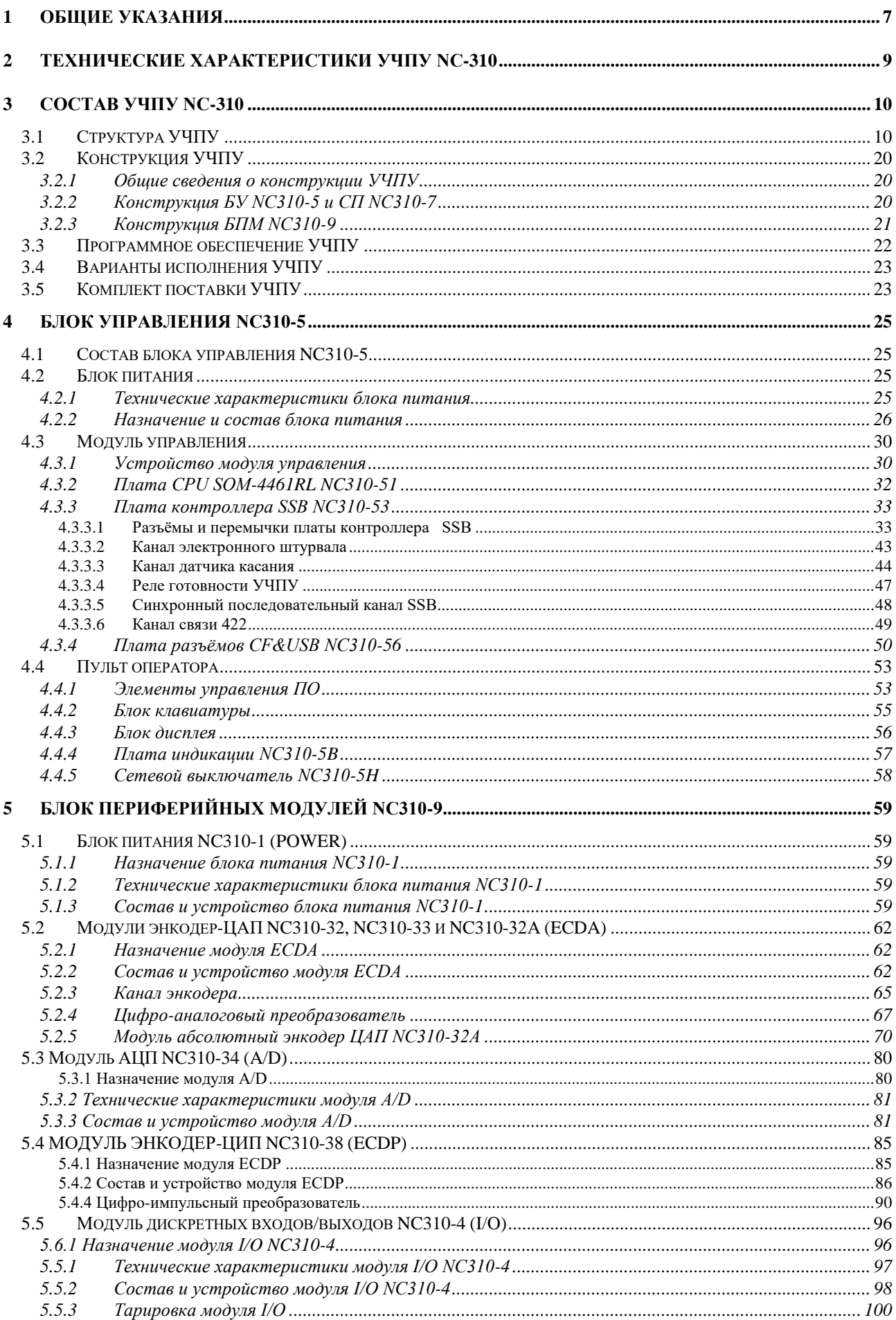

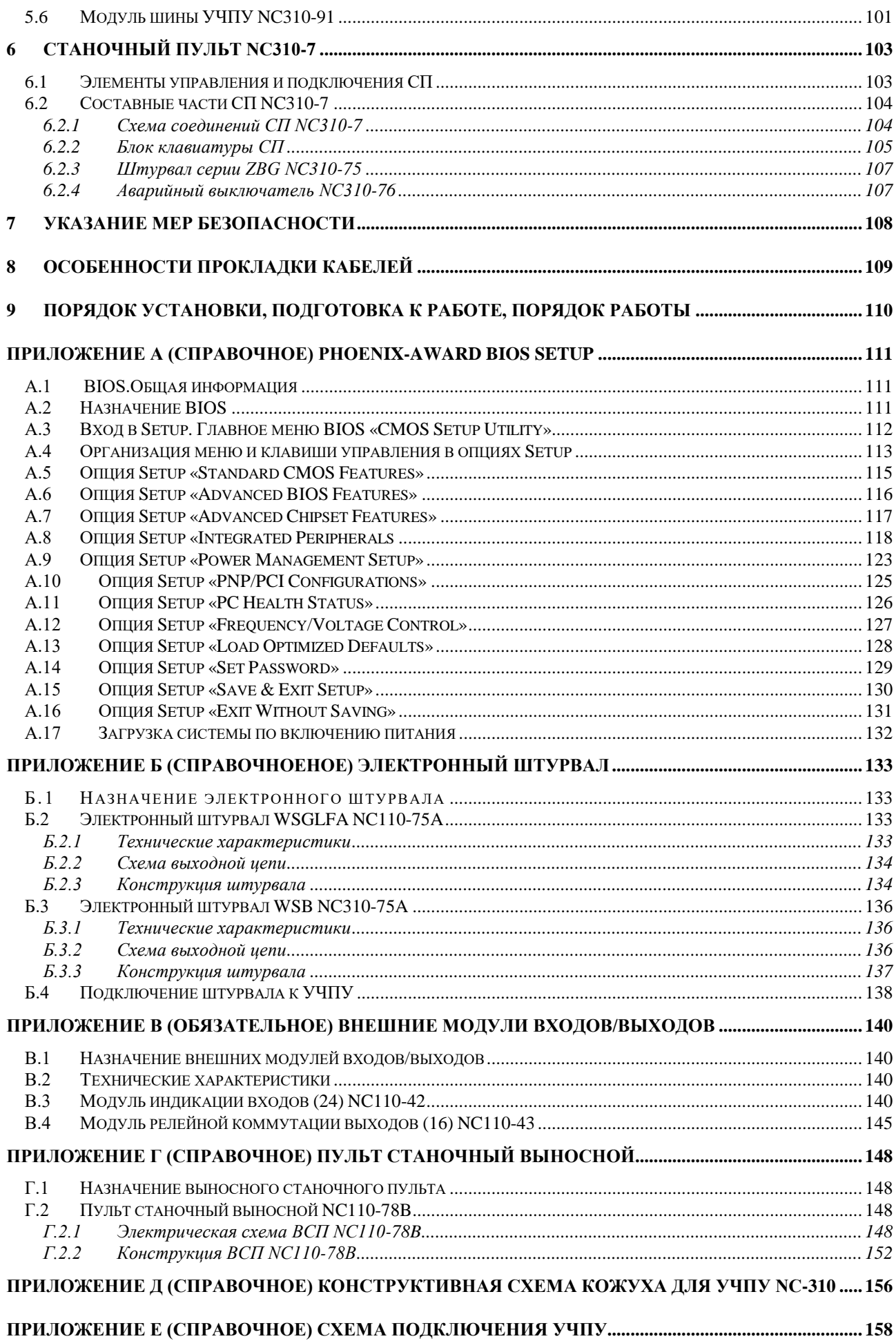

## **BBEIEHME**

#### **BHIMAHIME!** ЛАННОЕ РУКОВОЛСТВО  $\overline{\mathsf{A}}$ ЭКСПЛУАТАЦИИ  $(P3 NC-310$ PACIIPOCTPAHAETCA ТОЛЬКО УЧПУ **NC-310**  $B.4.1.6)$ HA  $\mathbf C$ ЗАВОДСКИМИ НОМЕРАМИ №№14D31000XXX, где X - любая десятичная цифра от 0 до 9.

Настоящее руководство по эксплуатации содержит сведения  $\circ$ конструкции, составе и технических характеристиках устройства числового программного управления NC-310 (далее - УЧПУ) и его составных частей. РЭ предназначено обслуживающему персоналу для изучения состава и функционирования УЧПУ, а также для его правильной и безопасной эксплуатации в течение всего срока службы.

Обслуживающий персонал УЧПУ должен иметь подготовку по техническому обслуживанию устройств электронной техники и иметь навыки работы с ПК. Кроме РЭ, обслуживающему персоналу необходимо ознакомиться с документами, входящими в комплект эксплуатационной документации, поставляемой с устройством, которые указаны в п.3.5.

В РЭ приняты следующие обозначения и сокращения:

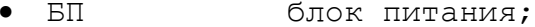

- БУ блок управления;
- $\bullet$  Bx./BbIX. входы/выходы;
- БПМ блок периферийных модулей;
- датчик касания;  $\bullet$ ДК
- ДOC датчик обратной связи;  $\bullet$
- ЖК жидкокристаллический (дисплей);  $\bullet$
- запоминающее устройство; ЗУ
- НЗК нормально-замкнутый контакт;  $\bullet$
- HPK нормально-разомкнутый контакт;  $\bullet$
- $OBY$ оперативное запоминающее устройство;
- $OC$ операционная система;  $\bullet$
- $\Pi$ Л программа логики объекта управления;  $\bullet$
- $\overline{10}$ пульт оператора;  $\bullet$
- программное обеспечение;  $\bullet$  $\Pi$ p $\circ$
- станочный пульт;  $\bullet$  $C\Pi$
- УП управляющая программа;  $\bullet$
- УЧПУ устройство числового программного управления;
- цифро-аналоговый преобразователь; ЦАП  $\bullet$
- ЦИП цифро-импульсный преобразователь;
- АЦП аналого-цифровой преобразователь;  $\bullet$
- $\bullet$  AC переменный ток;
- COM порт последовательного канала передачи данных;
- CompactFlash Card карта флэш-памяти; **CFC**  $\bullet$
- $\bullet$ CPU центральный процессор;
- $DC$ постоянный ток;
- Disk-on-module 3Y TMHa Flash disk; **DOM**  $\bullet$
- **DOS** дисковая операционная система;
- **DRAM** динамическое ОЗУ;
- FDD дисковод гибкого диска;
- Flash disk твердотельный диск;
- FPGA Field Programmable Gate Array программируемая пользователем вентильная матрица с эксплуатационным программированием;
- HDD жёсткий диск;
- LCD жидкокристаллический дисплей;
- NC **Het CBASM** (no connect);
- NMI немаскируемое прерывание аппаратная ошибка, блокирующая работу УЧПУ;
- PC персональный компьютер;
- PLC программируемый логический контроллер;
- SPEPN реле/сигнал готовности УЧПУ;
- SSB синхронный последовательный канал (Synchronized Serial Bus);
- SWE **ОШИбка, выявленная программой и блокирующая** работу УЧПУ;
- ТFT тонкоплёночный транзисторный монитор;
- **ТО ПРИ ТІМЕ ОUT (ТАЙМ-АУТ);**
- WD **WATCH DOG (OШ. ОЖИДАНИЯ).**

#### *1 ОБЩИЕ УКАЗАНИЯ*

<span id="page-6-0"></span>1.1 Устройство числового программного управления NC-310 применяется в машиностроении, станкостроении, металлообрабатывающей, деревообрабатывающей и в других отраслях промышленности.

1.1.1 УЧПУ используют как комплектующее изделие при создании комплексов «устройство – объект управления», например, технологических комплексов, установок, высокоавтоматизированных станков и таких групп, как фрезерно-сверлильнорасточные, токарно–карусельно–револьверные, газоплазменные, лазерные, деревообрабатывающие и т. д.

1.1.2 По уровню излучаемых индустриальных радиопомех УЧПУ относится к оборудованию класса А по ГОСТ 30805.22-2013 (CISPR 22:2006).

1.1.3 Обозначение УЧПУ при заказе потребителем или запись его в документации другой продукции, в которой оно может быть применено, должно иметь вид:

«Устройство числового программного управления NC-310 ТУ 4061-009-47985865-2006»,

где

**NC** - буквенное обозначение, принятое на предприятииизготовителе;

**310** - серия устройства.

1.2 УЧПУ должно эксплуатироваться в закрытых помещениях с соблюдением следующих требований к условиям эксплуатации:

а) режим работы:

- температура окружающего воздуха от 5 до 40°С**\***;
- относительная влажность воздуха от 40 до 80%**\*\*** при 25°С;
- атмосферное давление от 84 до 107 кПа (630-800 мм рт. ст.).

#### **Примечания**

1. **\***Верхнее значение температуры окружающего воздуха указано для УЧПУ, встраиваемых в другое оборудование, содержащее источники тепла, следует устанавливать с учётом перегрева. Значение температуры перегрева следует выбирать из ряда: 5, 10, 15, 20°С.

2. Температура воздуха внутри УЧПУ не должна более чем на 20˚С превышать температуру окружающего воздуха, подаваемого для его охлаждения, при этом температура внутри УЧПУ не должна быть выше 60˚С.

3. **\*\***Для УЧПУ, предназначенных для эксплуатации в не отапливаемых помещениях, значения повышенной относительной влажности окружающего воздуха - 98% при  $25^\circ$ C.

б) режим хранения в упаковке в отапливаемом помещении:

- температура окружающего воздуха от 5 до 40°С;
- относительная влажность воздуха не более 80 % при 25°С;
- атмосферное давление от 84 до 107 кПа (630-800 мм рт. ст.).

**Примечание** – В помещениях для хранения УЧПУ не должно быть агрессивных примесей (паров, кислот, щелочей), вызывающих коррозию.

1.3 Нормальные климатические условия эксплуатации:

- температура окружающего воздуха (20+5)°С;

- относительная влажность воздуха (60+15)%;
- атмосферное давление от 84 до 107 кПа (630-800 мм рт. ст.).

1.4 В зоне эксплуатации УЧПУ должны быть приняты меры, исключающие попадание на внешние поверхности и внутрь УЧПУ пыли, влаги, масла, стружки, охлаждающей жидкости, паров и газов в концентрациях, повреждающих металл и изоляцию, в том числе, во время технического обслуживания.

1.5 Вибрация в рабочей зоне производственного помещения, действующая на УЧПУ вдоль его вертикальной оси, не должна иметь частоту выше 25 Гц и амплитуду перемещения более 0,1мм.

1.6 Питание УЧПУ должно осуществляться однофазным напряжением переменного тока (~220 +22/-33)В, частотой (50+1)Гц.

1.7 Подключение УЧПУ к промышленной сети должно производиться только через развязывающий трансформатор мощностью не менее 300 ВА.

1.8 Подводка питающей сети к УЧПУ должна быть проведена с соблюдением требований МЭК 550 по защите её от электромагнитных помех, прерываний и провалов напряжения.

Не следует подключать к этой сети энергетические системы, работа которых может вызвать нарушения в работе данной сети по допустимым уровням значений питающего напряжения, уровню и спектру помех, длительности прерываний и провалов питающего напряжения.

## *2 ТЕХНИЧЕСКИЕ ХАРАКТЕРИСТИКИ УЧПУ NC-310*

<span id="page-8-0"></span>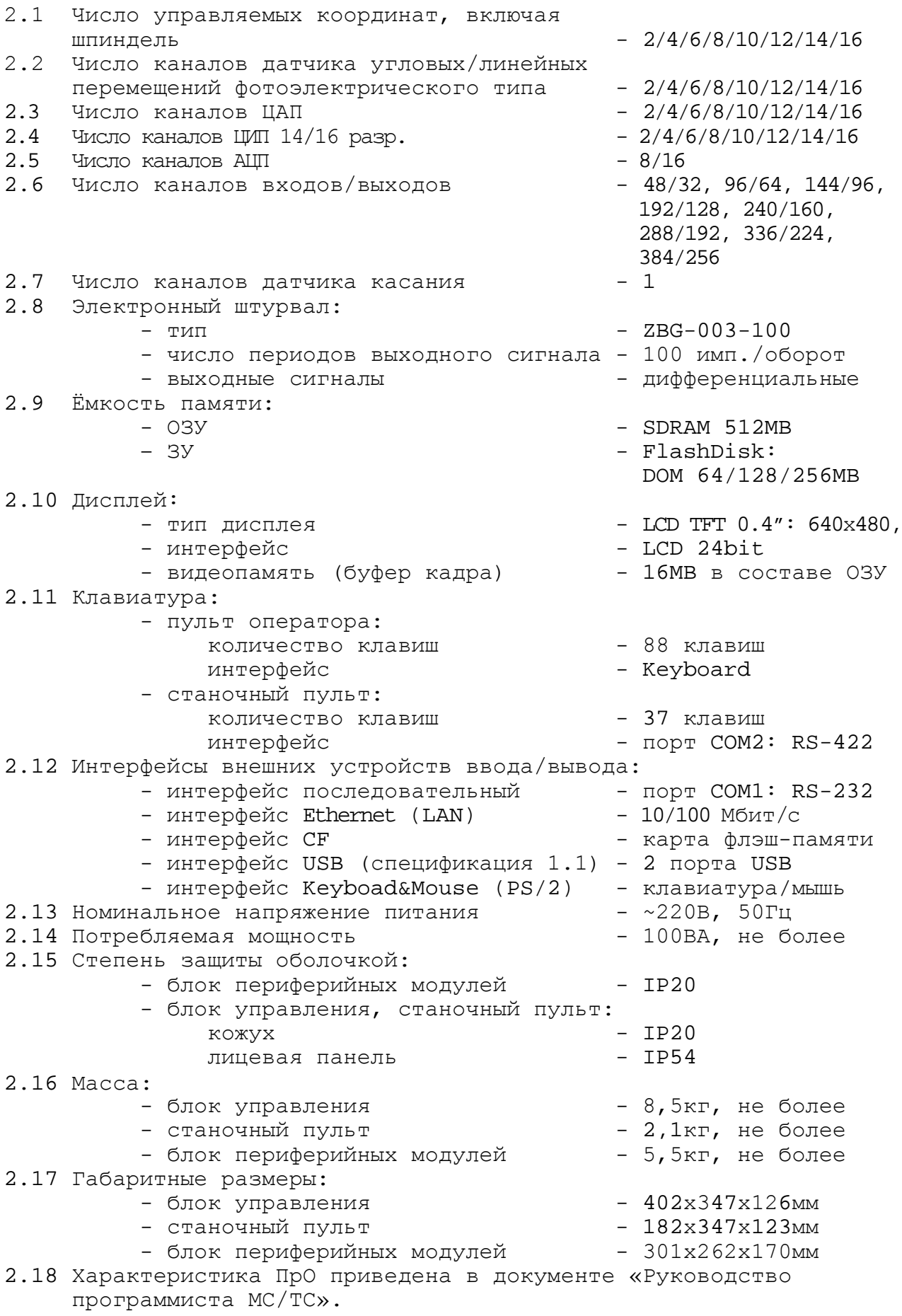

### *3 СОСТАВ УЧПУ NC-310*

## <span id="page-9-1"></span><span id="page-9-0"></span>**3.1 Структура УЧПУ**

3.1.1 УЧПУ NC-310 является программно управляемым устройством, имеет аппаратную и программную части. УЧПУ включает блок управления (БУ) NC310-5, станочный пульт (СП) NC310-7 и блок периферийных модулей (БПМ) NC310-9. Структурная схема базового исполнения УЧПУ представлена на рисунке 3.1. Состав УЧПУ представлен в таблице 3.1.

УЧПУ NC-310 разработано на основе промышленной шины

**Ethernet (SSB)**. БУ и БПМ соединяются между собой каскадным соединением через стандартный кабель **db9(CAT5e)**. Один БУ можно соединить с двумя БПМ. Скорость передачи информации составляет 100Mбит/с. Интерфейс **SSB** выдерживает электрический удар ±15KV статического разряда (ESD) и помехи мгновенно меняющихся импульсов (EFT) до 4000V.

Монитор NC-310 создан на базе процессора **Intel Atom N270** на основе **ISA-BUS** и использует **PCI** в качестве внутренней шины, тем самым намного повышается скорость и мощность данной модификации УЧПУ. Плата **CPU** шестислойной конструкции, позволяет снизить помехи сигналов. В схеме управления шины **SSB** используют крупную микросхему **FPGA**, спроектированную по принципу **SOC**, которая интегрирует схему управления шины **ISA**, модуль **Soft-Core** процессора для обработки протоколов связи и модуль шины **MAC** вместе, обеспечивая высокую надежность. В мониторе смонтирован 10.4"TFT экран. Клавиатура сделана по стандартному исполнению PC.

3.1.2 БУ NC310-5 управляет работой УЧПУ и внешнего подключаемого оборудования. Структура БУ включает модуль управления, пульт оператора и блок питания.

Модуль управления включает в себя плату процессора (плата **CPU**), плату контроллера синхронного последовательного канала **SSB** и плату разъёмов каналов **CF&USB**.

Взаимодействие платы контроллера **SSB** и платы **CPU** обеспечивают сигналы интерфейса **ISA BUS**. Контроллер канала **SSB** позволяет интегрировать схемы управления интерфейсов **ISA BUS** и **SSB.**

По каналу **SSB** осуществляется управление блоком/блоками периферийных модулей. Канал **SSB** позволяет подключать к БУ последовательно до двух БПМ.

Управление внешними дополнительными устройствами ввода/вывода производится платой **CPU** через интерфейсы внешних устройств: **RS-232**  (**COM1**), **USB1, USB2, CF, Ethernet** (**LAN**)**, Keyboard & Mouse** (**PS/2**).

Канал датчика касания (**Т**) платы контроллера **SSB** позволяет обеспечить связь с датчиком касания управляемого оборудования.

Многофункциональный канал «**422»,** образованный из сигналов последовательного канала **RS-422** (**COM2**), сигналов канала электронного штурвала и питания +12В, обеспечивает связь со станочным пультом.

Структура ПО включает блок дисплея, блок клавиатуры, сетевой выключатель и плату индикации с индикаторами сетевого питания, вторичного питания и ошибки УЧПУ. Управление дисплеем ПО осуществляется сигналами интерфейса **LCD 24bit**. Для управления алфавитноцифровой клавиатурой используется интерфейс **Keyboard**. УЧПУ может работать либо с клавиатурой ПО, либо с внешней компьютерной клавиатурой.

БП обеспечивает БУ NC310-5 и СП NC310-7 необходимым набором питающих напряжений. Питание от БП на составные части БУ и в СП поступает через плату контроллера **SSB**.

3.1.3 СП совместно с ПО обеспечивают выполнение всех функций управления и контроля в системе «ОПЕРАТОР-УЧПУ-ОБЪЕКТ УПРАВЛЕНИЯ» как в автоматическом, так и в ручном режиме. В качестве элементов управления ПО и СП используются клавиши, кнопки и селекторы, а в качестве элементов контроля – дисплей и светодиоды. Эти элементы позволяют оператору управлять работой системы, вести с ней активный диалог, получать необходимую информацию о ходе управления объектом.

3.1.4 БПМ NC310-9 осуществляет связь БУ с объектом управления. В его состав входят блок питания **POWER** NC310-1, модуль шины БПМ NC310-91, набор интерфейсных модулей **ECDA, ECDP, I/O** и **A/D**, управляющих периферийным оборудованием.

Блок питания обеспечивает модули БПМ необходимым набором питающих напряжений. Кроме этого, через плату БП NC310-13 осуществляется приём/передача сигналов канала **SSB** и формирование физических линий модуля шины БПМ, а также транзит сигналов канала **SSB** на второй БПМ.

Модуль шины БПМ NC310-91 представляет собой интерфейс, состоящий из линий канала **SSB** и шины питания. Модуль шины имеет 7 платомест, он конструктивно и электрически объединяет блок питания **POWER** и 6 периферийных модулей БПМ**.**

Модуль **ECDA** имеет каналы **ЦАП** и **ДОС**, через которые осуществляется управление координатными осями оборудования, включающими:

- а) следящие электроприводы подач и главного движения с обратной связью, управляемые по входу аналоговым напряжением +10В;
- б) преобразователи линейных/угловых перемещений фотоэлектрического типа (энкодеры) в качестве **ДОС** управляемых электроприводов (напряжение питания +5В, тип выходного сигнала – прямоугольные импульсы TTL).

Каналы дискретных входов/выходов модулей **I/O** обеспечивают двунаправленную связь (опрос/управляющее воздействие) между УЧПУ и электрооборудованием управляемого объекта.

Модуль аналого-цифрового преобразователя NC310-34 **A/D** предназначен для связи УЧПУ с электрическими элементами управляемого оборудования, имеющими аналоговый выходной сигнал +10В.

Модуль энкодер-ЦИП NC310-38 **ECDP** управляет: цифровыми приводами подач с импульсным входом управления и обратной связью через **ДОС** фотоэлектрического типа (энкодеры); приводами шаговых двигателей с импульсным входом управления без обратной связи. Модуль **ECDP** NC310-38 обеспечивает управление 4 осями. Разрядность **ЦИП** устанавливается перемычками: 14/16 разрядов.

3.1.5 Обмен информацией между УЧПУ и объектом управления происходит под управлением ПрО.

ПрО УЧПУ NC-310 позволяет обслуживать до 16 координатных осей управляемого оборудования, включая шпиндель. Шаг наращивания осей равен 2, что соответствует числу осей в модуле **ECDA** NC310-33, модуль **ECDA** NC310-32 обеспечивает управление 4 осями. Таким образом, тип и количество модулей **ECDA** определяется количеством управляемых осей оборудования в соответствии с требованиями раздела [2.](#page-8-0) Кроме этого, общее число модулей **ECDA** в УЧПУ не должно быть больше четырех.

ПрО УЧПУ NC-310 позволяет работать с двумя электронными штурвалами. Кроме штурвала СП, подключённого к штатному каналу штурвала, УЧПУ может работать со штурвалом, подключённым к любому каналу энкодера в модуле **ECDA/ECDP**.

Модуль **I/O** NC310-4 имеет 48 входных и 32 выходных дискретных канала**.** ПрО УЧПУ **NC-310** позволяет обслуживать от 1 до 4 модулей **I/O** (от 48 вх./32 вых. до 384 вх./256 вых.).

Модуль **A/D** имеет 8 входных аналоговых каналов. Базовым преобразовательным элементом канала является микросхема **ADS774**, обеспечивающая непрерывную аппроксимацию. ПрО УЧПУ позволяет обслуживать 1 модуль **A/D**.

Модуль **ECDP** в своём составе имеет: 4 канала **ЦИП** и 4 канала энкодера. Каждому каналу **ЦИП**, соединённому с приводом, имеющим обратную связь, должен соответствовать канал энкодера, соединённый с **ДОС**, который включён в цепь обратной связи привода. Общее число модулей **ECDP** в УЧПУ не должно быть больше четырех.

УЧПУ NC-310 представляет собой распределённое устройство, что позволяет приблизить аналоговые и дискретные входы/выходы к управляемому оборудованию. Принцип открытой архитектуры позволяет применять УЧПУ к сложным объектам управления. Это достигается возможностью рассредоточить периферийные модули в нескольких контейнерах БПМ. Каждый последующий БПМ подключается к предыдущему кабелем **SSB**. При этом должно учитываться, что количество управляемых координат и каналов дискретных входов/выходов не должно превышать значений, указанных в разделе [2](#page-8-0), а суммарная длина кабелей **SSB** не должна превышать 100 метров.

Все периферийные модули имеют на лицевых панелях два индикатора «**IN**» и «**OUT**» зелёного цвета. Индикаторы загораются при обмене информацией между модулем и БУ по каналам **SSB**. Мигающий светодиод «**IN**» показывает наличие связи с предыдущей платой, мигающий светодиод «**OUT**» показывает наличие связи со следующей платой.

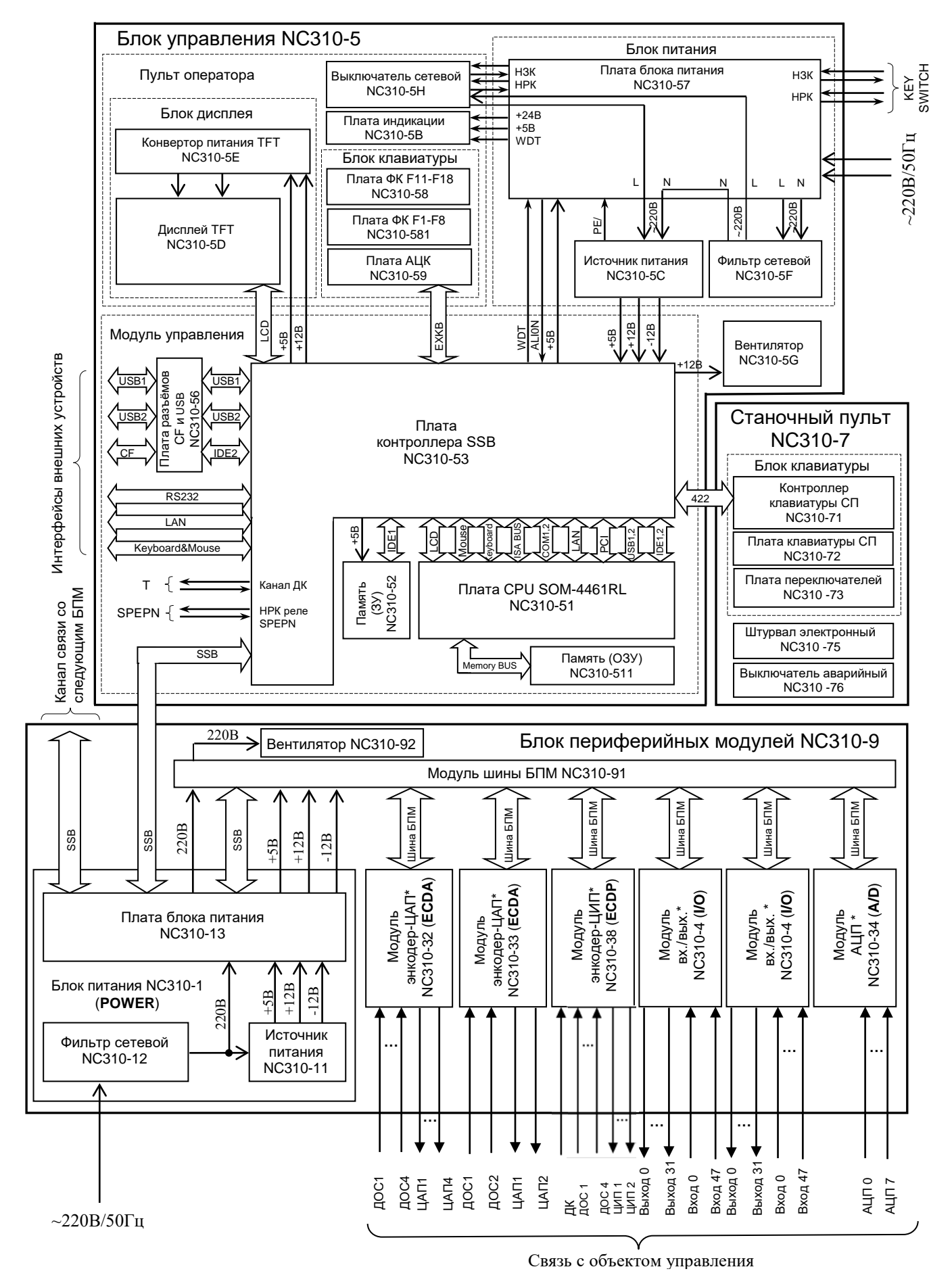

**Примечание** – Набор периферийных модулей**\*** отражает номенклатуру периферийных модулей УЧПУ, и не является конкретным вариантом компоновки БУ NC310-9.

Рисунок 3.1 - Структурная схема УЧПУ NC-310

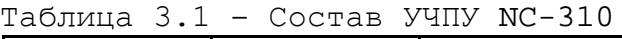

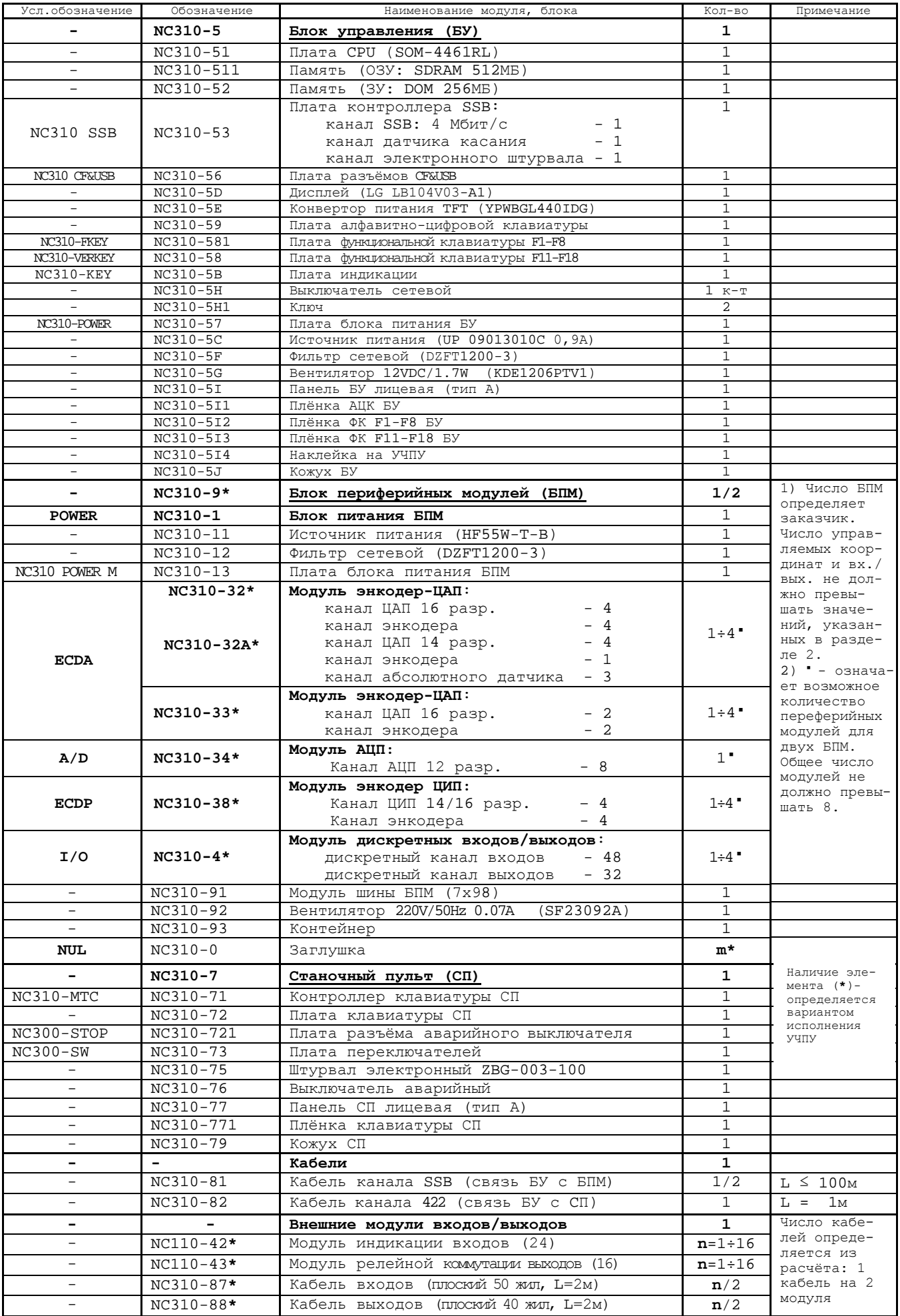

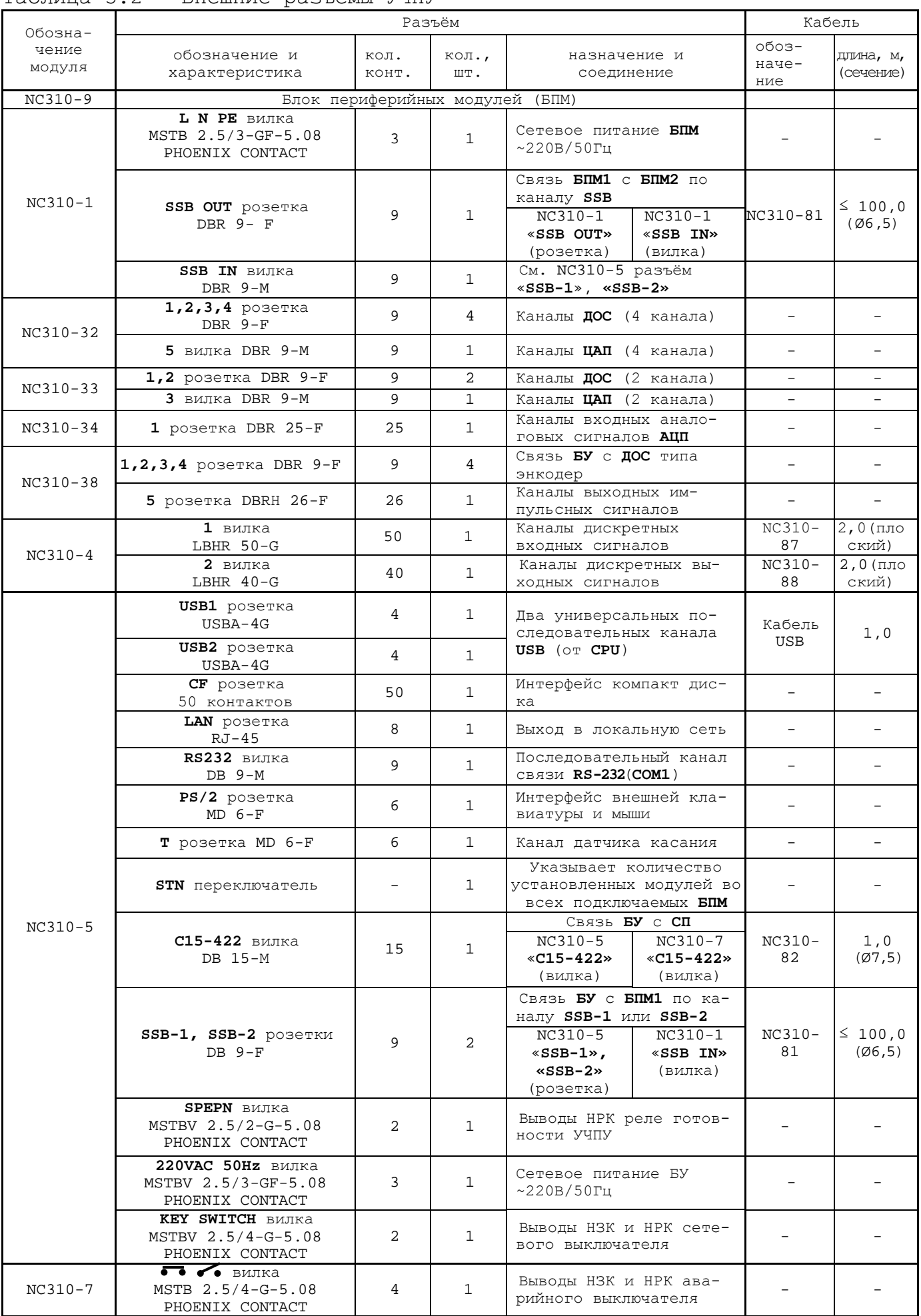

## Таблица 3.2 - Внешние разъёмы УЧПУ

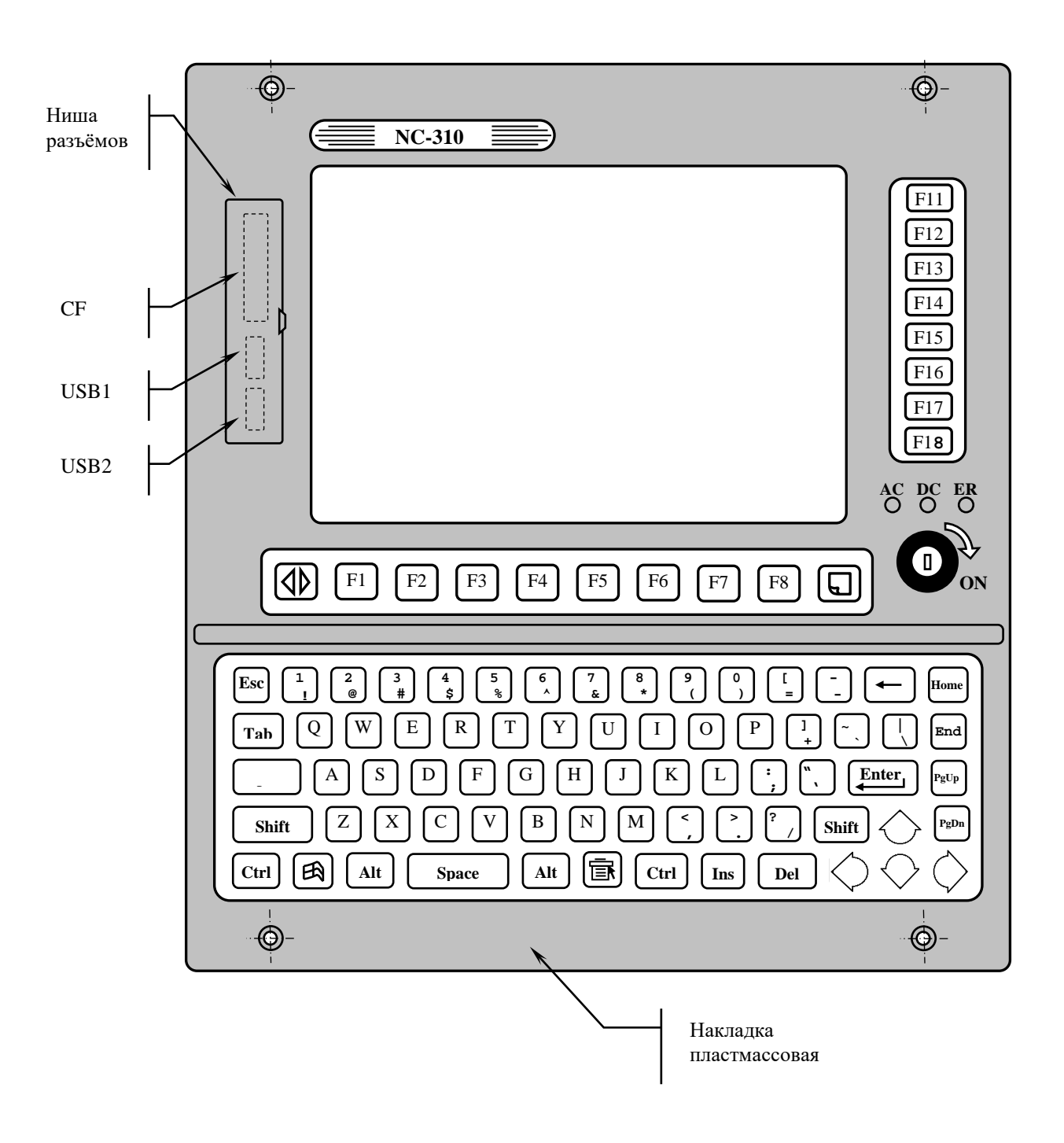

Рисунок 3.2 - Лицевая панель блока управления NC310-5 (тип A)

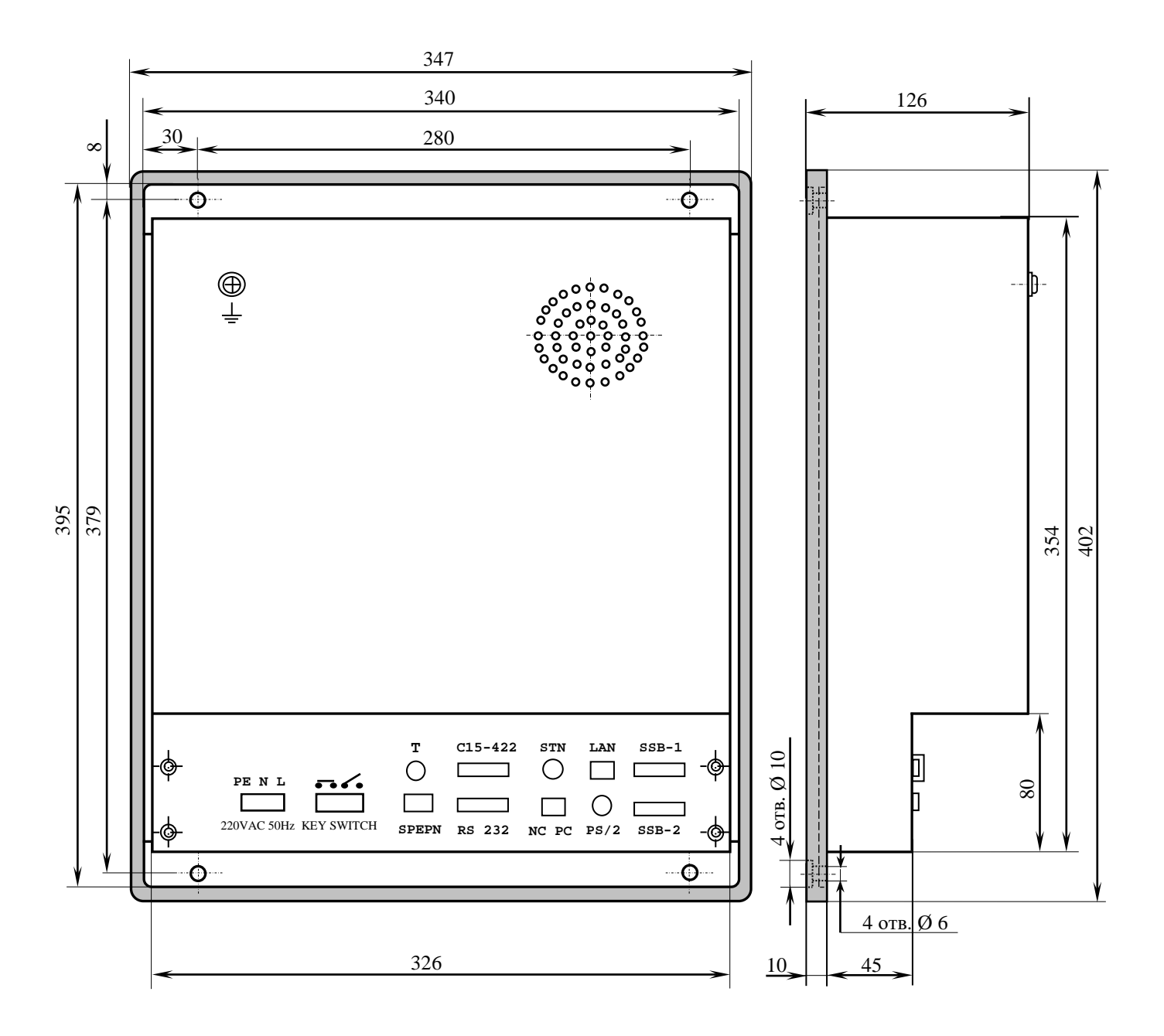

Рисунок 3.3 – Габаритные и установочные размеры блока управления NC310-5 (корпус А)

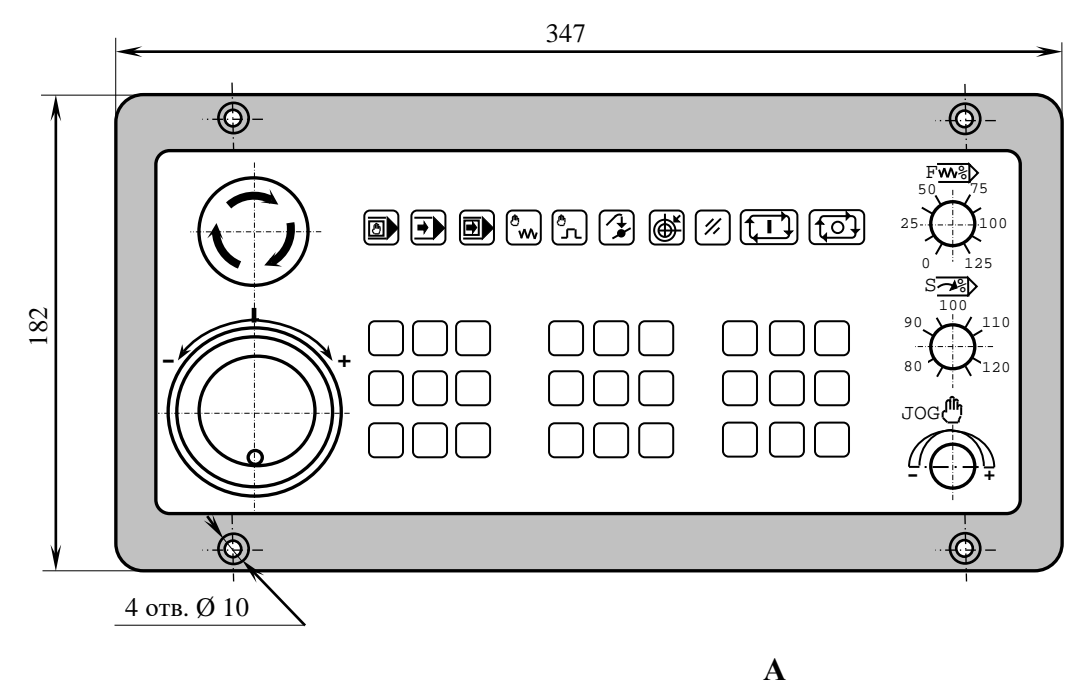

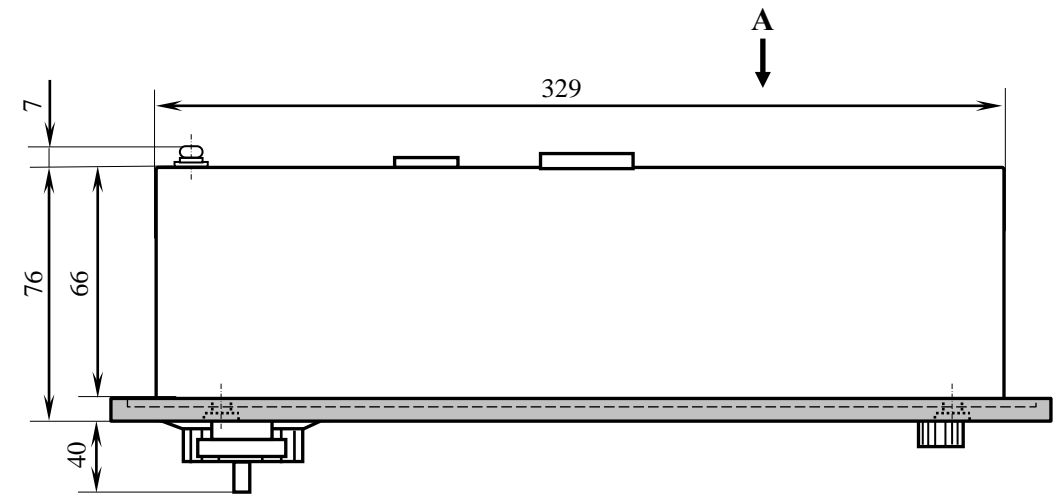

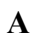

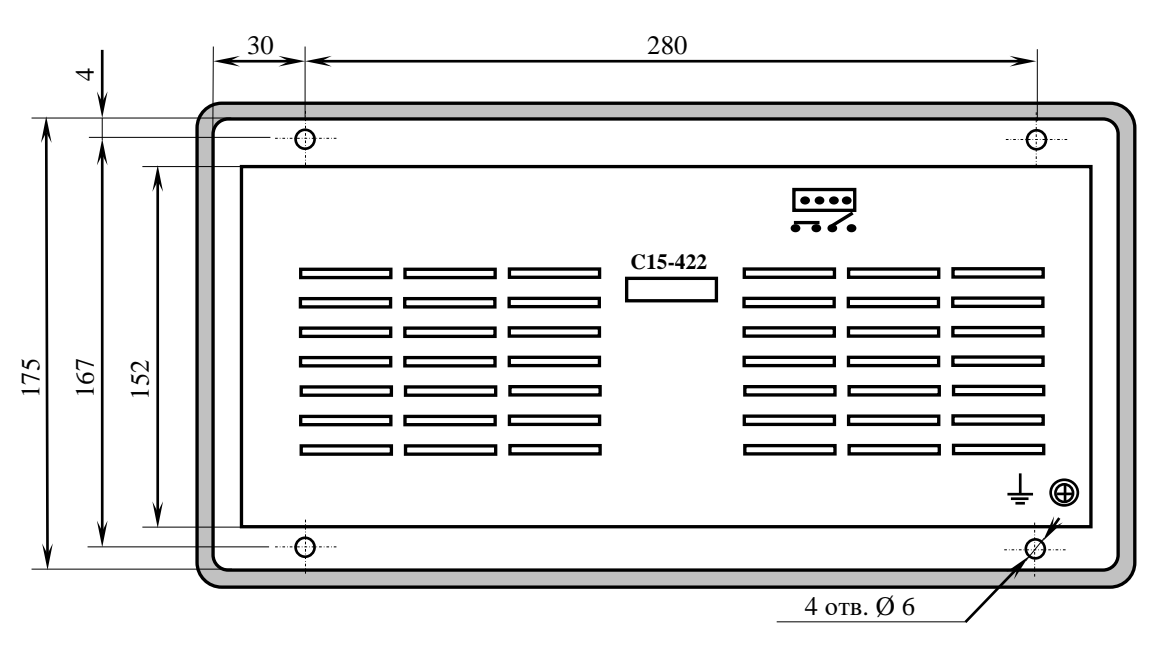

Рисунок 3.4 - Станочный пульт NC310-7 (корпус А)

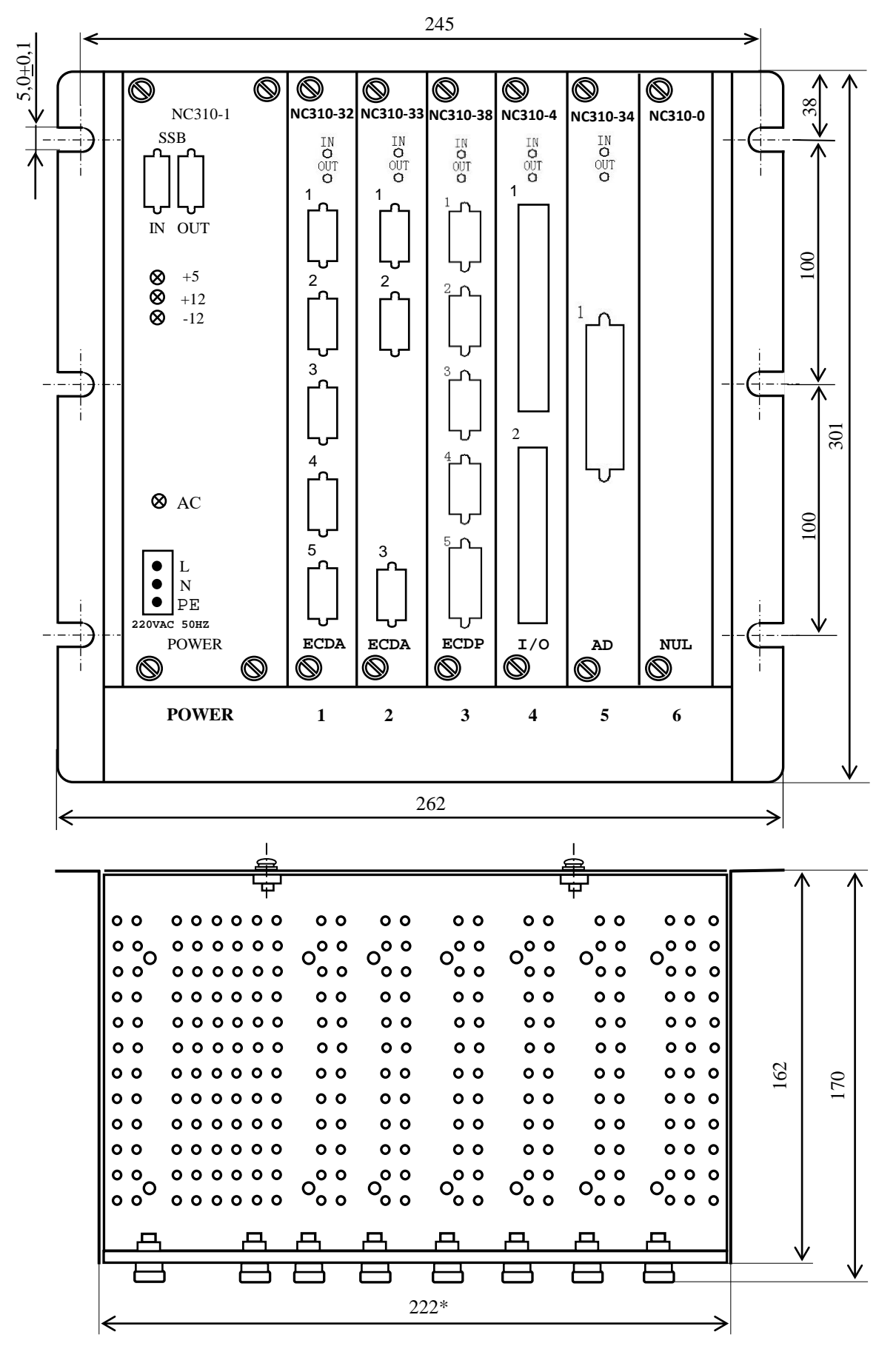

#### Примечания

1 На рисунке показан один из возможных вариантов компоновки БПМ.

2 Размер, отмеченный знаком (\*), указан без учёта выступа винтов. Высота винта заземления 13мм, не более.

Рисунок 3.5 - Блок периферийных модулей NC310-9

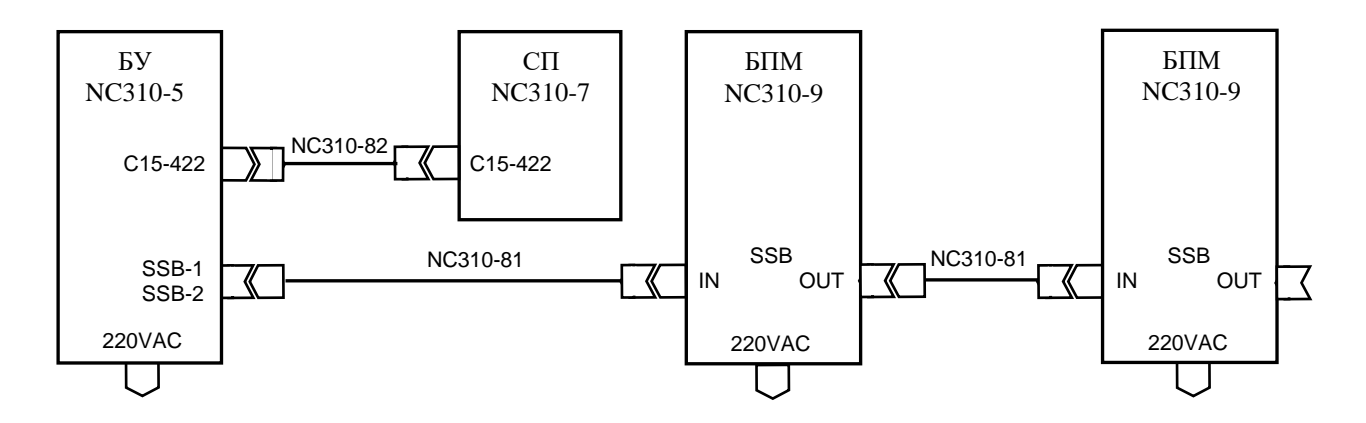

Рисунок 3.6 – Схема соединения УЧПУ NC-310

## <span id="page-19-0"></span>**3.2 Конструкция УЧПУ**

#### <span id="page-19-1"></span>**3.2.1 Общие сведения о конструкции УЧПУ**

3.2.1.1 Конструктивно УЧПУ NC-310 состоит из трёх отдельных блоков БУ NC310-5, СП NC310-7, БПМ NC310-9, соединённых между собой кабелями NC310-81 и NC310-82. Схема соединения УЧПУ приведена на рисунке 3.6. Габаритные и установочные размеры БУ, СП и БПМ указаны на рисунках 3.3-3.5. Состав блоков и перечень соединительных кабелей приведён в таблице 3.1.

3.2.1.2 Связь УЧПУ с объектом управления и дополнительными устройствами ввода/вывода осуществляется через внешние разъёмы. Перечень внешних разъёмов УЧПУ, их месторасположение, обозначение и назначение указаны в таблице 3.2.

#### <span id="page-19-2"></span>**3.2.2 Конструкция БУ N C310-5 и СП N C310-7**

3.2.2.1 БУ NC310-5 и СП NC310-7 представляют собой конструктивно законченные блоки и имеют одинаковый принцип построения. Каждый блок имеет корпус, который состоит из лицевой панели типа А и кожуха. Лицевая панель типа А имеет пластмассовую накладку. В верхней и нижней части лицевой панели предусмотрено по два отверстия для крепления блока в оборудование объекта управления. Блок может встраиваться непосредственно в фартук станка, шкаф электроавтоматики потребителя, крепиться на дверь шкафа устройства или в специальную оболочку автономного исполнения блока.

Составные части блока крепятся к лицевой панели с её внутренней стороны. Снаружи на лицевую панель выведены элементы управления и контроля УЧПУ. Связь между составными частями внутри блока осуществляется внутренними кабелями.

Съёмный кожух закрывает всю конструкцию блока, кроме лицевой панели. Крепится кожух винтами к лицевой панели. В кожухе имеются прорези для воздуха. Разъёмы для подключения внешних кабелей и элемент заземления вынесены на заднюю стенку блока.

3.2.2.2 В БУ на лицевую панель выведены элементы ПО. По центру верхней части лицевой панели БУ расположен дисплей **TFT 10.4"**. Над дисплеем наклеена этикетка с маркировкой УЧПУ. Слева от дисплея расположена ниша с крышкой, в которой установлены разъёмы интерфейсов **CF**, **USB1** и **USB2**. Под дисплеем расположена функциональная клавиатура «**F1**»-«**F8**», справа от дисплея расположена функциональная клавиатура «**F11**»-«**F18**», сетевой выключатель (замок с ключом) и три светодиода. В нижней части лицевой панели БУ расположено алфавитно-цифровое наборное поле.

3.2.2.3 В центре лицевой панели СП расположены кнопки выбора режима работы и 27 кнопок, программируемых пользователем. Справа установлены три переключателя «**F**», «**S**» и «**JOG**», а слева – электронный штурвал и кнопка аврийного останова.

3.2.2.4 Лицевые панели БУ и СП имеют плёночное покрытие для герметизации клавиатуры. На плёночное покрытие наносится маркировка установленных элементов и клавиатуры.

#### <span id="page-20-0"></span> $3.2.3$  **Конструкция БПМ NC310-9**

3.2.3.1 БПМ NC310-9 выполнен в виде контейнера, имеющего внешние боковые планки с прорезями для вертикального крепления. Слева на наружной поверхности боковой стенки контейнера расположен элемент заземления БПМ  $(\underline{\underline{\bot}})$ .

Контейнер имеет два отсека: отсек вентилятора и модульный отсек. Отсеки разделены горизонтальной металлической перегородкой с прямоугольными прорезями.

3.2.3.2 Вентиляторный отсек расположен в нижней части каркаса<br>модульным отсеком. Вентилятор NC310-42 SF23092A (220B, под модульным отсеком. Вентилятор NC310-42 50/60Гц, 0,07/0,06 А) обеспечивает поступление охлаждённого воздуха к модулям БПМ.

Вентилятор устанавливается в отверстие днища контейнера и крепится к нему винтами. Днище представляет собой съёмную конструкцию, которая винтами крепится к боковым стенкам контейнера.

3.2.3.3 Модульный отсек БПМ имеет блочно-модульную структуру. Он рассчитан на семь модулей. Модуль шины NC310-91 конструктивно и электрически объединяет модули через 7 розеток, связанных печатными проводниками сигналов шины БПМ.

Модуль шины БПМ устанавливается винтами на столбики в центре задней стенки модульного отсека. Семь пар направляющих для установки модулей расположены на верхней и нижней поверхности модульного отсека.

Верхняя крышка контейнера имеет множество круглых отверстий для вывода нагретого воздуха из модульного отсека.

3.2.3.4 Модули БПМ являются конструктивно законченными, имеют лицевые панели с разъёмами для подключения кабелей от управляемого оборудования. Модули устанавливаются в БПМ с лицевой стороны контейнера по направляющим до стыковки с разъёмами модуля шины, затем крепятся к контейнеру винтами, установленными на лицевых панелях модулей.

3.2.3.5 Первое место модульного отсека (слева направо) в БПМ имеет маркировку «**POWER**» и предназначено для БП. Оно отделено от остальных вертикальной металлической перегородкой, которая выполняет функцию защитного экрана. БП образует постоянную (базовую) часть БПМ.

Остальные шесть платомест БПМ имеют маркировку «**1**»÷«**6**», в них можно установить периферийные модули **ECDA, ECDP, I/O, A/D,** в указанном порядке, начиная с места «**1**». Количество каждого из типов модулей, устанавливаемых в БПМ, определяется вариантом исполнения УЧПУ. При этом в каждом БПМ могут быть установлены модули **ECDA** (**ECDP**) – до 4-х модулей, **I/O** – до 4-х модулей и один модуль **A/D**. Общее количество перечисленных модулей не должно превышать 8-ми, во всех подключенных БПМ. Каждый переферийный модуль имеет переключатель, который указывает его порядковый номер в БПМ. Подробнее об этом сказано в главе 5, в описании модулей БПМ. Если, после

установки переферийных модулей, в БПМ остаются свободные платоместа, то на них ставят заглушки NC310-0, лицевые панели с маркировкой «NUL».

#### <span id="page-21-0"></span>Программное обеспечение УЧПУ  $3.3$

3.3.1 Управление оборудованием системы обеспечивает УП, которая составляется программистом-технологом. Правила и методы составления УП изложены либо в документе «Руководство программиста TC» для токарного варианта оборудования, либо в документе «Руководство программиста MC» для фрезерного варианта. Вариант документа «Руководство программиста» подлежит согласованию с изготовителем при оформлении заказа.

3.3.2 Настройка УЧПУ на конкретное оборудование системы происходит в результате характеризации системы. Характеризация заключается в создании и записи файлов, содержащих параметры и характеристики аппаратных и программных модулей, которые полностью определяют конфигурацию УЧПУ конкретного пользователя. Эти файлы содержат информацию, необходимую для функционирования ПрО, управляющего работой оборудования. Создание файлов характеризации приведено в документе «Руководство по характеризации».

3.3.3 Завершающим этапом подготовки УЧПУ к работе является создание ПЛ, которая представляет собой программу управления вспомогательными механизмами конкретного оборудования.

Составление ПЛ требует знания базового программного интерфейса РІС и его языка. Язык РІС является частью базового ПрО УЧПУ. Базовый интерфейс РLC является программным интерфейсом и обеспечивает выполнение протокола связи базового ПрО УЧПУ с ПЛ, причём ПЛ является персональной для каждого объекта управления.

Назначение программного интерфейса РLC:

- 1) инициализация сигналов включения/выключения управляемого оборудования;
- 2) выполнение протоколов обмена:

#### EASOBOE  $\text{Ipo} \Leftrightarrow \text{III} \Leftrightarrow \text{VIPABJIAEMOE OBOPYJOBAHME}$

- 3) обработка сигналов протокола, который определяет выполнение различных режимов работы УЧПУ;
- 4) обеспечение работы устройств безопасности управляемого оборудования;
- 5) выполнение вспомогательных функций.

ПЛ разрабатывается с помощью языка РLC. Описание интерфейса PLC, его языка, методы составления, отладки, компилирования и активизации ПЛ приведены в документе «Программирование интерфейса PLC».

Создание ПЛ не входит в обязанность разработчика УЧПУ. Пользователю УЧПУ предоставляется возможность самостоятельно разрабатывать ПЛ в соответствии с указанным документом.

3.3.4 ПрО УЧПУ имеет варианты исполнения. Кодирование версии ПрО для УЧПУ приведено в документе «Руководство по характеризации». Версия ПрО подлежит согласованию с изготовителем при оформлении заказа.

Базовое программное обеспечение УЧПУ имеет 32 разрядную операционную систему реального времени RTOS-32, что позволяет применять визуальное программирование для создания и редактирования УП, а также применить трёхмерную графику при выводе изображений на экран дисплея. Необходимое требование для использования трёхмерной графики в УЧПУ: ёмкость ОЗУ должна быть не менее 32MB.

При установке базового ПрО в УЧПУ производится его программная регистрация. Надёжная совместная работа аппаратных и программных средств УЧПУ возможна только с версией ПрО, согласованной потребителем при заказе и поставляемой с ним.

#### **ВНИМАНИЕ!**

## **ЗАПРЕЩАЕТСЯ УСТАНАВЛИВАТЬ НЕЛИЦЕНЗИОННОЕ ПРОГРАММНОЕ ОБЕСПЕ-ЧЕНИЕ, А ТАКЖЕ ПРОГРАММНОЕ ОБЕСПЕЧЕНИЕ, НЕ ОТНОСЯЩЕЕСЯ К УЧПУ.**

3.3.5 В состав ПрО УЧПУ входят два редактора: основной редактор и редактор визуального программирования. Правила эксплуатации ПрО УЧПУ изложены в документе «Руководство оператора». Документ состоит из двух частей, каждая часть печатается отдельной книгой. В первой части документа изложены правила работы с основным редактором ПрО УЧПУ, а во второй части документа приведены правила работы с редактором визуального программирования, который используется для создания и редактирования УП УЧПУ.

## <span id="page-22-0"></span>**3.4 Варианты исполнения УЧПУ**

3.4.1 Модульная структура БПМ позволяет компоновать УЧПУ периферийными модулями в соответствии с требованиями заказчика в пределах диапазона технических характеристик, приведённых в разделе [2](#page-8-0), и перечня модулей, указанных в таблице 3.1.

3.4.2 Вариант исполнения УЧПУ определяется заказчиком и в общем случае имеет вид:

#### **NC-310/A-B/C/L,**

где:

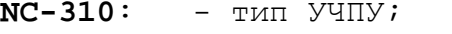

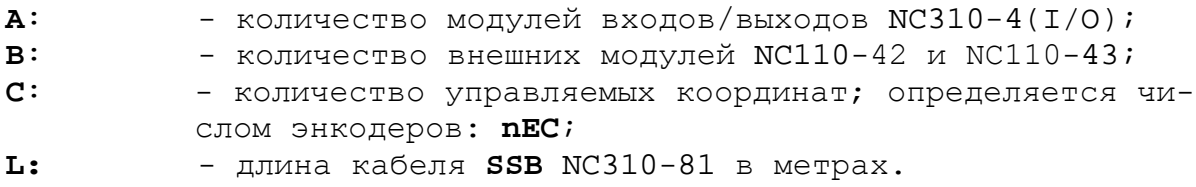

## <span id="page-22-1"></span>**3.5 Комплект поставки УЧПУ**

3.5.1 Комплект поставки УЧПУ соответствует разделу 4 Формуляра. Обязательный комплект поставки включает УЧПУ с соединительными кабелями, установленную версию ПрО, комплект эксплуатационной документации, комплект монтажных деталей, **USB FlashDisk 128M,** не менее, с копией поставляемой версии ПрО.

3.5.2 Состав УЧПУ:

- блок управления NC310-5;
- станочный пульт NC310-7;
- блок периферийных модулей NC310-9 (состав блока определяется заказчиком);
- кабель канала **SSB** NC310-81 (длина кабеля определяется заказчиком, по умолчанию – 20м);
- кабель канала **422** NC310-82 (длина кабеля 1м).
- 3.5.3 Комплект эксплуатационной документации включает:
	- Руководство по эксплуатации;
	- Формуляр;
	- Руководство оператора;
	- Руководство оператора. Часть 2. Визуальное программирование;
	- Руководство программиста МС/ТС;
	- Руководство по характеризации;
	- Программирование интерфейса PLC;

3.5.4 Комплект монтажных деталей содержит ответные части выходных разъёмов УЧПУ. Разъёмы используют для изготовления кабелей связи с объектом управления. Номенклатура разъёмов и их количество зависит от компоновки БПМ. Перечень поставляемых разъёмов указан в таблице 3.3. При заказе кабелей связи с объектом управления в фирме-изготовителе УЧПУ разъёмы изымаются из комплекта монтажных деталей и устанавливаются на кабели.

| Наименование                | Кол-во  | Назначение                         | Примечание                 |
|-----------------------------|---------|------------------------------------|----------------------------|
| Розетка DB 9-F, корпус Н9   |         | Кабель RS-232                      |                            |
| Вилка – DB 9-М, корпус Н9   | $2 - 8$ | Кабель ДОС                         | По числу<br>разъёмов ДОС   |
| Розетка DB 9-F, корпус Н9   | $1 - 2$ | Кабель ЦАП                         | По числу мо-<br>дулей ECDA |
| Розетка MSTB 2.5/2-ST-5.08  |         | Кабель кразъёму «SPEPN»            |                            |
| POSETKA MSTB 2.5/3-STF-5.08 |         | Кабель к разъёму питания БУ        |                            |
| POBETKA MSTB 2.5/3-STF-5.08 |         | Кабель к разъёму питания БПМ       |                            |
| Розетка MSTB 2.5/4-ST-5.08  |         | Кабель к разъёму «KEY SWITCH»      |                            |
| Розетка MSTB 2.5/4-ST-5.08  |         | Кабель к разъёму кн. Авар. останов |                            |

Таблица 3.3 – Комплект монтажных деталей, поставляемых с УЧПУ

Розетка MSTB 2.5/4-ST-5.08 1 Кабель к разъёму кн. Авар. останов

3.5.5 Резервная копия ПрО на **USB FlashDisk** содержит загрузочный файл и архивные файлы ПрО. Она служит для восстановления ПрО в случае потери системных файлов. Процедура восстановления ПрО приведена в документе «Руководство по характеризации».

Кабель датчика касания «T»

3.5.6 По требованию заказчика УЧПУ может комплектоваться дополнительным оборудованием, перечень которого указан в таблице 3.4.

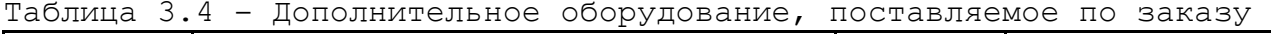

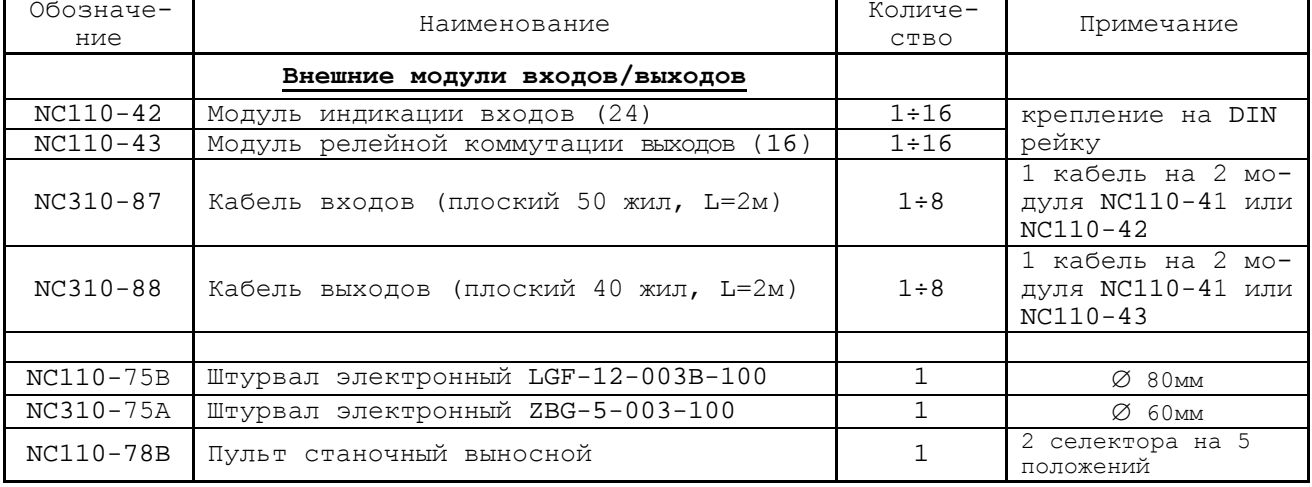

## *4 БЛОК УПРАВЛЕНИЯ NC310-5*

## <span id="page-24-1"></span><span id="page-24-0"></span>**4.1 Состав блока управления NC310-5**

4.1.1 Блок управления NC310-5 является конструктивно законченным блоком. Лицевая панель БУ приведена на рисунке 3.2. Габаритные и установочные размеры БУ указаны на рисунке 3.3. Выходные разъёмы выведены на панель разъёмов, которая расположена на задней стенке БУ. Тип и назначение разъёмов указаны в таблице 3.2.

4.1.2 Состав БУ указан в таблице 3.1. Структурное деление БУ на составные части по выполняемым функциям показано на рисунке 3.1 (структурные блоки выделены на рисунке пунктиром). Структура БУ включает:

1) блок питания:

- плата блока питания NC310-57;
- источник питания MC310-5C;
- фильтр сетевой NC310-5F;

#### 2) модуль управления:

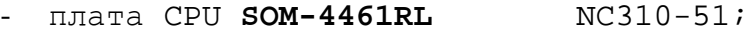

- память (ЗУ)<br>- плата контроллера SSB NC310-53;
- плата контроллера **SSB**
- плата разъёмов **CF & USB** NC310-56;

#### 3) пульт оператора:

#### - блок дисплея:

- дисплей TFT NC310-5D;
- конвертор питания **TFT** NC310-5E;
- блок клавиатуры:

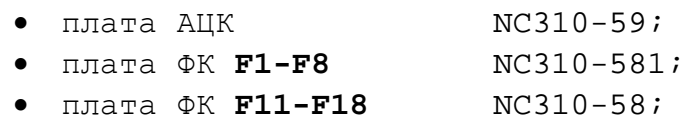

- плата индикации мС310-5В;
- выключатель сетевой NC310-5H;
- 4) вентилятор МС310-5G.

## <span id="page-24-2"></span>**4.2 Блок питания**

#### <span id="page-24-3"></span>**4.2.1 Технические характеристики блока питания**

4.2.1.1 Входные характеристики:

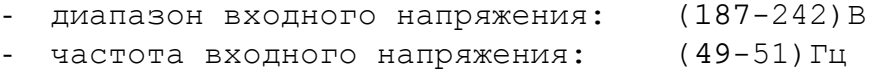

#### 4.2.1.2 Выходные характеристики:

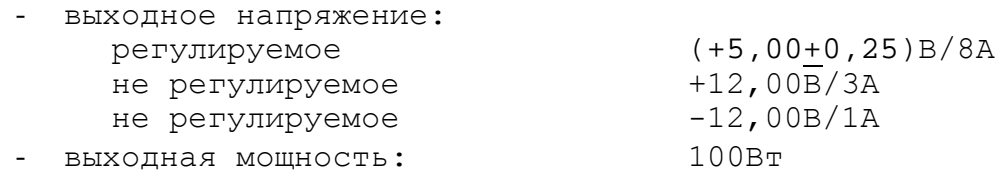

#### <span id="page-25-0"></span>**4.2.2 Назначение и состав блока питания**

4.2.2.1 Блок питания обеспечивает БУ NC310-5 и СП NC310-7 набором питающих напряжений +5В, +12В, -12В. Схема соединений блока питания БУ представлена на рисунке 4.1. В состав блока питания входят:

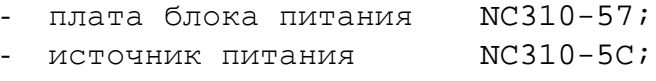

- фильтр сетевой NC310-5F.

4.2.2.2 В блоке питания БУ NC310-5 применяется импульсный источник питания NC310-5C **UP09013010C 0,9A**. Характеристики источника питания указаны в п.[4.2.1.](#page-24-3)

Напряжение питания ~220В подаётся на контакты «**L**» и «**N**» источника питания от платы блока питания NC310-57 (**J7**). Контакты «**FG**» и «**G**» необходимо соединить с шиной заземления УЧПУ. Источник питания формирует импульсный модулированный сигнал **PE/** для схемы контроля питания, расположенной в плате блока питания NC310-57.

Напряжение от источника питания NC310-5C поступает на основной разъём питания **J2** платы контроллера **SSB** NC310-53 в модуле управления БУ, откуда через разъёмы распределяется по всем составным частям БУ, в СП и на внешние устройства ввода/вывода:

- в СП NC310-7 питание +12В поступает по каналу **422** (**J18**);
- в плату **CPU SOM-4461RL** питание +5В, +12В, -12В поступает через разъёмы интерфейсов **CPU**: **SOMX1**, **SOMX2**, **SOMX3** и **SOMX4**;
- в блок дисплея поступает напряжение питания +5В и +12В (**J21**);
- в блок клавиатуры ПО подаётся питание +5В (**J25**);
- на вентилятор БУ подаётся напряжение питания +12В (**J20**);
- для питания запоминающего устройства **FlashDisk** (**DOM**) используется напряжение +5В;
- на плату блока питания NC310-57 и плату индикации NC310 -5B подаётся напряжение +5В (**J22**);
- через разъём **J10** подаётся питание:
	- +5В на внешние устройства ввода/вывода, подключаемые к каналам **USB1** и **USB2**;
	- +3,3В на карту флэш-памяти.

4.2.2.3 Фильтр NC310-5F **DZFT1200-3** (250В/3A, 50/60Гц) в первичной цепи питания служит для подавления сетевых помех на входе УЧПУ. Подключение фильтра к плате блока питания производится через контактные площадки платы: **J4-J6** (вход), **J9** (выход).

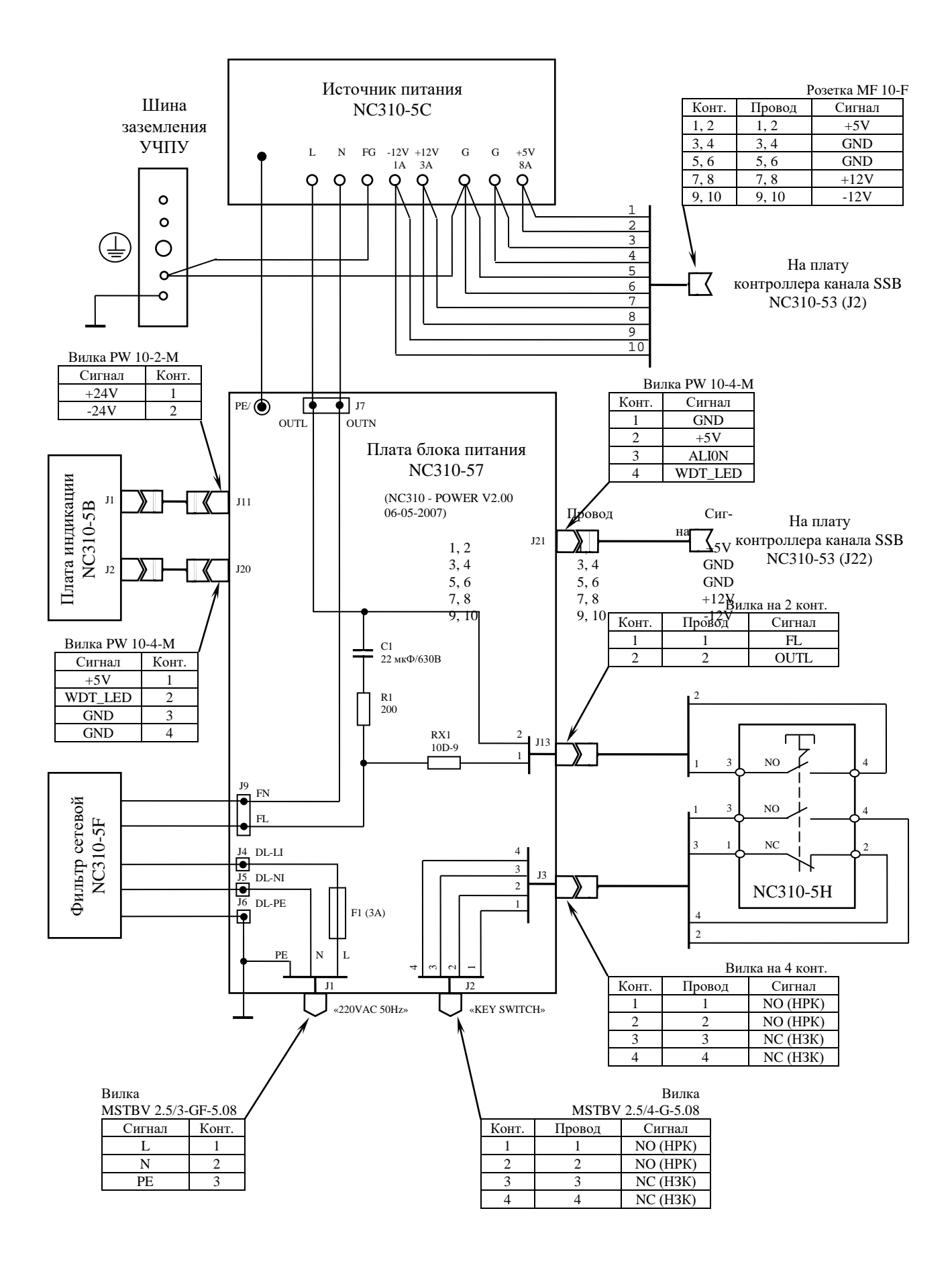

Рисунок 4.1 – Схема соединений блока питания

4.2.2.4 Плата блока питания NC310-57 предназначена для приёма сетевого напряжения ~220В, защиты первичной цепи питания от помех, токов перегрузки и короткого замыкания, а также для контроля работы источника питания NC310-5C. Расположение и обозначение разъёмов и других контактных соединителей платы NC310-57 приведено на рисунке 4.2.

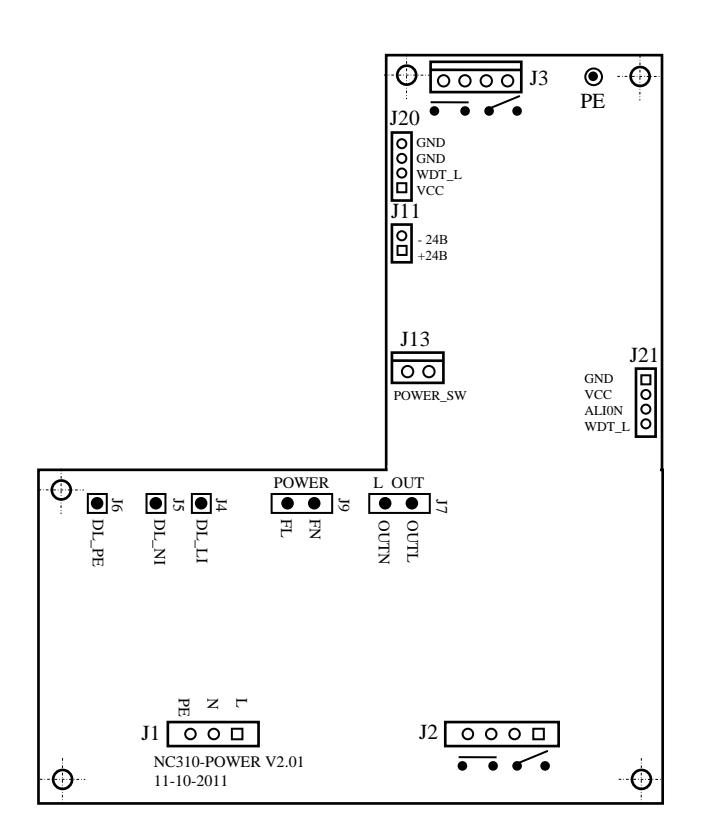

Рисунок 4.2 - Расположение разъёмов платы блока питания NC310-57

Назначение разъёмов платы блока питания NC310-57:

- **J1** разъём сетевого питания **J1** (вилка **MSTBV 2.5/3-GF-5.08**);
- **J2** разъём выводов НРК (**NO**) и НЗК (**NC**) сетевого выключателя NC310-5H (вилка **MSTBV 2.5/4-G-5.08**);
- **J3** промежуточный разъём выводов НРК и НЗК сетевого выключателя NC310-5H (вилка 4 конт.), обеспечивает связь платы с сетевым выключателем NC310-5H, расположенным в ПО;
- **J4** контактная площадка для связи сетевого фазного проводника **L** со входом сетевого фильтра NC310-5F;
- **J5** контактная площадка для связи сетевого нейтрального проводника **N** со входом сетевого фильтра NC310-5F;
- **J6** контактная площадка для связи сетевого защитного проводника **PE** со входом сетевого фильтра NC310-5F;
- **J7** разъём сетевого питания ~220В для подключения источника питания NC310-5C (две контактные площадки для пайки проводов связи);
- **J9** разъём связи с выходом сетевого фильтра NC310-5F (две контактные площадки для пайки проводов связи);
- **J11** разъём питания +24В (вилка **PW 10-2-M**) для связи по кабелю с платой индикации NC310-5B (**J1**), расположенной в ПО;
- **J13** разъём в цепи фазного проводника **L** для связи с НРК сетевого выключателя NC310-5H (вилка 2  $KOHT$ .);
- **J20** разъём для связи по кабелю с платой индикации NC310-5B (**J2**), расположенной в ПО;
- **J21** разъём для связи по кабелю с платой контроллера канала **SSB** NC310-53 (**J22**).

На плате блока питания NC310-57 установлен разъём сетевого питания **J1** «**220VAC 50Hz**». Первичная цепь УЧПУ защищена от токов перегрузки и короткого замыкания предохранителем **F1** (3А/250V). Предохранитель установлен в цепь фазного провода **L** первичной цепи перед фильтром NC310-5F. После фильтра цепь фазного провода **L** проходит через нормально разомкнутые контакты (**NO**) сетевого выключателя NC310-5H (**J13**). На источник питания NC310-5C отфильтрованное сетевое напряжение подаётся с контактных площадок разъёма **J7**.

Оставшиеся две группы контактов (**NO, NC**) сетевого выключателя NC310-5H через разъём **J3** платы NC310-57 выводятся на разъём **J2** «**KEY SWITCH**».

Плата имеет схему контроля питания, которая производит контроль входных и выходных напряжений источника питания NC310-5C. Через разъём **J21** из платы NC310-53 для элементов схемы контроля поступает питание +5В. Модулированный импульсный сигнал **PE/** (амплитудой 5В) от источника питания NC310-5C и напряжение +5В используются для формирования сигнала аварии источника питания **ALI0N/**, который через разъём **J21** поступает для контроля в модуль управления на плату NC310-53 (**J22**).

Исправный источник питания после включения имеет высокий уровень сигнала **ALI0N/,** который показывает, что параметры питания находятся в допустимых пределах. При неисправности питания сигнал **ALI0N/** перейдёт на низкий уровень**,** что приведёт к снятию сигнала готовности УЧПУ **SPEPN** и формированию сигнала прерывания **IOCHCK/** для **CPU**, останавливающего работу УЧПУ. На экране дисплея появится информация: «Сбой питания».

Исправность сетевого питания УЧПУ фиксируется индикатором «**AC**» зелёного цвета, который выведен на панель ПО. Для его работы используется напряжение +24В, которое получают в плате блока питания из напряжения ~220В.

Исправность вторичного питания УЧПУ фиксируется индикатором «**DC**» зелёного цвета, который выведен на панель ПО. Для его работы используется вторичное напряжение +5В.

Световые индикаторы «**AC**», «**DC**» установлены в плате индикации NC310-5B, которая входит в состав ПО (см. п.[4.4.4\)](#page-56-0). Связь с платой индикации NC310-5B осуществляется через разъёмы **J11** и **J20.**

## <span id="page-29-0"></span>**4.3 Модуль управления**

#### <span id="page-29-1"></span>**4.3.1 Устройство модуля управления**

4.3.1.1 Модуль управления обеспечивает управление работой всех составных частей УЧПУ, управление работой обслуживаемого объекта и управление внешними дополнительными устройствами ввода/вывода. В состав модуля управления входят:

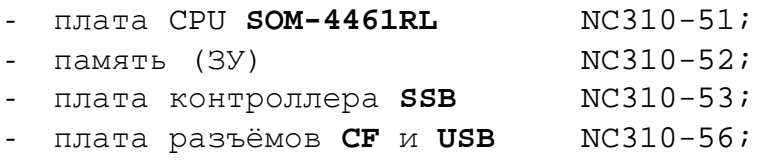

4.3.1.2 В УЧПУ NC-310 применяется плата процессора NC310-51 типа **SOM-4461RL**. Плата **CPU SOM-4461RL** имеет четыре однотипных разъёма (вилки), по 100 контактов каждый, на которые выведены сигналы всех интерфейсов платы. Плата контроллера **SSB** NC310-53 имеет ответные части этих четырёх разъёмов (розетки), установленные соосно разъёмам платы **CPU SOM-4461RL.** Плата **CPU** NC310-51 непосредственно стыкуется с платой контроллера **SSB** NC310-53 через эти четыре разъёма.

Каждый интерфейс платы **CPU SOM-4461RL** имеет в плате контроллера **SSB** NC310-53 свой стандартный разъём. Перемычки для установки режимов интерфейса, если в этом есть необходимость, также расположены в плате контроллера **SSB** NC310-53.

Все функции управления в УЧПУ производятся процессором **CPU** через интерфейсы:

- взаимодействие платы **CPU** NC310-51 с контроллером канала **SSB** в плате NC310-53 осуществляется через интерфейс **ISA BUS**;
- управление клавиатурой и переключателями СП NC310-7 осуществляется через интерфейс **RS-422**(**COM2**);
- управление клавиатурой ПО осуществляется через интерфейс **Keyboard**;
- управление дисплеем **TFT** осуществляется **CPU** через интерфейс **LCD 24bit**;
- управление ЗУ NC310-52 типа **FlashDisk** (**DOM**) осуществляется через интерфейс **Primary IDE** (**PIDE**), который аппаратно закреплён за основным жёстким диском (**«Primary Master**»);
- управление **CompactFlash Card** (**CF**) осуществляется через интерфейс **Secondary IDE** (**SIDE**), который аппаратно закреплён за дополнительным жёстким диском («**Secondary Master**»);
- управление внешними дополнительными устройствами ввода/вывода осуществляется через интерфейсы **RS-232**(**COM1**), **Ethernet** (**LAN**), **Keyboard & Mouse** (**PS/2**), **CF, USB1** и **USB2**.

4.3.1.3 В качестве ЗУ NC310-52 используется память типа **FlashDisk** (**DiskOnModule**)**. FlashDisk** обеспечивает 100% совместимость с шиной **IDE**. Время хранения информации во **FlashDisk** практически неограничено. **DOM** устанавливают в разъём интерфейса «**Primary IDE**» на плате контроллера **SSB** NC310-53. В УЧПУ может использоваться **DOM,** ёмкостью 64/128/256 MB. Стандартно ёмкость **DOM** – 256MB. На **FlashDisk** устанавливают базовое ПрО УЧПУ.

Работа базового ПрО находится под контролем схемы **WATCH DOG**. При выявлениии ошибки схемой **WATCH DOG** формируется сигнал индикации **WDT LED**, который поступает в ПО на индикатор «**ER**», происходит снятие сигнала готовности УЧПУ **SPEPN**, формируется сигнал прерывания **IOCHCK,** работа УЧПУ прекращается.

Начальная конфигурация компьютерных средств и установка ПрО производится фирмой-изготовителем УЧПУ.

4.3.1.4 В плате NC310-53 расположен контроллер последовательного синхронизированного канала **SSB,** каналы электронного штурвала и датчика касания, преобразователь напряжения +5В в +3,3В (**U1**) для нужд платы, установлено реле готовности УЧПУ **SPEPN**.

Канал **SSB** обеспечивает связь БУ NC310-5 с периферийными модулями БПМ NC310-9, которые обеспечивают непосредственную связь с объектом управления. В качестве контроллера канала **SSB** используется микросхема **FPGA** (**EP1K50**), которая позволяет интегрировать схемы управления шин **ISA BUS** и **SSB**. В функции микросхемы **FPGA** входит также формирование запросов прерывания УЧПУ:

- немаскированного прерывания (**NMI**) **IOCHCK**;
- прерывание от датчика касания **IRQ10**;
- прерывание от таймера 8254 **IRQ11.**

Микросхемы **FPGA** обеспечивает контроль работы источника питания (сигнал **ALI0N**), контроль работы ПрО схемой **WATCH DOG** (сигнал **WDT**), контроль обрыва связи с модулями **ECDA** (сигнал **DA\_COM\_ERR**); модулями **I/O** (сигнал **IO\_COM\_ERR**, который формируется при появлении любого из сигналов ошибки **IO\_COM\_ERR1,…, IO\_COM\_ERR8**); модулями **A/D** (сигнал **AD\_COM\_ERR**) и модулями **ECDP** (сигнал **DP\_COM\_ERR**). Каждый из этих сигналов свидетельствует о сбое в контролируемой системе. При появлении любого из указанных сигналов происходит снятие микросхемой **FPGA** сигнала готовности УЧПУ **SPEPN**, для **CPU** формируется сигнал немаскированного прерывания **IOCHCK**, работа УЧПУ прекращается**.**

Связь платы контроллера **SSB** NC310-53 с СП NC310-7 обеспечивает канал **422**, в состав которого входит интерфейс **RS-422** (**COM2**), обслуживающий клавиатуру и переключатели СП, сигналы электронного штурвала и питание +12В.

В нижней части платы контроллера **SSB** NC310-53 расположены два ряда внешних разъёмов, которые образуют панель разъёмов БУ. На панель разъёмов БУ выведены разъём связи с СП «**С15-422**», разъём связи с БПМ «**SSB-1**» и «**SSB-2**», разъём связи с датчиком касания «**T**», разъём контактов реле готовности УЧПУ «**SPEPN**», разъёмы интерфейсов внешних устройств ввода/вывода «**RS232**»**,** «**LAN**», «**PS/2**» и переключатель клавиатуры «**PC-NC**». Разъёмы интерфейсов **CF** и **USB1, USB2** выведены через плату разъёмов **CF** и **USB** NC310-56 в нишу на панель ПО.

УЧПУ может работать как с клавиатурой УЧПУ (**NC**), т.е. с алфавитно-цифровой клавиатурой ПО, так и с внешней клавиатурой персонального компьютера (**PC**). Выбор клавиатуры выполняется переключателем «**PC**-**NC**» на панели разъёмов. Если переключатель клавиатуры установлен в положение «**NC**», интерфейс **Keyboard** работает с клавиатурой УЧПУ. При переводе переключателя в положение «**PC**» связь интерфейса **Keyboard** с клавиатурой УЧПУ прерывается, и интерфейс переходит на обслуживание внешней клавиатуры **PC**, подключаемой к разъёму «**PS/2**».

#### <span id="page-31-0"></span>**4.3.2 Плата CPU SOM-4 461RL NC310-5 1**

4.3.2.1 Технические характеристики платы **CPU SOM-4461RL**:

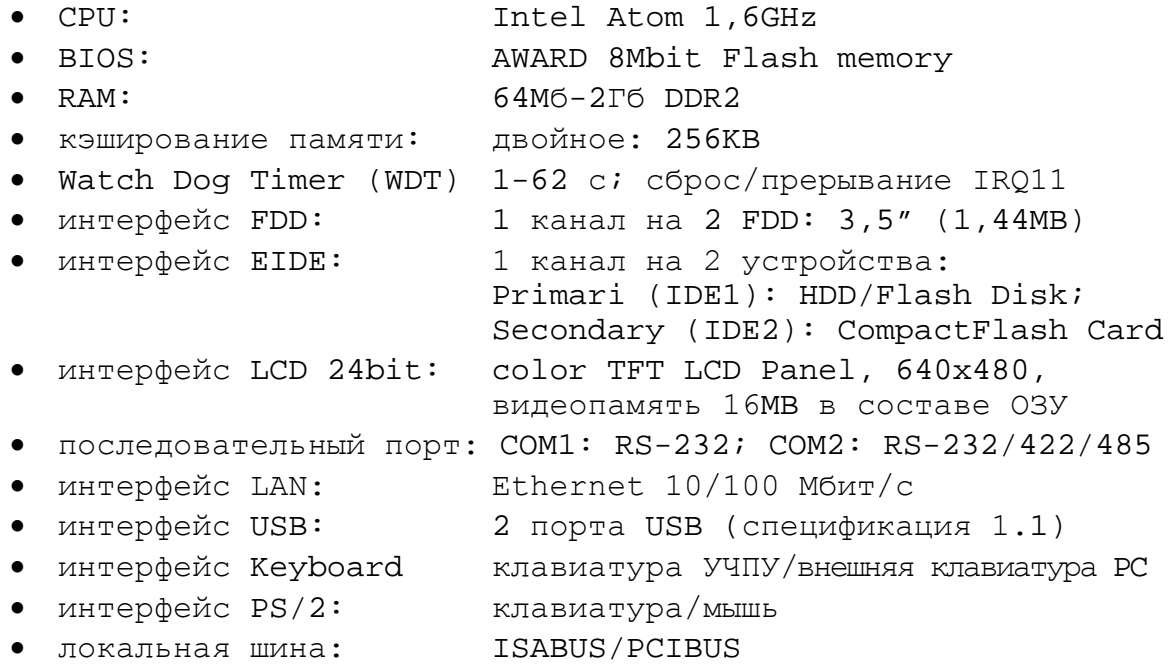

4.3.2.2 **SOM-4461RL** является платой **CPU** промышленного класса со структурой **SOM-ETX**, имеет высокую плотность схемы и высокую надёжность работы. В ней используется чип микропроцессора **Intel Atom 1,6GHz**. Габарит платы **SOM-4461RL** 95mmх114mm.

В плате **CPU SOM-4461RL** используется ОЗУ типа **SDRAM**. ОЗУ устанавливают в разъём **«DIMM1»**. Максимальный объём ОЗУ - 512MB. Стандартно объём ОЗУ в УЧПУ - 64MB.

4.3.2.3 Плата **CPU SOM-4461RL** имеет четыре разъёма **Х1**-**Х4**, по 100 контактов каждый. На разъёмы выведены сигналы следующих интерфейсов: **PCI**, **ISA BUS**, **IDE1** (**Primary IDE**), **IDE2** (**Secondary IDE**), **LPT**/**FLOPPY**, **USB**, **VGA**, **LCD**, **COM1**, **COM2**, **Ethernet**, **Keyboard**, **Mouse**, **Sound**. Разъёмы **Х1**-**Х4** расположены с обратной стороны платы **CPU SOM-4461.**

Плата **CPU SOM-4461RL** через разъёмы **Х1**-**Х4** стыкуется с разъёмами **SOMХ1-SOMХ4** платы контроллера **SSB** NC310-53. Стандартные разъёмы интерфейсов платы **CPU SOM-4461RL** установлены на плате NC310-53.

4.3.2.4 В плате **CPU SOM-4461RL** используется **BIOS** фирмы **AWARD**. Возможности **BIOS** и перечень параметров, устанавливаемых фирмойизготовителем УЧПУ, приведены в приложении **А**. В состав **BIOS** входит диагностическая программа **POST** (**Power On-Self-Test**), которая обеспечивает самодиагностирование платы **CPU** каждый раз, когда включается питание или производится перезагрузка УЧПУ.

Последовательные порты **СОМ1** и **СОМ2** в опции **BIOS SETUP** «**INTEGRATED PERIPHERALS**» должны иметь следующие адреса обращения и уровни прерывания, а также режим работы порта **СОМ2**:

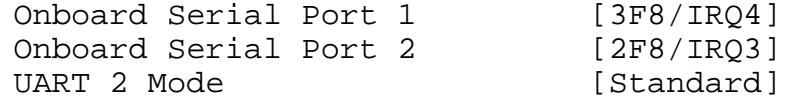

4.3.2.5 Интерфейсы внешних устройств ввода/вывода **RS-232** (**COM1**), **Ethernet**, **Keyboard & Mouse** выведены на внешние разъёмы соответственно «**RS232**», «**LAN**» и «**PS/2**», расположенные на панели разъёмов БУ (см. рисунок 3.3). Сигналы разъёмов представлены в п.[4.3.3.1.](#page-32-1)

Интерфейс **Ethernet** соответствует международному стандарту **IEEE 802.3**. Процедура подключения УЧПУ к локальной сети описана в документе «Руководство оператора».

4.3.2.6 Разъёмы интерфейсов **CF, USB1** и **USB2** выведены в нишу на панель ПО (см. рисунок 3.2). Сигналы разъёмов представлены в п.[4.3.4.](#page-49-0)

Плата **CPU SOM-4461RL** поддерживает работу **CompactFlash card** типа I и II. Для управления картой флэш-памяти используется интерфейс **Secondary IDE** (**IDE2**). Для установки карты флэш-памяти применяется специальный 50 контактный разъём, котрый исключает неправильную установку карты.

Интерфейсы универсальных последовательных портов **USB1, USB2** соответствуют спецификации 1.1:

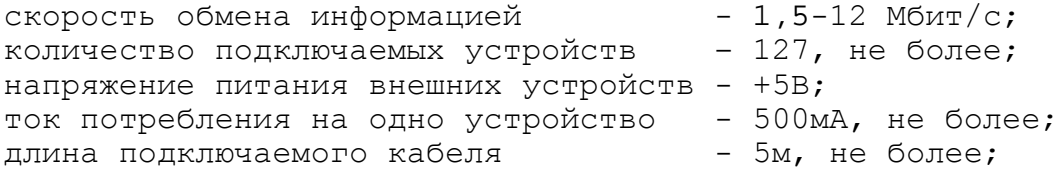

Порты **USB1, USB2** работают в режиме УЧПУ, они позволяют пользователю работать с периферийными устройствами в режиме **Plug&Play**. Работа портов **USB1, USB2** поддерживается драйвером **DUSE.EXE**, который входит в состав ПрО УЧПУ.

#### <span id="page-32-1"></span><span id="page-32-0"></span>**4.3.3 Плата контроллера SSB N C31 0-5 3**

## **4.3.3.1 Разъёмы и перемычки платы контроллера SSB**

Расположение и обозначение разъёмов и перемычек платы контроллера **SSB** NC310-53 представлено на рисунке 4.6.

Обозначение и назначение элементов платы контроллера **SSB** NC310-53:

- **BT1** литиевая батарея 3V/196mAH для питания **CMOS RAM**; срок службы не менее 3 лет;
- **J1** разъём питания (не установлен);
- **J2** основной разъём питания (вилка **MF 10-M**), на него от источника питания NC310-5C поступает напряжение для питания БУ и СП; сигналы разъёма указаны в таблице 4.5; расположение контактов разъёма представлено на рисунке 4.6;

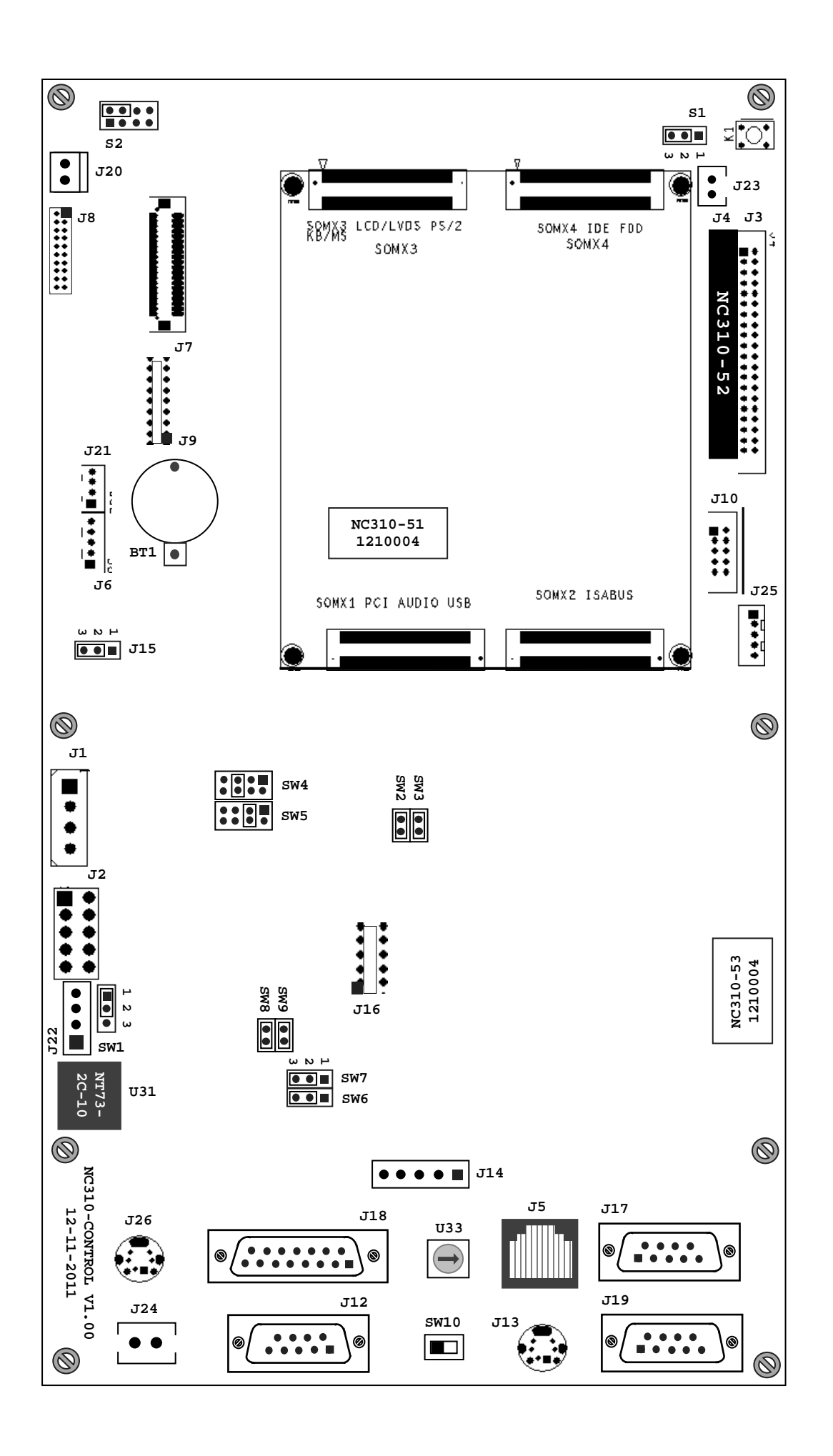

#### Рисунок 4.5 - Расположение разъёмов и перемычек платы контроллера SSB NC310-53

| Контакт | Сигнал     | Контакт | Сигнал     |
|---------|------------|---------|------------|
|         | $+5V$      |         | $+5V$      |
|         | GND        |         | <b>GND</b> |
|         | <b>GND</b> |         | GND        |
|         | $+12V$     |         | $+12V$     |
|         | $-12V$     |         | $-12V$     |

Таблица 4.5 – Сигналы основного разъёма питания (J2)

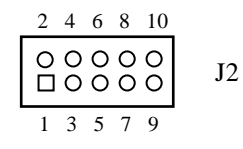

Рисунок 4.6 – Расположение контактов разъёма J2 (вилка MF 10-M)

• **J3** - стандартный разъём интерфейса **Secondary IDE** (вилка **BH 40-G**); используется для подключения кабеля для передачи сигналов интерфейса на плату разъёмов **CF & USB** NC310-56 (**J2**); расположение контактов разъёма представлено на рисунке 4.7;

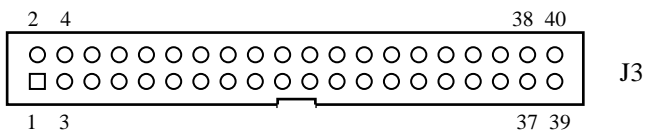

Рисунок 4.7 – Расположение контактов разъёма J3 (вилка BH 40-G)

- **J4**  стандартный разъем интерфейса **Primary IDE** (вилка **BH 40-G**) для установки запоминающего устройства **DiskOnModule (DOM)** NC310-52.
- **J5** стандартный разъём интерфейса **Ethernet** (розетка **RJ-45**); выведен на панель разъёмов БУ, где имеет маркировку «**LAN**», сигналы разъёма указаны в таблице 4.6;

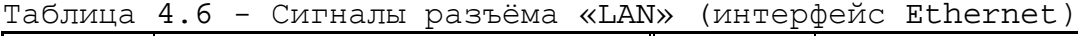

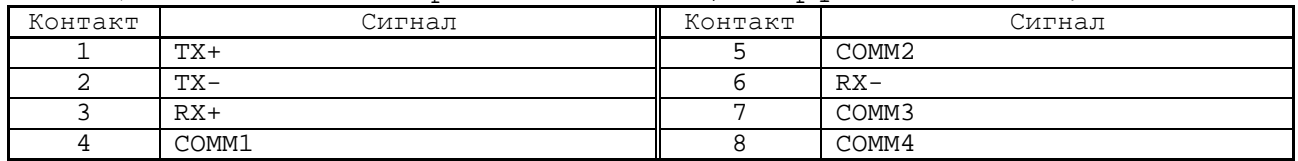

• **J6** - пятиконтактный разъем питания инвертора ЖКэкрана. Позволяет регулировать яркость с помощью потенциометра **VR1**. Сигналы разъема указаны в таблице 4.7;

Таблица 4.7 - Сигналы разъёма J6

| Контакт | Сигнал                                 | Контакт | Сигнал                             |
|---------|----------------------------------------|---------|------------------------------------|
| -       | $\sim$<br>$\perp$ $\angle$ $\vee$<br>÷ |         | ЯОКОСТИ<br>регулирования<br>Сигнал |

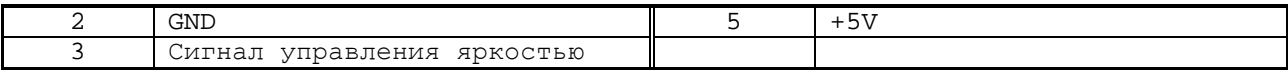

• **J7** - стандартный разъём интерфейса **LCD 24bit** (розетка 40 конт.) для подключения кабеля **TFT** для связи с дисплеем NC310-5D; расположение контактов разъёма представлено на рисунке 4.8;

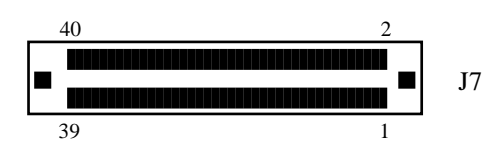

Рисунок 4.8 – Расположение контактов разъёма J7

- **J8** стандартный разъём интерфейса **LVDS** (розетка 20 конт.); не установлен;
- **J9** разъём индикации **VGA**;
- **J10** разъём интерфейсов **USB1, USB2** от **CPU** (вилка **BH 10-G**); используется для подключения кабеля передачи сигналов интерфейса на плату разъёмов **CF&USB** NC310-56 (**J5**); сигналы разъёма приведены в таблице 4.8; расположение контактов разъёма представлено на рисунке 4.9;

Таблица 4.8 – Сигналы интерфейсов USB1, USB2 (J10)

| Контакт | <u>_ _</u><br>Сигнал | Контакт | Сигнал     |
|---------|----------------------|---------|------------|
|         | USBVCC               |         | USBVCC     |
|         | $USB1-$              |         | $USB2-$    |
|         | USB1+                |         | $USB2+$    |
| ь       | <b>GND</b>           |         | <b>GND</b> |
|         | $+3,3V$              | 10      | $+3,3V$    |

$$
\begin{array}{c|cc}\n2 & 4 & 6 & 8 & 10 \\
\hline\n0 & 0 & 0 & 0 & 0 \\
\hline\n1 & 0 & 0 & 0 & 0 \\
\hline\n1 & 3 & 5 & 7 & 9\n\end{array}
$$
 J10

Рисунок 4.9 – Расположение контактов разъёма J10 (вилка BH 10-G)

• **J12** - стандартный разъём интерфейса **RS-232** порт **COM1** (вилка **DB-9M**); выведен на панель разъёмов БУ, где имеет маркировку «**RS232**», сигналы разъёма указаны в таблице 4.9; расположение контактов разъёма представлено на рисунке 4.10;

Таблица 4.9 – Сигналы разъёма «RS232»(интерфейс RS-232 порт COM1)

|         |            |         | --         |
|---------|------------|---------|------------|
| Контакт | Сигнал     | Контакт | Сигнал     |
|         | <b>DCD</b> |         | <b>DSR</b> |
|         | <b>RXD</b> |         | RTS        |
|         | TXD        |         | <b>CTS</b> |
|         | <b>DTR</b> |         | RI         |
5 GND - - -

$$
\left[\begin{array}{c|c}\n\text{100000} \\
\text{00000} \\
\text{00000}\n\end{array}\right] \quad \text{J12}
$$

Рисунок 4.10 – Расположение контактов разъёма J12 (вилка DB-9M)

Схемы кабеля **RS-232** для соединения УЧПУ с внешним устройством приведены на рисунке 4.11.

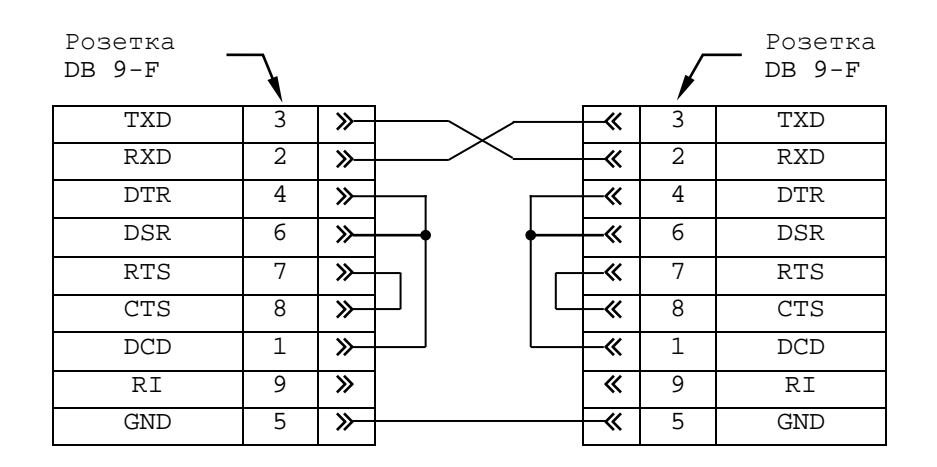

а) минимальный кабель RS-232

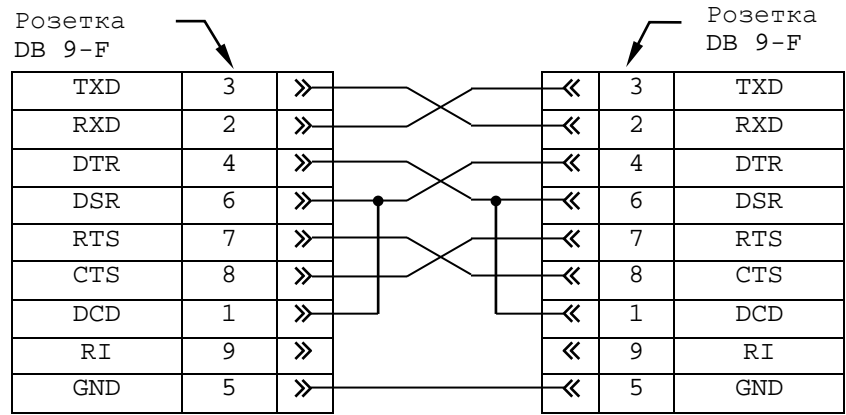

б) полный кабель RS-232

Рисунок 4.11 - Схемы кабеля RS-232

<sup>•</sup> **J13** - разъём интерфейса **Keyboard & Mouse** (розетка **MD 6-F**); выведен на панель разъёмов БУ, где имеет маркировку «**PS/2**»; расположение контактов разъёма представлено на рисунке 4.12; сигналы разъёма приведены в таблице 4.10;

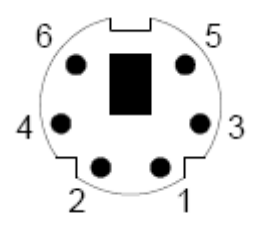

 Рисунок 4.12 – Расположение контактов разъёма J13 (розетка MD 6-F)

#### Таблица 4.10 – Сигналы разъёма «PS/2»(интерфейс Keyboard & Mouse)

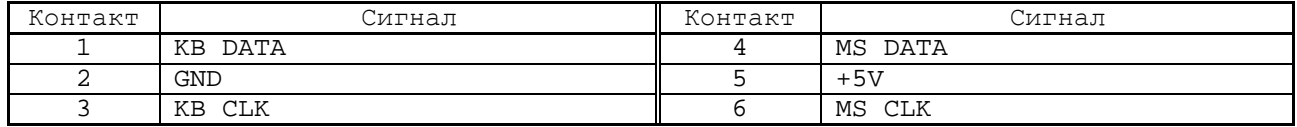

#### • **J14** - разъем клавиатуры, сигналы разъема приведены в таблице 4.11;

Таблица 4.11 – Сигналы разъёма J14

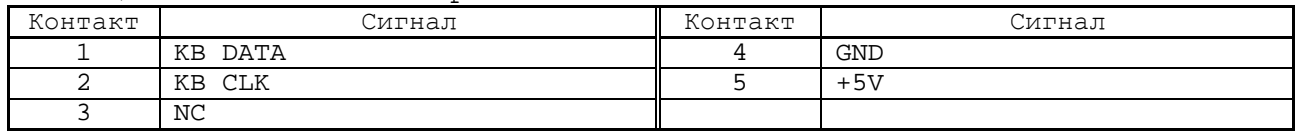

• **J15** - трёхпозиционный джампер; используется для очистки **CMOS** и восстановления исходной информации **BIOS**; расположение контактов джампера при выборе режима представлено на рисунке 4.13;

$$
\begin{array}{c}\n1 & 2 & 3 \\
\hline\n\end{array}
$$

 $1 \quad 2 \quad 3$  $\overline{\phantom{a}}$ 

а) питание от батареи б) очистка CMOS

J15

Рисунок 4.13 – Режим очистки CMOS

Для очистки **CMOS** следует выполнить следующие операции:

- 1. выключить питание УЧПУ;<br>2. установить перемычку в
- 2. Установить перемычку в положение 2-3;<br>3. вернуть перемычку в положение 1-2;
- 3. вернуть перемычку в положение 1-2;<br>4. включить питание УЧПУ.
- 4. включить питание УЧПУ.
- **J16** разъем для программирования **FPGA**, пользователям запрещен;
- **J17, J19** разъёмы канала **SSB** (розетка **DB-9F**) для подключения кабеля связи с БПМ NC310-81; выведены на панель разъёмов БУ, где имеют маркировку «**SSB-1**» и «**SSB-2**»; сигналы разъёмов приведены в таблице 4.12; расположение контактов разъёмов представлено на рисунке 4.14;

Таблица 4.12 - Сигналы разъёма SSB-1 и SSB-2 (J17, J19)

| Контакт | Сигнал            | Контакт                  | Сигнал                   |
|---------|-------------------|--------------------------|--------------------------|
|         | $RX -$            |                          | $RX+$                    |
|         | $TX -$            |                          | $TX+$                    |
|         | COMM1             |                          | COMM3                    |
|         | COMM <sub>2</sub> |                          | COMM4                    |
|         | NC                | $\overline{\phantom{0}}$ | $\overline{\phantom{0}}$ |

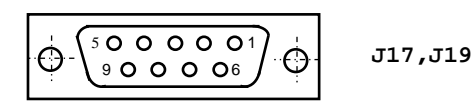

### Рисунок 4.14 – Расположение контактов разъёмов J17, J19 (розетка DB-9F)

• **J18** - разъём канала «**422»** (вилка **DB 15-M**) для подключения кабеля связи с СП NC310-82; выведен на панель разъёмов БУ, где имеет маркировку «**C15-422**», сигналы разъёма указаны в таблице 4.13; расположение контактов разъёма представлено на рисунке 4.15;

**Примечание** - Цифра после символа «**С**» в маркировке разъёма означает количество контактов в разъёме, а после знака «-» - тип канала связи **RS-422**.

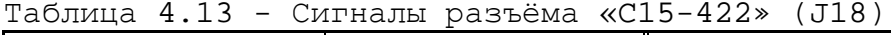

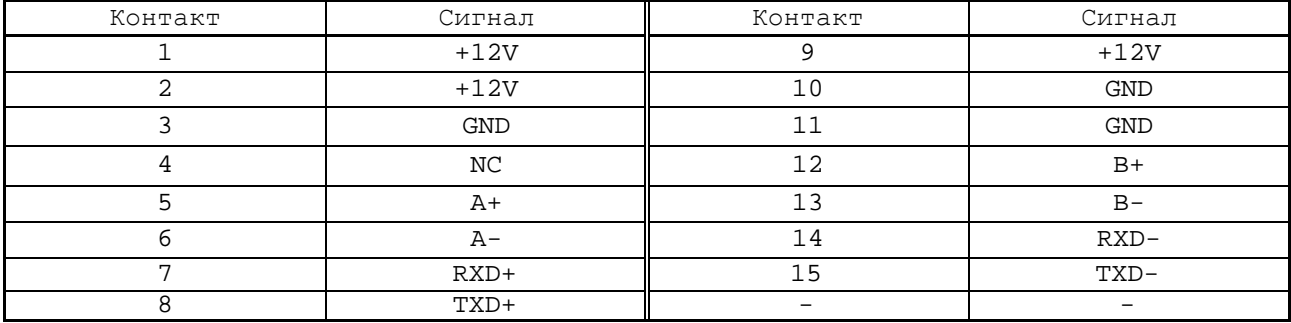

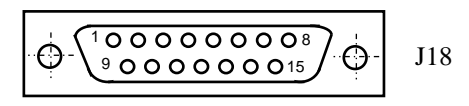

Рисунок 4.15 – Расположение контактов разъёма J18 (вилка DB 15-M)

- **J20** разъём питания вентилятора БУ NC310-5G +12В (2  $KOHT.$ );
- **J21** разъём питания конвертора **TFT** NC310-5E (вилка **PW 10-4-M**); сигналы разъёма приведены в таблице 4.14; расположение контактов разъёма представлено на рисунке 4.16;

Таблица 4.14 – Сигналы разъёма питания конвертора TFT (J21)

| $T_{A}$<br>онтакт | Сигнал               | Контакт         | Сигнал           |
|-------------------|----------------------|-----------------|------------------|
|                   | $\sim$<br>⊦⊥∠ \<br>÷ |                 | $- - -$<br>+5V   |
| -                 | <b>GND</b>           | . .<br><u>—</u> | ---<br>ᆠᄂ<br>D V |

**4 3 2 1** J21

Рисунок 4.16 – Расположение контактов разъёма J21 (вилка PW 10-4-M)

• **J22** - разъём связи с платой блока питания NC310-57 (вилка **PW 10-4-M**); сигналы разъёма приведены в таблице 4.15; расположение контактов разъёма представлено на рисунке 4.17;

Таблица 4.15 – Сигналы разъёма J22

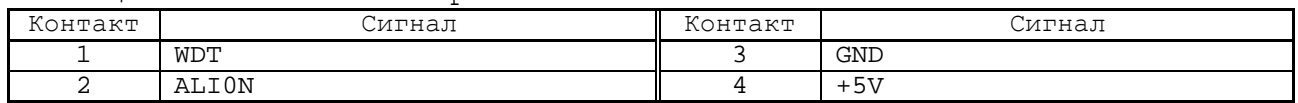

**4 3 2 1**  $\circ \circ \circ \Box$ J22

Рисунок 4.17 – Расположение контактов разъёма J22 (вилка PW 10-4-M)

- **J23** разъём питания **DOM**;
- **J24** разъём выводов НРК реле готовности УЧПУ **SPEPN U31** (вилка **MSTBV 2.5/2-G-5.08**); выведен на панель разъёмов БУ, где имеет маркировку «**SPEPN**»;
- **J25** переходной разъём интерфейса **Keyboard** (вилка **PW 10-5-M**) для связи с платой алфавитно-цифровой клавиатуры NC310-59 (**J1**); сигналы разъёма указаны в таблице 4.16; расположение контактов разъёма представлено на рисунке 4.18;

Таблица 4.16 Сигналы разъёма J25

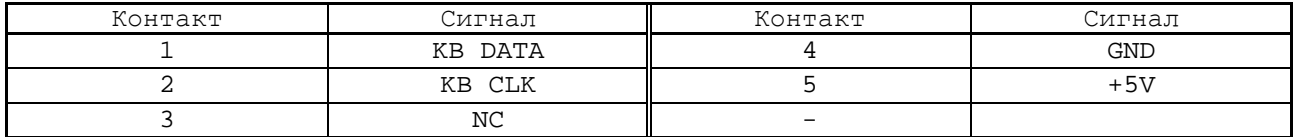

```
5 4 3 2 1
00000J25
```
Рисунок 4.18 – Расположение контактов разъёма J25 (вилка PW 10-5-M)

• **J26** - разъём канала датчика касания (розетка **MD 6-F**); выведен на панель разъёмов БУ, где имеет маркировку «**Т**»; расположение контактов разъёма представлено на рисунке 4.19; сигналы разъёма приведены в таблице 4.17;

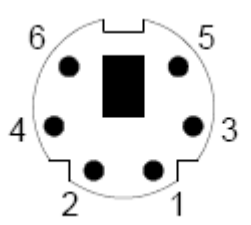

 Рисунок 4.<sup>19</sup> – Расположение контактов разъёма J26 (розетка MD 6-F)

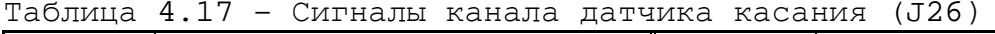

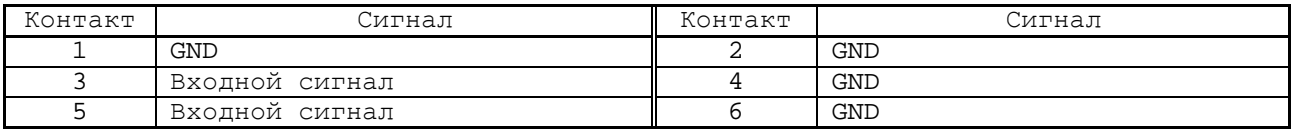

- **K1** кнопка сброса процессора (**CPU**);
- **S1** трёхпозиционный джампер, не установлен;
- **S2** блок из четырёх двухконтактных джамперов; в рабочем режиме должна быть замкнута перемычка 2-4; расположение контактов блока джамперов представлено на рисунке 4.20;

$$
\begin{array}{c|cc}\n1 & \text{10} & 2 \\
3 & \text{00} & 4 \\
5 & \text{00} & 6 \\
7 & \text{00} & 8\n\end{array}
$$

Рисунок 4.20 – Расположение контактов блока джамперов S2

- **SOMX1** разъём (розетка **FX8-100S-SV**) стыковки с разъёмом **X1** платы **CPU SOM-4461RL** NC310-51, обеспечивает передачу интерфейсов **PCI**, **USB**, **SOUND;**
- **SOMX2** разъём (розетка **FX8-100S-SV**) стыковки с разъёмом **X2** платы **CPU SOM-4461RL** NC310-51, обеспечивает передачу интерфейса **ISA BUS**;
- **SOMX3** разъём (розетка **FX8-100S-SV**) стыковки с разъёмом **X3** платы **CPU SOM-4461RL** NC310-51, обеспечивает передачу интерфейсов **VGA**, **LCD**, **LPT**/**FLOPPY**, **COM1**, **COM2**, **Mouse**, **Keyboard;**
- **SOMX4** разъём (розетка **FX8-100S-SV**) стыковки с разъёмом **X4** платы **CPU SOM-446LRL** NC310-51, обеспечивает передачу интерфейсов **IDE1**, **IDE2**, **Ethernet;**
- **SW1** трехконтактный джампер, должен быть замкнут  $1 - 2;$
- **SW2, SW3** два двухконтактных технологических джампера:

**SW3** – сигнал **IOCHRDY**, **SW2** – сигнал **IOCHCK**.

При работе УЧПУ перемычки джамперов **SW2, SW3** должны быть замкнуты.

• **SW4** - блок из четырёх двухконтактных джамперов для выбора преывания **IRQ11** от таймера 8254; перемычка 5-6 должна быть замкнута; расположение контактов блока джамперов представлено на рисунке 4.21;

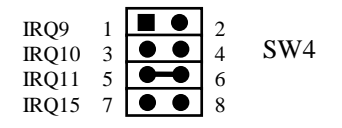

Рисунок 4.21 – Расположение контактов блока джамперов SW4

• **SW5** - блок из четырёх двухконтактных джамперов для выбора преывания **IRQ10** от датчика касания; перемычка 3-4 должна быть замкнута; расположение контактов блока джамперов представлено на рисунке 4.22;

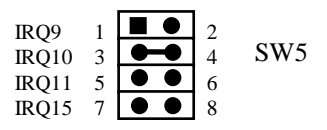

- Рисунок 4.22 Расположение контактов блока джамперов SW5
- **SW6, SW7** два трёхконтактных джампера для выбора входных сигналов от электронного штурвала (цветом выделена заводская установка):
	- одиночные: **SW6, SW7**: 1-2 замкнуто,
	- дифференциальные: **SW6, SW7**: 2-3 замкнуто.

Расположение контактов джамперов при выборе входа представлено на рисунке 4.23.

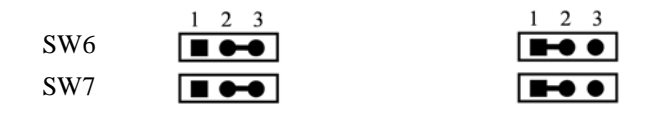

а) одиночный вход б) дифференциальный вход

Рисунок 4.23 – Выбор входа электронного штурвала

• **SW8, SW9** - двухконтактные джамперы, при работе должны быть замкнуты;

• **SW10** - переключатель клавиатуры, на панели разъёмов БУ имеет маркировку «**NC**-**PC**», позволяет выбрать рабочую клавиатуру:

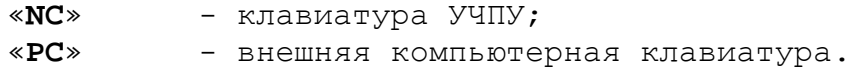

- **U31** реле готовности УЧПУ **SPEPN** (см. п.4,3,3,4);
- **U33**  переключатель, на панели разъёмов БУ имеет маркировку **«STN».** Переключателем **«STN»** тарируется точное количество всех модулей, установленных во всех последовательно подключенных БПМ. Модули, установленные в БПМ сверх терированных, переключателем **«STN»** не обслуживаются в БУ. Тарирование переключателем **«STN»** количества модулей больше, чем установлено в БПМ, может привести к потерям времени на обслуживание не существующих в БПМ модулей.

#### <span id="page-42-0"></span>**4.3.3.2 Канал электронного штурвала**

Канал электронного штурвала имеет следующие характеристики:

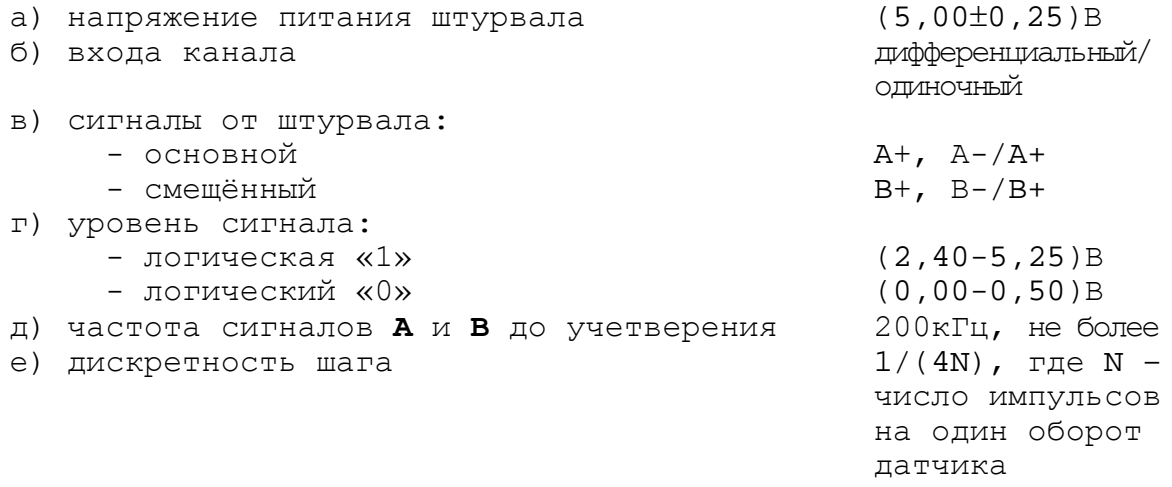

Канал штурвала позволяет работать как со штурвалами, имеющими прямые и инверсные сигналы **А+, А- и В+, В-** (дифференциальный вход), так и со штурвалами, имеющими только прямые сигналы **А+** и **В+**  (одиночный вход). Выбор типа входа штурвала производится перемычками **SW6, SW7** на плате NC310-53 (см. п.[4.3.3.1\)](#page-32-0) в соответствии с таблицей 4.25.

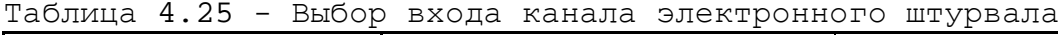

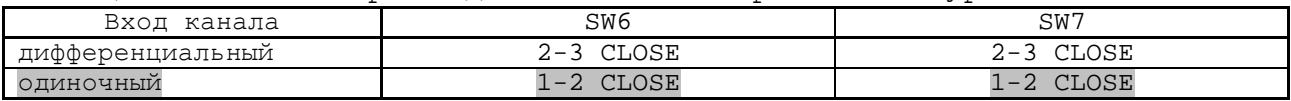

В станочном пульте NC310-7 УЧПУ установлен штурвал NC310-75 типа **ZBG-003-100**, который имеет дифференциальные выходные сигналы. Характеристики штурвала **ZBG-003-100** приведены в п.[6.2.3.](#page-106-0)

#### **4.3.3.3 Канал датчика касания**

Характеристики канала датчика касания (щупа):

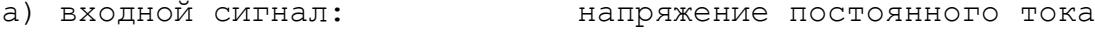

б) уровень входного сигнала:

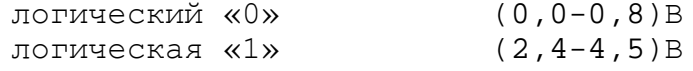

Канал датчика касания имеет на плате контроллера **SSB** NC310-53 внешний разъём **J26**, который на панели разъёмов БУ имеет маркировку «**Т**». Тип разъёма **J26** и его сигналы указаны в п.[4.3.3.1.](#page-32-0)

Иллюстрация работы датчика касания приведена на рисунке 4.31.

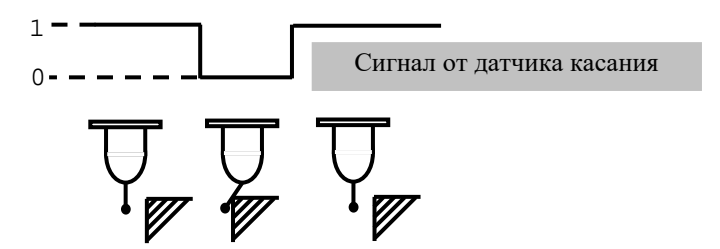

Рисунок 4.31 - Иллюстрация работы датчика касания

Подключение щупа к УЧПУ через канал датчика касания требует выделения дискретного входа модуля **I/O** (сигнал пакета «**А**»). Дискретный вход модуля **I/O** предназначен для обеспечения механической безопасности щупа. Адрес входного канала модуля **I/O**, к которому подключается датчик касания, должен быть объявлен в инструкции **TAS** файла характеризации **PGCFIL** для циклов **G72** и/или **G73,** или в инструкции **INU** файла характеризации **PGCFIL** для цикла **G74.** Вопросы характеризации щупа рассмотрены в документах «Руководство по характеризации».

ДК следует подключать к УЧПУ через элемент гальванической развязки, например, через оптрон. Подключение ДК к УЧПУ через канал датчика касания в общем случае показано на рисунке 4.32. Конкретные примеры подключения ДК к УЧПУ через канал датчика касания представлены на рисунках 4.33-4.35.

Существует второй способ подключения ДК к УЧПУ - через дискретный вход модуля **I/O** (сигнал пакета «**А**»)**.** В этом случае сигнал дискретного входа модуля **I/O** является сигналом логики, используемым для измерения координаты точки. Подключать ДК к УЧПУ в этом случае следует также через модуль оптронной развязки.

Примеры подключения ДК к УЧПУ через дискретный вход модуля **I/O** аналогичны примерам рисунков 4.32-4.35, в которых используется только связь ДК с модулем **I/O**. Адрес входного канала модуля **I/O**, к которому подключается датчик касания, должен быть объявлен в инструкции **TAS** файла характеризации **PGCFIL** для циклов **G72** и/или **G73.**

Характеризация щупа указана в документе «Руководство по характеризации».

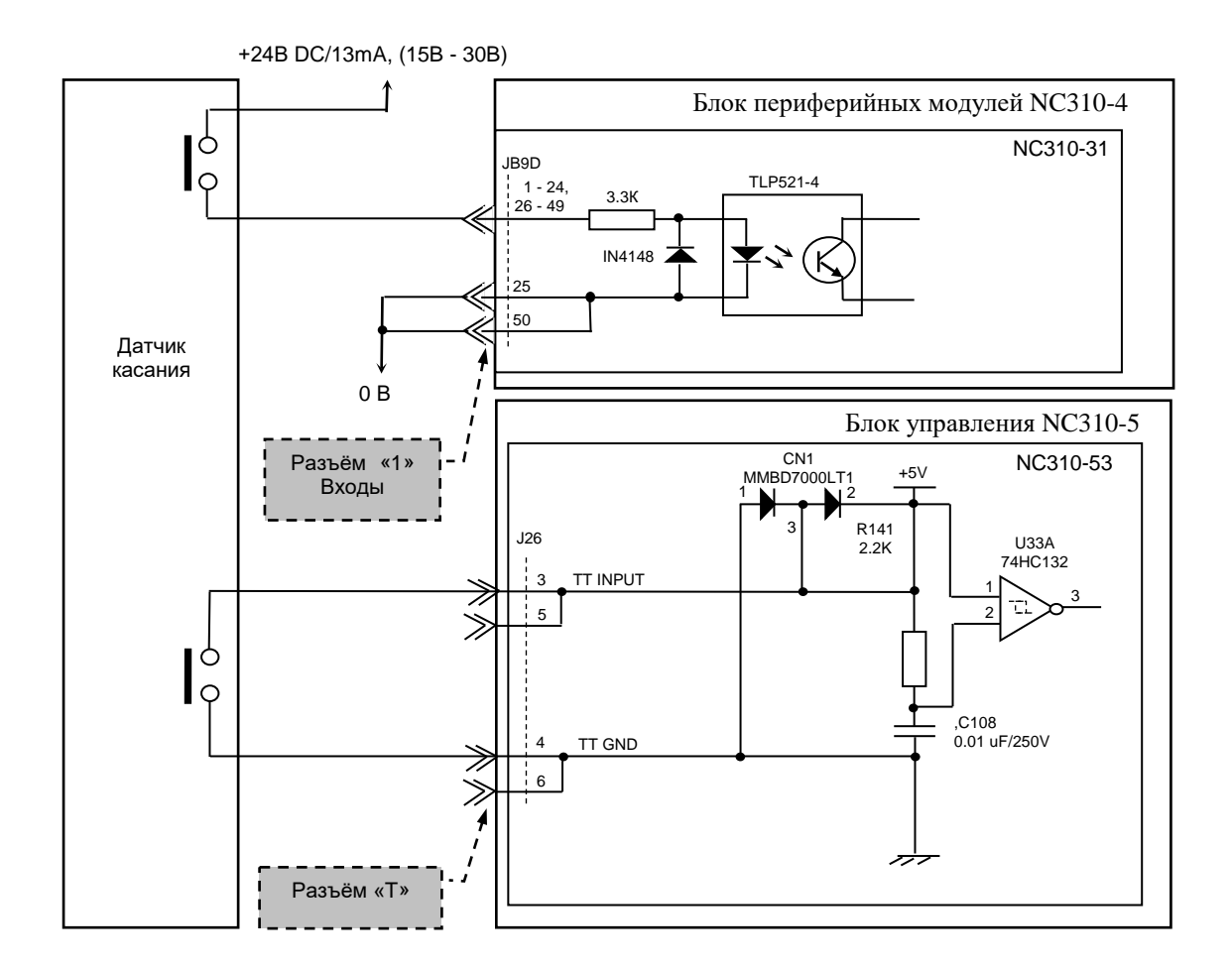

Рисунок 4.32 - Подключение датчика касания к УЧПУ NC-310

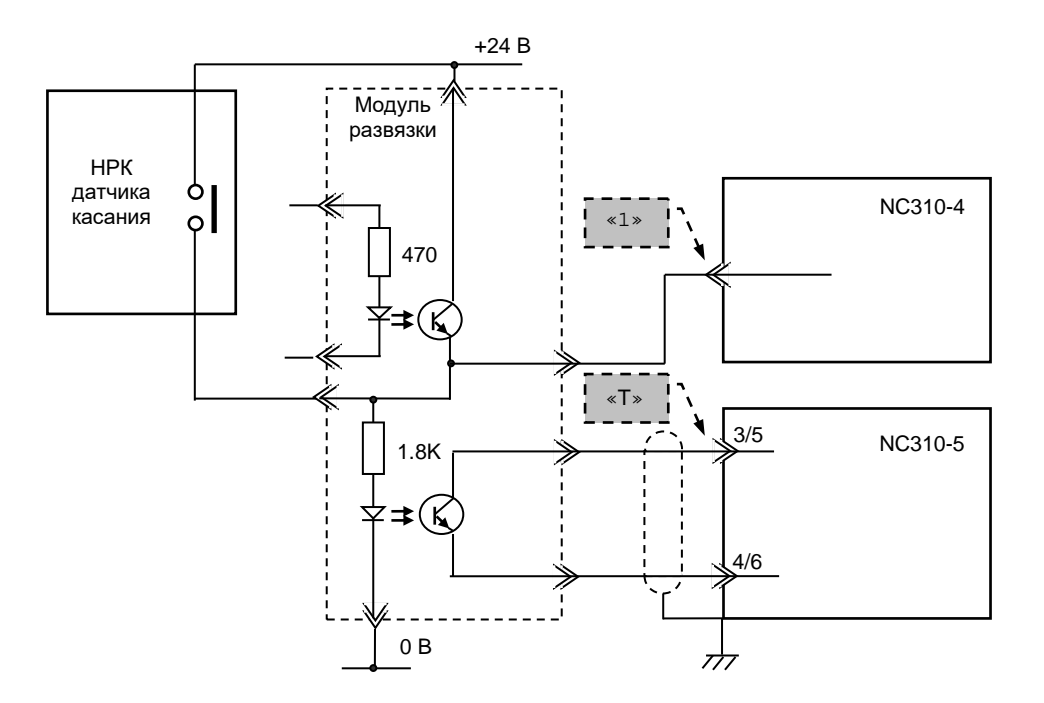

Рисунок 4.33 – Подключение датчика касания с НРК

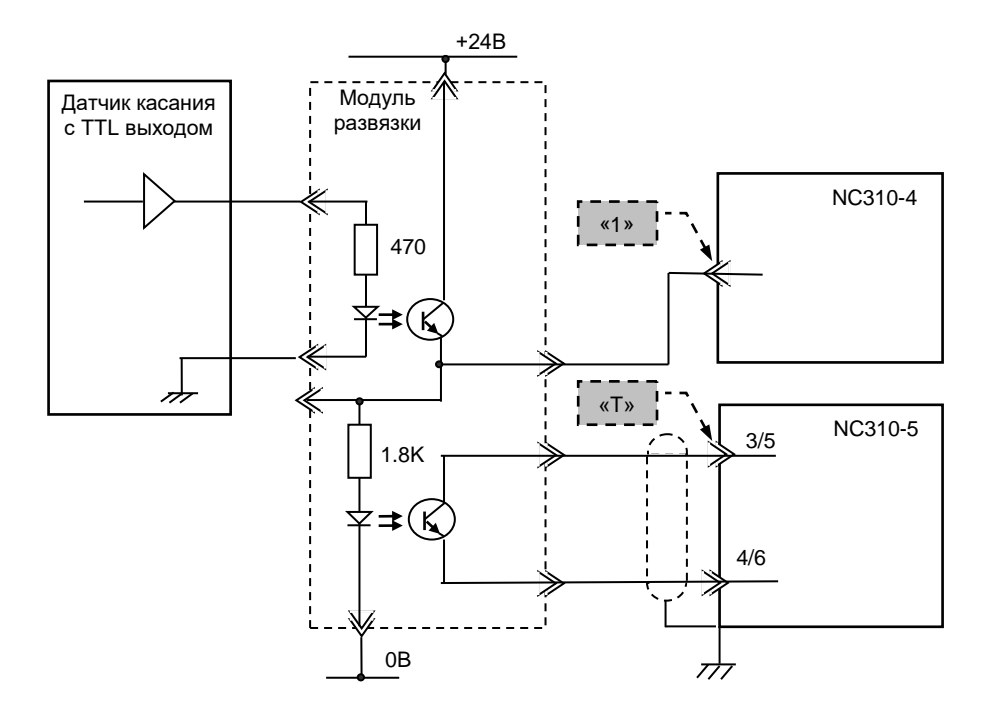

Рисунок 4.34 – Подключение датчика касания с TTL выходом

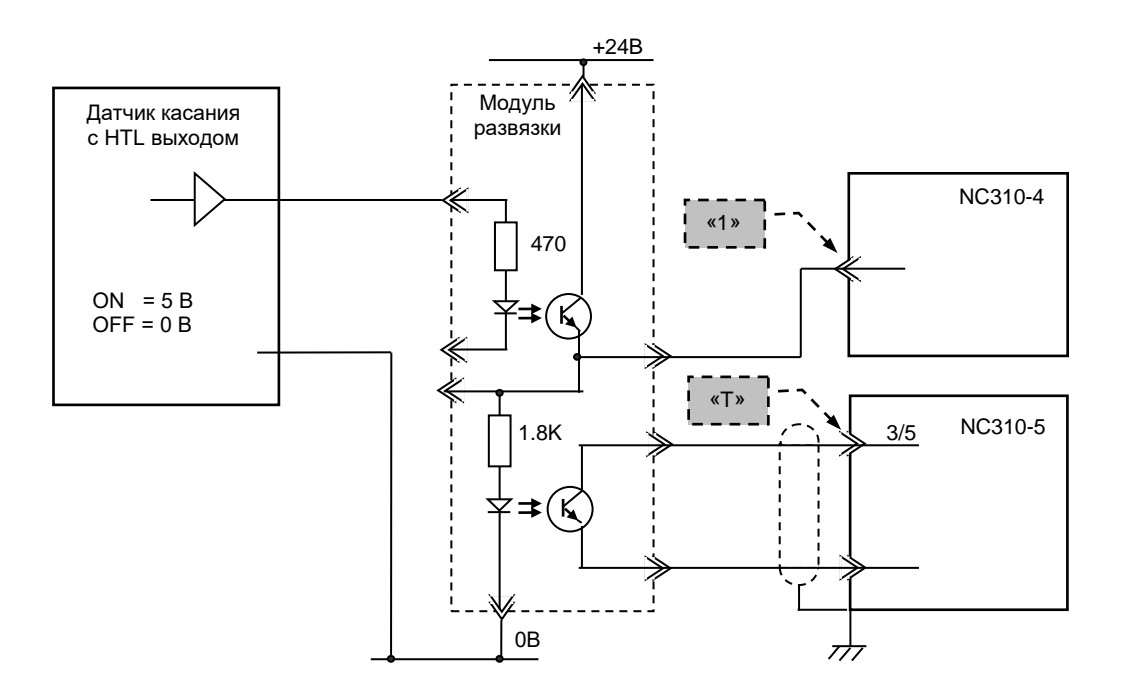

Рисунок 4.35 – Подключение датчика касания с HTL выходом

## **4.3.3.4 Реле готовности УЧПУ**

На плате контроллера **SSB** NC310-53 расположено реле готовности УЧПУ **U31** (**SPEPN**). Реле **SPEPN** имеет пару НРК. НРК реле **U31** выведены на разъём **J24**, который на панели разъёмов БУ имеет маркировку «**SPEPN**». Тип разъёма **J24** указан в п.[4.3.3.1.](#page-32-0)

НРК реле **SPEPN** фиксируют готовность УЧПУ к включению управляющего напряжения станка. Разомкнутые контакты реле означают отсутствие готовности УЧПУ. Контакты реле замкнуты - УЧПУ готово. НРК реле **SPEPN** должны быть задействованы в цепи включения/выклю-чения управляющего напряжения станка. Выключение управляющего напряжения станка может быть как стандартным, так и аварийным. В процедуре включения/выключения реле **SPEPN** участвуют сигналы интерфейса **PLC**. Переключение контактов реле производится:

- сигналом **U10K20** (**ASPEPN**) из ПЛ;
- при авариях осей, указанных в слове **W06K3**;
- при блокирующих ошибках **SWE** или **NMI**.

Алгоритм процедуры и сигналы интерфейса PLC указаны в документе «Программирование интерфейса PLC».

#### **ВНИМАНИЕ!**

**ДЛЯ ИСКЛЮЧЕНИЯ САМОПРОИЗВОЛЬНОГО ВКЛЮЧЕНИЯ РЕЛЕ НА ВНЕШНИХ РЕЛЕЙНЫХ МОДУЛЯХ НЕОБХОДИМО ЗАДЕЙСТВОВАТЬ КОНТАКТЫ РЕЛЕ SPEPN В СХЕМЕ ПОДАЧИ ПИТАНИЯ 24В ОТ УПРАВЛЯЕМОГО ОБОРУДОВАНИЯ К УЧПУ.**

Причины отсутствия сигнала готовности УЧПУ **SPEPN** указаны в таблице 4.26.

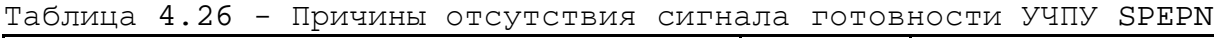

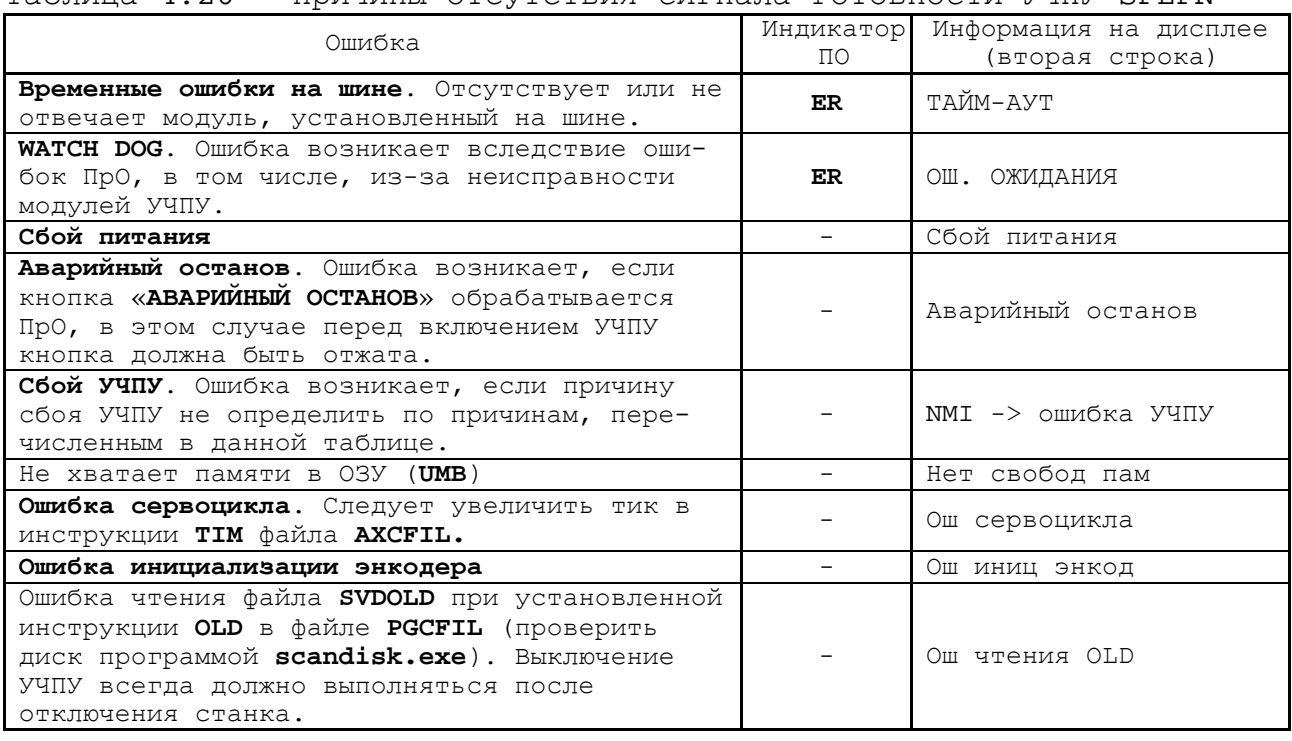

#### <span id="page-47-0"></span>**4.3.3.5 Синхронный последовательный канал SSB**

Канал **SSB** обеспечивает связь платы контроллера **SSB** NC310-53 с блоком периферийных модулей NC310-9 по кабелю NC310-81. Синхронный последовательный канал **SSB** позволяет, при необходимости, подключать к БУ NC310-5 последовательно два БПМ NC310-9, при этом:

- 1) количество управляемых координат и число каналов дискретных входов/выходов не должно превышать значений, указанных в разделе [2;](#page-8-0)
- 2) скорость обмена информацией в канале составляет 4 Мбит/с;
- 3) общая длина кабелей **SSB** NC310-81 зависит от типа применяемого кабеля:

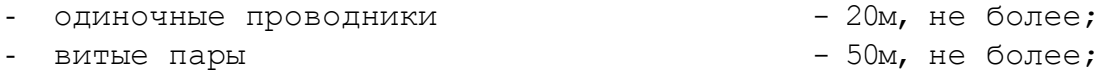

- витые пары с высокочастотной стабилизацией - 100м, не более.

Канал **SSB** имеет на плате NC310-53 два внешних разъёма **J17** и **J19**, которые на панели разъёмов БУ имеют маркировку «**SSB-1**» и «**SSB-2**», соответственно, смотри п.[4.3.3.1.](#page-32-0) Одновременно можно использовать только **один** из каналов **SSB**, «**SSB-1**» или «**SSB-2**», по выбору пользователя.

Схема соединения УЧПУ NC-310 представлена на рисунке 3.6. Электрическая схема кабеля канала **SSB** NC310-81 представлена на рисунке 4.36.

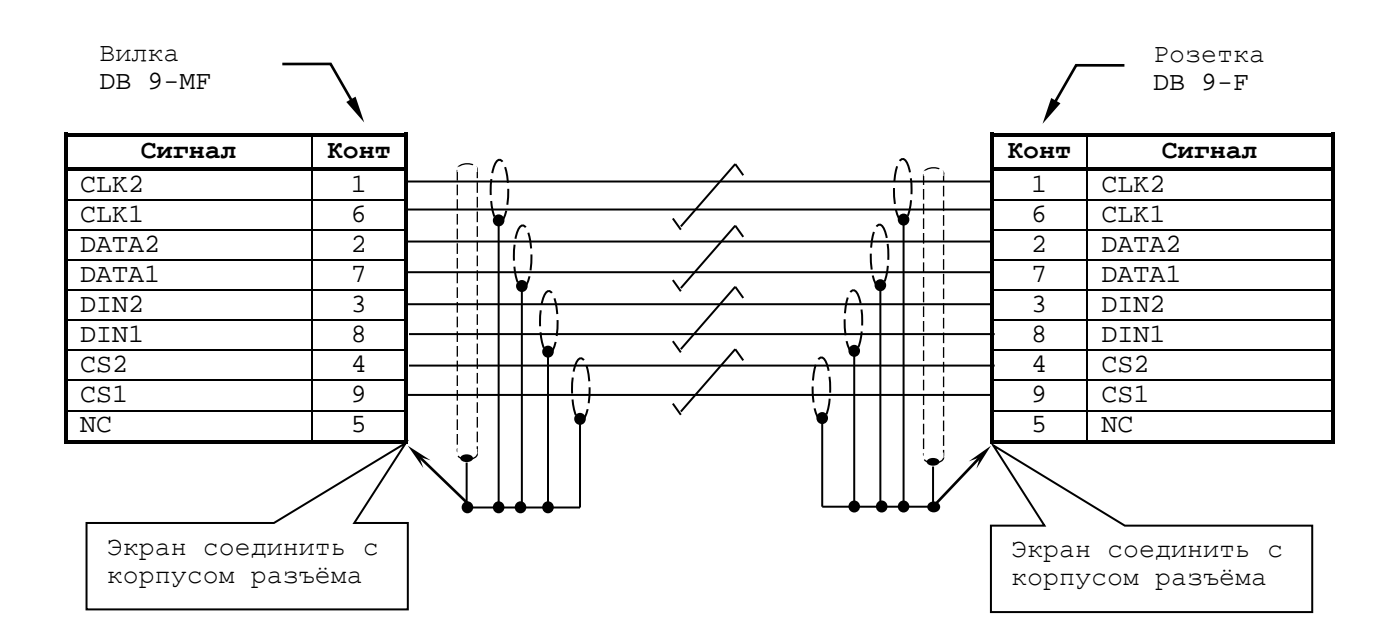

Рисунок 4.36 - Электрическая схема кабеля канала SSB NC310-81

## **4.3.3.6 Канал связи 422**

Канал **422** обеспечивает связь платы контроллера **SSB** NC310-53 со станочным пультом NC310-7 по кабелю NC310-82. Канал связи **422** объединяет сигналы интерфейса **RS-422** (**COM2**), сигналы электронного штурвала NC310-75 и питание +12В.

По каналу **422** в СП подаётся напряжение питания +12В, которое конвертор питания в СП преобразует в напряжение +5В для питания электронного штурвала и плат, входящих в состав СП.

Проводники канала **422** соединяют электронный штурвал NC310-75, установленный на лицевой панели СП, с каналом штурвала, расположенным в плате контроллера **SSB.** Характеристики канала электронного штурвала приведены в п.[4.3.3.2.](#page-42-0)

Канал **422** имеет на плате выходной разъём **J18**, который на панели разъёмов БУ имеет маркировку «**С15-422**». Тип разъёма **J18** и его сигналы приведены в п.[4.3.3.1.](#page-32-0)

К разъёму «**С15-422**» подключается кабель канала **422** NC310-82. Схема соединения УЧПУ NC-310 представлена на рисунке 3.6.

Электрическая схема кабеля канала **422** NC310-82 приведена на рисунке 4.37.

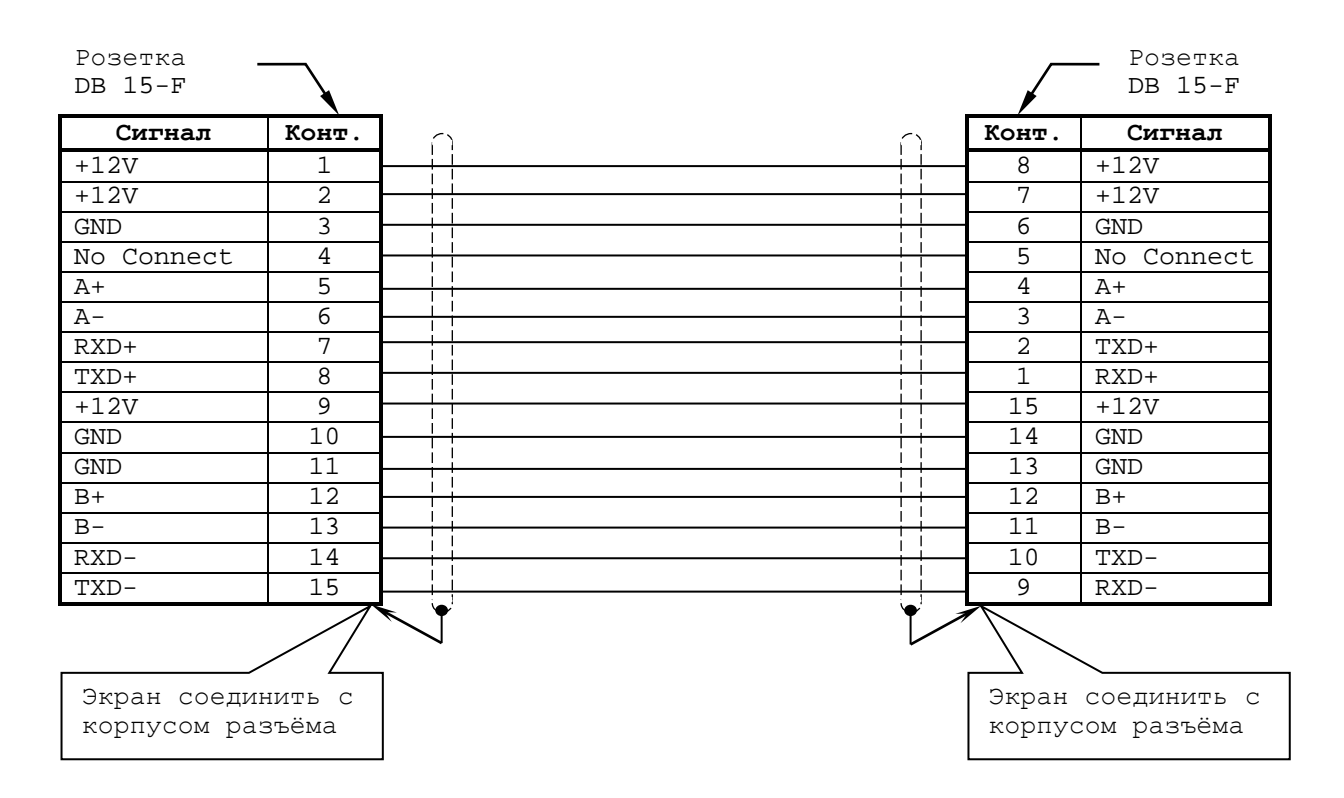

Рисунок 4.37 - Электрическая схема кабеля канала 422 NC310-82

#### **4.3.4 Плата разъёмов C F&USB N C310-56**

4.3.4.1 Плата разъёмов NC310-56 служит для вывода сигналов интерфейсов **CF** (**CompactFlash Card**) и **USB1**, **USB2** с платы контроллера **SSB** NC310-53 на внешние разъёмы УЧПУ, которые расположены в нише лицевой панели ПО. Расположение и обозначение элементов платы разъёмов NC310-56 приведено на рисунке 4.38.

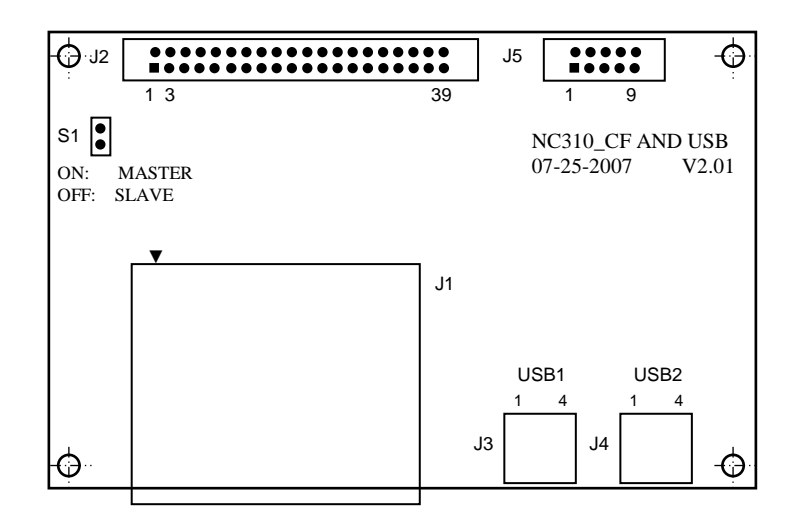

Рисунок 4.38 – Расположение разъёмов платы NC310-56

- 4.3.4.2 Назначение разъёмов платы NC310-56:
- **J1** внешний разъём интерфейса **CF** (розетка 50 конт.) для подключения карты флэш-памяти; сигналы разъёма указаны в таблице 4.28.

| Контакт         | Сигнал             | Контакт         | Сигнал             |
|-----------------|--------------------|-----------------|--------------------|
| $\mathbf{1}$    | <b>GND</b>         | 2               | SIDE D3            |
| 3               | SIDE D4            | 4               | SIDE D5            |
| $\overline{5}$  | SIDE D6            | 6               | DATA7              |
| 7               | SIDE CS#1          | 8               | ΝC                 |
| 9               | GND                | 10              | ΝC                 |
| 11              | NC                 | 12              | ΝC                 |
| 13              | $VCCCF$ $(+3, 3V)$ | 14              | ΝC                 |
| $\overline{15}$ | NC                 | 16              | NC                 |
| 17              | NC                 | 18              | SIDE A2            |
| 19              | SIDE A1            | 20              | SIDE A0            |
| 21              | SIDE DO            | 22              | SIDE D1            |
| 23              | SIDE D2            | 24              | NC                 |
| $\overline{25}$ | CD2/               | $\overline{26}$ | CD1/               |
| $\overline{27}$ | SIDE D11           | 28              | SIDE D12           |
| $\overline{29}$ | SIDE D13           | 30              | SIDE D14           |
| 31              | SIDE D15           | 32              | SIDE CS#2          |
| 33              | NC                 | 34              | SIDE IOR#          |
| 35              | SIDE IOW#          | 36              | WE/                |
| 37              | SIDE INTQ          | 38              | $VCCCF$ $(+3, 3V)$ |
| 39              | CF CSEL            | 40              | NC                 |
| 41              | HD RST#            | 42              | SIDE RDY           |
| 43              | SIDE DRQ           | 44              | SIDE ACK#          |
| 45              | DASP-S#1           | 46              | SDIAG-S            |
| 47              | SIDE D8            | 48              | SIDE D9            |
| 49              | SIDE D10           | 50              | <b>GND</b>         |

Таблица 4.28 – Сигналы интерфейса CF (J1)

• **J2** - переходной разъём интерфейса **CF** (вилка **BH 40-G**); используется для подключения кабеля связи с платой NC310-53 (**J3**); расположение контактов разъёма представлено на рисунке 4.39; сигналы разъёма приведены в таблице 4.29;

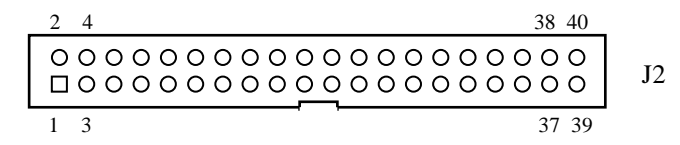

Рисунок 4.39 – Расположение контактов разъёма J2 (вилка BH 40-G)

| Контакт         | <u>+ +</u><br>Сигнал | Контакт | Сигнал    |
|-----------------|----------------------|---------|-----------|
| $\mathbf{1}$    | HDRST#               | 2       | GND       |
| 3               | SIDE D7              | 4       | SIDE D8   |
| 5               | SIDE D6              | 6       | SIDE D9   |
| 7               | SIDE D5              | 8       | SIDE D10  |
| 9               | SIDE D4              | 10      | SIDE D11  |
| 11              | SIDE D3              | 12      | SIDE D12  |
| 13              | SIDE D2              | 14      | SIDE D13  |
| 15              | SIDE D1              | 16      | SIDE D14  |
| 17              | SIDE DO              | 18      | SIDE D15  |
| 19              | <b>GND</b>           | 20      | N/C       |
| 21              | SIDE DRQ             | 22      | GND       |
| 23              | SIDE IOW#            | 24      | GND       |
| $\overline{25}$ | SIDE IOR#            | 26      | GND       |
| 27              | SIDE RDY             | 28      | IDE PD2   |
| 29              | SIDE ACK#            | 30      | GND       |
| 31              | SIDE INTRO           | 32      | N/C       |
| $\overline{33}$ | SIDE A1              | 34      | SDIAG-S   |
| 35              | SIDE A0              | 36      | SIDE A2   |
| 37              | SIDE CS#1            | 38      | SIDE CS#3 |
| 39              | DASP S#1             | 40      | GND       |

Таблица 4.29 – Сигналы интерфейса Secondary IDE (IDE2) (J2)

• **J3** - стандартный разъём универсального последовательного порта **USB1** (розетка **USBA-4G**), выведен в нишу разъёмов ПО (см. рисунок 3.2), сигналы разъёма указаны в таблице 4.30.

Таблица 4.30 - Сигналы разъёма канала USB1 (J3)

|         | -           |               |                                |
|---------|-------------|---------------|--------------------------------|
| (онтакт | ізначение   | <b>ОНТАКТ</b> | Назначение                     |
|         | <u>_</u>    |               | ∆יד∆                           |
|         | איח גר<br>- |               | $\ddot{\phantom{1}}$<br>λιππατ |

Разъём порта **USB1** (**CPU**) используют для работы с внешними устройствами ввода/вывода в режиме УЧПУ. В режиме **MS DOS**, работа с **USB Flash** поддерживается драйверами **BIOS**. В режиме управления станком, работа **USB Flash** поддерживается драйверами **RTOS 32**.

• **J4** - стандартный разъём универсального последовательного порта **USB2** (розетка **USBA-4G**), выведен в нишу разъёмов ПО (см. рисунок 3.2), сигналы разъёма указаны в таблице 4.31.

> Разъём порта **USB2** (**CPU**) используют для работы с внешними устройствами ввода/вывода в режиме УЧПУ. В режиме **MS DOS**, работа с **USB Flash** поддерживается драйверами **BIOS**. В режиме управления станком, работа **USB Flash** поддерживается драйверами **RTOS 32**.

Таблица 4.31 - Сигналы разъёма канала USB2 (J4)

| . .<br>____ | __<br>______   | __     |              |
|-------------|----------------|--------|--------------|
| сонтакт     | Назначение     | トロワコドロ | Назначение   |
|             | $-6$ $-$<br>эB |        | ∩ גידו גרו   |
| -           | ? ∆יד∆ר        |        | <b>Общѝи</b> |

• **J5** - переходной разъём интерфейсов **USB1** и **USB2** от **CPU** (вилка **BH 10-G**); используется для подключения кабеля связи с платой NC310-53 (**J10**) – заводская установка (см. примечание). Через разъём с платы контроллера **SSB** NC310-53 на плату NC310-56 поступает напряжение +5В для питания устройств, подключаемых к портам USB, и напряжение питания +3,3В для карты флэшпамяти; сигналы разъёма приведены в таблице 4.32; расположение контактов разъёма представлено на рисунке 4.40.

Таблица 4.32 – Сигналы интерфейсов USB1, USB2 (J5)

| Контакт | Сигнал     | Контакт | Сигнал  |
|---------|------------|---------|---------|
|         | $+5V$      |         | $+5V$   |
|         | DATA1-     |         | DATA2-  |
| כ       | DATA1+     |         | DATA2+  |
| ь       | <b>GND</b> |         | GND     |
|         | $+3,3V$    | 10      | $+3,3V$ |

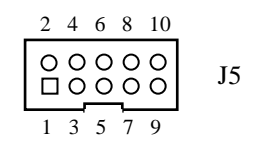

Рисунок 4.40 – Расположение контактов разъёма J5 (вилка BH 10-G)

• **S1** - двухконтактный джампер для задания типа жёсткого диска: **Master** или **Slave:**

> - перемычка установлена: **Master**, - перемычка удалена : **Slave.**

Тип жёсткого диска для карты флэш-памяти должен быть «**Master»** (перемычка **S1** установлена).

# **4.4 Пульт оператора**

#### **4.4.1 Элементы управления ПО**

4.4.1.1 В УЧПУ NC-310 функции ПО выполняют следующие составные части:

- блок дисплея:

- дисплей TFT NC310-5D;
- конвертор питания TFT NC310-5E;

- блок клавиатуры:

- плата алфавитно-цифровой клавиатуры (АЦК) NC310-59;
- плата функциональной клавиатуры (ФК) «**F1**»-«**F8**» NC310-581;
- плата функциональной клавиатуры (ФК) «**F11**»-«**F18**» NC310-58;
- плата индикации МСЗ10-5В;
- выключатель сетевой NC310-5H;

Все составные части ПО установлены на внутренней стороне лицевой панели УЧПУ. Элементы управления и контроля ПО через отверстия в лицевой панели выведены на её наружную поверхность. Таким образом, лицевая панель УЧПУ представляет собой панель ПО. Расположение элементов ПО показано на рисунке 3.2.

4.4.1.2 Пластмассовая накладка делит ПО на четыре секции. Элементы ПО расположены в секциях следующим образом:

- секция дисплея:
	- дисплей цветной, плоский экран, LCD TFT 10.4", 640х480 (**LG LB104V03-A1**);
- секция ФК «**F1**»-«**F8**»:
	- 8 функциональных клавиш «**F1**»-«**F8**»;
	- 2 специальные клавиши «**ПРОКРУТКА**» и «**ПЕРЕХОД**»;
- секция ФК «**F11**»-«**F18**»:
	- 8 функциональных клавиш «**F11**»-«**F18**»;
- секция АЦК:
	- 36 алфавитно-цифровых и специальных клавиш;
	- 34 специальные клавиши;
- светодиоды:
	- **AC** индикатор сетевого питания УЧПУ;
	- **DC** индикатор вторичного питания УЧПУ;
	- **ER** индикатор ошибки в работе УЧПУ, выявленной системой «**WATCH DOG**»;
- сетевой выключатель УЧПУ (замок с ключом);
- ниша для разъёмов:
	- интерфейс **CF** (CompactFlashdisk);
	- интерфейс **USB1**;
	- интерфейс **USB2**.

4.4.1.3 Описание назначения алфавитно-цифровой, функциональной и специальной клавиатуры представлено в документе «Руководство оператора».

4.4.1.4 В правом верхнем углу ПО нанесено обозначение УЧПУ - «**NC-310**». Маркировка индикаторов «**AC**», «**DC**», «**ER**» нанесена на пластмассовой накладке.

Секции АЦК, ФК «**F1**»-«**F8**» и ФК «**F11**»-«**F18**» снаружи имеют плёночное покрытие NC310-5I1, NC310-5I2 NC310-5I3 соответственно. Плёночное покрытие обеспечивает герметизацию клавиатуры ПО. На плёнках нанесено обозначение алфавитно-цифровых и функциональных клавиш, расположенных в этих секциях.

#### **4.4.2 Блок клавиатуры**

4.4.2.1 Функции блока клавиатуры в пульте оператора БУ NC310- 5 выполняют плата АЦК NC310-59, плата ФК **F1**-**F8** NC310-581 и плата ФК **F11**-**F18** NC310-58.

Блок клавиатуры ПО имеет 88 клавиш. На плате алфавитноцифровой клавиатуры NC310-59 установлено 70 клавиш, которые выведены в секцию АЦК ПО. На плате ФК **F1**-**F8** NC310-581 установлено 10 клавиш (8 функциональных и 2 специальные), которые выведены в секцию ФК **F1**-**F8** ПО. На плате ФК **F11**-**F18** NC310-58 установлено 8 функциональных клавиш, которые выведены в секцию ФК **F11**-**F18** ПО.

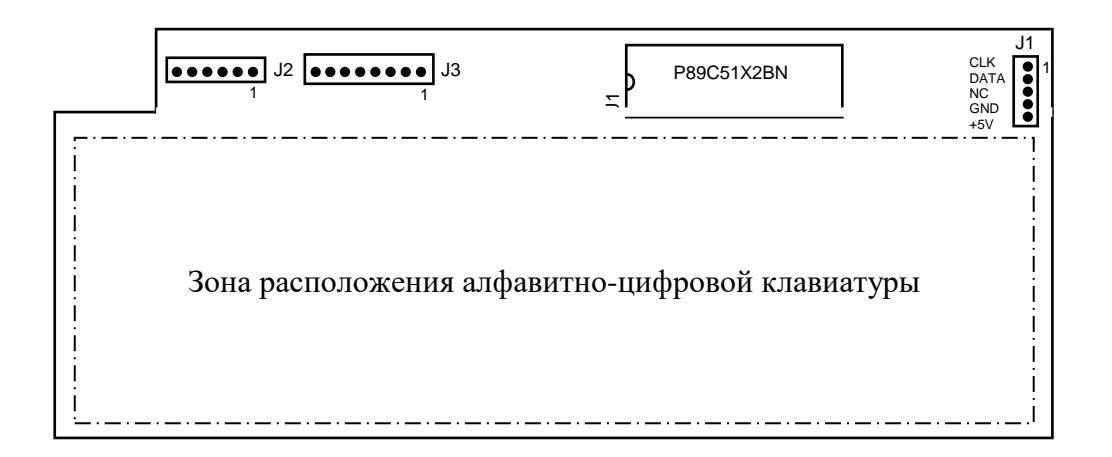

Клавиши алфавитно-цифровой клавиатуры расположены с обратной стороны платы.

Рисунок 4.41 - Расположение разъёмов платы АЦК NC310-59

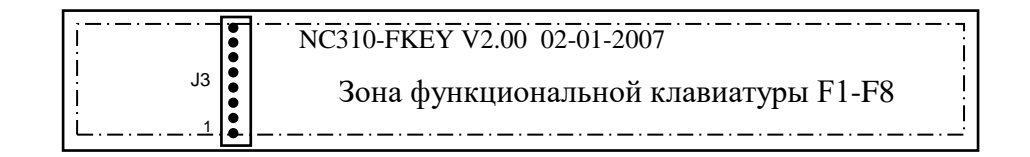

Клавиши функциональной клавиатуры расположены с обратной стороны платы.

Рисунок 4.42 – Расположение разъёмов платы ФК F1-F8 NC310-581

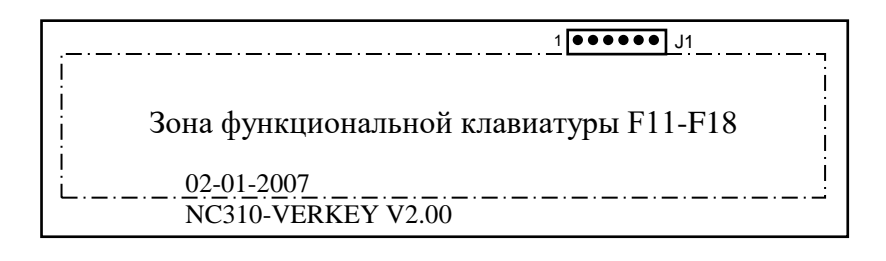

Клавиши функциональной клавиатуры расположены с обратной стороны платы.

Рисунок 4.43 – Расположение разъёмов платы F11-F18 NC310-58

4.4.2.2 На плате АЦК NC310-59 расположена микросхема контроллера клавиатуры **U1** (**P89C51X2BN**), который обеспечивает взаимодействие блока клавиатуры с платой процессора через интерфейс **Keyboard**. Контакты всех 88 клавиш блока клавиатуры соединены с матрицей быстродействующих кнопочных контактов в контроллере клавиатуры: 8 строк х 11 столбцов.

4.4.2.3 Связь платы АЦК NC310-59 с платами функциональной клавиатуры NC310-58 и NC310-581 осуществляется по кабелям через разъёмы. Расположение разъёмов в платах блока клавиатуры представлено соответственно на рисунках 4.41-4.43. Назначение разъёмов платы NC310-59:

- **J1** разъём (вилка **PW 10-5-M**) интерфейса клавиатуры **Keyboard** для связи с платой контроллера **SSB** NC310-53 (**J25**);
- **J2** разъём (вилка **PW 10-6-M**) для связи с платой функциональной клавиатуры **F11**-**F18** NC310-58 (**J1**);
- **J3** разъём (вилка **PW 10-8-M**) для связи с платой функциональной клавиатуры **F1**-**F8** NC310-581 (**J3**).

#### **4.4.3 Блок дисплея**

4.4.3.1 Блок дисплея состоит из дисплея NC310-5D и платы конвертора питания **TFT** NC310-5E. Экран дисплея занимает секцию дисплея ПО. Изнутри дисплей закрыт защитным металлическим экраном, на котором установлен конвертор питания **TFT** NC310-5E.

4.4.3.2 Конвертор питания дисплея **TFT** NC310-5E типа **YPWBGL440IDG** предназначен для преобразования постоянного напряжения +12В в высокое напряжение 800V для питания ламп подсветки дисплея.

Расположение и обозначение элементов платы конвертора питания **TFT** NC310-5E типа **YPWBGL440IDG** показано на рисунке 4.44.

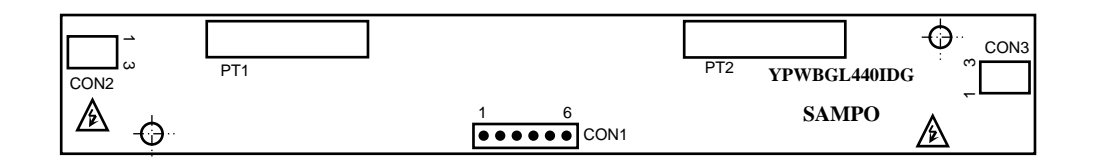

Рисунок 4.44 – Расположение разъёмов платы конвертора TFT типа YPWBGL440IDG

Постоянное напряжение +12В и +5В поступает на разъём **CON1** платы конвертора с платы контроллера **SSB** NC310-53 (**J21**). Напряжение переменного тока для питания ламп подсветки дисплея выводится на два выходных разъёма **CON2** и **CON3**.

Сигналы разъёма питания **CON1** представлены в таблице 4.33. Сигналы разъёмов питания ламп подсветки **CON2**, **CON3** указаны в таблице 4.34.

Таблица 4.33 - Сигналы разъёма CON1

| Контакт  | Сигнал          | Контакт | Сигнал | Контакт | Сигнал |
|----------|-----------------|---------|--------|---------|--------|
| <b>+</b> | $\sim$<br>∙⊥∠ ∖ |         | $+5V$  |         | GND    |
| ∼        | $\sim$<br>็⊥∠∖  |         | GND    |         | GND    |

Таблица 4.34 – Сигналы разъёмов питания ламп подсветки CON2, CON3

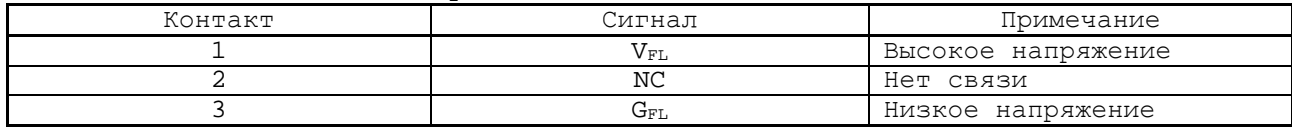

4.4.3.3 В качестве дисплея NC310-5D в БУ используется цветная жидкокристаллическая панель **TFT 10.4"** типа **LG LB104V03-A1**. Для подсветки экрана применяются две флуоресцентные лампы, установленные внутри дисплея.

Управление дисплеем производится платой **CPU** NC310-51 через интерфейс **LCD 24bit**. Подключение дисплея к интерфейсу производится кабелем **TFT**. Дисплей имеет на плате управления разъём (вилка 30 конт.) для подключения кабеля **TFT**. С другой стороны кабель **TFT** подключается к разъёму **J7** платы контроллера **SSB** NC310-53.

Для подключения ламп подсветки к разъёмам питания **CON2** и **CON3** на плате конвертора питания **TFT** NC310-5E дисплей имеет два кабеля с розетками на 3 контакта.

#### **4.4.4 Плата индикации NC310-5B**

4.4.4.1 На плате индикации NC310-5B установлены три светодиода:

«**AC**» - индикатор сетевого питания (зелёного цвета):

- индикатор горит сетевое питание исправно;
- индикатор не горит сетевое питание либо отсутствует, либо неисправно;

«**DC**» - индикатор вторичного питания (зелёного цвета):

- индикатор горит вторичное питание исправно;
- индикатор не горит вторичное питание неисправно;
- «**ER**» индикатор ошибки, выявленной системой «**WATCH DOG**» (красного цвета); индикатор загорается при формировании контроллером платы NC310-53 сигнала **WDT\_LED**, который транзитом через плату блока питания NC310-57 поступает на плату индикации NC310-5B.

4.4.4.2 Расположение и обозначение элементов платы NC310-5B приведено на рисунке 4.45.

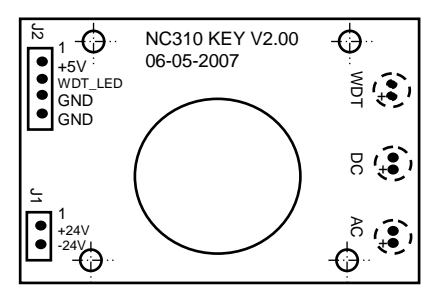

Рисунок 4.45 – Расположение разъёмов платы индикации NC310-5B

Назначение разъёмов платы индикации NC310-5B:

- **J1** переходной разъём (вилка **PW 10-2-M**) в цепи индикатора «**AC**»; обеспечивает связь с платой блока питания NC310-57 (**J11**);
- **J2** переходной разъём (вилка **PW 10-4-M**) в цепи индикаторов «**DC**» и «**ER**»; обеспечивает связь с платой блока питания NC310-57 (**J20**).

4.4.4.3 Подключение платы индикации NC310-5B к плате блока питания NC310-57 показано на рисунке 4.1.

#### **4.4.5 Сетевой выключатель NC310-5H**

4.4.5.1 Сетевой выключатель NC310-5H представляет собой замок с ключом для включения/выключения питания БУ. Сетевой выключатель имеет три группы контактов: две группы НРК (**NO**) и одну группу НЗК (**NC**), которые механически связаны между собой.

Контакты сетевого выключателя связаны проводниками с платой блока питания NC310-57, как показано на рисунке 4.1. Одна группа НРК включена в цепь фазного провода **L**, она связана с платой блока питания NC310-57 через разъём **J13**. Вторая группа НРК и группа НЗК выведены через промежуточный разъём **J3** платы NC310-57 на разъём **J2**, который имеет маркировку «**KEY SWITCH**» на панели разъёмов БУ. Контакты этого разъёма могут быть задействованы в цепях электроавтоматики управляемого оборудования. Выниматель (1993) и совется БУ поворотом ключа вления и советства вления и советства вления с положения (1993) и советства вления (1993) и советства вления (1993) и советства вления (1993) и советства вления (1993) и со

4.4.5.2 Устанавливают сетевой выключатель NC310-5H на панель ПО совместно с платой индикации NC310-5B. В отверстие платы индикации вставляется сетевой выключатель. Плата с выключателем одевается с внутренней стороны ПО на четыре винта с изолирующими столбиками и крепится гайками. На лицевую панель ПО выводится замочная скважина сетевого выключателя, как показано на рисунке 3.2.

В комплект поставки УЧПУ входят два ключа от замка. Питание БУ включается поворотом ключа вправо по стрелке до положения «**ON**».

# *5 БЛОК ПЕРИФЕРИЙНЫХ МОДУЛЕЙ NC310-9*

# **5.1 Блок питания NC310-1 (POWER)**

## **5.1.1 Назначение блока питания NC310-1**

5.1.1.1 Блок периферийных модулей NC310-9 имеет свой блок питания NC310-1 (**POWER**). Сетевое питание ~220В должно подаваться на БП от электрооборудования объекта управления. БП не имеет сетевого выключателя. Включение/выключение БП должно производиться выключателем электрооборудования системы.

5.1.1.2 БП NC310-1 обеспечивает подачу сетевого напряжения ~220В на вентилятор БПМ, обеспечивает модули БПМ набором питающих напряжений: +5В, +12В, -12В, а также обеспечивает питанием +5В внешние энкодеры.

Кроме этого, через БП осуществляется связь БУ с БПМ по каналу **SSB**.

#### <span id="page-58-0"></span>**5.1.2 Технические характеристики блока питания NC310-1**

5.1.2.1 Технические характеристики:

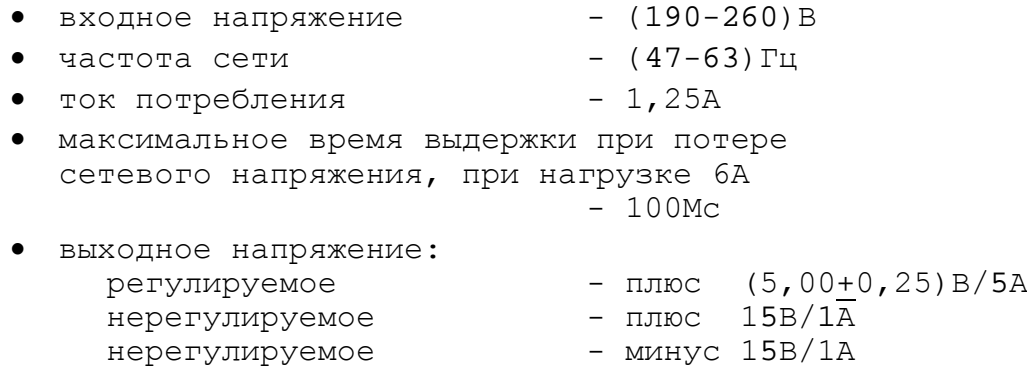

## **5.1.3 Состав и устройство блока питания NC310-1**

5.1.3.1 Блок питания (БП) NC310-1 БПМ включает:

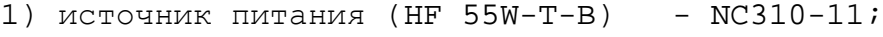

- 2) сетевой фильтр (DZFT1200-3) NC310-12;
- 3) плату блока питания NC310-13.

Линейный источник питания NC310-11 и сетевой фильтр NC310-12 установлены на плате блока питания NC310-13. Плата блока питания винтами крепится к уголкам лицевой панели. На лицевую панель выведены внешние разъёмы и элементы индикации БП. Вид лицевой панели БП NC310-1 представлен на рисунке 5.1.

5.1.3.2 Расположение и обозначение основных элементов платы блока питания NC310-13 показано на рисунке 5.2.

Назначение элементов платы блока питания NC310-13:

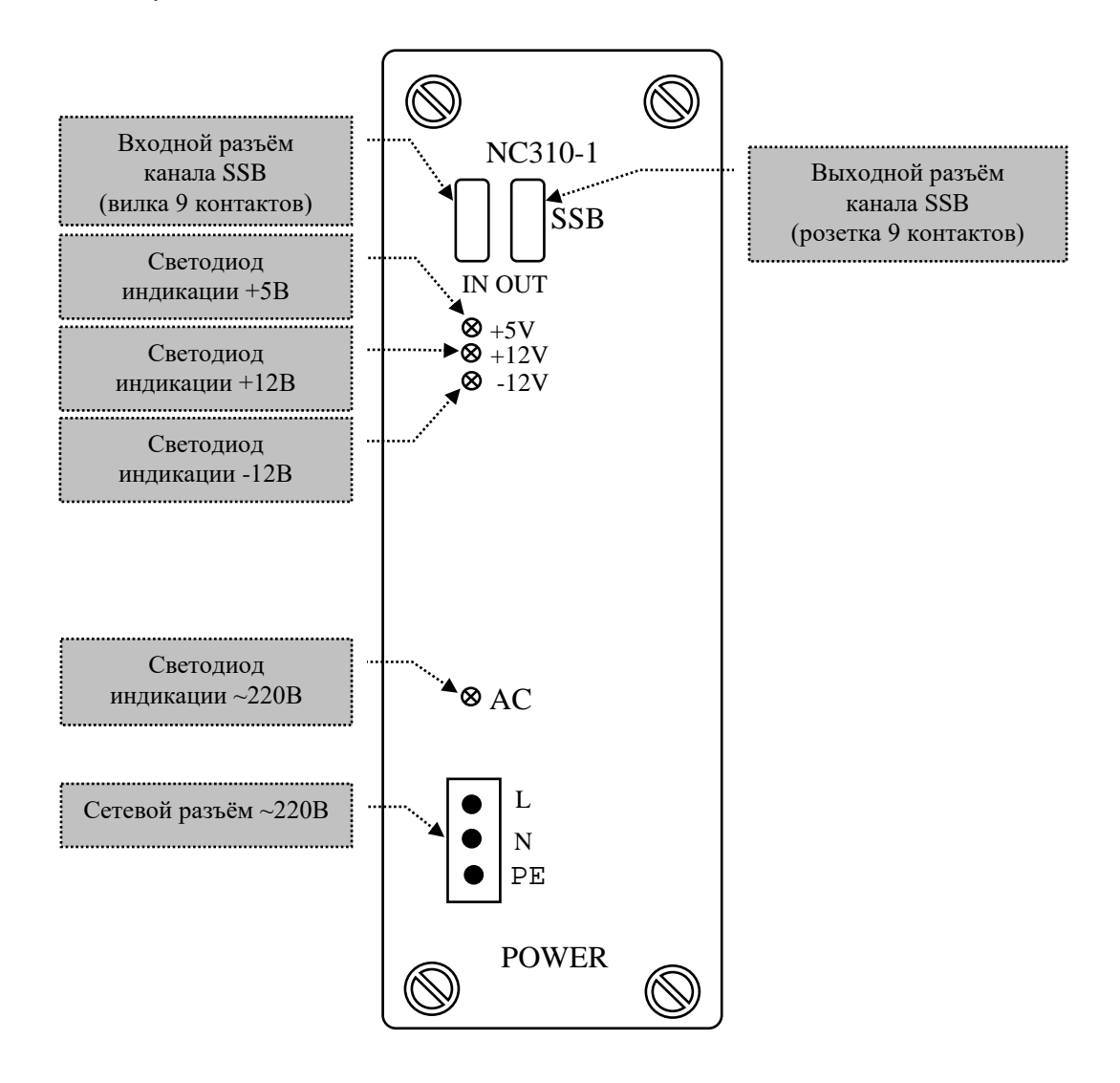

Рисунок 5.1 – Лицевая панель блока питания NC310-1

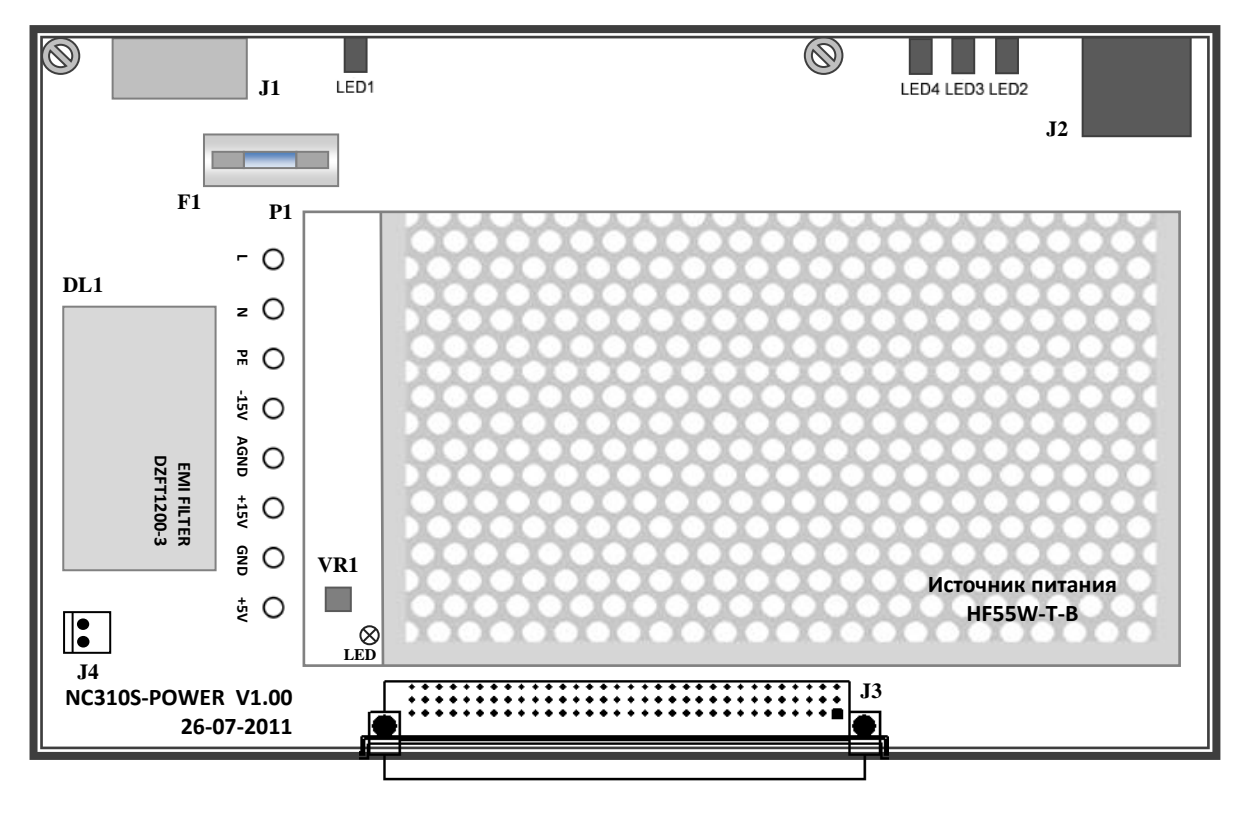

Рисунок 5.2 - Плата блока питания NC310-13

- **DL1** сетевой фильтр NC310-12 (**DZFT1200-3**) в первичной цепи питания: ~250В, 3А, 50/60Гц; служит для подавления сетевых помех на входе БПМ;
- **F1** предохранитель 250V/3А в фазном проводе **L** первичной цепи питания; защищает первичную цепь от токов перегрузки и короткого замыкания;
- **LED1-LED4** светодиоды зелёного цвета на лицевой панели БП; индицируют соответственно:
	- **LED1** исправность сетевого питания, имеет маркировку «**AC**» на лицевой панели БП,
	- **LED2-LED4** исправность вторичных источников питания, имеют маркировку на лицевой панели БП соответственно: «**+5V**», «**+12V**», «**-12V**»;
- **P1** линейный источник питания NC310-11 (**HF 55W-T**); имеет низкую амплитуду пульсаций и низкий уровень излучаемых помех, обладает высокой надёжностью в работе. Напряжения и токи, вырабатываемые источником питания NC310-11, указанны в п.[5.1.2.](#page-58-0) Связь источника питания с платой NC310-13 осуществляется гибкими проводами через контактные площадки «**L**», «**N**», «**PE**», **«-15V**», «**AGND**», «**+15V**», «**GND**», «**+5V**»;
- **VR1** переменное сопротивление (в линейном источнике питания NC310-11) предназначено для регулировки напряжения +5V;
- **J1** разъём сетевого питания БПМ ~220В (вилка **MSTB 2.5/3-GF-5.08**); на лицевой панели имеет маркировку: «**L**», «**N**», **«PE»**;
- **J2** составной разъём канала **SSB**, состоит из вилки и розетки, на лицевой панели БП имеет маркировку «**SSB**»:
	- «**IN**» вход канала **SSB** (вилка **DMR 9S**), служит для подключения кабеля канала **SSB** NC310-81, обеспечивающего связь БПМ с БУ или с предыдущим БПМ; сигналы разъёма «**IN**» приведены в таблице 5.1.
	- «**OUT**» выход канала **SSB** (розетка **DMR 9P**); служит для подключения кабеля NC310-81, обеспечивающего последовательную связь одного БПМ с другим; сигналы разъёма «**OUT**» приведены в таблице 5.1.

Электрическая схема кабеля канала **SSB** NC310-81 приведена в п.[4.3.3.5.](#page-47-0)

Руководство по эксплуатации NC-310

Таблица 5.1 - Сигналы разъёмов канала **SSB:** «**IN**» и «**OUT**»

| <b>SSB</b> |        |         |        |         |        |         |        |
|------------|--------|---------|--------|---------|--------|---------|--------|
|            |        | ΙN      |        |         |        | OUT     |        |
| Контакт    | Сигнал | Контакт | Сигнал | Контакт | Сигнал | Контакт | Сигнал |
|            | $TX -$ |         | $TX+$  |         | $RX -$ |         | $RX+$  |
|            | $RX -$ | −       | $RX+$  |         | $TX -$ |         | $TX+$  |
|            | NC     |         | NC     |         | NC     |         | NC     |
|            | NC     |         | NC     |         | NC     |         | NC     |
|            | ΝC     |         |        |         | NC     |         |        |

**J4** - Разъем питания вентилятора блока управления, 220V.

В плате NC310-13 сигналы канала **SSB** от разъёма **«IN» и** «**OUT**» разделены. Последовательное соединение входных и выходных линий канала **SSB** производится на разъёме **J6** модуля шины БПМ NC310-91, как указано в п.[5.6.](#page-100-0)

# **5.2 Модули энкодер-ЦАП NC310-32, NC310-33 и NC310-32А (ECDA)**

#### **5.2.1 Назначение модуля ECDA**

5.2.1.1 Модуль энкодер-ЦАП (**ECDA**) обеспечивает связь между следящими электроприводами подач и главного движения управляемого оборудования и преобразователями угловых или линейных перемещений фотоэлектрического типа (энкодерами), выполняющими функции датчиков обратной связи (**ДОС**). Каждому каналу, к которому подключён **ДОС**, соответствует определённый канал **ЦАП**, который соединён с электроприводом. Эта связь устанавливается инструкцией **NTC** в файле **AXCFIL** в соответствии с «Руководством по характеризации».

Каналы энкодеров связывают ДОС с **CPU.** Связь модуля **ECDA** с **CPU** обеспечивает канал **SSB. CPU** обрабатывает информацию, полученную от **ДОС**, и результат обработки в виде кода передаёт в **ECDA** на **ЦАП**. **ЦАП** преобразует код в аналоговое напряжение и передаёт полученное воздействие на электроприводы управляемого оборудования.

5.2.1.2 ПрО УЧПУ позволяет работать с двумя независимыми штурвалами. Любой канал энкодера в модуле **ECDA** можно использовать для подключения дополнительного внешнего электронного штурвала. Описание электронного штурвала NC310-75A **ZBG-003-100** приведено в п. 6.2.3. Информация о штурвале NC110-75В **LGF 12-003B-100/SM-003B** изложена в приложении **Б**. Указанные электронные штурвалы можно заказать в фирме-изготовителе УЧПУ.

#### **5.2.2 Состав и устройство модуля ECDA**

5.2.2.1 Модуль **ECDA** имеет варианты исполнения, которые приведены в таблице 5.3.

**J3** - Разъем интерфейса УЧПУ (вилка **CM96abcR**), обеспечивает связь с модулем шины УЧПУ NC310-91.

Таблица 5.3 - Варианты исполнения модуля ECDA

| Обозначение | Количество каналов  |            | ЦАП         | Установка<br>номера модуля |
|-------------|---------------------|------------|-------------|----------------------------|
| модуля ECDA | датчика перемещений | количество | разрядность |                            |
|             | (энкодера)          | каналов    |             |                            |
| NC310-32    |                     |            |             | SW1, SW2                   |
| $NC310-33$  |                     |            |             |                            |

5.2.2.2 Модуль **ECDA** состоит из печатной платы, которая крепится винтами к уголкам с обратной стороны лицевой панели модуля. Внешний вид лицевой панели модуля **ECDA** представлен на рисунке 5.3. Где расположены два светодиода **IN** и **OUT.** Мигающий светодиод **IN** показывает наличие связи с предыдущей платой. Мигающий светодиод **OUT** показывает наличие связи со следующей платой.

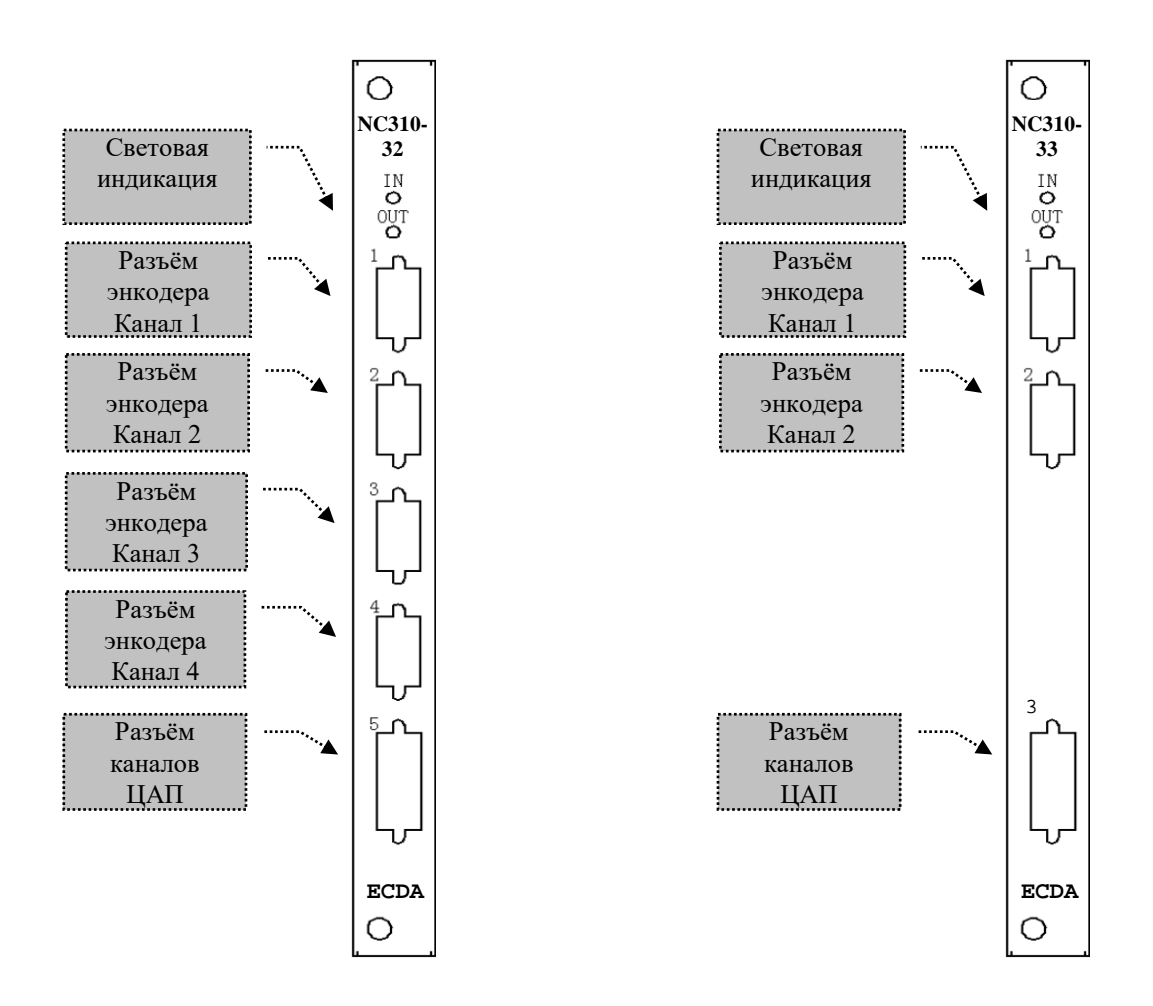

Рисунок 5.3 – Лицевая панель модуля ECDA NC310-32 и NC310-33

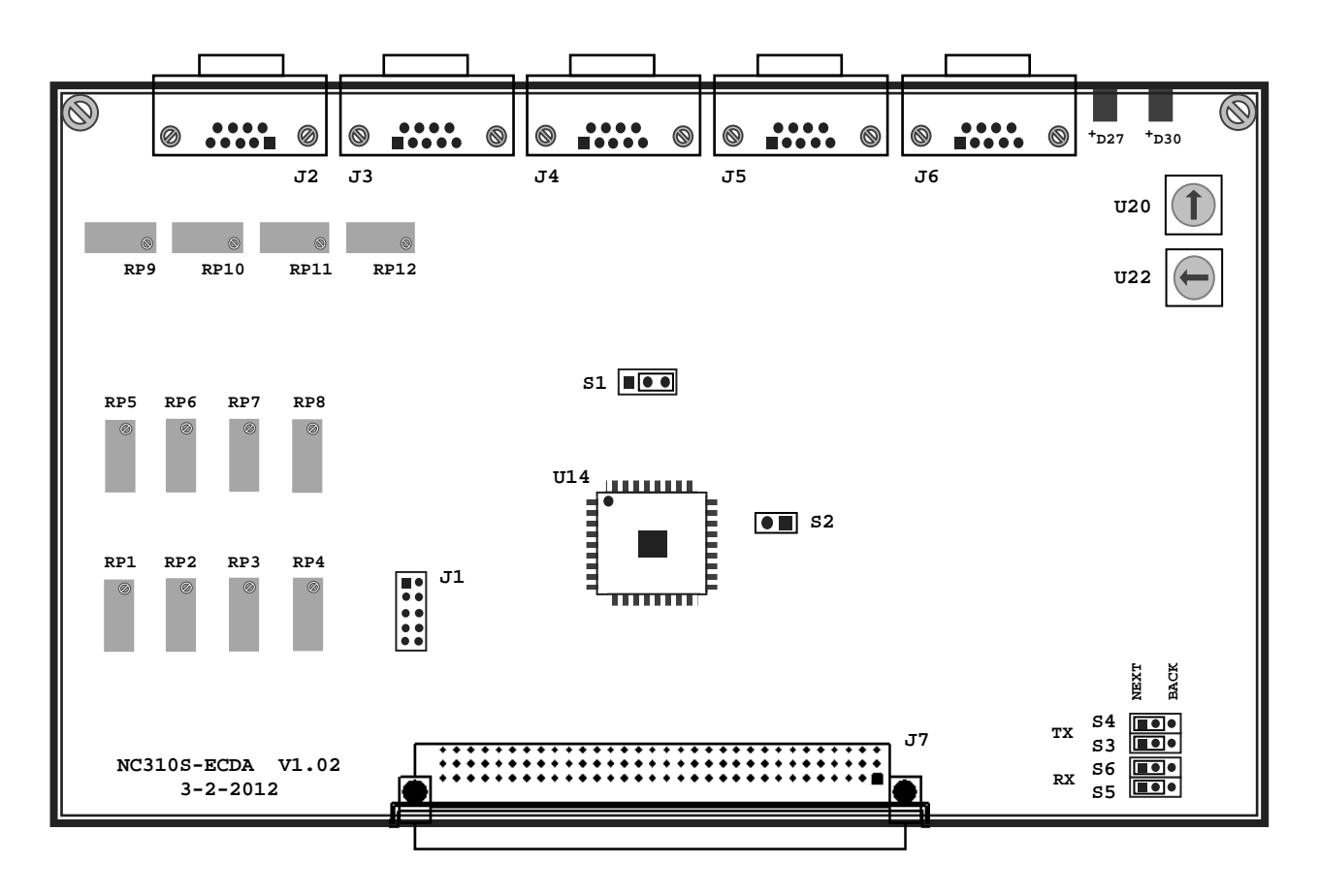

Рисунок 5.4 – Расположение разъёмов и перемычек модуля ECDA

5.2.2.3 Расположение разъемов, перемычек и переключателей модуля **ECDA** приведено на рисунке 5.4.

 **• U20 –** переключатель для выбора порядка тарировки модулей **ECDA.** Модули **ECDA** устанавливаются в **БПМ** начиная с первого платоместа, имеющего маркировку **«1»** на каркасе **БПМ**. Модули **ECDA** и **ECDP,**  при их тарировке**,** должны иметь номера меньше, чем у модулей **I/O** и **A/D**. Модули **ECDA** могут быть установлены в любом **БПМ**, но должны иметь непрерывную нумерацию, устанавливаемую переключателем **U20.** 

Пример тарировки модулей **ECDA** переключателем **U20:**

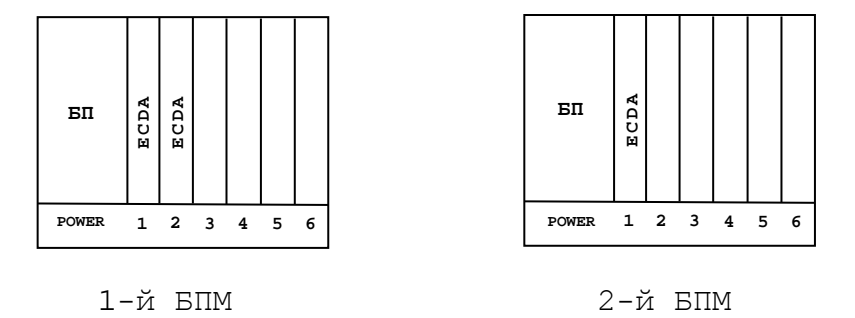

Здесь, в первом модуле **ECDA** (слева на право), на **U20** стрелка ставится на **«3»**; во втором модуле, на **«4»**; в третьем, на **«5»**.

Положение **«0», «1», «2»**, на переключателе **U20,** всегда остается за **БП** (**POWER**); таким образом, нумерация переферийных модулей начинается с **«3»**.

- **• U22 –** переключатель, всегда в положении **«0».**
- **S2 –** перемычка сброса внутренних логических схем.

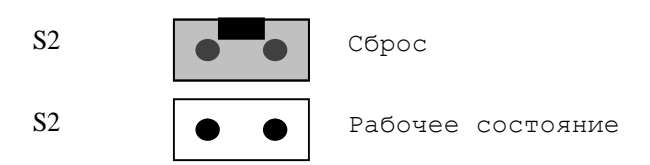

- **J1** Только для программистов.
- **J2** Подключение разъема каналов **ЦАП**.
- **J7** Разъем интерфейса УЧПУ (вилка **CM96abcR**), обеспечивает связь с модулем шины УЧПУ NC310-91.
- **S1** Данной перемычкой выбирают режим аппаратного контроля обрыва сигналов энкодера, см. рисунок 5.5.

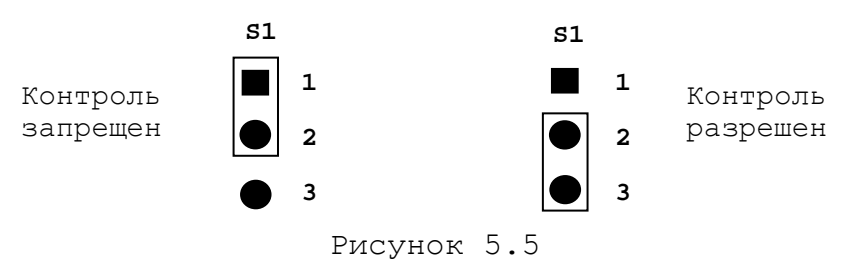

• **S3**, **S4**, **S5**, **S6** – Перемычки для выбора типа каскадного включения, смотри рисунок 5.6.

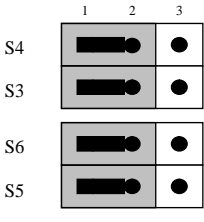

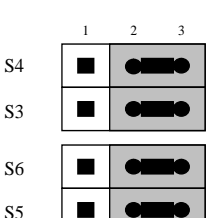

Переход к следующему модулю, в пределах одного БПМ.

Так должны быть установлены перемычки на последнем модуле первого БПМ, что обеспечит связь со вторым, подключенным БПМ.

Рисунок 5.6

## **5.2.3 Канал энкодера**

5.2.3.1 Модуль **ECDA** работает с двумя (NC310-33) или четырьмя (NC310-32) преобразователями угловых/линейных перемещений фотоэлектрического типа с прямоугольными импульсными дифференциальными выходными сигналами – энкодерами. Питание энкодеров +5В подаётся на разъёмы энкодеров от УЧПУ.

5.2.3.2 Канал энкодера имеет следующие характеристики: а) напряжение питания энкодера: (5,00±0,25)В<br>б) вход канала: (дифференциал дифференциальный в) номенклатура входных сигналов: – основной  $A^+$ ,  $A^-$ <br>– смещённый  $B^+$ ,  $B^-$ - смещённый В+, В- - ноль-метка<br>2+, Z- доль-метка<br>дольных сигналов: Дольго дрямоугольные импульсы г) тип входных сигналов: прямоугольные импульные импульные импульные импульные импульные импульные сигналов:<br>д) частота входных сигналов до учетверения: 200кГц, не более д) частота входных сигналов до учетверения: 200кГц, не более<br>e) дискретность шага входного сигнала: 1/(4xN), где N - число е) дискретность шага входного сигнала: 1/(4xN), где N - число<br>импульсов на один импульсов на оборот датчика ж) уровни входных сигналов:<br>- логический «0» - логический «0» 0,50В, не более 2,50В, не менее<br>50м, не более. и) длина соединительного кабеля:

5.2.3.3 Канал работает с энкодерами, которые имеют только дифференциальные выходные сигналы. Временная диаграмма сигналов энкодера приведена на рисунке 5.7.

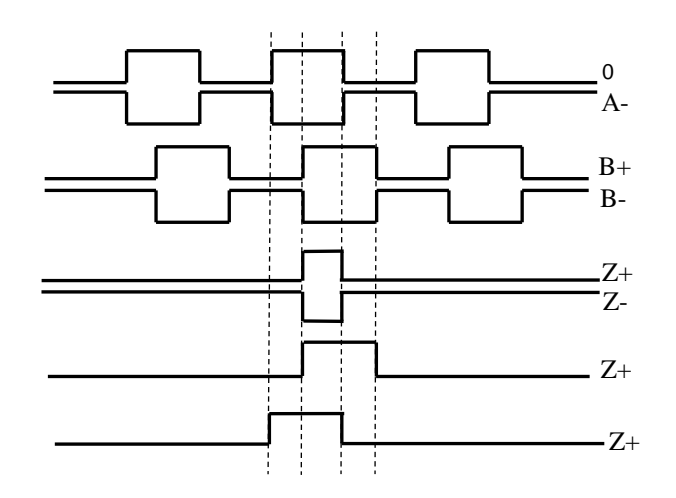

Рисунок 5.7 – Временная диаграмма работы энкодера

Преобразователь угловых/линейных перемещений фотоэлектрического типа преобразует измеряемое перемещение в последовательность электрических сигналов, которая несёт в себе информацию о величине и направлении перемещения.

Два выходных канала преобразователя **А** и **В** выдают периодические импульсные последовательности, сдвинутые относительно друг друга по фазе на (90+3)°. Каждый канал выдаёт дифференциальные сигналы **А+, А-** и **В+, В-**. Кроме этого, преобразователь формирует дифференциальный сигнал **Z** («ноль-метка») или сигнал начала отсчёта. Сигнал «ноль-метка» при правильной фазировке сигналов **А** и **В** должен появляться 1 раз за полный оборот вала, на котором преобразователь установлен.

5.2.3.4 У каждого датчика в модуле **ECDA** есть свой разъём подключения **J6**/**J5**/**J4**/**J3** (**J6**/**J5**), который имеет на лицевой панели модуля маркировку «**1**»/«**2**»/«**3**»/«**4**» для NC310-32 или «**1**»/«**2**» для NC310-33 (номер разъёма соответствует номеру канала датчика). Тип разъёмов указан в таблице 3.2. Расположение контактов разъёма указано на рисунке 5.8. Сигналы разъёмов энкодера указаны в таблице 5.5.

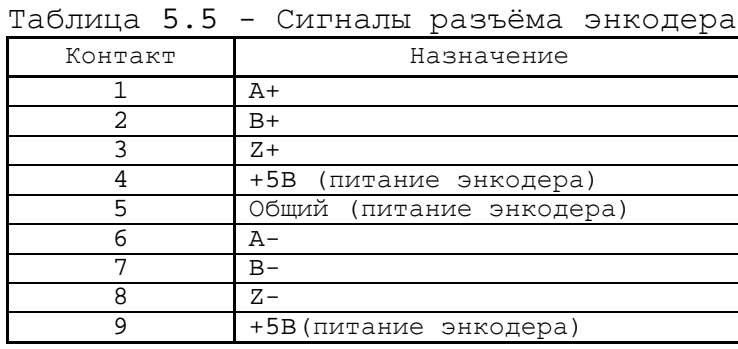

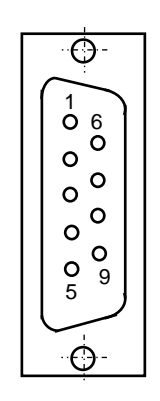

Рисунок 5.8

5.2.3.5 Подключение энкодеров производится по схеме, представленной на рисунке 5.9.

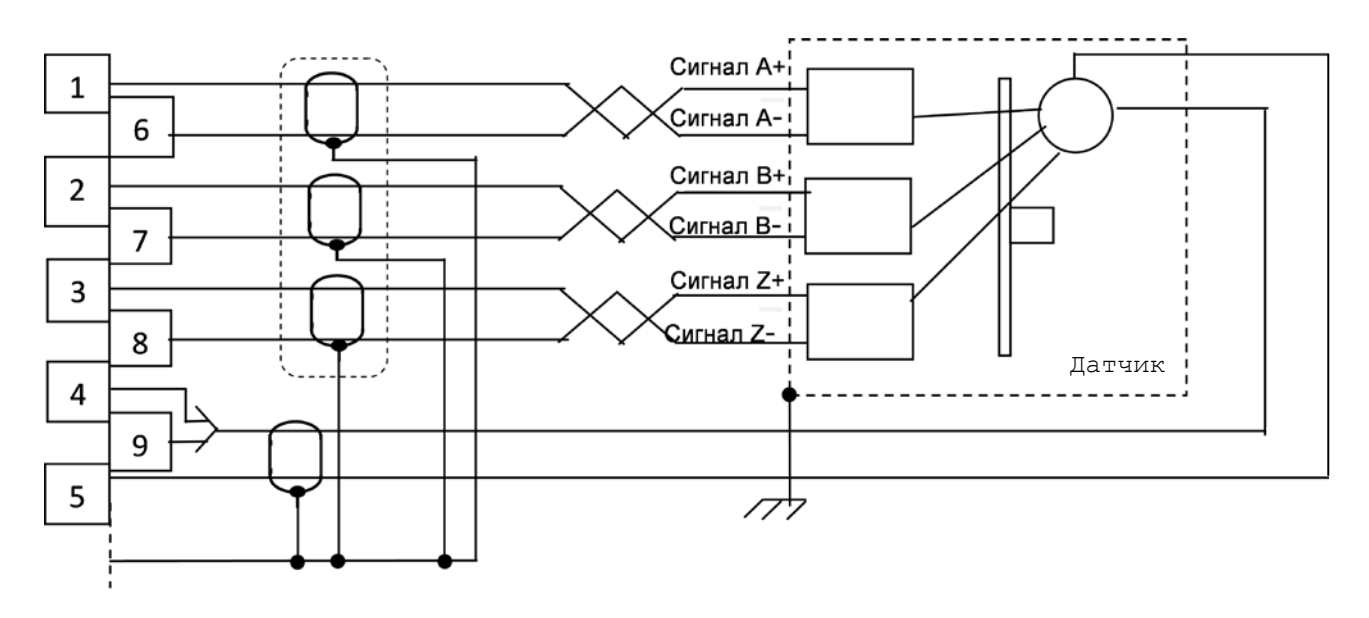

Рисунок 5.9 - Подключение энкодера к УЧПУ

# **5.2.4 Цифро-аналоговый преобразователь**

5.2.4.1 Плата **ECDA** NC310-32 и NC310-33 имеет 5 каналов **ЦАП** (16 разрядов), что позволяет УЧПУ управлять четырьмя приводами, имеющими аналоговый вход управления. Каждый канал **ЦАП** построен на базе 14 разрядной м/схемы **ЦАП AD5453** с последовательным входным интерфейсом. Канал **ЦАП** имеет следующие характеристики:

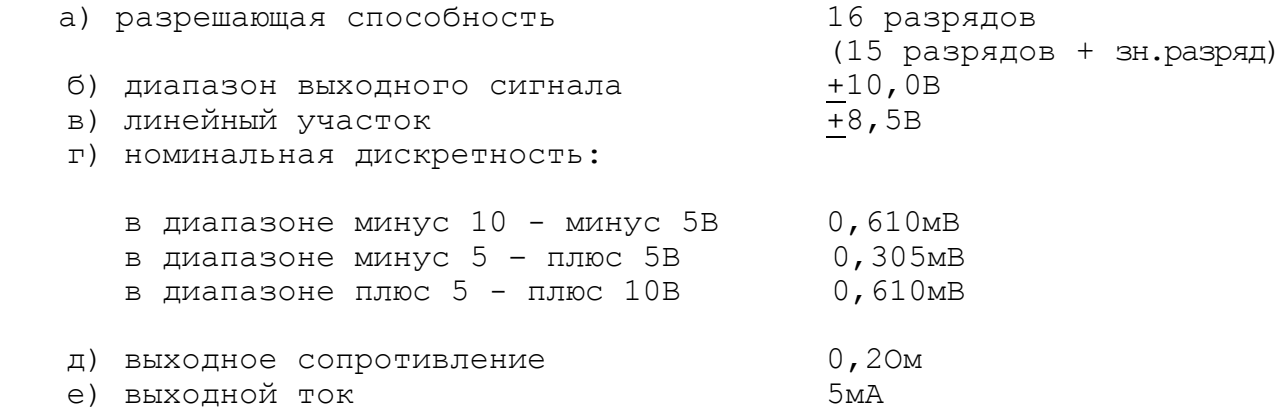

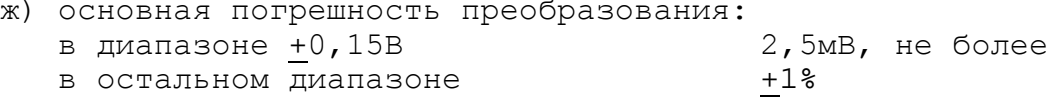

 и) дополнительная погрешность преобразования, вызванная изменением температуры окружающего воздуха на каждые 10<sup>0</sup>С: не превышает основную

5.2.4.2 **ЦАП** преобразует корректирующие воздействия, выдаваемые **CPU** в 16 разрядном цифровом коде, в аналоговое напряжение. Напряжение поступает на приводы управляемого оборудования. Соответствие цифровых кодов выходным сигналам **ЦАП** (16 разр.) приведено в таблице 5.6. График выходного сигнала 16 разрядного **ЦАП** представлен на рисунке 5.10.

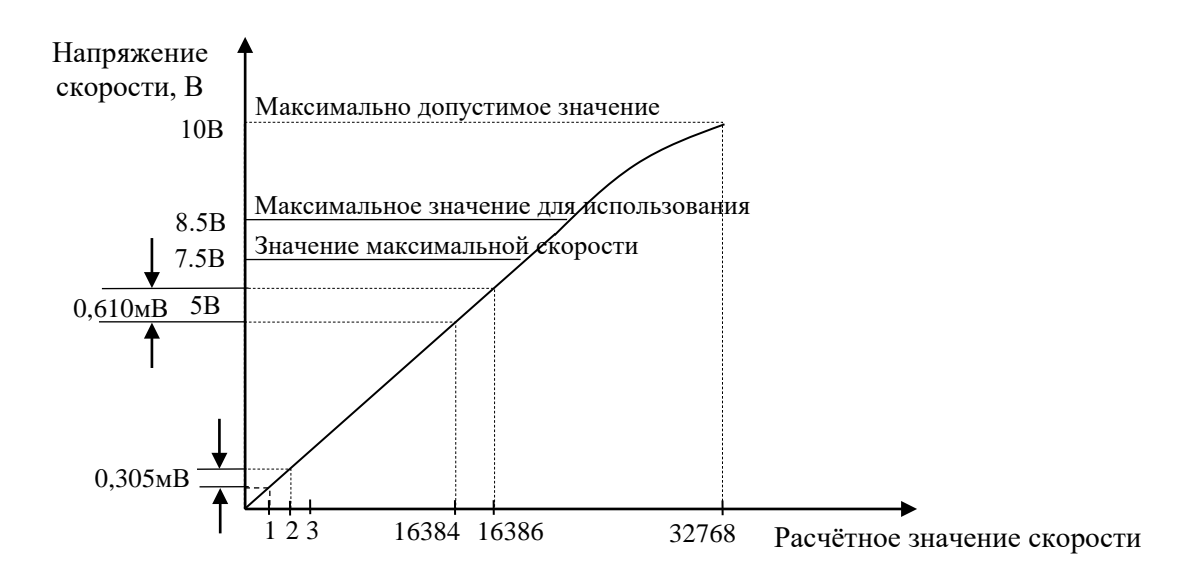

Рисунок 5.10 - График выходного напряжения ЦАП (16 разр.)

| ЦАП 16 разрядов<br>FFFC<br>$-10000.00$<br>$-9000.24$<br>F33C<br>$-8500.00$<br>ECD4<br>$-8000.48$<br>E66C<br>$-7500.00$<br>E008<br>$-7000.73$<br>D9A0<br>$-6000.97$<br>CCD8<br>$-5000.00$<br><b>BFFC</b><br>$-4000.24$<br><b>B33C</b><br>$-3000.48$<br>A660<br>$-2500.00$<br>A004<br>$-2000.73$<br>999C<br>$-1000.93$<br>8CD <sub>0</sub><br>500.48<br>8650<br>200.18<br>8290<br>100.09<br>8148<br>$\equiv$<br>78.12<br>8100<br>$\overline{\phantom{0}}$<br>39.06<br>8080<br>$\overline{\phantom{a}}$<br>19.53<br>8040<br>$\overline{\phantom{a}}$<br>9.76<br>8020<br>$\overline{\phantom{a}}$<br>4.88<br>8010<br>$\overline{\phantom{m}}$<br>2.44<br>8008<br>$\overline{\phantom{a}}$<br>1.22<br>8004<br>-<br>0.00<br>0000<br>1.22<br>0004<br>$^{+}$<br>2.44<br>0008<br>$+$<br>3.66<br>000C<br>$^{+}$<br>6.10<br>0014<br>$^{+}$<br>10.98<br>0024<br>$+$<br>20.75<br>0044<br>$^{+}$<br>39.06<br>0080<br>$+$<br>79.34<br>0104<br>$^{+}$<br>100.97<br>0148<br>$^{+}$<br>200.19<br>0290<br>$+$<br>500.19<br>0668<br>$+$<br>$+ 1000.95$<br>0CD <sub>0</sub><br>2000.73<br>199C<br>$+$<br>$+ 2500.00$<br>2004<br>2660<br>$+ 3000.00$<br>333C<br>$+ 4000.24$<br>$+ 5000.00$<br>3FFC<br>$+ 6000.97$<br>4CD8<br>59A0<br>$+ 7000.73$<br>6008<br>$+ 7500.00$<br>$+ 8000.48$<br>666C<br>$+ 8500.00$<br>6CD4<br>$+ 9000.24$<br>733C<br>$+9998.77$<br>7FFC | ------<br>Номинальное напряжение, мВ | Шестнадцатиричный код (Нех) |
|----------------------------------------------------------------------------------------------------|--------------------------------------|-----------------------------|
|                                                                                                    |                                      |                             |
|                                                                                                    |                                      |                             |
|                                                                                                    |                                      |                             |
|                                                                                                    |                                      |                             |
|                                                                                                    |                                      |                             |
|                                                                                                    |                                      |                             |
|                                                                                                    |                                      |                             |
|                                                                                                    |                                      |                             |
|                                                                                                    |                                      |                             |
|                                                                                                    |                                      |                             |
|                                                                                                    |                                      |                             |
|                                                                                                    |                                      |                             |
|                                                                                                    |                                      |                             |
|                                                                                                    |                                      |                             |
|                                                                                                    |                                      |                             |
|                                                                                                    |                                      |                             |
|                                                                                                    |                                      |                             |
|                                                                                                    |                                      |                             |
|                                                                                                    |                                      |                             |
|                                                                                                    |                                      |                             |
|                                                                                                    |                                      |                             |
|                                                                                                    |                                      |                             |
|                                                                                                    |                                      |                             |
|                                                                                                    |                                      |                             |
|                                                                                                    |                                      |                             |
|                                                                                                    |                                      |                             |
|                                                                                                    |                                      |                             |
|                                                                                                    |                                      |                             |
|                                                                                                    |                                      |                             |
|                                                                                                    |                                      |                             |
|                                                                                                    |                                      |                             |
|                                                                                                    |                                      |                             |
|                                                                                                    |                                      |                             |
|                                                                                                    |                                      |                             |
|                                                                                                    |                                      |                             |
|                                                                                                    |                                      |                             |
|                                                                                                    |                                      |                             |
|                                                                                                    |                                      |                             |
|                                                                                                    |                                      |                             |
|                                                                                                    |                                      |                             |
|                                                                                                    |                                      |                             |
|                                                                                                    |                                      |                             |
|                                                                                                    |                                      |                             |
|                                                                                                    |                                      |                             |
|                                                                                                    |                                      |                             |
|                                                                                                    |                                      |                             |
|                                                                                                    |                                      |                             |
|                                                                                                    |                                      |                             |
|                                                                                                    |                                      |                             |
|                                                                                                    |                                      |                             |

Таблица 5.6 – Соответствие кодов выходному напряжению ЦАП

5.2.4.3 Каналы **ЦАП** выведены на разъём **«5»** лицевой панели модуля **CPU ECDA**. Тип разъёма указан в таблице 3.2. Расположение контактов разъёма показано на рисунке 5.11. Сигналы каналов **ЦАП** приведены в таблице 5.7.

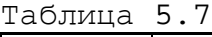

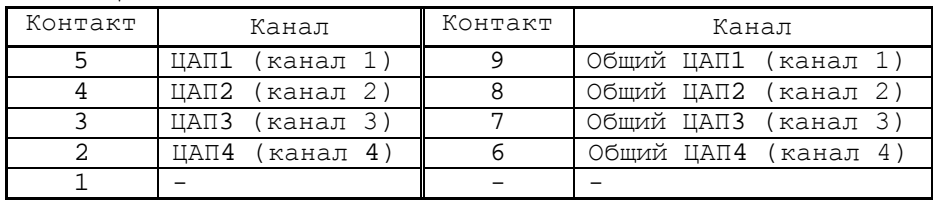

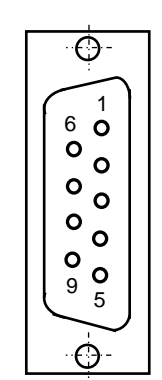

Рисунок 5.11

5.2.4.4 **RP1-RP12** – регулируемые потенциометры, необходимы для установки опорных напряжений +5-+10V. Назначение потенциометров приведено в таблице 5.8.

Таблица 5.8

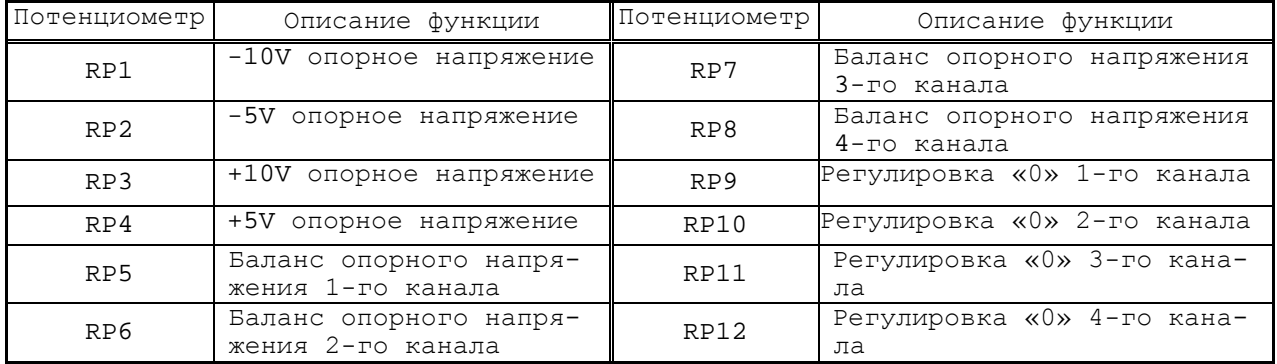

## **5.2.5 Модуль абсолютный энкодер ЦАП NC310-32А**

#### 5.2.5.1 Общие сведения

Модуль **NC310-32А** представляет собой действующий при выборе функциональный блок УЧПУ NC310 для конфигурации параметров осей. Плата управления осями(**ABS**), основанная на абсолютном энкодере, составляет исполнительную часть УЧПУ в управлении осями и включает в себя обратную связь одноканального инкрементального энкодера, трехканального абсолютного энкодера (синхронный последовательный интерфейс) и четырехканальный **D/A**. С помощью данной платы УЧПУ принимает импульсные сигналы из инкрементального энкодера или сигналы последовательной связи, из синхронного последовательного интерфейса, в качестве обратной связи о положении осей, и образует закрытый регулирующий контур для управления осями в реальном времени, согласно передаваемому из **D/A** в сервопривод аналоговогому напряжению, определяющему скорость электродвигателя. Плата управления осями(**ABS**), основанная на абсолютном энкодере, совершает обмен информацией с основными устройствами УЧПУ через синхронную шину.

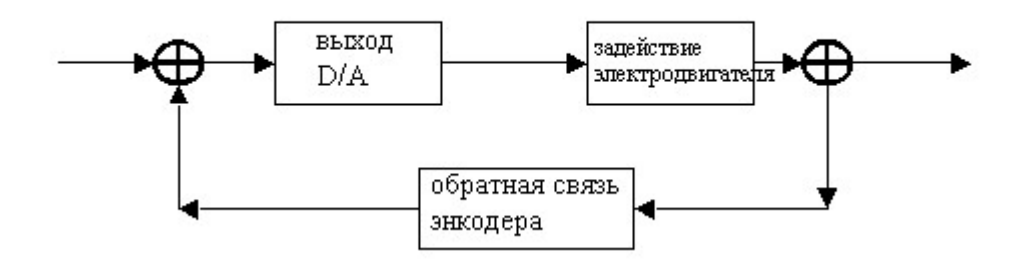

Модуль **NC310-32А** состоит из следующих частей:

1. Цепь обратной связи одноканального инкрементального энкодера(**1EFB**);

2. Цепь обратной связи трехканального абсолютного энкодера;<br>3. Выхолная цепь четырехканального **D/A**;

3. Выходная цепь четырехканального **D/A**;

Зеленая индикация, имеющая маркировку **IN**, индицирует состояние соединения данного модуля с модулем предыдущего уровня. Зеленая индикация, имеющая маркировку **OUT**, индицирует состояние соединения данного модуля с модулем следующего уровня. Если индикация мигает, то связь в синхронном последовательном канале исправна. Если индикация горит непрерывно, то соединение синхронного последовательного канала исправно.

Разъем 1 является входным интерфейсом одноканального инкрементального энкодера. Разъемы 2-4 являются входным интерфейсом трехканального абсолютного энкодера. Разъем 5 является выходным интерфейсом **DA**(аналоговое напряжение). Лицевая панель **NC310-32А** изображена на рисунке 5.12.

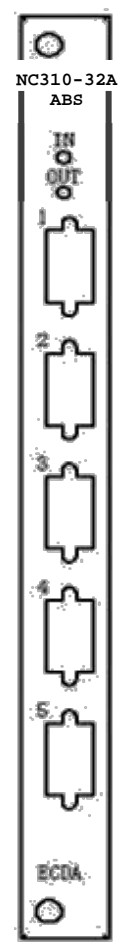

Рисунок 5.12

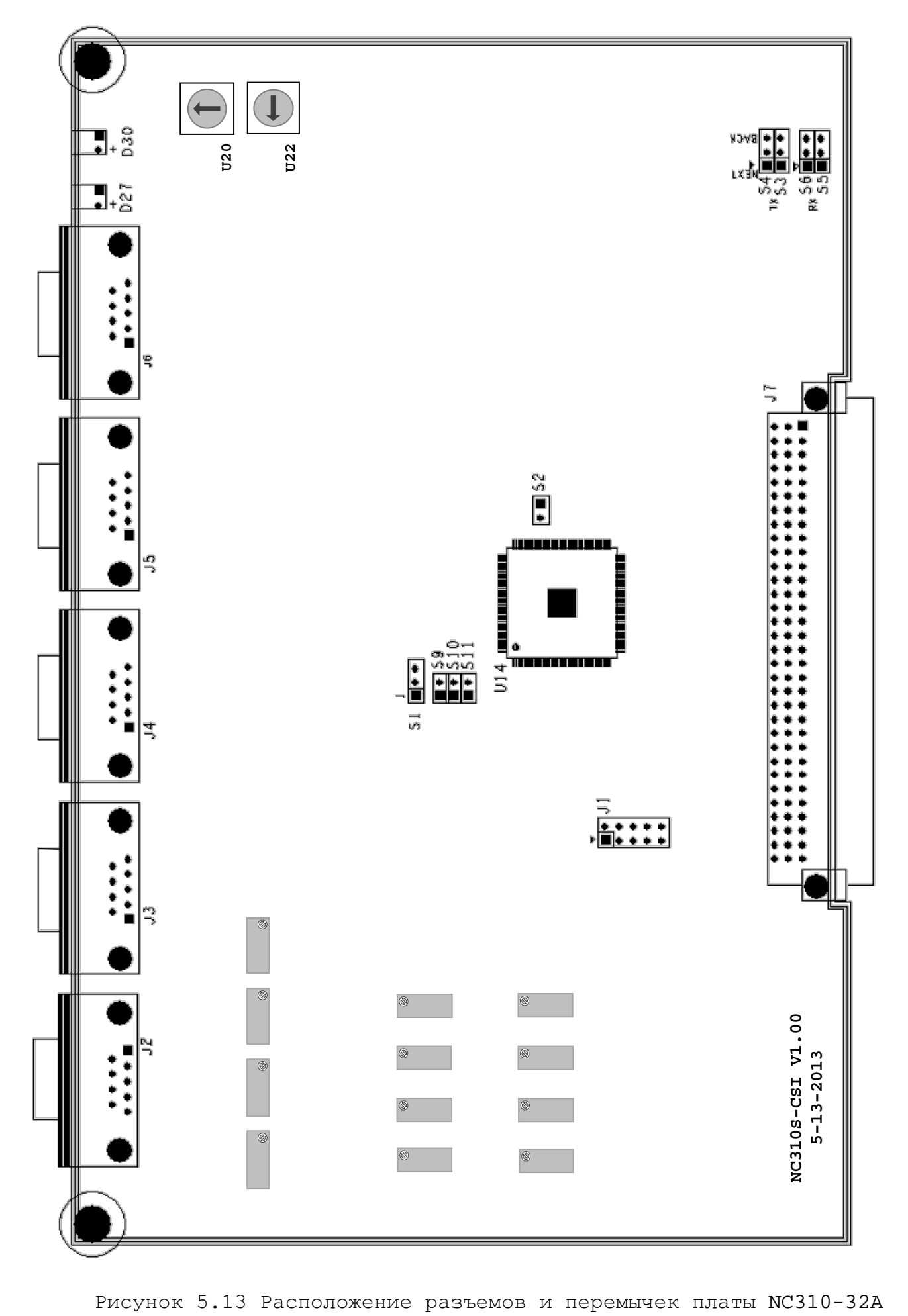
5.2.5.2 Место расположения джамперов и разъемов платы **NC310-32A** представлено на рисунке 5.13, далее следует их описание:

**S1**: Джампер разрешения контроля обрыва связи в каналах энкодера.

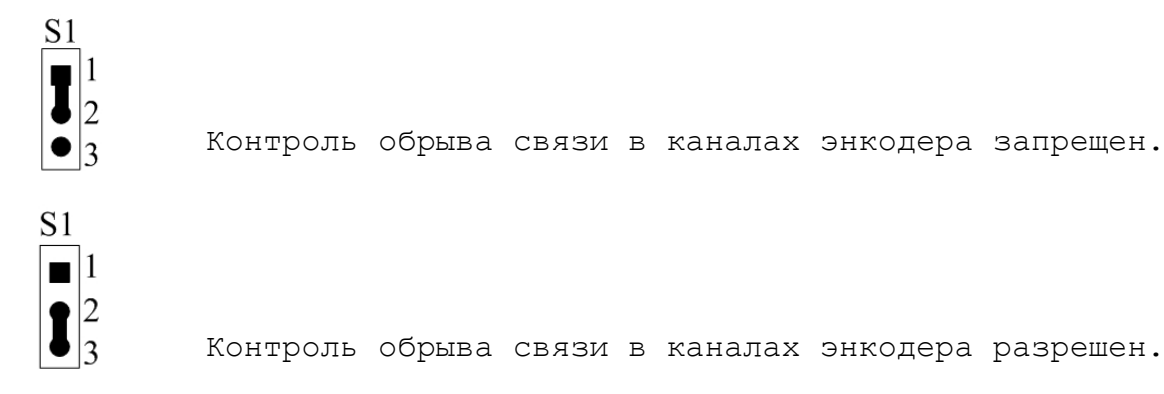

#### **S2**: не используется

**S3**: Способ соединения текущего модуля с модулем следующего уровня.

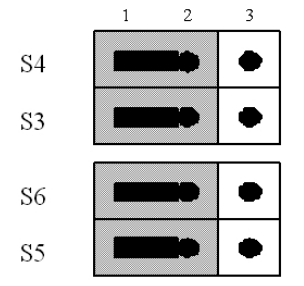

Установка по умолчанию: каскадное соединение с модулем следующего уровня.

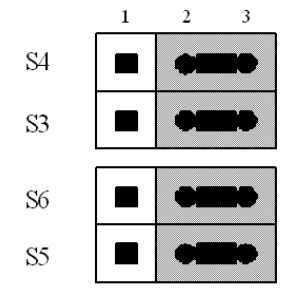

Касательно последнего модуля в блоке управления: каскадное соединение со следующим блоком управления.

**S9, S10, S11**: выбор разрядности абсолютного однооборотного энкодера. (12-19 битов)

Разрядность абсолютных энкодеров (зад), поддерживаемых платой NC310-32A, представлена ниже:

Для многооборотного энкодера — 12 битов количество аборотов (значение фиксировано), 12-19 бит на 1 оборот

Для однооборотного энкодера — 12-19 битов (значение факультативно)

Для линеек 12-31 бит

Варианты выбора разрядности однооборотного энкодера представлены в таблице по установке джамперов **S9-S11**. См. ниже:

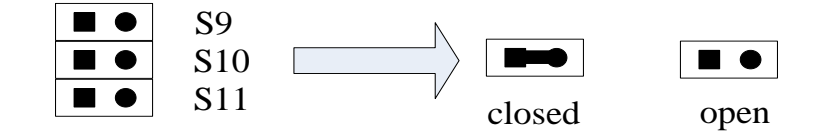

Таблица по установке джамперов для абсолютного однооборотного энкодера:

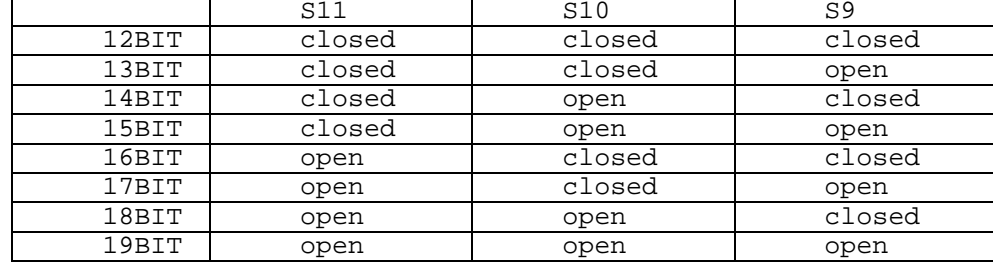

Джампер необходимо установить 19 бит (в характеризации задаётся количество бит для датчика от 12 до 31)

**J1**: разъем программируемой логической интегральной схемы(**JTAG**); предназначается для программирования и отладки логического устройства.

**J2**: выходной интерфейс четырехканального **D/A**. Вилка **DB-9M**, имеющая маркировку 5 на внешем корпусе. Сигналы контактов представлены в таблице 5.9:

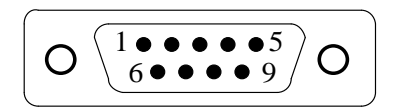

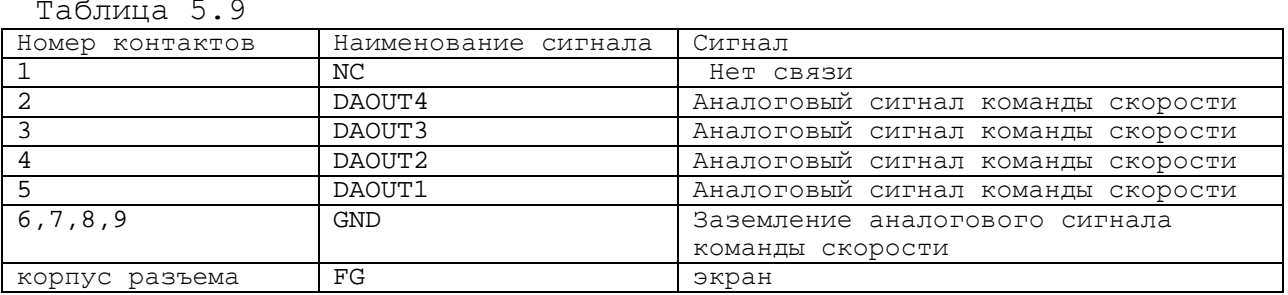

**J3, J4, J5**:входной интерфейс каналов 1 -3 абсолютного энкодера. Розетка **DB-9F**, имеющая маркировки 2-4 на внешем корпусе. Сигналы контактов представлены в таблице 5.10:

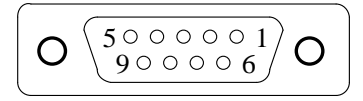

Таблица 5.10

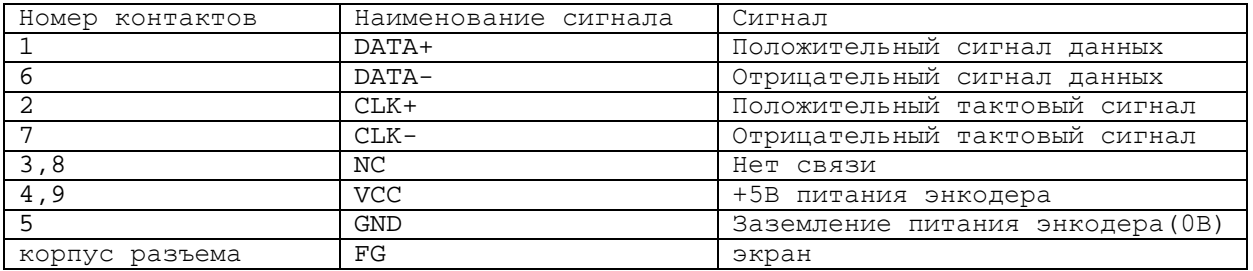

**J6**: входной интерфейс одноканального энкодера. Розетка **DB-9F**, имеющая маркировку 1 на внешнем корпусе. Сигналы контактов представлены в таблице 5.11:

$$
\left(\mathbf{O}\left(\frac{50000001}{9000006}\right)\mathbf{O}\right)
$$

Таблица 5.11

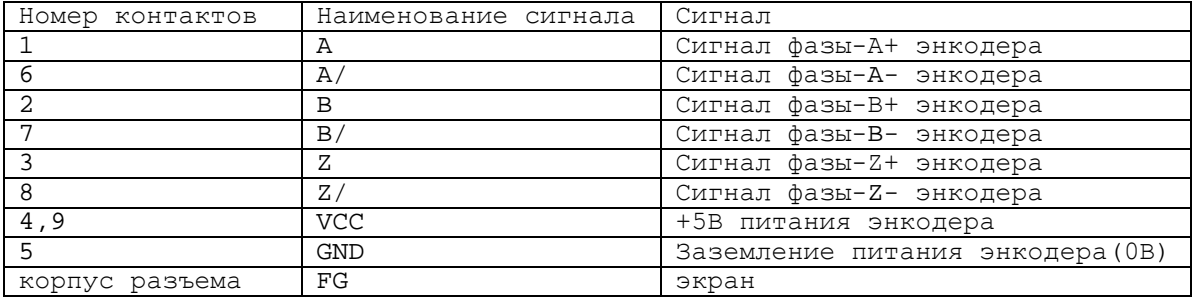

#### 5.2.5.3 Вход абсолютного энкодера

5.2.5.3.1 Синхронный последовательный интерфейс.

Для абсолютного энкодера применяется синхронный последовательный интерфейс связи. Абсолютный энкодер управляет выходным тактовым сигналом модуля, а энкодер передает сигналы данных обратно. Тактовый сигнал и сигнал данных передаются в виде дифференциальных сигналов. Максимум расстояния передачи — 25 метров. Смотри сигналы **J3-J5**.

5.2.5.3.2 Пояснения к циклу передачи сигналов синхронного последовательного интерфейса.

Во время отсутствия передачи, тактовый сигнал и сигнал данных находятся на высоком уровне. На протяжении первого заднего фронта тактового сигнала сохраняется текущее положение энкодера, потом на протяжении последовательного нарастающего фронта передается сохраненная информация. После того как завершается передача полного слова данных, сигнал данных находится на низком уровне в определенное время(период tm), т.е, до того, как энкодер подготовит для поиска следующие данные. Если в данный период получается задний фронт тактового сигнала, то одинаковые данные будут отправляться еще раз. Если тактовый сигнал находится на высоком уровне дольше периода tm, то прерывается передача данных. В таком случае на протяжении заднего фронта следующего тактового сигнала, новое значение положения будет сохраняться и отправляться во время последующего нарастающего фронта тактового сигнала. Смотри рисунок 5.14.

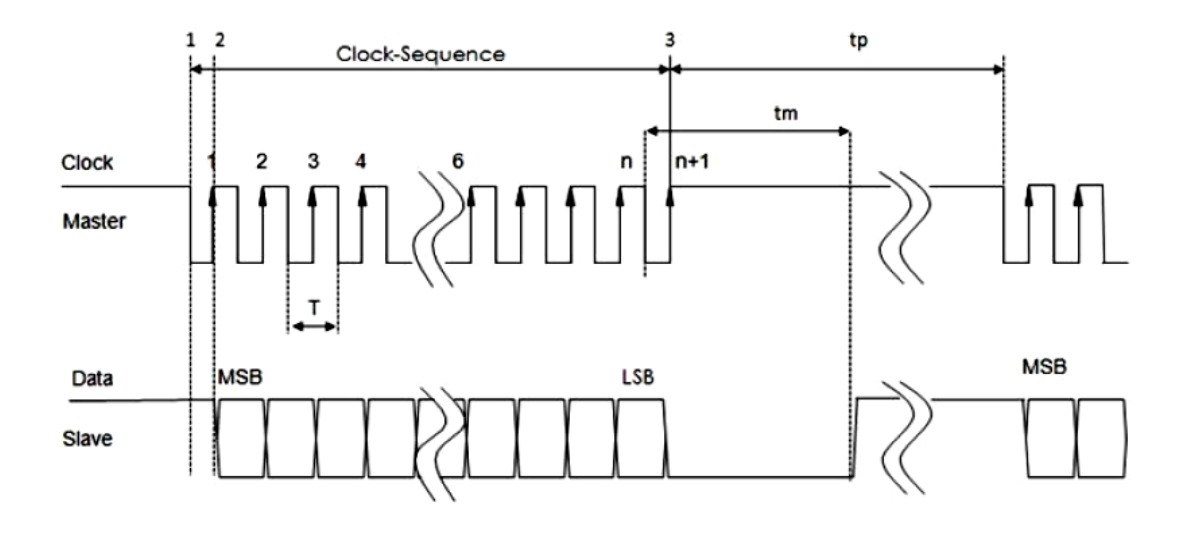

Где:

- T = время периода сигнала(1/T=781.25kHz) Tp = время паузы  $Tm =$  перевод тайм-аут (12 to 35us)
- MSB = Значащий бит выходных данных
- LSB = Наименее значимый бит вывода данных

### Рисунок 5.14 Временная диаграмма синхронного последовательного интерфейса

#### **5.2.6 Канал энкодера**

Модуль может подключиться к инкрементальному или абсолютному энкодеру фотоэлектрического типа, инкрементальной или абсолютной решетке и инкрементальной или абсолютной магнитной шкале. Хотя для данного устройства может ипользоваться одиночный входной сигнал, но мы настоятельно рекомендуем использовать дифференциальный выходной сигнал. Сигналы представлены на рисунке 5.15.

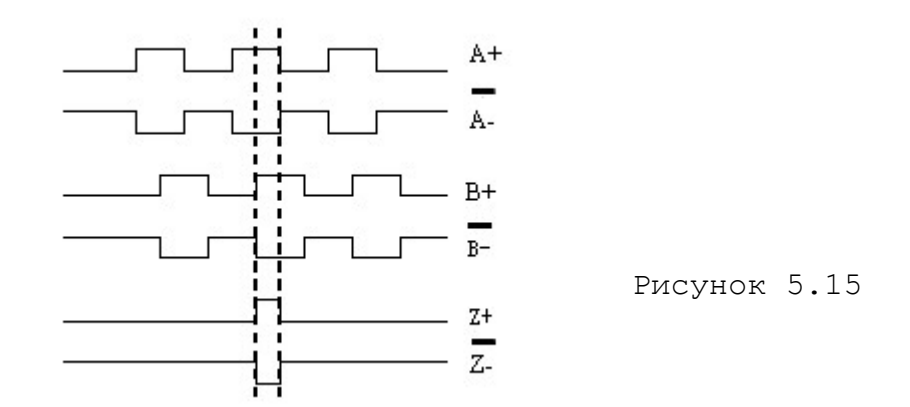

Сигналы каналов A и B представляют прямоугольные импульсы. Разница в фазе составляет 90°(±3°). Данные два сигнала являются сигналами флага. Сигнал канала «нуль-метки» эффективен лишь при условии, если эффективны сигналы обоих каналов A и B. Ширина сигнала «нуль-метки» составляет 90° или 180°. Смотри рисунок 5.16.

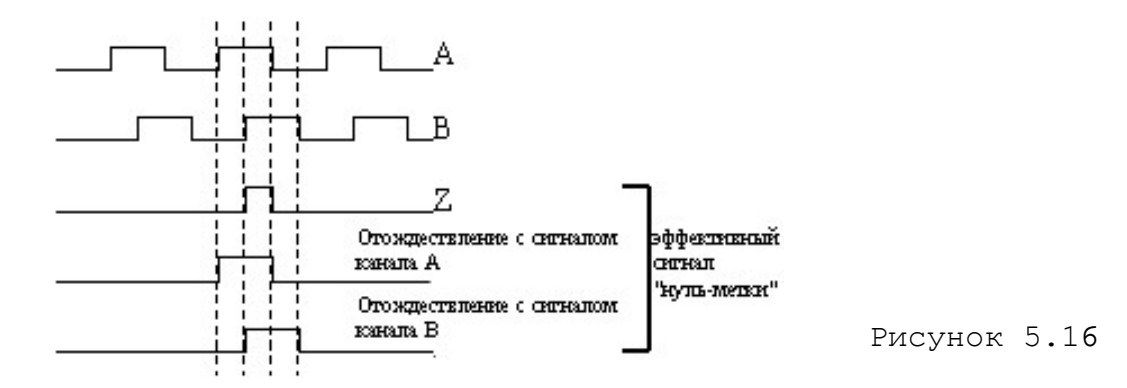

Если выходные сигналы инкрементального энкодера, инкрементальной решетки и инкрементальной магнитной шкалы не удовлетворяют вышеизложенных требований, то следует заказать их у заводаизготовителя.

Канал энкодера имеет следующие характеристики:

Дискретность шага входного сигнала - 1/(N×4), где N—число импульсов на один оборот энкодера.

Типы совместимого энкодера - энкодер с одиночным или дифференциальным входным сигналом.<br>Сигналы энкодера

- разница фазы сигнала А и сигнала B — 90°; ширина сигнала «нуль-мекти» — 90° или 180° (±3°); Сигнал канала «нуль-метки» эффективен только при эффективности сигналов обоих каналов A и B.

 $-200$  КНZ (канал А и канал  $B)$ 

(2,147,483,683 число импульсов/оборот)×C2DD шаг ходового винта(дюйм)

Длина соединительного кабеля - для энкодера с дифференциальным входным сигналом 50M, не более. - для энкодера с одиночным

входным сигналом 15M, не более.

#### **Подключение энкодера**

Подключение энкодера с дифференциальным входным сигналом к УЧПУ производится по схеме, представленной на рисунке 5.17.

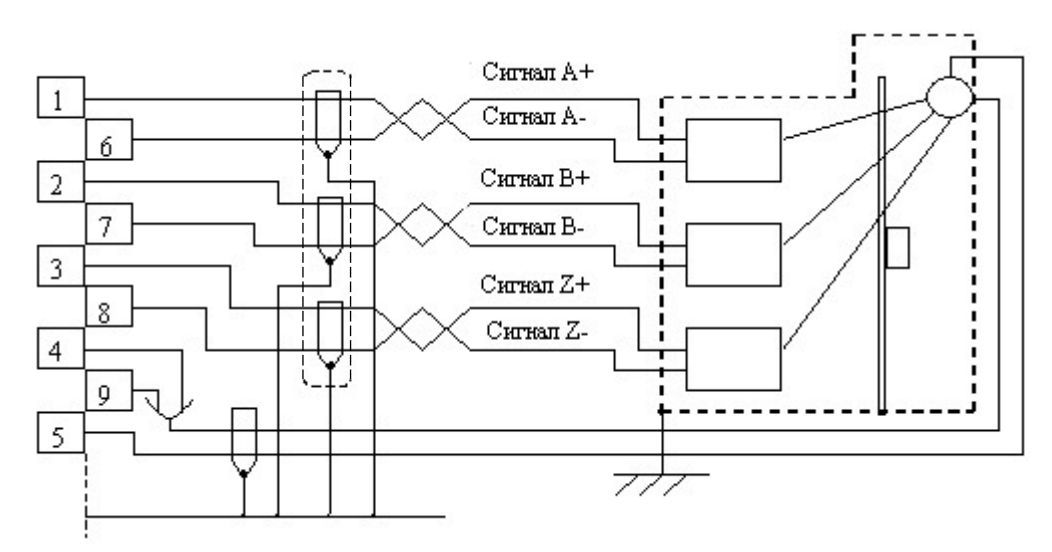

Рисунок 5.17

### **5.2.7 Выход D/A**

ЦАП модуля NC310-32А пользуется одноканальным выходом. Данный ЦАП представляет собой 14-разрядный цифрово-аналоговый преобразователь, микросхема которого составляет AD5453.

```
Диапазон выходного сигнала: +/-10В.
Номинальная дискретность: 
в диапазоне 0-5В-----------0.305 мВ
в диапазоне 5-10В----------0.61мВ
5.2.7.1 Технические характеристики каналов D/A
   • Число каналов: 2
   иикросхема: AD5453<br>Номинальная дискретность: 14bit
   Номинальная дискретность:
       -10В - -5В: 0.61мВ/bit
      -5В - 0В: 0.305мВ/bit<br>0 - 5В: 0.305мВ/bit
                                              0 - 5В: 0.305мВ/bit
      +5В - +10В: 0.61мВ/bit<br>апазон выходного сигнала: +10В; 0-8.5V.
   Диапазон выходного сигнала: \pm 10B; 0-8<br>тип выходного сигнала: одиночный
   тип выходного сигнала:
   выходное сопротивление: 0,2 Ом<br>выходной ток: 5 мА
   выходной ток:
   на по язкение
   compound, B
      30
      8.5B7.5B0.305 mB
                \hat{z}\ddot{\phantom{1}}\frac{12753}{22753} Pacterstoe movement coopocint
             š
```
Рисунок 5.18 График выходного напряжения 14-разрядного ЦАП.

Пояснение к регулируемым потенциометрам приведено в таблице 5.12.

| Потенциометр    | Назначение                   | Потенциометр    | Назначение            |  |
|-----------------|------------------------------|-----------------|-----------------------|--|
| RP1             | Опорный источный пи-         | RP <sub>9</sub> | Нулевой               |  |
|                 | тания -10В                   |                 | потенциометр канала 1 |  |
| RP2             | Опорный источный пи-         | RP10            | Нулевой               |  |
|                 | тания -5В                    |                 | потенциометр канала 2 |  |
| RP3             | Опорный источный пи-         | <b>RP11</b>     | Нулевой потенциометр  |  |
|                 | тания +10В                   |                 | канала 3              |  |
| RP4             | Опорный источный пи-<br>RP12 |                 | Нулевой потенциометр  |  |
|                 | тания +5В                    |                 | канала 4              |  |
| RP5             | Линейный                     |                 |                       |  |
|                 | потенциометр канала 1        |                 |                       |  |
| RP <sub>6</sub> | Линейный                     |                 |                       |  |
|                 | потенциометр канала 2        |                 |                       |  |
| RP7             | Линейный                     |                 |                       |  |
|                 | потенциометр канала 3        |                 |                       |  |
| RP8             | Линейный                     |                 |                       |  |
|                 | потенциометр канала 4        |                 |                       |  |

Таблица 5.12 Перечень назначения потенциометров

5.2.7.2 Метод испытания D/A

Средство измерения: цифровой вольтметр (5.5 bit)

• Проверьте соответствие выходного напряжения модуля DC-DC диапазону +/-15В

• Проверьте опорные источники питания +5В, +10В, -5В, 10В и отладьте потенциометры RP1, RP2, RP3 и RP4, чтобы опорные источники питания не выпали из пределов  $+5.0100B$ ,  $+10.0200B$ ,  $-5.0100B$ ,  $-$ 10.0200В соответственно.

• Опираясь на выход канала 1, проверьте опорные источники питания 0В, +5В, +10В, -5В, 10В и проверьте потенциометры RP9, RP2, RP1, RP4 и RP3 (Примечание: выходное напряжение +5В соответствует потенциометру -5В, выходное напряжение +10В соответствует потенциометру -10В).

• После отладки выхода канала 1 приступьте к отладке канала 2. В данное случае не нужно отлаживать опорные источники питания, требуется лишь отладка нулевого и линейного потенциометров каждого канала.

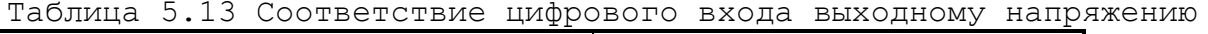

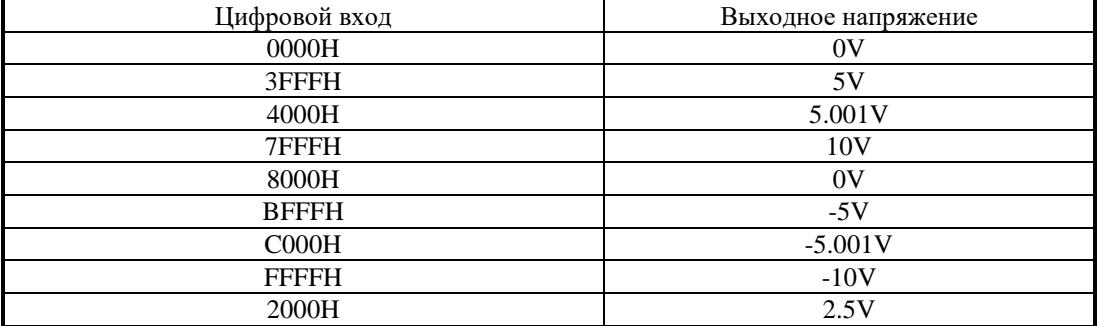

#### **5.2.8 Необходимая информация по обращению с модулем**

5.2.8.1 Установка и разборка модуля

Данный модуль следует хранить в антистатическом пакете, когда он не используется. При обращении с ним необходимо принять определенные меры, чтобы снять статический заряд с рук и одежды. Когда

нужно взять модуль в руки, нельзя трогать контакты микросхемы рукой, потому что когда тело носит статический заряд, соприкасание рук с контактами микросхемы может извлечь за собой повреждение микросхемы. На это надо обращать особое внимание зимой, когда окружающий воздух чрезвычайно сух.

5.2.8.2 Установка модуля

Установка модуля в блок управления должен производиться в соответствии со следующими шагами:<br>1) Отключить провол источни

1) Отключить провод источника переменного питания (+220В).<br>2) Надеть заземленные антистатические перчатки в избех

2) Надеть заземленные антистатические перчатки в избежание повреждения, вызванное задействием статического заряда.

3) Вплотную вставить модуль питания в предназначенный слот.<br>4) Провинтить четыре винта, расположенного на нижней и век

4) Провинтить четыре винта, расположенного на нижней и верхней частях.

#### **Примечание: Чтобы предостеречь повреждение модуля, следует провинтить винты попеременно или одновременно.**

5.2.8.3 Разборка модуля

Разъединение модуля от блока управления должен производиться согласно слуедующей процедуре:

1) Повернуть выключатель пульта оператора до щелчка и выключить питание.<br>2) Снять

2) Снять розетку источника переменного питания(+220В) и соединительную розетку питания для УЧПУ.

3) Надеть антистатические перчатки и подготовить антический пакет для хранения модуля.

4) Разъединять модуль.

5) Снять модуль.

#### **Примечание: Чтобы не причинить повреждение модулю, следует открутить винты попеременно и одновременно.**

5.2.8.4 Соединение входного и выходного сигнала.

При соединении внешнего источника с контактами входного и выходного сигнала, надо обратить внимание на полярность проводов питания. Нельзя путать анод и катод, причем напряжение питания должно быть не выше нормы, иначе модуль испортится.

# **5.3 Модуль АЦП NC310-34 (A/D)**

### **5.3.1 Назначение модуля A/D**

5.3.1.1 Модуль аналого-цифрового преобразователя NC310-34 (**A/D**) предназначен для связи УЧПУ с электрическими элементами управляемого оборудования, имеющими аналоговый выходной сигнал +10В. Информация аналоговых каналов анализируется и обрабатывается **CPU**. По результатам обработки аналоговой информации формируются управляющие действия, доступные **УП** и **ПЛ**. Функциональная схема модуля **A/D** представлена на рисунке 5.13.

5.3.1.2 Работа с аналоговыми каналами УЧПУ требует их характеризации для определения номеров доступных каналов **АЦП** в инструкции **ADC** секции 3 файла **IOCFIL**. Определение параметров модуля **A/D** при

характеризации логики управляемого оборудования приведено в документе «Руководство по характеризации».

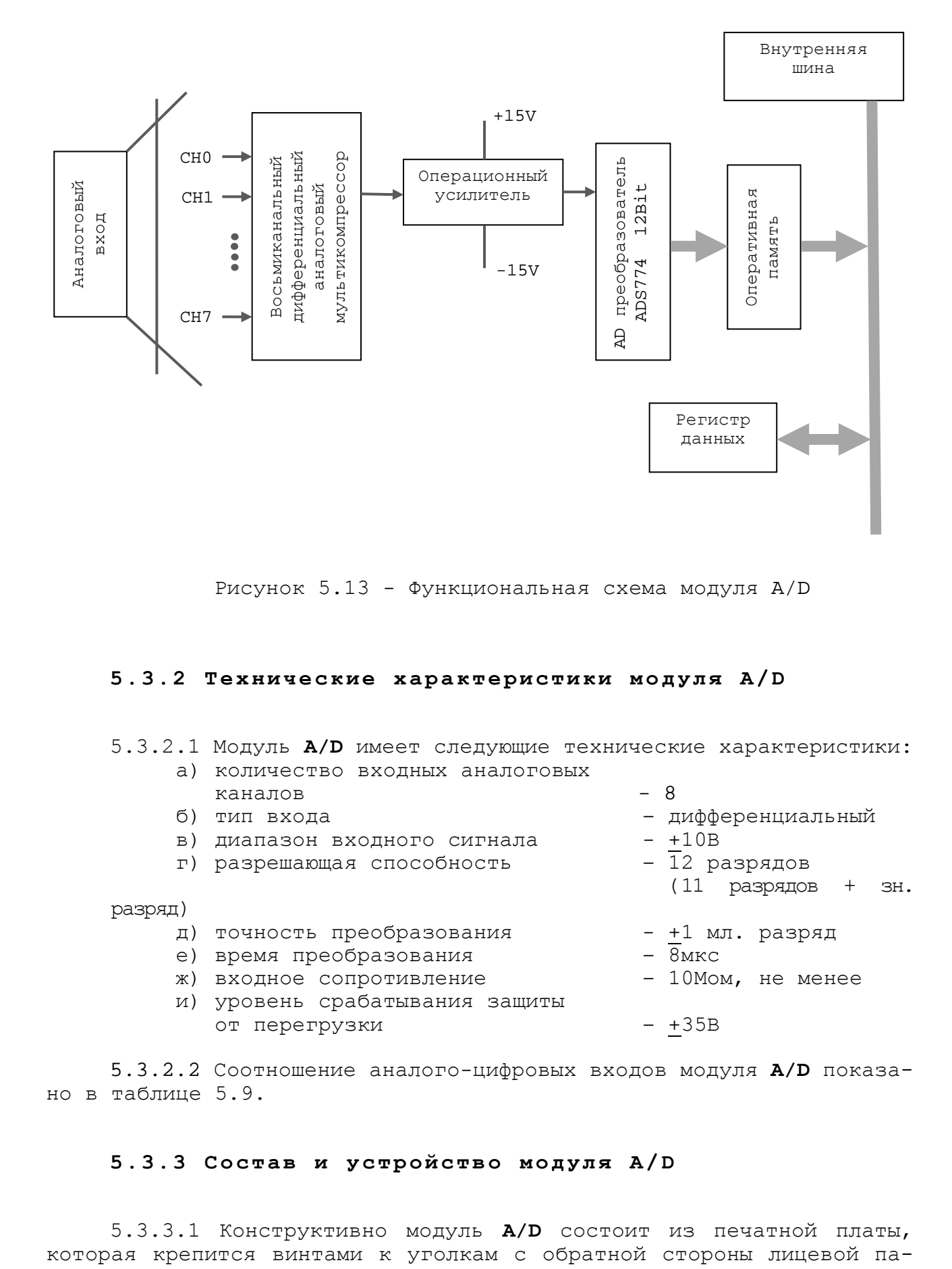

Рисунок 5.13 - Функциональная схема модуля A/D

#### **5.3.2 Технические характеристики модуля A/D**

5.3.2.1 Модуль **A/D** имеет следующие технические характеристики:

- а) количество входных аналоговых каналов - 8 в) диапазон входного сигнала  $+10B$ <br>г) разрешающая способность  $-12$  разрядов
	- г) разрешающая способность  $\overline{1}2$  разрешающая способность (11

разряд)

- д) точность преобразования +1 мл. разряд
- 
- е) время преобразования 8мкс ж) входное сопротивление
- и) уровень срабатывания защиты
	- от перегрузки +35В
- дифференциальный<br>- +10В
- (11 разрядов + зн.
- 
- 
- 
- 

5.3.2.2 Соотношение аналого-цифровых входов модуля **A/D** показано в таблице 5.9.

#### **5.3.3 Состав и устройство модуля A/D**

5.3.3.1 Конструктивно модуль **A/D** состоит из печатной платы,

нели модуля. Лицевая панель модуля представлена на рисунке 5.14. Где расположены два светодиода **IN** и **OUT.** Мигающий светодиод **IN** показывает наличие связи с предыдущей платой. Мигающий светодиод **OUT** показывает наличие связи со следующей платой.

5.3.3.2 Модуль **A/D** имеет 8 входных аналоговых каналов. Базовым преобразовательным элементом канала является микросхема **ADS774**, обеспечивающая непрерывную аппроксимацию.

5.3.3.3 На лицевой панели расположен разъём с маркировкой «**1**», на который выведены прямые (**AЦП1+,……, AЦП8+**) и инверсные (**AЦП1- ,……, AЦП8-**) входы аналоговых каналов. Тип разъёма указан в таблице 3.2 «Внешние разъемы УЧПУ». Расположение контактов разъёма «**1**» показано на рисунке 5.15. Сигналы разъёма «**1**» представлены в таблице 5.10.

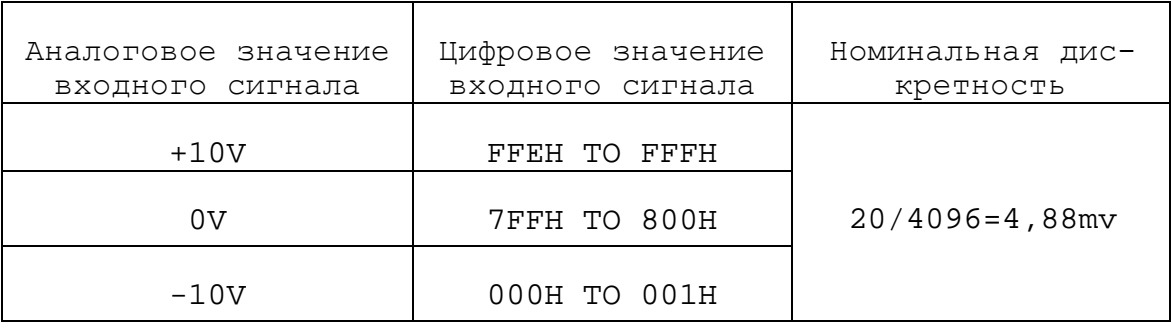

Таблица 5.9 – Соотношение аналого-цифровых входов

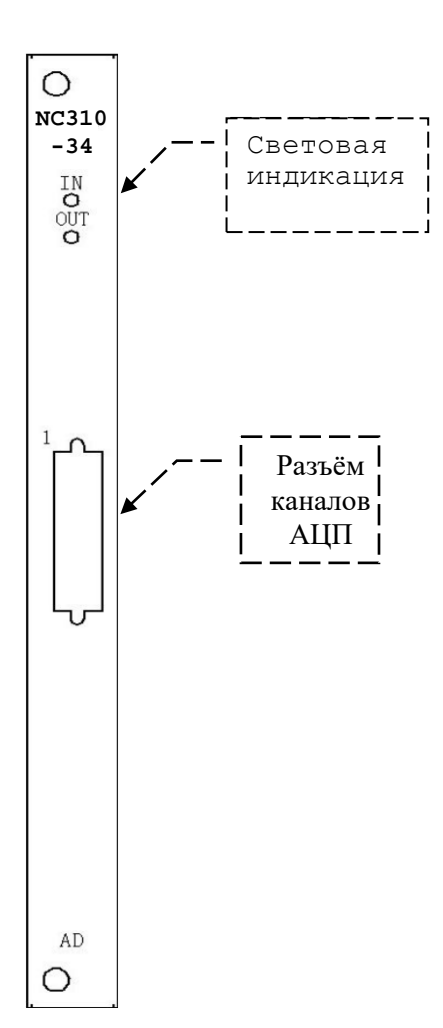

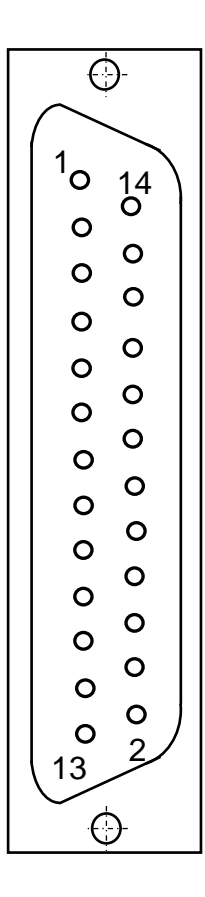

Рисунок 5.14 Рисунок 5.15

| Контакт | Сигнал          | Контакт | Сигнал       |  |
|---------|-----------------|---------|--------------|--|
|         | $AIIII1+$       | 14      | $AII 1 -$    |  |
| 2       | $AI\Pi2+$       | 15      | $AIIII2-$    |  |
| 3       | АЦПЗ+           | 16      | АЦПЗ-        |  |
| 4       | $AI\Box 4+$     | 17      | $AIIT4-$     |  |
| 5       | АЦП5+           | 18      | АЦП5-        |  |
| 6       | АЦПб+           | 19      | АЦП 6-       |  |
| 7       | АЦП7+           | 20      | АЦП7-        |  |
| 8       | АЦП8+           | 21      | АЦП8-        |  |
| 9       | Общ.А (AGND)    | 22      | Общ.А (AGND) |  |
| 10      | Общ.А (AGND)    | 23      | Общ.А (AGND) |  |
| 11      | Общ.А (AGND)    | 24      | Общ.А (AGND) |  |
| 12      | Общ.А (AGND)    | 25      |              |  |
| 13      | (AGND)<br>Общ.А |         |              |  |

Таблица 5.10 - Сигналы разъёма АЦП

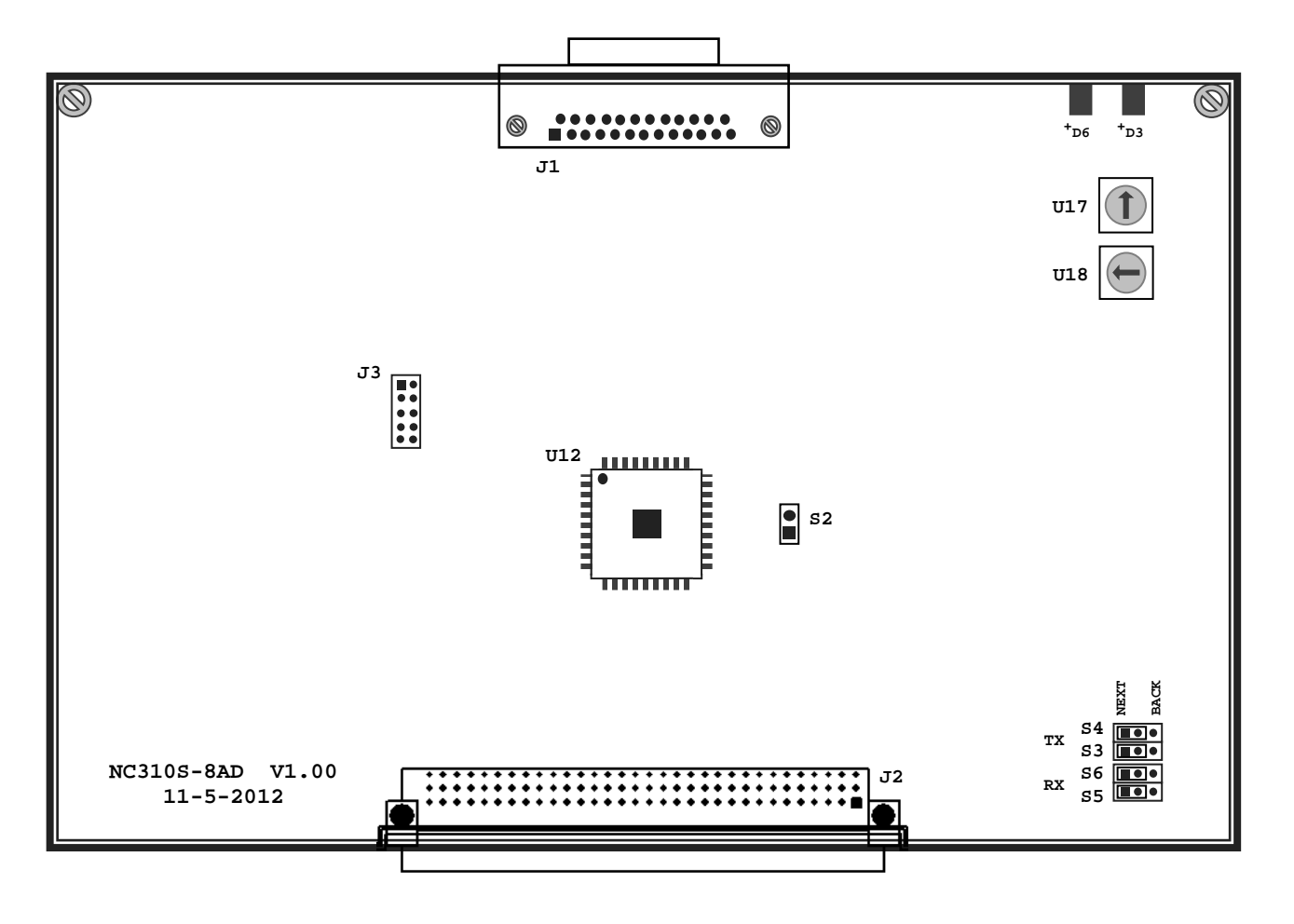

Рисунок 5.16 - Расположение разъемов и перемычек модуля A/D

5.3.3.4 Расположение разъемов, перемычек и переключателей модуля **A/D** приведено на рисунке 5.16. Обозначение и назначение разъемов, перемычек и переключателей модуля **A/D**:

 **• U17 –** переключатель для выбора порядка тарировки модуля **A/D.** Модуль **A/D** устанавливается в **БПМ,** по порядку, после модулей **ECDA, ECDP** и **I/O**. Модуль **A/D,** при тарировке**,** должен иметь номер

больше, чем у модулей **ECDA, ECDP** и **I/O.** Нумерация прерываться не должна.

Пример тарировки модуля **A/D** переключателем **U17:**

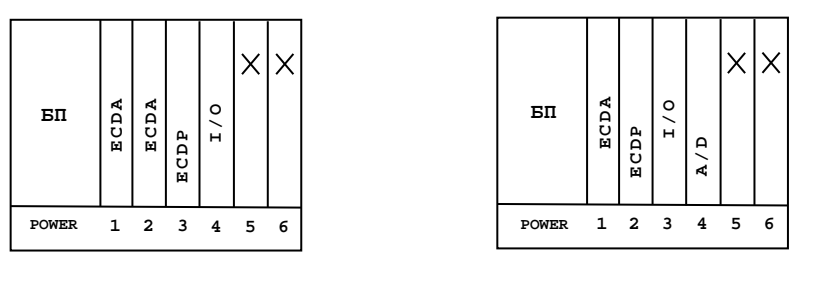

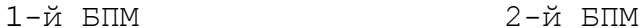

Здесь, на **U17,** стрелка ставится на **«10».**

Положение **«0», «1», «2»**, на переключателе **U17,** всегда остается за **БП** (**POWER**); таким образом, нумерация переферийных модулей начинается с **«3»**.

В данном примере платоместа **«5»** и **«6»**, в первом и во втором **БПМ**, остались свободными, в этом случае на них ставятся заглушки NC310-0.

- **• U18 –** переключатель, всегда в положении **«0».**
- **S3**, **S4**, **S5**, **S6** Перемычки для выбора типа каскадного включения.

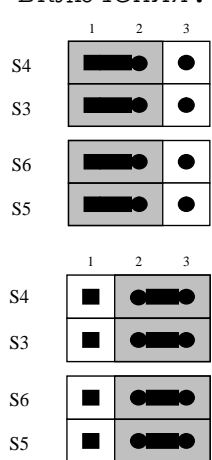

Переход к следующему модулю, в пределах одного БПМ.

Так должны быть установлены перемычки на последнем модуле первого БПМ, что обеспечит связь со вторым, подключенным БПМ.

• **S2** – перемычка сброса внутренних логических схем.

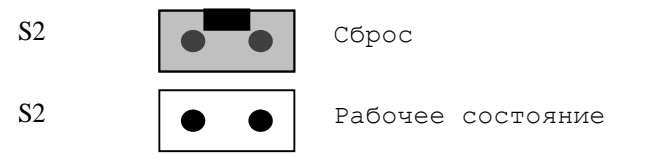

- **J1** Аналоговые входные сигналы, смотри таблицу 5.10.
- **J2** Разъем интерфейса УЧПУ (вилка **CM96abcR**), обеспечивает связь с модулем шины УЧПУ NC310-91.
- **J3** Только для программистов.

#### **5.3.4 Калибровочное сопротивление R1, R2.**

Резистор **R1** регулирует значение **0V**. При подаче **0V** на контакты 1-14 разъема **J1**, выходное значение должно соответствовать 2048, 2049.

Резистор **R2** регулирует значение **9,9927V**. При подаче **9,9927V** на контакты 1-14 разъема **J1**, выходное значение должно соответствовать 4094, 4095.

# **5.3.5 Способ соединения аналого-цифрового сигнала с разъемом J1 модуля A/D.**

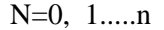

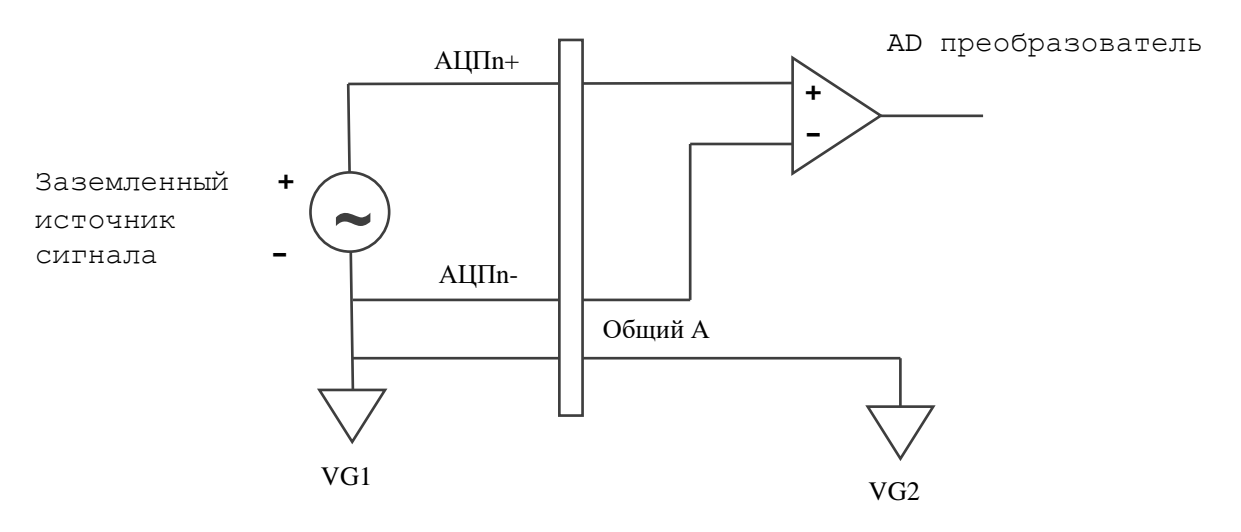

# **5.4 МОДУЛЬ ЭНКОДЕР-ЦИП NC310-38 (ECDP)**

#### **5.4.1 Назначение модуля ECDP**

5.4.1.1 Модуль энкодер-ЦИП NC310-38 (**ECDP**) управляет:

- цифровыми приводами подач с импульсным входом управления и обратной связью через **ДОС** фотоэлектрического типа (энкодеры);

- приводами шаговых двигателей с импульсным входом управления без обратной связи.

Модуль **ECDP** в своём составе имеет:

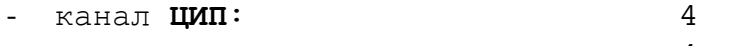

- канал энкодера 4

5.4.1.2 Каждому каналу **ЦИП**, соединённому с приводом, имеющим обратную связь, должен соответствовать канал энкодера, соединённый с **ДОС**, который включён в цепь обратной связи привода. Эта связь

устанавливается инструкцией **NTC** в файле **AXCFIL** в соответствии с документом «Руководство по характеризации». Каждому каналу **ЦИП**, соединенному с приводом без датчика обратной связи, должен быть установлен номер канала датчика в инструкции **NTC**, равный номеру канала **ЦИП**, в котором модуль **ECDP** будет имитировать работу датчика.

Кроме своего основного назначения любой канал энкодера может быть ипользован для подключения к УЧПУ дополнительного внешнего штурвала, помимо штатного штурвал NC310-75 в составе **СП**, так как **ПрО** УЧПУ позволяет работать с двумя независимыми штурвалами. Характеристики поставляемых фирмой штурвалов, вопросы их характеризации и подключения к УЧПУ приведены в приложении **А**.

#### 5.4.2 Состав и устройство модуля ECDP

5.4.2.1 Модуль **ECDP** состоит из печатной платы, которая крепится винтами к уголкам с обратной стороны лицевой панели модуля. Внешний вид лицевой панели модуля **ECDP** представлен на рисунке 5.20. Где «**1**»-«**4**» разъемы служат для подключения энкодеров, разъем «**5**», для вывода канала **ЦИП**. Также на лицевой панели расположены два светодиода **IN** и **OUT.** Мигающий светодиод **IN** показывает наличие связи с предыдущей платой. Мигающий светодиод **OUT** показывает наличие связи со следующей платой.

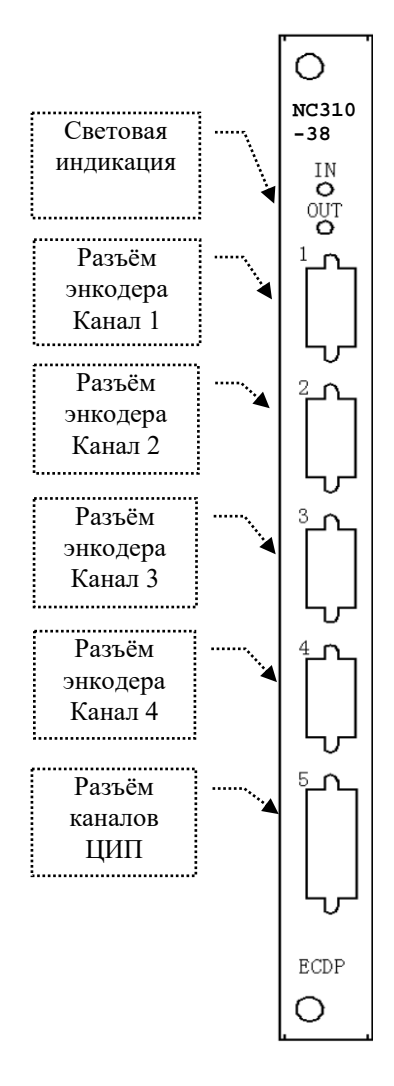

Рисунок 5.20 – Лицевая панель модуля ECDP

5.4.2.2 Расположение разъемов, перемычек и переключателей модуля **ECDP** приведено на рисунке 5.21.

 **• U20 –** переключатель для выбора порядка тарировки модулей **ECDP.** Модули **ECDР** устанавливаются в **БПМ** сразу после модулей **ECDA** или, при их отсутствии, начиная с первого платоместа, имеющего маркировку **«1»** на каркасе **БПМ**. Модули **ECDP,** при их тарировке**,**  должны иметь номера меньше, чем у модулей **I/O** и **A/D**. Модули **ECDР**  могут быть установлены в любом **БПМ**, но должны иметь непрерывную нумерацию, устанавливаемую переключателем **U20.** 

Пример тарировки модулей **ECDP** переключателем **U20:**

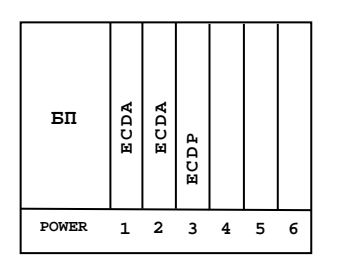

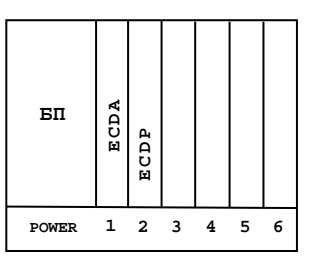

1-й БПМ 2-й БПМ

Здесь, в первом модуле **ECDР** (слева на право), на **U20** стрелка ставится на **«6»**; во втором модуле, на **«7»**.

Положение **«0», «1», «2»**, на переключателе **U20,** всегда остается за **БП** (**POWER**); таким образом, нумерация переферийных модулей начинается с **«3»**. ел сомали 233456<br>
1-й БПМ 2-й БПМ<br>
2-й БПМ 2-й БПМ<br>
2-й БПМ 2-й БПМ<br>
2-й БПМ 2-й БПМ<br>
2-й БПМ 2-й БПМ<br>
2-й БПМ 2-й БПМ<br>
2-й БПМ 2-й БПМ<br>
2-й БПМ 2-й БПМ<br>
2-й БПМ 2-й БПМ<br>
2-й БПМ<br>
2-й БПМ<br>
2-й БПМ<br>
2-й БПМ<br>
2-й БПМ<br>
2-й Б

- **• U22 –** переключатель, всегда в положении **«0».**
- **J1** Только для программистов.
- **J7** Разъем интерфейса УЧПУ (вилка **CM96abcR**), обеспечива-

Руководство по эксплуатации NC-310

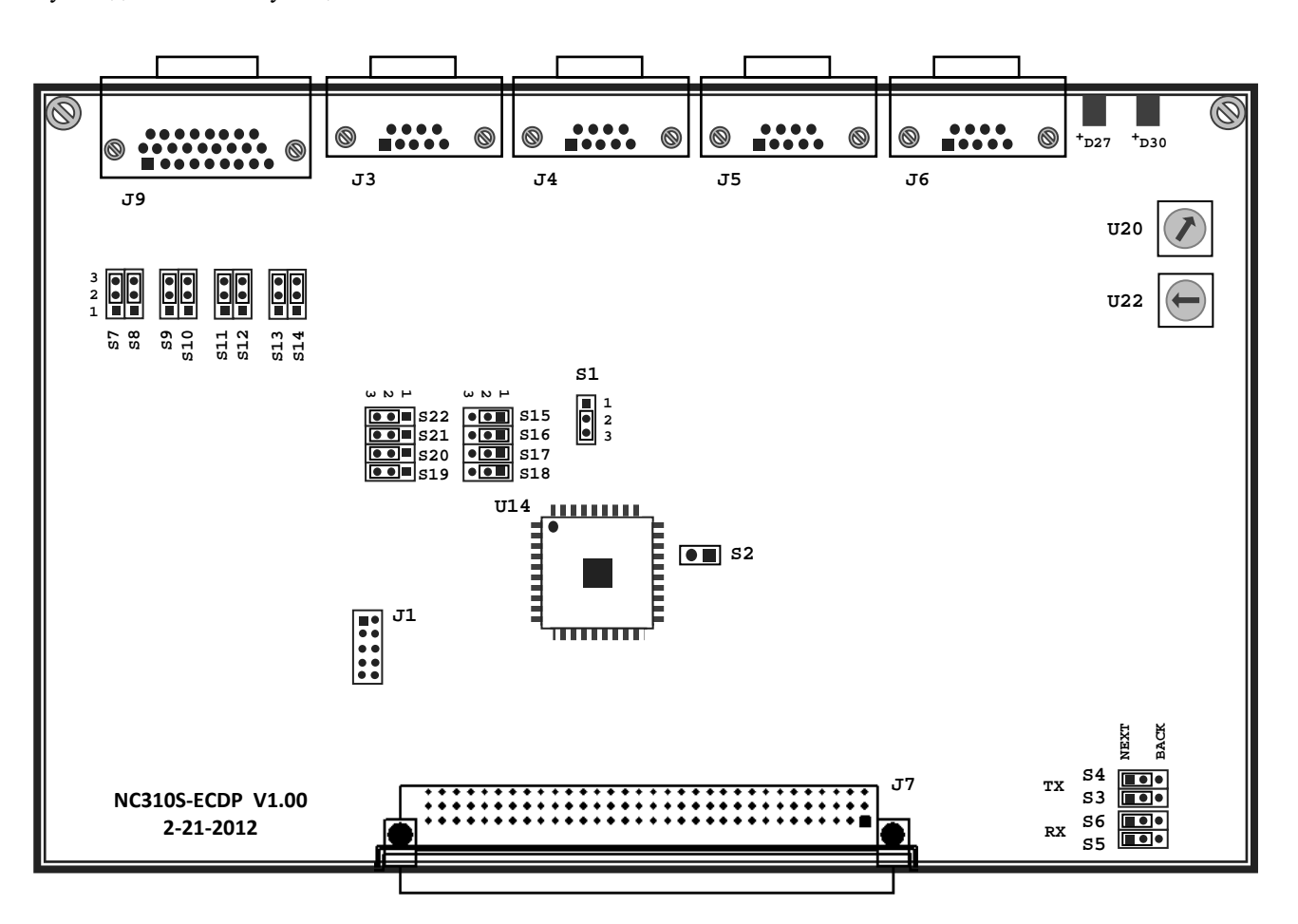

Рисунок 5.21 Расположение разъемов и перемычек модуля ECDP NC310-38

• **S1** – Данной перемычкой выбирают режим аппаратного контроля обрыва сигналов энкодера:

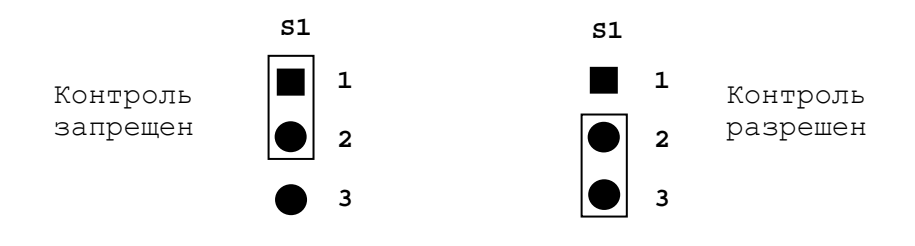

**• S2** – перемычка сброса внутренних логических схем:

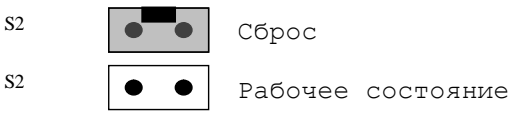

• **S3**, **S4**, **S5**, **S6** – Перемычки для выбора типа каскадного включения:

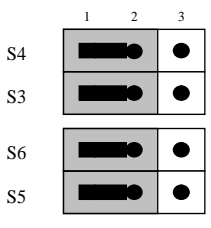

Переход к следующему модулю, в пределах одного БПМ.

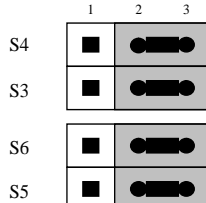

Так должны быть установлены перемычки на последнем модуле первого БПМ, что обеспечит связь со вторым, подключенным БПМ.

### **5.4.3 Подключение энкодеров**

5.4.3.1 Модуль **ECDP** имеет два/четыре канала энкодера. Каждый канал работает с преобразователем угловых или линейных перемещений фотоэлектрического типа с прямоугольным импульсным выходным сигналом (**TTL**). Питание энкодера производится от УЧПУ через его канал подключения.

Канал энкодера модуля **ECDP** по техническим характеристикам и принципу действия аналогичен каналу энкодера модуля **ECDA**, сведения о котором приведены в п.4.3.2. В данном пункте указаны только отличия, которые связаны с обозначением и маркировкой конкретных разъёмов и переключателей в модуле **ECDP**. Подключение энкодеров производится по схеме, представленной на рисунке 5.9.

> • **J3**, **J4**, **J5**, **J6** - Для подключения энкодеров в модуле **ECDP** используются четыре/две розетки **DBR 9-F** (разъёмы «**1**»- «**4**»/«**1**»-«**2**»). Расположение контактов розетки **DBR 9-F** указано на рисунке 5.22. Сигналы разъёма энкодера приведены в таблице 5.13.

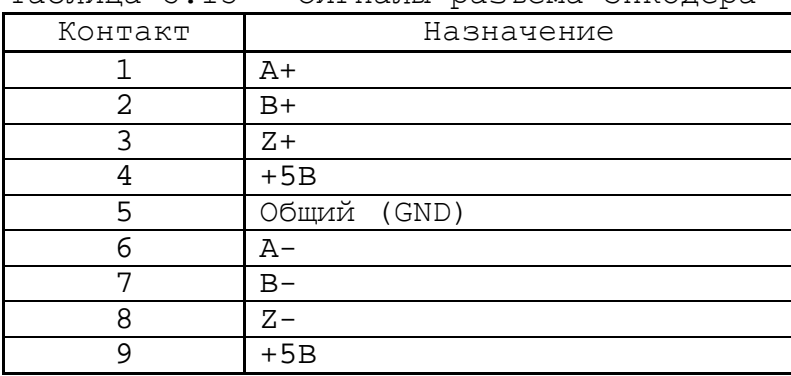

Таблица 5.13 - Сигналы разъёма энкодера

Рисунок 5.22

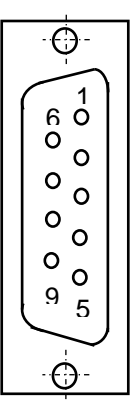

5.4.3.2 Временная диаграмма сигналов энкодера с дифференциальными выходными сигналами приведена на рисунке 5.23.

Два выходных канала преобразователя **А** и **В** выдают периодические импульсные последовательности, сдвинутые относительно друг друга по фазе на (90+3)° или (180+3)°. Каждый выходной канал выдает дифференциальные сигналы **А+, А-** и **В+, В-**. Кроме этого, преобразователь формирует дифференциальный сигнал **Z** («ноль-метка») или сигнал начала отсчета. Сигнал «ноль-метка» при правильной фазировке сигналов **А** и **В** должен появляться 1 раз за полный оборот вала, на котором преобразователь установлен.

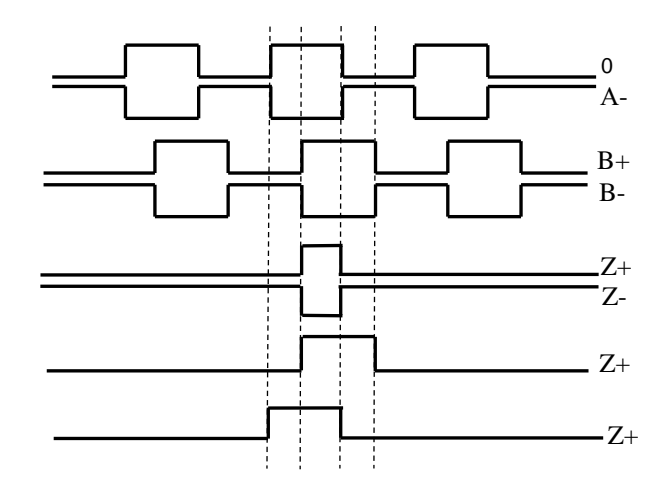

Рисунок 5.23 - Временная диаграмма работы энкодера

Канал энкодера работает с датчиками, которые имеют только дифференциальные выходные сигналы **А+, А-, В+, В-, Z+, Z-**. Канал энкодера имеет следующие характеристики:

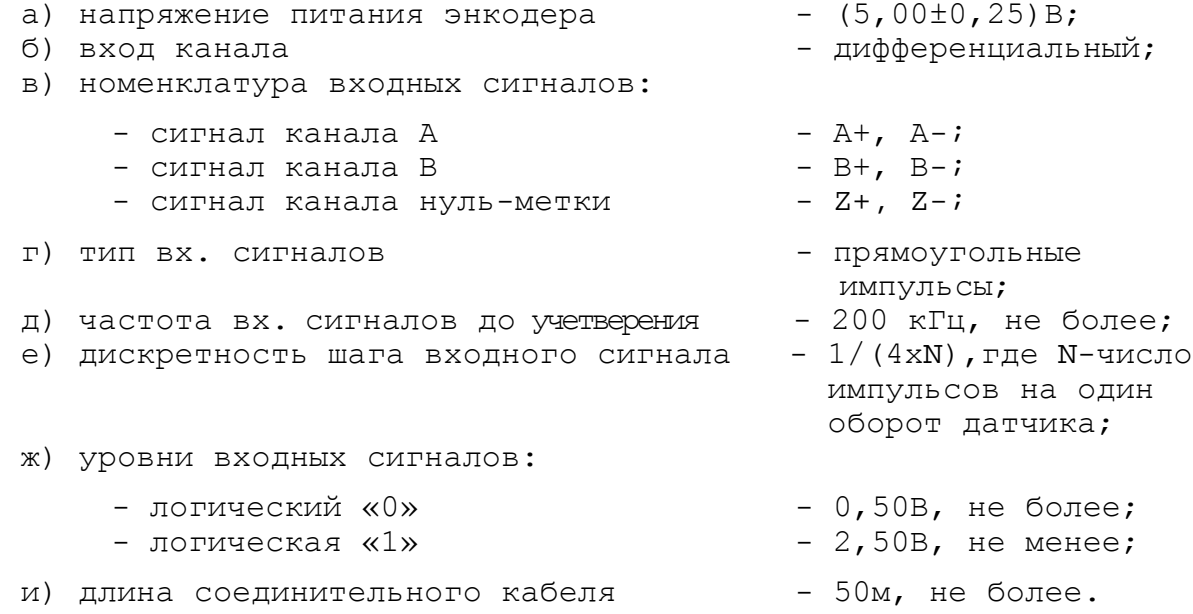

# **5.4.4 Цифро-импульсный преобразователь**

5.4.4.1 Технические характеристики **ЦИП**:

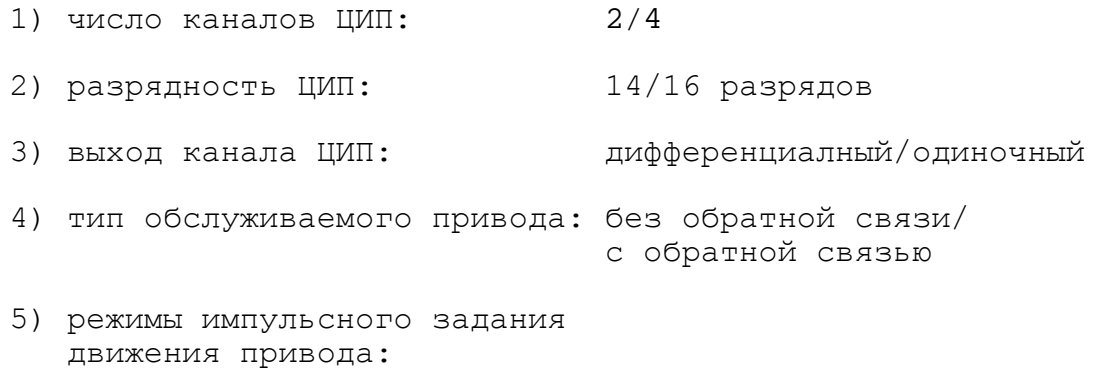

- одна серия импульсов

и направление nP (серия1), nDIR(направление)<br>две серии импульсов nP(серия1), nPP(серия2) - две серии импульсов 6) номенклатура выходных сигналов канала в режиме: - серия1, направление (nР+, nР-)/(nР-),  $(nDIR+$ ,  $nDIR )/(nDIR-)$ , где n - номер канала (1-4)<br>(nP+, nP-)/(nP-), - серия $1$ , серия $2$  $(nPP+$ ,  $nPP-$ )/ $(nPP-)$ , где n –номер канала (1-4) 7) тип выходных сигналов: - nP, nPP (меандр) прямоугольные импульсы<br>- nDIR напряжение постоянного то напряжение постоянного тока 8) уровни выходных сигналов: - логический «0»  $0,5B$ , не более при I<sub>вых</sub>=20мА<br>- логическая «1»  $2,5B$ , не менее при I<sub>вых</sub>=20мА  $2,5B$ , не менее при  $I_{BbX}=20MA$ 9) рабочая частота импульсных сигналов nР, nРР: а) для 14 разр. ЦИП: - дискретность 7,625Гц: 7,625Гц- 62500Гц<br>- дискретность 15,250Гц: 15,250Гц-125000Гц - дискретность 15,250Гц: 15,250Гц-125000Гц<br>- дискретность 30,500Гц: 30,500Гц-250000Гц дискретность 19/29011. 19/29011 12900011<br>- дискретность 30,500Гц: 30,500Гц-250000Гц<br>- дискретность 61,000Гц: 61,000Гц-500000Гц - дискретность 61,000Гц: б) для 16 разр. ЦИП: - дискретность 7,625Гц: 7,625Гц- 250000Гц - дискретность 15,250Гц: 15,250Гц- 500000Гц - дискретность 30,500Гц: 30,500Гц-1000000Гц<br>- дискретность 61,000Гц: 61,000Гц-2000000Гц - дискретность 61,000Гц: 10) выходной ток канала: 20мА, не более 11) длина кабеля связи: 50м, не более

5.4.4.2 Сигналы каналов **ЦИП**.

• **J9** - Сигналы каналов ЦИП выведены на розетку **DBRH 26-F** лицевой панели модуля **ECDP**, которая имеет маркировку «**5**». Расположение контактов розетки **DBRH 26-F** показано на рисунке 5.24. Сигналы каналов **ЦИП** приведены в таблице 5.14. Руководство по эксплуатации NC-310

| Контакт      | Сигнал       | Контакт | Сигнал       |  |
|--------------|--------------|---------|--------------|--|
| $\mathbf{1}$ | $1PP+/1DIR+$ | 14      | $3PP-/3DIR-$ |  |
| 2            | $1P+$        | 15      | $3P-$        |  |
| 3            | $2PP+/2DIR+$ | 16      | $4PP-4DIR-$  |  |
| 4            | $2P+$        | 17      | $4P-$        |  |
| 5            | $3PP+/3DIR+$ | 18      | Общий        |  |
| 6            | $3P+$        | 19      | Общий        |  |
| 7            | $4PP+/4DIR+$ | 20      | Общий        |  |
| 8            | $4P+$        | 21      | Общий        |  |
| 9            |              | 22      | Общий        |  |
| 10           | $1PP-/1DIR-$ | 23      | Общий        |  |
| 11           | $1P-$        | 24      | Общий        |  |
| 12           | $2PP-/2DIR-$ | 25      | Общий        |  |
| 13           | $2P-$        | 26      | Общий        |  |

Таблица 5.14 – Сигналы каналов ЦИП

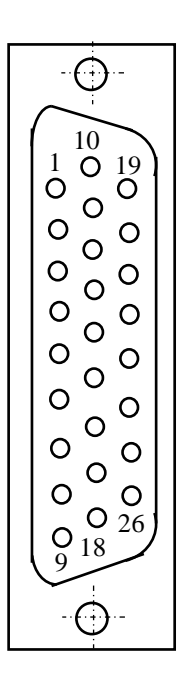

Рисунок 5.24

5.4.4.3 Выбор типа выходных сигналов канала **ЦИП**.

• **S7**-**S14** – Данными перемычками производится выбор типа выходных сигналов канала **ЦИП**, в соответствии с таблицей 5.15. По умолчанию устанавливается дифференциальный выход (прямой и инверсный сигналы). **ЦИП** имеет четыре канала. Каждый канал **ЦИП** выдаёт две импульсные последовательности сигналов **nP** и **nPP**/**nDIR**. Структура выходов канала **ЦИП** представлена на рисунке 5.25. Выходные импульсные сигналы могут быть либо дифференциальными (**nP+, nP-**) и (**nPP+, nPP-**)/(**nDIR+, nDIR-**),либо одиночными(**nP-**)и(**nPP-**/**nDIR-**).

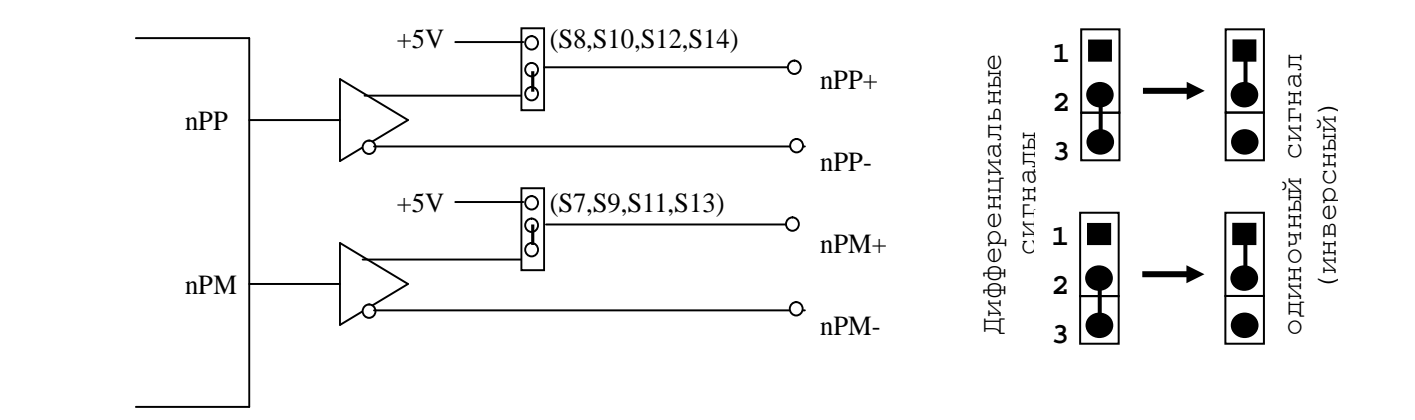

Рисунок 5.25 - Структура выходов канала ЦИП

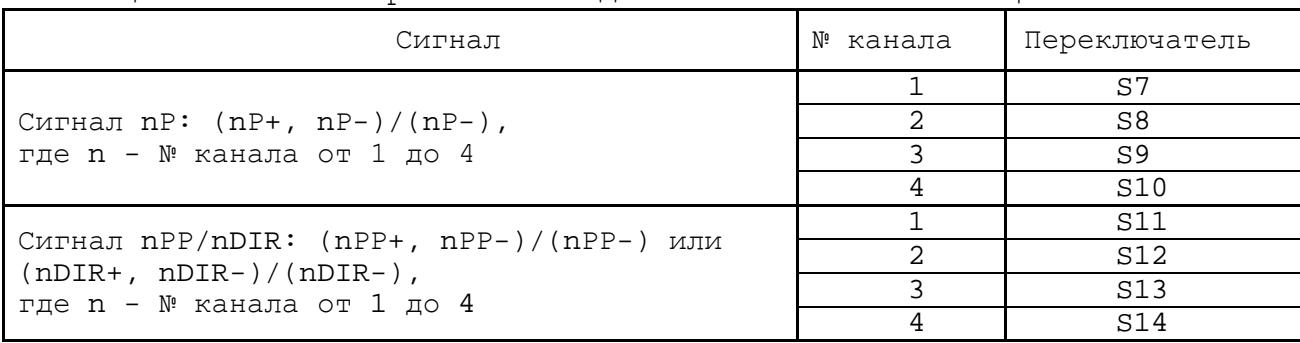

Таблица 5.15 - Выбор типа выходных сигналов канала ЦИП

Подключение канала **ЦИП** к электроприводу при выборе дифференциальных сигналов показано на рисунке 5.26.

**NC-310 Электропривод** PULSE+ PULSE nP+ nP- + - DIR+ DIR nPP+ nPP - + -

Рисунок 5.26 – Подключение дифференциальных сигналов ЦИП

При выборе одиночных сигналов перемычками **S7**-**S14** на контакты сигналов **nP+** и **nPP+** разъёма «**5**» модуля **ECDP** коммутируется напряжение +5В, для обеспечения передачи одиночных сигналов на электропривод через оптронную развязку. Подключение канала **ЦИП** к электроприводу при выборе одиночных сигналов показано на рисунке 5.27.

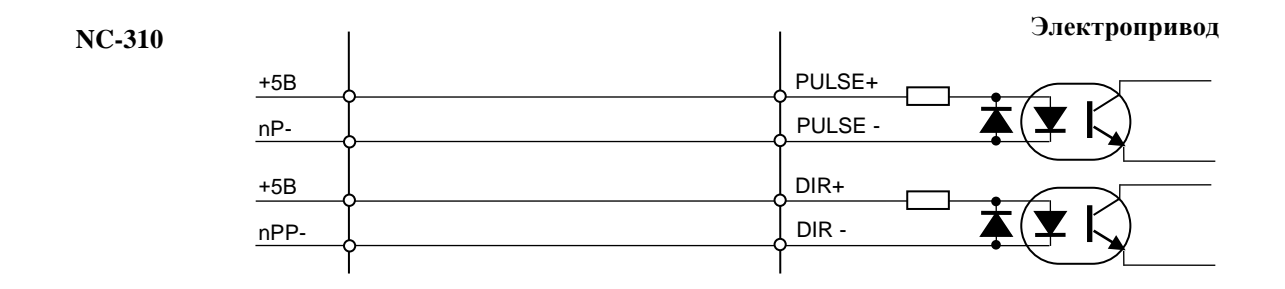

Рисунок 5.27 – Подключение дифференциальных сигналов ЦИП

5.4.4.4 Выбор рабочей частоты сигналов **ЦИП**.

• **S15**, **S16** – Данными перемычками выбирают дискретность преобразователя (масштаб преобразования). Смотри рисунок 5.28 и таблицу 5.16. По умолчанию устанавливают дискретность 30,5Гц.

Руководство по эксплуатации NC-310

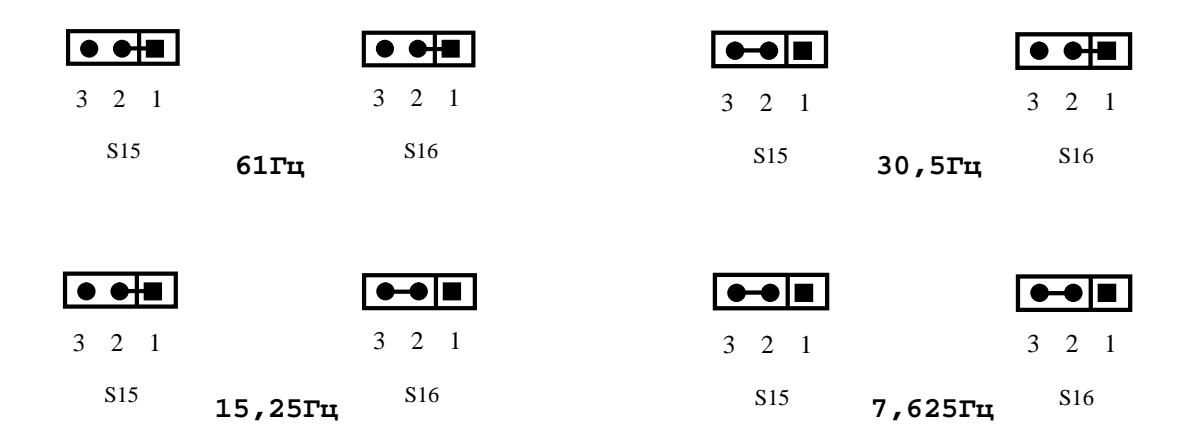

Рисунок 5.28

Таблица 5.16 - Выбор рабочей частоты ЦИП

| Переключатель<br>Дискрет- |    | 14 разр. ЦИП |              | 16 разр ЦИП                    |              |                                           |
|---------------------------|----|--------------|--------------|--------------------------------|--------------|-------------------------------------------|
| S <sub>9</sub>            | S8 | HOCTЬ        | число<br>бит | рабочая частота                | число<br>бит | рабочая частота                           |
|                           |    | $7,625$ ru   |              | 7,625Гц-62,5 кГц               | $1 - 32767$  | 7,625Гц-250,0 кГц                         |
|                           |    | 15,250Гц     | $1 - 8191$   | 15, 250Гц-125, 0кГц            |              | 15,250Гц-500,0 кГц                        |
|                           |    | 30,500Гц     |              | 30,500Гц-250,0кГц              |              | 30,500Гц-1000,0кГц                        |
|                           |    | 61,000Гц     |              | $61,000$ $T_H-500,0$ $K$ $T_H$ |              | $61,000$ T $\mu$ -2000,0 $\kappa$ T $\mu$ |

• **S17** – Данная перемычка служит для выбора разрядности **ЦИП**. По умолчанию устанавливают 14 разрядов **ЦИП**:

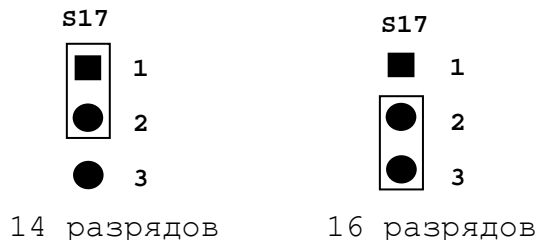

5.4.4.5 Выбор режима импульсного задания движения привода.

• **S18** – Данная перемычка служит для выбора режима импульсного задания движения привода. По умолчанию выбирается 1 серия импульсов **nP** и направление движения **DIR**, смотри рисунок 5.29. Модуль **ECDP** NC310-38 обеспечивает два режима импульсного задания движения привода, иллюстрация которых показана в таблице 5.17.

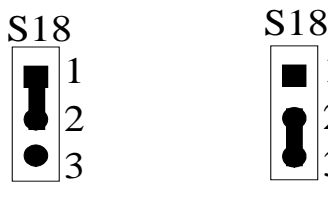

1 2 3

2 серии импульсов nP,

1 серия импульсов nP и

Рисунок 5.29

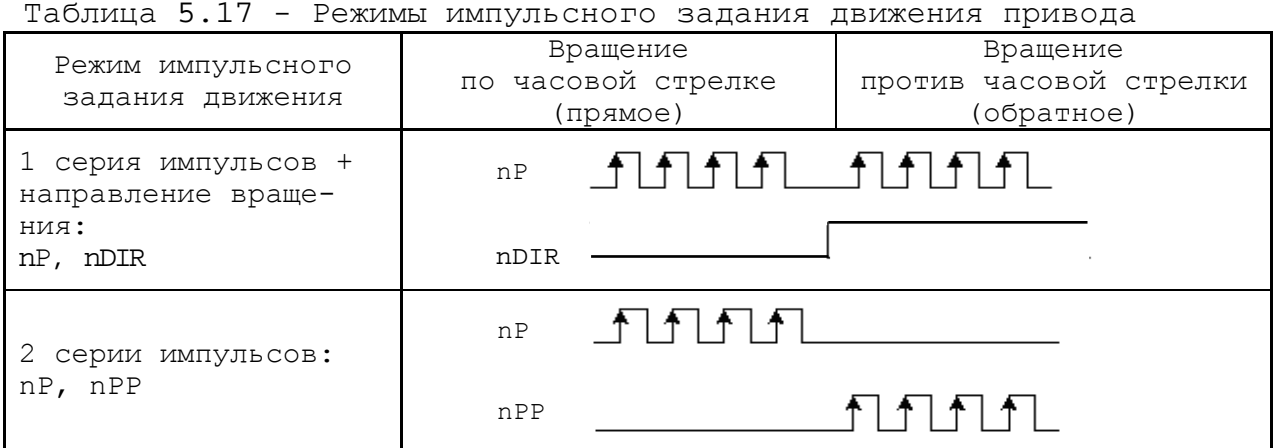

5.4.4.6 Выбор типа обслуживаемого привода.

• **S19**, **S20**, **S21**, **S22** – Данными перемычками производится выбор типа обслуживаемого привода в соответствии с таблицей 5.18 и рисунком 5.30. По умолчанию выбирается привод с обратной связью.

#### **ВНИМАНИЕ!**

**В РЕЖИМЕ РАБОТЫ С ПРИВОДОМ БЕЗ ОБРАТНОЙ СВЯЗИ РАБОТА КАНАЛОВ ЭНКОДЕРА БЛОКИРУЕТСЯ, В ТОМ ЧИСЛЕ, И В ПРОГРАММЕ DEBUG.**

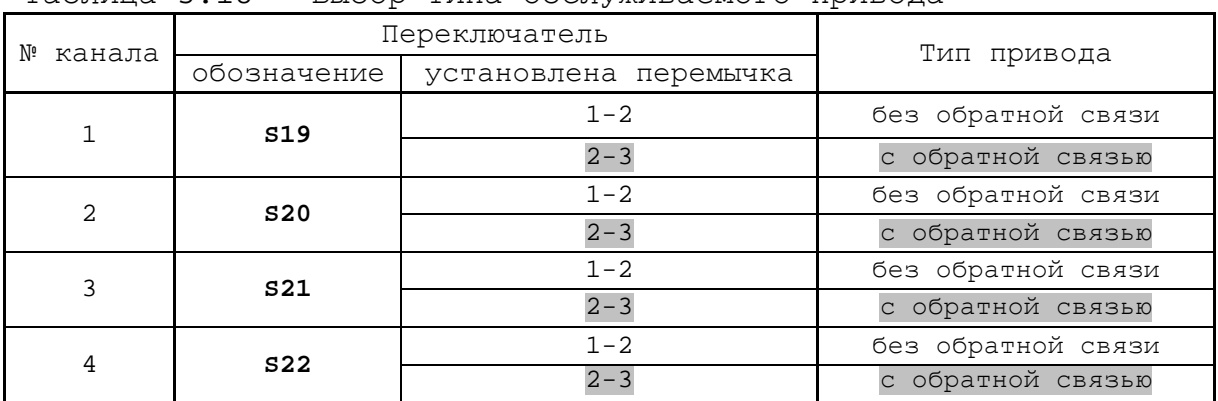

Таблица 5.18 - Выбор типа обслуживаемого привода

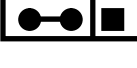

3 2 1 3 2 1

 привод с обратной связью

привод без обратной связи

Рисунок 5.30

# **5.5 Модуль дискретных входов/выходов NC310-4 (I/O)**

#### **5.6.1 Н азначение модуля I/O NC310-4**

5.6.1.1 Модуль дискретных входов/выходов NC310-4 (**I/O**) обеспечивает двунаправленную связь (опрос/управляющее воздействие) между УЧПУ и аппаратной частью логики управляемого объекта по каналам дискретных входов/выходов. Обмен информацией происходит под управлением ПрО через интерфейс **PLC.** Для реализации взаимодействия между УЧПУ и объектом управления в каждом конкретном случае составляют ПЛ. УП обеспечивает передачу информации как от управляемого оборудования к ПЛ, так и в обратном направлении через интерфейс **PLC**.

5.5.1.2 Сигналы входа/выхода являются сигналами физического пакета «**А**» - одного из компонентов интерфейса **PLC**, который описан в документе «Программирование интерфейса PLC».

За входными сигналами модулей **I/O** программным обеспечением УЧПУ закреплены следующие разъёмы физического пакета «**А**»: **00-03, 08-11, 16-19** и **24-27**, а за выходными – разъёмы **04, 05, 12, 13, 20, 21, 28, 29**.

5.5.1.3 Работа с дискретными каналами входов/выходов требует их характеризации в инструкциях **INn/OUТn** Секции 1 файла **IOCFIL**. Определение параметров модуля **I/O** при характеризации логики управляемого оборудования приведено в документе «Руководство по характеризации».

5.5.1.4 Для обеспечения помехозащищённости УЧПУ каждый канал входа/выхода имеет оптронную развязку, позволяющую исключить влияние цепей питания УЧПУ и объекта управления друг на друга.

5.5.1.5 Подключать каналы дискретных входов/выходов УЧПУ к объекту управления и подавать внешнее питание +24В на модуль **I/O** следует через внешние модули входов/выходов. Перечень внешних модулей входов/выходов, разработанных для УЧПУ, их характеристики, схема подключения к УЧПУ и таблицы распайки кабелей связи приведены в приложении **В**.

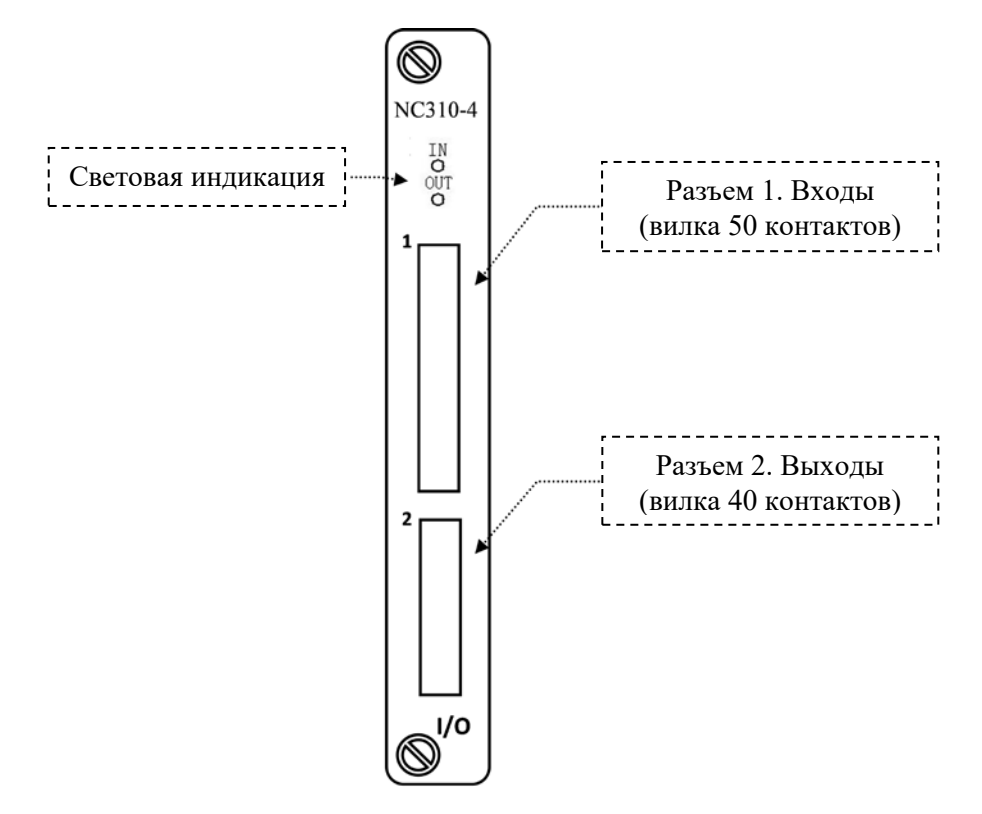

Рисунок 5.31 – Лицевая панель модуля NC310-4 (**I/O**)

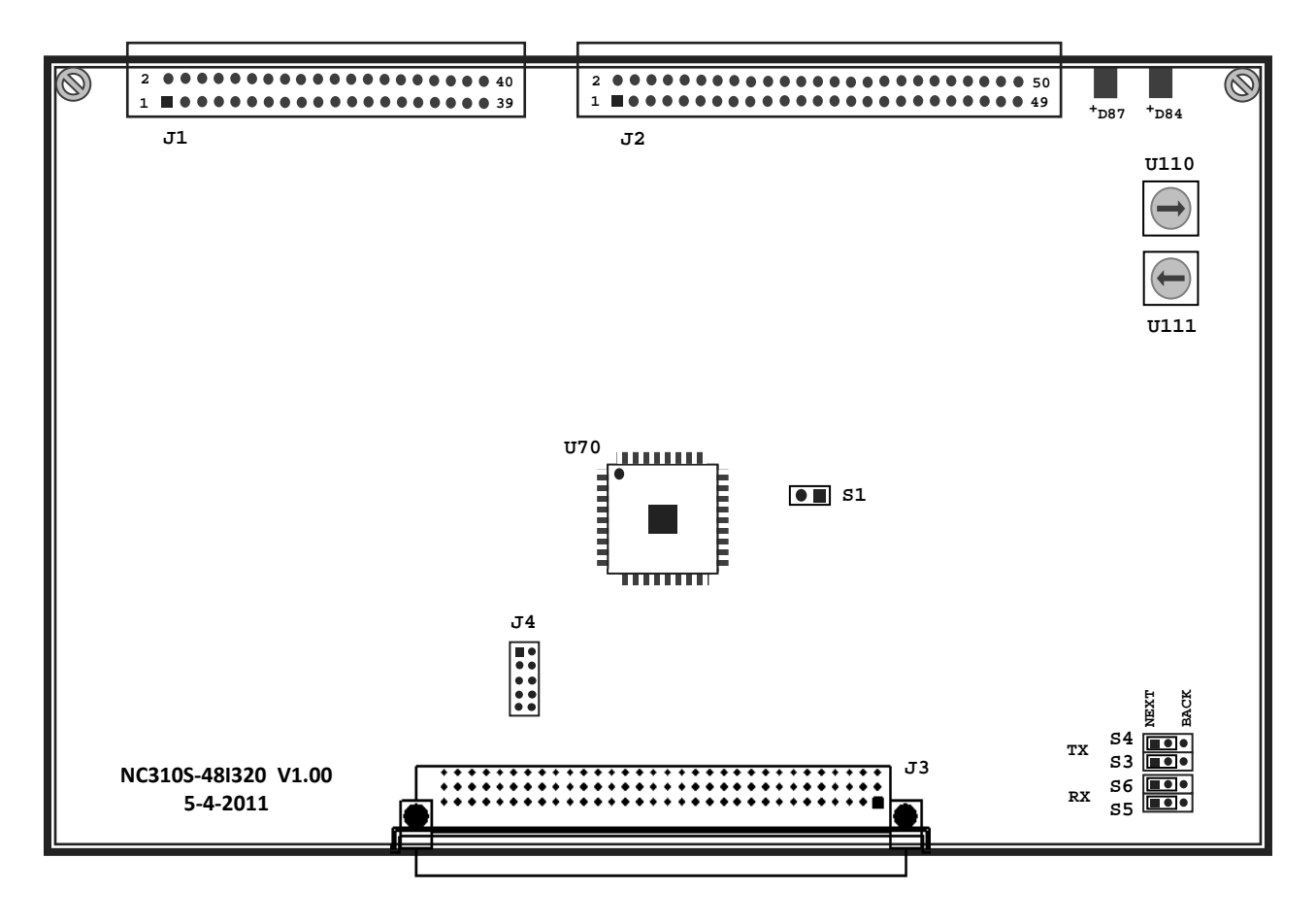

Рисунок 5.32 - Расположение разъёмов и перемычек модуля I/O NC310-4

#### **ВНИМАНИЕ!**

**ПИТАНИЕ НА ВНЕШНИЕ МОДУЛИ ВХОДА/ВЫХОДА СО СТОРОНЫ ОБЪЕКТА УПРАВЛЕНИЯ ДОЛЖНО ПОДАВАТЬСЯ ЧЕРЕЗ КОНТАКТЫ РЕЛЕ «SPEPN», ТАК КАК МОМЕНТ ПОДАЧИ/СНЯТИЯ ПИТАНИЯ ЯВЛЯЕТСЯ ПРОГРАММНОУПРАВЛЯЕМЫМ.**

**5.5.1 Технические характеристики модуля I/O NC310-4**

5.5.2.1 Характеристики входов:

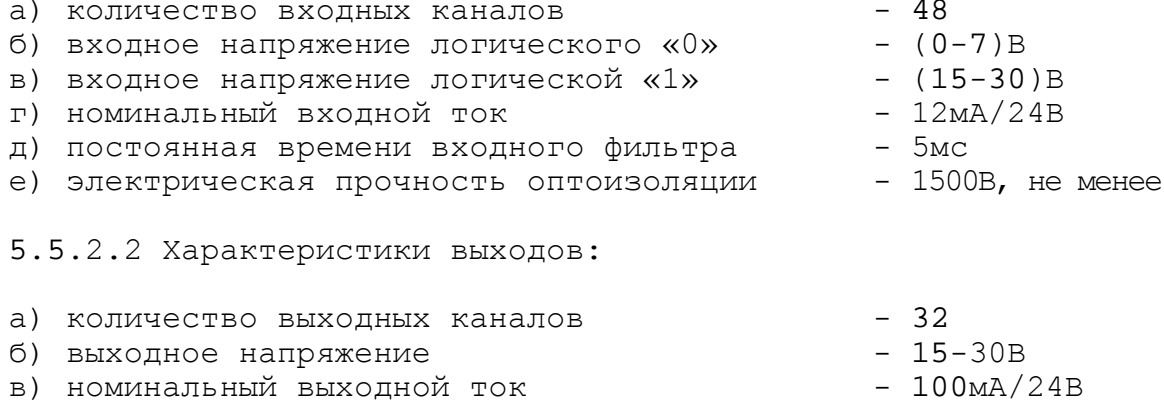

#### **5.5.2 Состав и устройство модуля I/O NC310-4**

5.5.3.1 Модуль NC310-4 состоит из печатной платы, которая крепится винтами к уголкам с обратной стороны лицевой панели модуля. Внешний вид лицевой панели модуля **I/O** представлен на рисунке 5.31.

На лицевую панель модуля выведены два разъема, разъём входных каналов с маркировкой «**1**» и разъём выходных каналов с маркировкой «**2**». Также на лицевой панели расположены два светодиода **IN** и **OUT.**  Мигающий светодиод **IN** показывает наличие связи с предыдущей платой. Мигающий светодиод **OUT** показывает наличие связи со следующей платой.

5.5.3.2 Расположение разъёмов и перемычек модуля **I/O** приведено на рисунке 5.32. Обозначение и назначение разъемов и перемычек модуля **I/O**:

 **• U110 –** переключатель для выбора порядка тарировки модулей **I/O.** Модули **I/O** устанавливаются в **БПМ** сразу после модулей **ECDA** и **ECDP**. Модули **I/O,** при их тарировке**,** должны иметь номера больше, чем у модулей **ECDA** и **ECDP,** но меньше, чем у модуля **A/D**. Модули **I/O** могут быть установлены в любом **БПМ**, но должны иметь непрерывную нумерацию, устанавливаемую переключателем **U110.** 

Пример тарировки модулей **ECDA** переключателем **U110:**

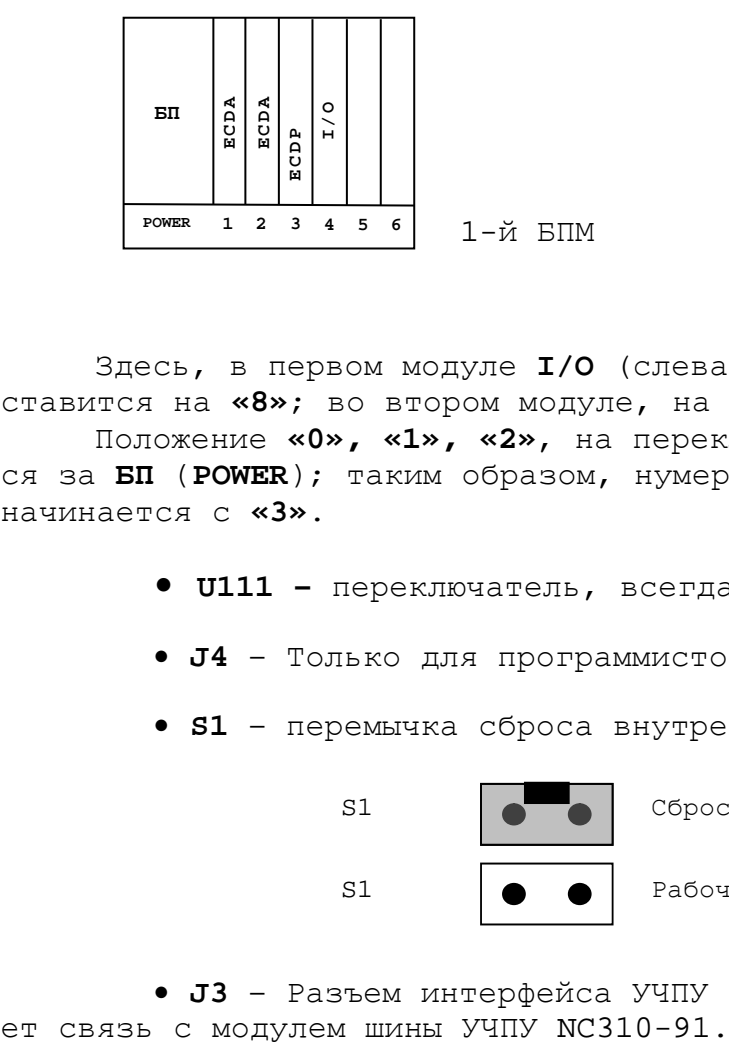

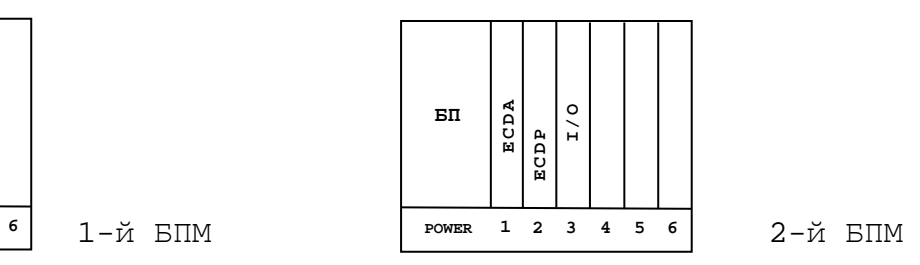

Здесь, в первом модуле **I/O** (слева на право), на **U110** стрелка ставится на **«8»**; во втором модуле, на **«9».**

Положение **«0», «1», «2»**, на переключателе **U110,** всегда остается за **БП** (**POWER**); таким образом, нумерация переферийных модулей начинается с **«3»**.

- **• U111 –** переключатель, всегда в положении **«0».**
- **J4**  Только для программистов.
- **S1**  перемычка сброса внутренних логических схем:

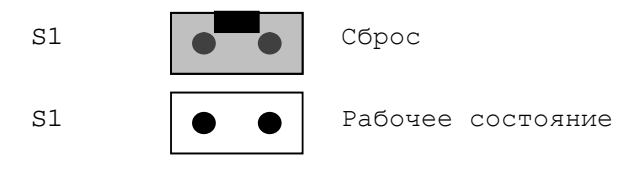

**• J3** – Разъем интерфейса УЧПУ (вилка **CM96abcR**), обеспечива-

5.5.3.3 На разъём **J2**, который имеет маркировку «**1**» на лицевой панели модуля, выведены 48 входных каналов. На разъём **J1**, который имеет маркировку «**2**» на лицевой панели модуля, выведены 32 выходных канала. Тип разъёмов указан в таблице 3.2.

5.5.3.4 **S3**, **S4**, **S5**, **S6** – Перемычки для выбора типа каскадного включения:

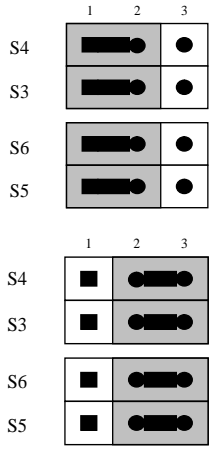

Переход к следующему модулю, в пределах одного БПМ.

Так должны быть установлены перемычки на последнем модуле первого БПМ, что обеспечит связь со вторым, подключенным БПМ.

5.5.3.5 Общее число входов/выходов УЧПУ в зависимости от числа установленных модулей **I/O** указано в таблице 5.20.

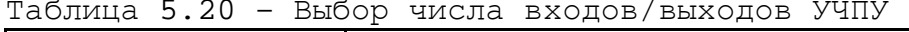

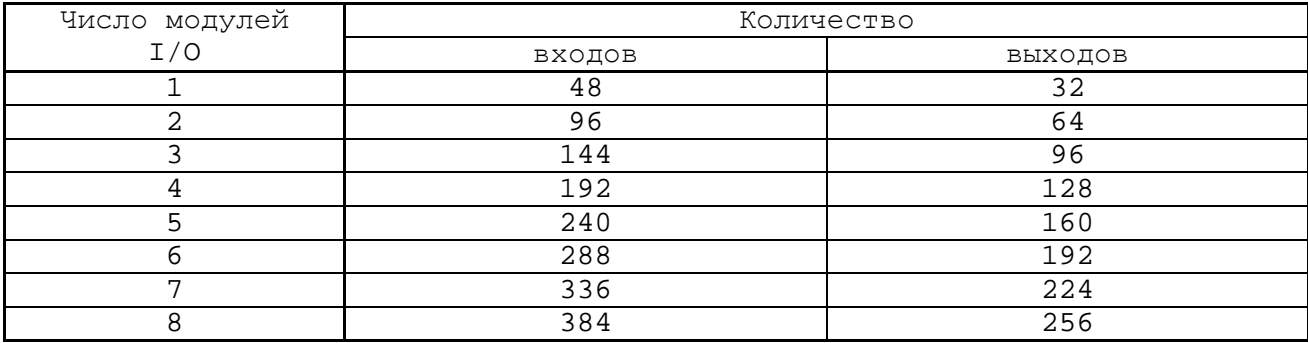

## **5.5.3 Тарировка модуля I/O**

Соответствие сигналов интерфейса **PLC** контактам входных каналов модуля **I/O** приведено в таблице 5.21.

Таблица 5.21

| контакт        | Обосзначение | Сигнал РЬС | контакт | Обосзначение   | Сигнал РЬС |
|----------------|--------------|------------|---------|----------------|------------|
|                | сигнала      |            |         | сигнала        |            |
| $\mathbf 1$    | IN00         | I00A00     | 14      | IN13           | I00A13     |
| 2              | IN01         | I00A01     | 15      | IN14           | I00A14     |
| 3              | IN02         | I00A02     | 16      | IN15           | I00A15     |
| 4              | IN03         | I00A03     | 17      | IN16           | I00A16     |
| $\overline{5}$ | IN04         | I00A04     | 18      | IN17           | I00A17     |
| $\overline{6}$ | IN05         | I00A05     | 19      | IN18           | I00A18     |
| 7              | IN06         | I00A06     | 20      | IN19           | I00A19     |
| 8              | IN07         | I00A07     | 21      | IN20           | I00A20     |
| $\overline{9}$ | IN08         | I00A08     | 22      | <b>IN21</b>    | I00A21     |
| 10             | IN09         | I00A9      | 23      | IN22           | I00A22     |
| 11             | IN10         | I00A10     | 24      | IN23           | I00A23     |
| 12             | IN11         | I00A11     | 25      | 24V заземления |            |
| 13             | IN12         | I00A12     |         |                |            |
| 26             | IN24         | I00A24     | 39      | IN37           | I01A05     |
| 27             | <b>IN25</b>  | I00A25     | 40      | IN38           | I01A06     |
| 28             | IN26         | I00A26     | 41      | <b>IN39</b>    | I01A07     |
| 29             | IN27         | I00A27     | 41      | IN40           | I01A08     |
| 30             | <b>IN28</b>  | I00A28     | 43      | IN41           | I01A09     |
| 31             | IN29         | I00A29     | 44      | IN42           | I01A10     |
| 32             | IN30         | I00A30     | 45      | IN43           | I01A11     |
| 33             | IN31         | I00A31     | 46      | IN44           | I01A12     |
| 34             | IN32         | I01A00     | 47      | <b>IN45</b>    | I01A13     |
| 35             | IN33         | I01A01     | 48      | IN46           | I01A14     |
| 36             | IN34         | I01A02     | 49      | IN47           | I01A15     |
| 37             | IN35         | I01A03     | 50      | 24V заземления |            |
| 38             | IN36         | I01A04     |         |                |            |

Соответствие сигналов интерфейса **PLC** контактам выходных каналов модуля **I/O** приведено в таблице 5.22.

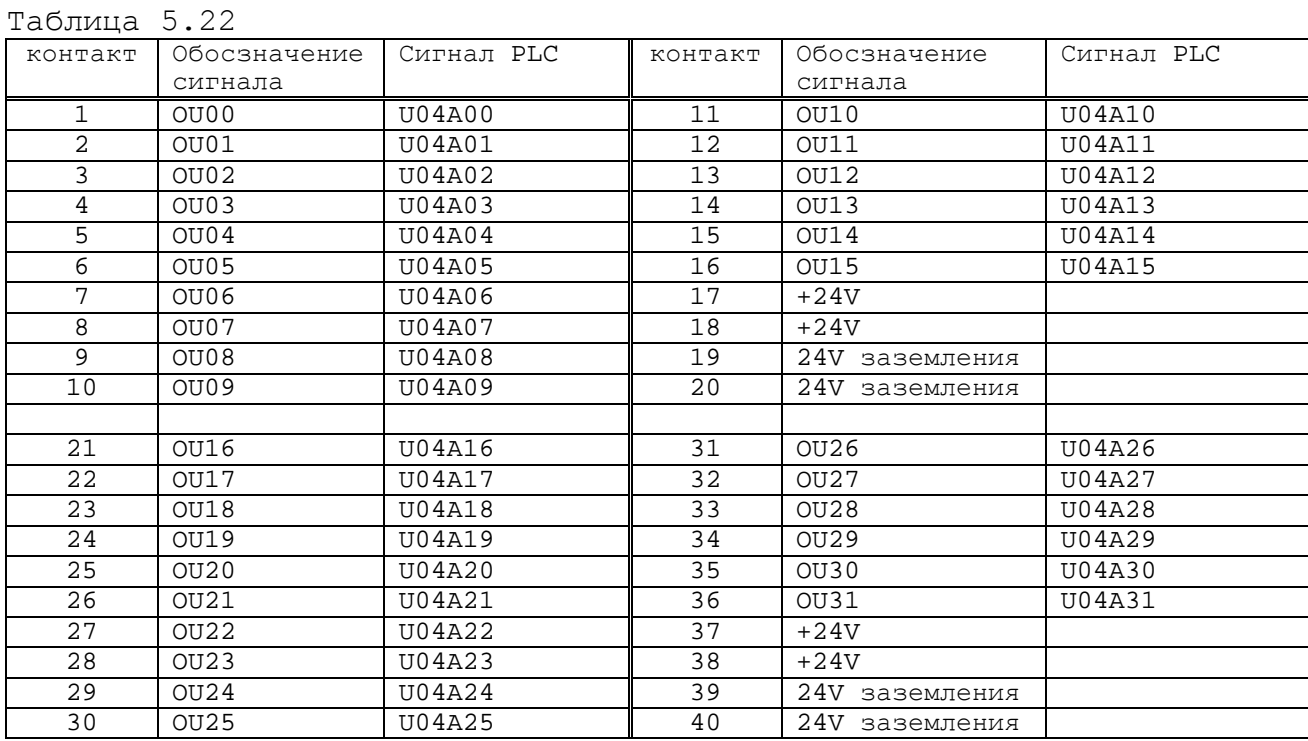

# **5.6 Модуль шины УЧПУ NC310-91**

5.6.1 Модуль шины NC310-91 имеет 7 платомест, он конструктивно и электрически объединяет блок питания NC310-1 (**POWER**) и 6 периферийных модулей **БПМ**: NC310-32/NC310-33 (**ECDA**), NC310-38 (**ECDP**), NC310-4 (**I/O**) и NC310-34 (**A/D**)**.** На модуле шины установлено 7 розеток на 96 контактов. Расположение разъемов модуля шины NC310-91 показано на рисунке 5.35.

Обозначение и назначение разъёмов модуля шины NC310-91:

**J0** - разъём (розетка 96 конт.) для установки блока питания NC310-1;<br>- 6 разъёмов **J1-J6** - 6 разъёмов (розетка 96 конт.) для установки периферийных модулей NC310-38 и NC310-4; (≑ - заземление.

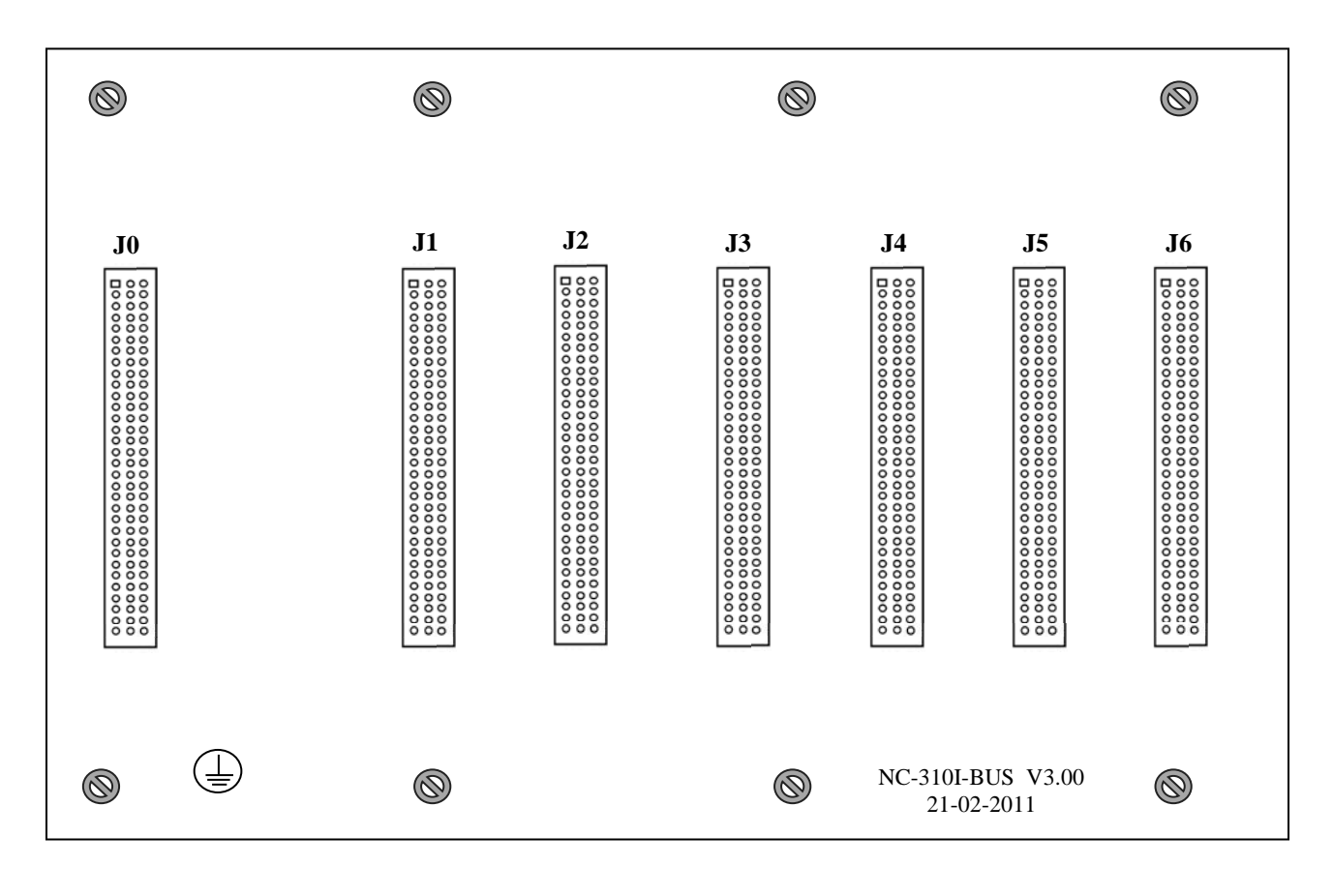

Рисунок 5.35 - Расположение разъёмов модуля шины NC310-91

5.6.2 На разъём **J0** модуля шины NC310-91 из платы NC310-13 блока питания NC310-1 поступает сетевое напряжение  $\sim$ 220B, напряжение питания +5В, +12В, -12В, шины **GND** и **AGND,** защитная цепь **PE** и входные сигналы канала **SSB** от разъёма «**IN SSB**»: **CS1**, **CS2**, **DIN1**, **DIN2**, **DATA1**, **DATA2**, **CLK1** и **CLK2**. Через разъём **PWR BUS** модуля шины NC310-91 в блок питания NC310-1 поступают выходные сигналы канала **SSB** для разъёма «**OUT SSB**»: **BCS1**, **BCS2**, **BDIN1**, **BDIN2**, **BDATA1**, **BDATA2**, **BCLK1** и **BCLK2**.

5.6.2.1 Сетевое напряжение ~220В с разъёма **PWR BUS** поступает на разъём **JP2** для питания вентилятора NC310-92 (**SF23092A**).

5.6.2.2 Вторичное напряжение питания +5В, +12В, -12В, шины **GND** и **AGND** от разъёма **PWR BUS** разводятся параллельно по контактам разъёмов **J1-J6**. Дополнительно питание +5В выводится на контрольный разъём **PWR1**, питание +12В и -12В выводится на контрольный разъём **PWR2**.

5.6.2.3 На плате NC310-91 шины **GND** и **AGND** перемычками соединяются с цепью защиты **PE**. Цепь защиты **PE** соединяется с металлизированным установочным отверстием в плате модуля шины. Под установочный винт этого отверстия подводится провод защитного заземления, который соединяет защитную цепь **PE** модуля шины NC310-91 с элементом заземления « $\left(\frac{1}{n}\right)$ » на корпусе **БПМ**.

5.6.2.4 Восемь входных сигналов канала **SSB** от разъёма **PWR BUS** разводятся параллельно по контактам (**C11**, **D11**)–(**C18**, **D18**) разъёмов **J1-J6**, образуя входные линии канала. Восемь выходных сигналов канала **SSB** от разъёма **PWR BUS** разводятся параллельно по контактам (**C1**, **D1**)–(**C8**, **D8**) разъёмов **J1-J6**, образуя выходные линии канала. Последовательное соединение входных и выходных линий канала **SSB** производится на разъёме **J6:**

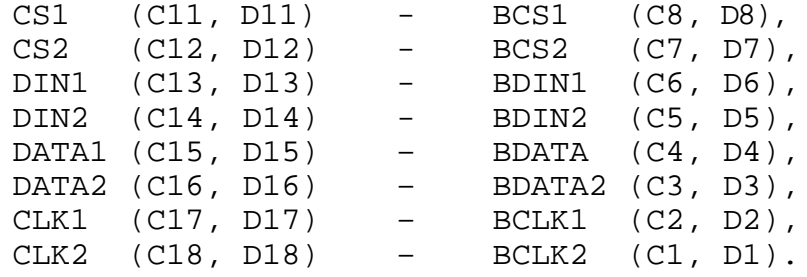

# *6 СТАНОЧНЫЙ ПУЛЬТ NC310-7*

#### **6.1 Элементы управления и подключения СП**

6.1.1 Станочный пульт NC310-7 предназначен для управления конкретным объектом в ручном режиме. Внешний вид и основные размеры СП NC310-7 представлены на рисунке 3.4. Схема соединения УЧПУ приведена на рисунке 3.6. Электрическая схема кабеля NC310-82 приведена в п.[4.3.3.6.](#page-48-0)

6.1.2 Элементы управления СП выведены на его лицевую панель. Лицевую панель СП по периметру обрамляет пластмассовая накладка, образуя секцию, в которой установлены элементы управления:

- 8 клавиш выбора режимов работы с индикацией (обрабатываются базовым ПрО);
- 1 клавиша «**1**» (**ПУСК**) зелёного цвета с индикацией (обрабатывается базовым ПрО);
- 1 клавиша «**0**» (**СТОП**) красного цвета с индикацией (обрабатывается базовым ПрО);
- 27 клавиш с индикацией, программируемых пользователем через программу интерфейса **PLC**;
- корректор ручных подач «**F**»;
- корректор подачи «**JOG**»;
- корректор скорости вращения шпинделя «**S**»;
- выключатель аварийный (кнопка-грибок красного цвета с одним НЗК и одним НРК);
- штурвал электронный типа **ZBG-003-100.**

6.1.3 Снаружи на лицевую панель СП наклеено плёночное покрытие NC310-771 (плёнка клавиатуры СП), обеспечивающее герметизацию всей клавиатуры. На клавиши «**1**» (**ПУСК**), «**0**» (**СТОП**) и 8 клавиш выбора режима работы нанесены обозначения, 27 клавиш, программируемых пользователем, маркировки не имеют. Пользователю необходимо самому промаркировать клавиши в соответствии с программируемыми функциями. Кроме этого, на плёночном покрытии нанесены обозначения и шкалы переключателей «**F**», «**S**» и «**JOG**», указано направление перемещения штурвала: «**+**» - по часовой стрелке, «**-**» против часовой стрелки.

6.1.4 На задней стенке СП, как показано на рисунке 3.4, расположены элемент заземления «  $(\bigsqcup_{n=1}^{\infty}$  », разъём «••• •• » (вилка **MSTB 2.5/4-G-5.08**), на который выведены контакты аварийного выключателя (пара НРК и пара НЗК), и разъём «**С15-422**» (вилка **DB 15-M**) для подключения кабеля NC310-82 для связи с БУ NC310-5.

**Примечание** - Цифры после символа «**С**» в маркировке разъёма «**С15-422**» обозначают количество контактов разъёма, а после знака «-» - канал связи.

#### **ВНИМАНИЕ!**

## **ВЫВОДЫ КОНТАКТОВ АВАРИЙНОГО ВЫКЛЮЧАТЕЛЯ ДОЛЖНЫ БЫТЬ ЗАДЕЙСТВОВАНЫ В ЦЕПИ АВАРИЙНОГО ВЫКЛЮЧЕНИЯ СТАНКА.**

# **6.2 Составные части СП NC310-7**

### **6.2.1 Схема соединений СП NC31 0-7**

6.2.1.1 В состав СП NC310-7 входят:

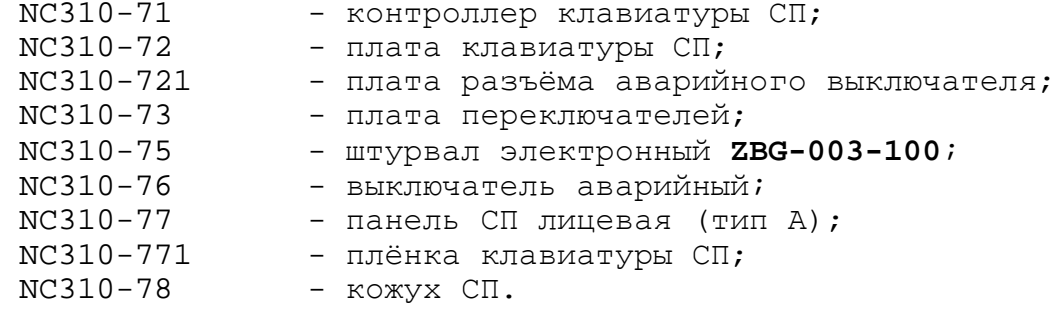

Схема соединений СП NC310-7 показана на рисунке 6.1.

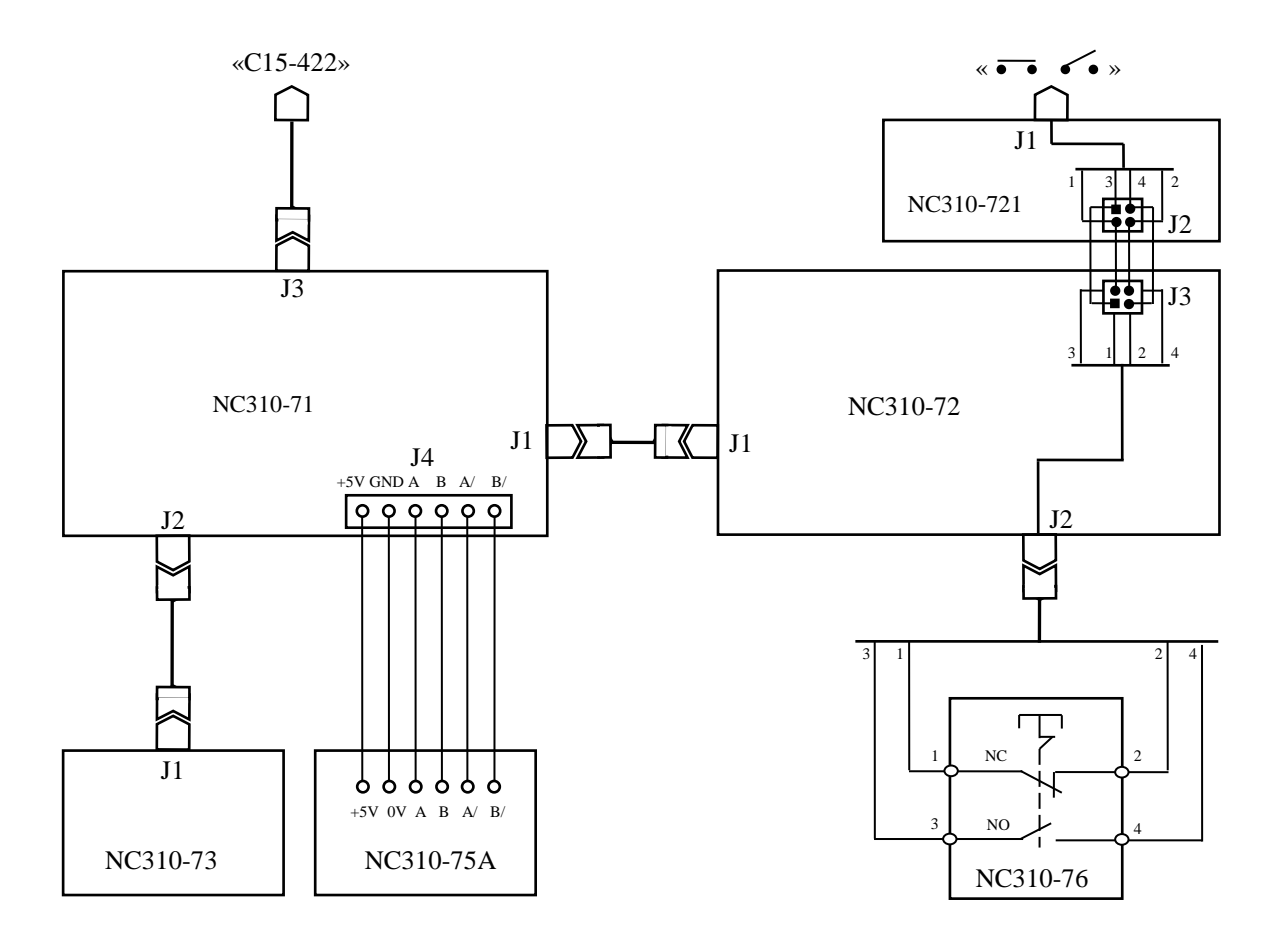

Рисунок 6.1 - Схема соединений СП NC310-7

6.2.1.2 Разъём СП «**С15-422**» (вилка **DB 15-M**) является деталью кабеля, который обеспечивает связь разъёма **J3** платы контроллера клавиатуры СП NC310-71 с кабелем канала **422** NC310-82. Назначение канала **422** приведено в п.[4.3.3.6.](#page-48-0)

Разъём «**С15-422**» вставляется в прорезь кожуха СП NC310-78 и крепится к нему винтами. Сигналы внешнего разъёма СП «**С15-422**», а также связь разъёма «**С15-422**» с разъёмом **J3** платы NC310-71 указаны в таблице 6.1.

| Сигнал       | Контакт разъёма |             | Сигнал       | Контакт разъёма |             |
|--------------|-----------------|-------------|--------------|-----------------|-------------|
|              | J3(NC310-71)    | $C15 - 422$ |              | J3(NC310-71)    | $C15 - 422$ |
| $RXD +$      |                 |             | $RXD -$      |                 |             |
| TXD+         |                 |             | TXD-         |                 |             |
| А- (штурвал) |                 |             | В- (штурвал) |                 | 11          |
| А+ (штурвал) |                 |             | В+ (штурвал) |                 | 12          |
| NC           |                 |             | GND          |                 | 13          |
| GND          | 11              | ь           | GND          | 12              | 14          |
| $+12V$       | 13              |             | $+12V$       | 14              | 15          |
| $+12V$       | 15              |             |              | 16              |             |

Таблица 6.1 – Сигналы разъёма «**С15-422**»

#### **6.2.2 Блок клавиатуры СП**

6.2.2.1 Функции блока клавиатуры в СП NC310-7 выполняют: контроллер клавиатуры СП NC310-71, плата клавиатуры СП NC310-72 и плата переключателей NC310-73. Блок клавиатуры СП NC310-7 имеет 37 клавиш и три переключателя, которые выведены на лицевую панель СП. Расположение разъёмов в платах блока клавиатуры СП представлено соответственно на рисунках 6.2-6.4.

6.2.2.2 Все 37 клавиш СП установлены на плате клавиатуры NC310-72, каждая клавиша имеет световой индикатор. За 10 клавишами в верхнем ряду лицевой панели СП закреплены определённые функции: 8 клавиш позволяют выбрать режим работы, клавиша «**1**» выполняет функцию запуска операций (**ПУСК**), клавиша «**0**» выполняет функцию останова операций (**СТОП**). Описание применения этих клавиш представлено в документе «Руководство оператора».

Остальные 27 клавиш СП являются свободно программируемыми. Функции программируемых клавиш СП назначает разработчик ПЛ, исходя из требований управления конкретным оборудованием. Функции клавиш, а также включение/выключение индикаторов этих клавиш программируются в соответствии с документом «Программирование интерфейса PLC». Разработчик ПЛ должен предоставить пользователю информацию о назначении программируемых клавиш в одном из эксплуатационных документов на систему.

6.2.2.3 Переключатели «**F**», «**S**» и «**JOG**» установлены на плате переключателей NC310-73. Описание применения переключателей представлено в документе «Руководство оператора».

6.2.2.4 Контроллер клавиатуры NC310-71 обеспечивает взаимодействие блока клавиатуры СП с платой процессора NC310-51 в БУ через интерфейс **RS-422**.

Связь контроллера клавиатуры NC310-71 с платой клавиатуры NC310-72 и платой переключателей NC310-73 осуществляется по кабелям через разъёмы. Назначение разъёмов платы NC310-71:

- **J1** разъём (вилка **LBH 34-G**) для связи с платой клавиатуры NC310-72 (**J1**);
- **J2** разъём (вилка **LBH 20-G**) для связи с платой переключателей NC310-73 (**J1**);
- **J3** переходной разъём (вилка **LBH 16-G**) канала **422**; обеспечивает связь по кабелю с внешним разъёмом СП «**С15-422**»;

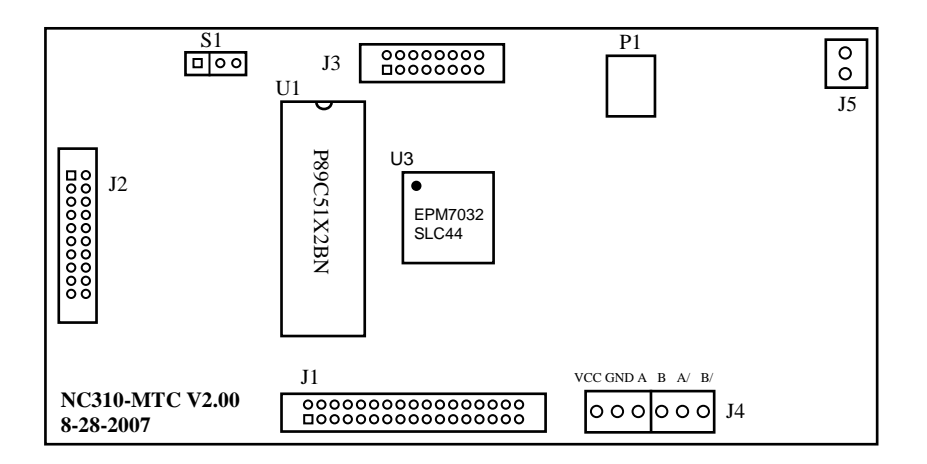

Рисунок 6.2 – Расположение разъёмов контроллера клавиатуры СП NC310-71

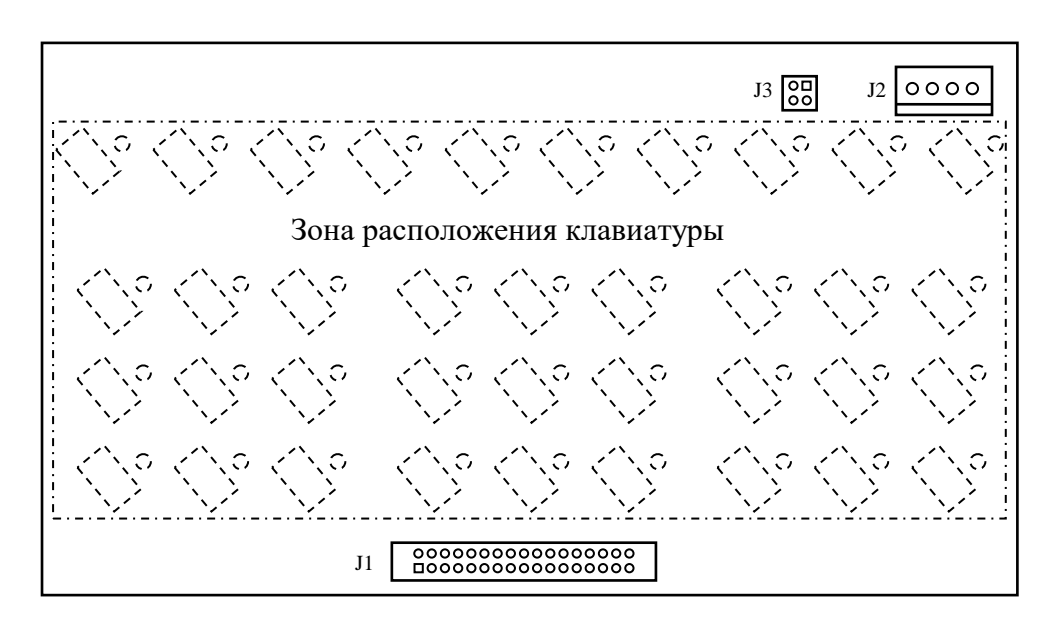

Клавиши и светодиоды, изображённые пунктиром, расположены с обратной стороны платы.

Рисунок 6.3 – Расположение разъёмов платы клавиатуры СП NC310-72

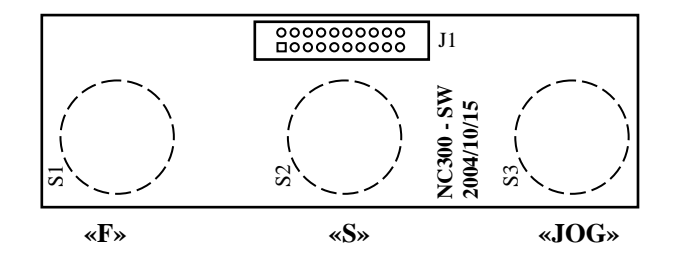

Переключатели, изображённые пунктиром, расположены с обратной стороны платы.

Рисунок 6.4 – Расположение разъёмов платы переключателей СП NC310-73

**J4** - разъём (состоит из двух розеток **MKDS 1.5/3-5.08**) для связи с электронным штурвалом NC310-75; сигналы штурвала транзитом проходят на разъём **J3** в канал **422** для передачи в БУ;

**J5** - не используется.

На плате NC310-71 установлена микросхема контроллера **U1** (**P89C51X2BN**), которая совместно с другими микросхемами позволяет организовать управление клавиатурой с индикаторами и переключателями СП. Матрица клавиатуры, также как и матрица светодиодов имеет 8 строк по 5 столбцов. Каждый из трёх переключателей имеет 12 положений.

Преобразователь напряжения **P1** (**LM2576-5.0**) преобразует напряжение +12В, поступающее из БУ, в +5В для питания микросхем и электронного штурвала NC310-75/NC310-75А.

#### $6.2.3$  Штурвал серии **ZBG** NC310-75

6.2.3.1 Электронный штурвал применяется в УЧПУ при обработке детали в ручном режиме **MANU**/**MANJ** для перемещения осей оператором (задаётся направление движения оси «+» или «-» и величина перемещения).

 $6.2.3.2$  В УЧПУ может быть установлен один из электронных алов серии ZBG: ZBG-001-100 (NC310-75) или ZBG-003-100 штурвалов серии **ZBG: ZBG-001-100** (NC310-75) или **ZBG-003-100** (NC310-75A). Штурвал крепится непосредственно на лицевую панель СП NC310-77. Сигналы штурвала через разъёмы **J4** и **J3** платы NC310-71 выведены на внешний разъём СП «**С15-422**». Штурвал подключён к штатному каналу штурвала УЧПУ, который расположен в БУ NC310-5 на плате контроллера канала **SSB** NC310-53. Связь с каналом штурвала УЧПУ осуществляется по кабелю NC310-82. Режим работы канала штурвала устанавливается перемычками **SW5**-**SW6** на плате контроллера **SSB** NC310-53, как указано в п.[4.3.3.](#page-32-0)

6.2.3.3 Технические характеристики штурвалов серии **ZBG**, их габаритные и установочные размеры, временная диаграмма работы и расположение выходных контактов представлены в приложении **Б**.

#### **6.2.4 Аварийный выключатель NC310-76**

6.2.4.1 Аварийный выключатель NC310-76 устанавливают непосредственно на лицевую панель СП NC310-77. Кнопка-грибок аварийного выключателя (красного цвета) через отверстие лицевой панели выводится на её наружную поверхность. Аварийный выключатель имеет одну пару НРК (**NO**) и одну пару НЗК (**NC**). Выводы НРК и НЗК проводами соединяются с розеткой на 4 контакта, которая подключается к разъёму **J2** на плате клавиатуры NC310-72 (см. рисунок 6.1). Через разъём **J3** сигналы передаются на плату разъёма аварийного выключателя NC310-721 и через разъём **J1** выводятся на заднюю стенку СП УЧПУ, где он имеет маркировку «••• ••».

6.2.4.2 Выводы контактов аварийного выключателя необходимо использовать в цепи аварийного отключения станка. Кнопка при нажатии на неё должна отключать управляющее напряжение со станка. Для подготовки повторного включения станка после аварийного отключения необходимо повернуть кнопку до щелчка в направлении, указанном стрелками на кнопке. Действия, выполняемые по данной кнопке на станке, и их порядок обеспечивает разработчик системы.

# *7 УКАЗАНИЕ МЕР БЕЗОПАСНОСТИ*

7.1 К обслуживанию УЧПУ может быть допущен квалифицированный персонал, ознакомленный с данным руководством, прошедший инструктаж по технике безопасности и аттестованный по первой квалификационной группе.

7.2 Корпус БУ, БПМ, СП УЧПУ, а также все составные части управляемого оборудования перед подключением к сети напряжением 220В/50Гц должны быть заземлены.

7.2.1 Сопротивление между заземляющим элементом (болтом, винтом, шпилькой) и каждой доступной прикосновению металлической нетоковедущей частью УЧПУ, которая может оказаться под напряжением, должно быть не более 0,1 Ом.

7.2.2 Сопротивление заземляющих элементов УЧПУ и составных частей управляемого оборудования должно быть не более 4 Ом.

7.3 Сопротивление изоляции между электрическими цепями сети питания и заземляющими элементами составных частей УЧПУ и управляемого оборудования должно быть не менее 20 МОм.

7.4 Ток утечки между каждой клеммой подключения питающей цепи и заземляющими элементами УЧПУ и управляемого оборудования не должен превышать 3,5 мА.

7.5 Токоведущие части УЧПУ и управляемого оборудования должны иметь надёжную рабочую изоляцию, обеспечивающую отсутствие пробоев и поверхностных перекрытий изоляции при испытательном напряжении 1500В (амплитудное значение).

7.6 Съёмные части УЧПУ перед работой под напряжением должны быть установлены на место и закреплены винтами для исключения случайного открывания. Работа УЧПУ при включенном питании осуществляется при закрытых дверях шкафа в случае размещения устройства в шкафу.

7.7 Ремонтные работы, замену модулей, установку переключателей в модулях и отсоединение внешних кабелей УЧПУ необходимо проводить при отключённом питании, так как скачки напряжения могут вывести из строя электронные компоненты или всё устройство.

7.8 Необходимо подождать 10 секунд после отключения питания УЧПУ, чтобы устройство вернулось в статическое состояние.

#### **ВНИМАНИЕ!**

**ИС СЕМЕЙСТВА МОП, КМОП И Т.Д. ЧУВСТВИТЕЛЬНЫ К СТАТИЧЕСКОМУ ЭЛЕКТРИЧЕСТВУ. ПОЭТОМУ ПРЕЖДЕ, ЧЕМ ДОТРОНУТЬСЯ ДО ЧЕГО-НИБУДЬ**  РАБОТОЙ С МОДУЛЯМИ ВНЕ УСТРОЙСТВА **НЕОБХОДИМО КОСНУТЬСЯ ЗАЗЕМЛЁННОГО МЕТАЛЛИЧЕСКОГО КОРПУСА УЧПУ ДЛЯ СНЯТИЯ ЭЛЕКТРОСТАТИЧЕСКОГО НАПРЯЖЕНИЯ С ВАШЕГО ТЕЛА.**

7.9 Необходимо соблюдать последовательность действий при изъятии модулей УЧПУ из каркаса:

- выключить УЧПУ;
- отключить УЧПУ от сети;
- отключить управляемое оборудование от сети;
- отсоединить внешние разъёмы модуля;
- равномерно выкрутить внешние крепящие винты;
- снять с тела электростатическое напряжение;
- изъять аккуратно модуль.

7.10 Монтажные работы в УЧПУ и модулях производить паяльником, рассчитанным на напряжение 36 В. Паяльник должен иметь исправную изоляцию токоведущих частей от корпуса. Корпус паяльника должен быть заземлён.
# *8 ОСОБЕННОСТИ ПРОКЛАДКИ КАБЕЛЕЙ*

<span id="page-108-0"></span>8.1 Надёжность работы комплекса «УЧПУ-объект управления» прямым образом зависит от прокладки кабелей между составными частями комплекса. Удалённое размещение УЧПУ от управляемого оборудования предполагает прокладку большого количества информационных кабелей, которые будут соседствовать с силовыми кабелями.

8.2 Классификация кабелей.

8.2.1 К информационным кабелям следует отнести:

- кабели связи между БУ и БПМ, БУ и СП;

- кабели связи с ЦИП, ЦАП, АЦП и ДОС;
- кабели интерфейсов CF,USB.

8.2.2 К силовым кабелям следует отнести:

- кабели источников напряжения постоянного тока +24В;
- силовые кабели напряжением 220В/380В;
- кабели питания контакторов.

8.3 При прокладке кабелей необходимо руководствоваться требованиям МЭК 550 с учётом следующих рекомендаций:

1) расстояние между информационными и силовыми кабелями, прокладываемыми внутри шкафа, должно быть максимальным, минимально возможное расстояние между ними при параллельной прокладке должно быть не менее 20см; в случае невозможности выполнения этого требования необходимо обеспечить прокладку кабелей в экранирующих заземленных кабельных каналах, либо использовать экранирующие металлические коробки или перегородки;

2) внешние кабели, соединяющие составные части комплекса, должны прокладываться около стенок шкафов, металлических конструкций или металлических шин; держатели кабелей должны быть заземлены;

3) информационные и силовые кабели не должны:

- проходить рядом с устройствами, имеющими сильное внешнее электромагнитное излучение;
- проходить рядом с кабелями, транслирующими импульсные сигналы;

4) информационные кабели должны быть экранированы и должны иметь специальные разъёмы, обеспечивающие соединение экрана с корпусом на обоих концах кабеля; исключением являются кабели аналоговых сигналов ЦАП +10В, когда соединение экрана с корпусом производится только со стороны УЧПУ, что повышает помехоустойчивость;

5) в случае разрыва экранированного информационного кабеля место разрыва должно быть экранировано, экраны кабеля должны быть соединены между собой;

6) жилы кабеля дискретных сигналов входа/выхода (напряжение постоянного тока) могут располагаться между собой вплотную;

7) длина кабелей должна быть технологически оправданной; для повышения устойчивости к влиянию индуктивных и емкостных воздействий кабели не должны иметь избыточную длину, но они также не должны иметь натяжения в местах соединения и изгибов;

8) в информационных кабелях необходимо обеспечить выравнивание потенциалов дополнительным проводом, например, в кабеле, соединяющем УЧПУ и удаленный ПК; необходимо также обеспечить надёжное заземление этих устройств.

# 9 ПОРЯДОК УСТАНОВКИ, ПОДГОТОВКА К РАБОТЕ, ПОРЯДОК РАБОТЫ

9.1 Обеспечить выполнение требований к условиям эксплуатации в части климатических и механических воздействий, а также требования к питающей сети в соответствии с требованиями раздела 1.

9.2 Принять меры для подавления помех от индуктивных нагрузок электроавтоматики в соответствии с МЭК 550.

9.3 Установить БУ, БПМ, СП в шкаф (корпус) со степенью защиты IP54. Габаритные и установочные размеры БУ, БПМ, СП приведены на рисунках 3.3-3.5.

9.3.1 Установить БПМ так, чтобы блок вентиляции находился в нижней части шкафа.

9.3.2 Разместить блоки с повышенным тепловыделением выше БПМ и БУ.

9.3.3 Закрепить ПО вертикально или под углом. Отвод тепла, выделяемого ПО, должен осуществляться за счёт систем вентиляции шкафа.

9.4 Заземлить устройство в соответствии с рекомендуемой схемой приложения Д. Сопротивление между заземляющим элементом (болтом, винтом, шпилькой) и каждой доступной прикосновению металлической нетоковедущей частью УЧПУ, которая может оказаться под напряжением, должно быть не более 0,10м. Сечение заземляющего проводникa:

- гибкий провод  $(0, 75-1, 00)$ мм<sup>2</sup>;
- другой провод  $(1,00-2,50)$  мм<sup>2</sup>.

9.5 Подготовить кабели, соединяющие УЧПУ с управляемым оборудованием. Для изготовления кабелей использовать разъёмы, входящие в комплект поставки УЧПУ. Таблицы распайки выходных разъёмов модулей УЧПУ приведены в данном руководстве.

9.6 Произвести соединение БУ, БПМ, СП и составных частей управляемого оборудования кабелями, пользуясь таблицами 3.2, 3.3, описаниями и рисунками модулей данного руководства. При подключении учесть следующие требования:

- прокладку соединительных кабелей провести с учётом требований, изложенных в разделе 8;
- подключить разъём контактов аварийного выключателя в цепь аварийного отключения станка;
- напряжение +24В на внешние релейные модули подавать только через разъём «SPEPN».

9.7 При подключении сетевого питания на ПО и на лицевой панели модуля NC310-1 загораются светодиоды «АС».

9.8 Ознакомиться с порядком включения/выключения УЧПУ и правилами управления УЧПУ с ПО, которые приведены в документе «Руководство оператора».

9.9 Подать напряжение на БПМ. Включить питание УЧПУ поворотом ключа в замке «POWER» на ПО в положение «ON», при этом запускается автодиагностика УЧПУ с выводом результатов диагностики на экран видеомонитора. Далее предлагается в течение двух-трёх секунд выбрать из меню нужную опцию режима работы DEBUG/CNC32. По умолчанию УЧПУ автоматически загружается в режиме СNC32, и на экране монитора появляется видеостраница #1.

9.10 В дальнейшей работе с УЧПУ пользоваться документом «Руководство оператора».

# ПРИЛОЖЕНИЕ А (справочное) PHOENIX-AWARD BIOS SETUP

# A.1 BIOS. Общая информация

A.1.1 BIOS (Basic Input/Output System) - базовая система ввода/вывода, является важным элементом системной платы устройства. **BIOS** представляет собой аппаратно встроенное, в системную плату, программное обеспечение (набор подпрограмм), которое доступно без обращения к диску. Программный код **BIOS** записывают в микросхему ПЗУ (ROM - Read Only Memory) системной платы, он необходим для управления клавиатурой, видеокартой, дисками, портами и другими аппаратными компонентами. При отключении питания устройства ПЗУ сохраняет занесённую в него информацию. Такая технология позволяет обеспечить постоянную доступность ВІОS независимо от работоспособности внешних, по отношению к системной плате, аппаратных компонентов (например, загрузочных дисков).

А.1.2 В системной плате SOM-4461RL, которая входит в состав УЧПУ, используется BIOS фирмы PHOENIX-AWARD: AWARD 8Mbit Flash BIOS. Это означает, что BIOS записана в микросхему ПЗУ типа EEPROM (Electrically Erasable Programmable ROM - электрически стираемая программируемая память только для чтения), ёмкостью 8Mbit, которая представляет собой современную Flash ROM.

### A.2 Hashayehne BIOS

А.2.1 ВІОЅ выполняет несколько функций:

- запускает устройство и процедуру самотестирования по включению питания POST (Power On-Self-Test);
- настраивает параметры устройства с помощью программы ВІОS «CMOS Setup»;
- поддерживает функции ввода/вывода с помощью программных прерываний **BIOS.**

А.2.2 Первое устройство, которое запускается после включения питания УЧПУ - блок питания. Если все питающие напряжения окажутся в норме, вступает в работу центральный процессор (CPU), который считывает содержимое м/схемы BIOS и начинает выполнять записанную в ней процедуру самотестирования РОST.

Если в процессе тестирования **POST** выявляет ошибку, на экран дисплея выводится сообщение об этой ошибке. Ошибки могут быть критическими (непреодолимыми) или не критическими. При не критической ошибке на экране обычно появляется инструкция: «press <F1> to Resume» (нажать клавишу <F1> для продолжения). Следует записать информацию об ошибке и нажать клавишу <F1> для продолжения загрузки.

После того, как успешно завершилась процедура РОЅТ, запускается поиск загрузочного сектора, который может находиться на жёстком диске или сменном носителе, и производится загрузка ОС.

А.2.3 Все необходимые установки для работы программ с аппаратными компонентами УЧПУ содержатся в ВІОЅ. Однако существует некоторая информация об устройстве, которая может меняться, это информация о конфигурации устройства.

Параметры конфигурации устройства, которые могут меняться, заносятся в специальную микросхему памяти CMOS (далее - CMOS), которая расположена на системной плате и представляет собой ОЗУ (RAM - Random Access Memory) с низким энергопотреблением. При отключении питания УЧПУ СМОS сохраняет занесённую в неё информацию за счёт встроенной в плату контроллера SSB NC310-53 литиевой батареи 3V/196mAH. Гарантийный срок службы литиевой батареи составляет 3 года.

Во время выполнения процедуры РОБТ производится проверка конфигурации УЧПУ на соответствие параметрам, установленным в СМОS. Параметры конфигурации устройства, установленные в СМОS, в случае необходимости можно переустанавливать. Изменяя эти параметры, пользователь может настроить работу отдельных устройств и системы в целом по своим потребностям. Программа (утилита), которая выполняет редактирование параметров конфигурации устройства и их запись в CMOS, входит в состав BIOS и называется «CMOS Setup Utility»  $( \text{name} - \text{Setup})$ .

А.2.4 Установка параметров конфигурации УЧПУ в СМОЅ произволится фирмой-изготовителем УЧПУ 000 «Балт-Систем».

### ВНИМАНИЕ!

- 1. В ПОСЛЕДУЮЩИХ РАЗДЕЛАХ ПРИ ОПИСАНИИ ОПЦИЙ ГЛАВНОГО MEHO SETUP HA PMCYHKAX A.2-A.14 YKASAHL NAPAMETPL CMOS, УСТАНОВЛЕННЫЕ ФИРМОЙ-ИЗГОТОВИТЕЛЕМ УЧПУ.
- 2. В ОПИСАНИИ ОПЦИЙ SETUP, МЫ НЕ БУДЕМ ОСТАНАВЛИВАТЬСЯ HA BCEX NYHKTAX.

## A. 3 Вход в Setup. Главное меню BIOS «CMOS Setup Utility»

А.3.1 Вход в BIOS Setup возможен только при включении УЧПУ следующим образом: включить УЧПУ и сразу же нажать клавишу <Del>. Удерживать клавишу <Del> в нажатом состоянии до момента входа в программу, пока на экране дисплея не появится окно Главного меню УТИЛИТЫ BIOS «CMOS Setup Utility» в соответствии с рисунком А.1.

А.3.2 Главное меню утилиты Setup включает 12 опций, расположенных в два ряда. При входе в главное меню курсор автоматически устанавливается на первой опции: первая опция выделяется красным цветом. При этом функция выделенной опции главного меню отображается в нижней части окна.

Восемь первых опций главного меню, отмеченные треугольником, имеют вложенные меню с перечнем доступных параметров. Установка конкретного значения (опции) в каждом параметре вложенного меню определяет программно-аппаратную конфигурацию УЧПУ.

Последующие четыре опции представляют собой команды. При входе в любую из этих опций появляется небольшое диалоговое окно с подсказкой, которая определяет действие оператора по выполнению выбранной команды. Первая из четырёх команд позволяет загрузить оптимизированные стандартные настройки устройства, вторая - установить/изменить/отменить пароль для доступа в Setup и/или System. Две последних команды определяют порядок выхода из Setup.

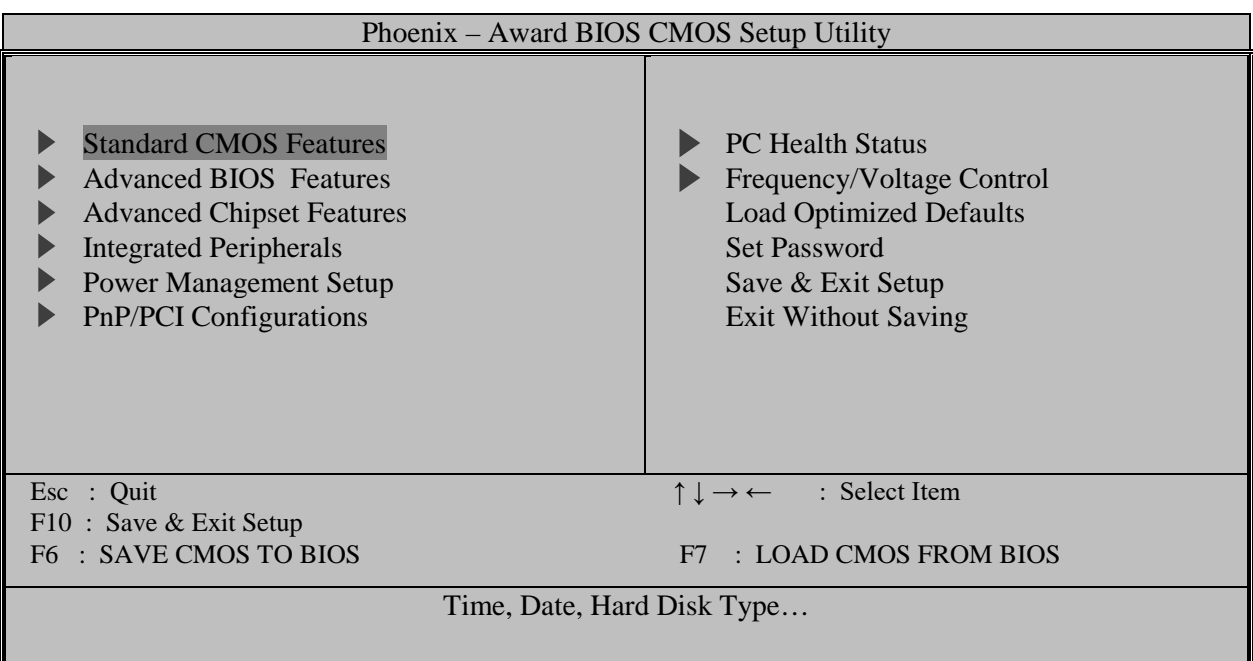

Рисунок А.1 - Главное меню утилиты BIOS «CMOS Setup Utility»

А.3.3 Под перечнем опций указаны клавиши управления, которые доступны пользователю в главном меню, и их функции:

- < >, < >, < < ->, < -> перемещение по опциям главного меню: выбранная опция выделяется красным цветом;
- $<$ ENTER> - вход в выбранную опцию: появляется вложенное меню со списком доступных параметров в первых восьми опциях или диалоговое окно с подсказкой для выполнения команды в последних четырёх опци-RX;
- $<$ ESC $>$ - выход из Setup с отменой всех изменений, при этом нужно подтвердить выполняемое действие с помощью клавиш <Y> и <Enter>;
- $<sub>F10></sub>$ </sub> - выход из **Setup** с сохранением всех внесённых изменений, при этом нужно подтвердить выполняемое действие с помощью клавиш <Y> и <Enter>.  $<sub>F6></sub>$ </sub> - СОХРАНИТЬ CMOS В BIOS.
- $<$ F7> - SAPDVSKA CMOS MS BIOS.

### А. 4 Организация меню и клавиши управления в опциях Setup

А.4.1 При входе в любую из первых восьми опций главного меню Setup появляется окно вложенного меню 1-ого уровня (Menu Level  $\blacktriangleright$  ) с перечнем параметров. Параметры меню 1-ого уровня, отмеченные треугольником, имеют вложенное меню 2-ого уровня (Menu Level  $\blacktriangleright$ ). Параметры меню 2-ого уровня, отмеченные треугольником, имеют вложенное меню 3-его уровня (Menu Level >>>). Такая система уровней меню используется для упрощения процедуры настройки некоторых параметров.

А.4.2 Окна меню всех уровней имеют одинаковую структуру. В верхней части окна выводится название меню. В левой части окна

находится список параметров (пунктов) выбранного меню. Справа от названия параметра имеется ограниченное квадратными скобками поле, куда выводится текущее значение параметра. В этом поле, если на него установлен курсор, можно прокрутить перечень всех возможных опций (значений параметра), и выбрать необходимую опцию, так как перечень организован по принципу зацикленного списка. Изменение значений параметров выполняется при помощи клавиатуры.

Если список меню содержит много параметров и превышает размеры окна по вертикали, то в этом случае для просмотра всех параметров предусмотрена вертикальная линейка прокрутки. Линейка прокрутки располагается справа от текущих значений параметров. Для работы линейки прокрутки используются клавиши вертикального перемещения курсора **<↑>** и **<↓>**.

Некоторые параметры меню имеют краткую справочную информацию, раскрывающую смысл параметра. Когда курсор устанавливают в поле текущего значения такого параметра, в зоне «**Item Help**», расположенной в правой части окна, отображается текст справки.

А.4.3 Для удобства работы вся информация в окне любого меню представлена в цветовой гамме. Наименования параметров выводятся на экран в белом цвете. Устанавливаемые значения параметров (опции), которые могут изменяться, выводятся на экран жёлтым цветом. Курсор при входе в любое меню автоматически устанавливается в поле первого параметра: содержимое поля выделяется красным цветом.

В голубом цвете параметр и его значение выводятся на экран в двух случаях:

- параметр носит информационный характер: он предназначен только для чтения и не может изменяться пользователем; этот параметр относится к разряду параметров, контролируемых аппаратным мониторингом;
- параметр находится в не активированном состоянии; для активирования такого параметра необходимо изменить значение другого, связанного с ним параметра.

А.4.4 В нижней части окна располагается подсказка по использованию функциональных клавиш в этом меню. Для выполнения операций в меню любого уровня используется набор одних и тех же клавиш управления.

Обозначение и назначение клавиш управления в меню опций **Setup**:

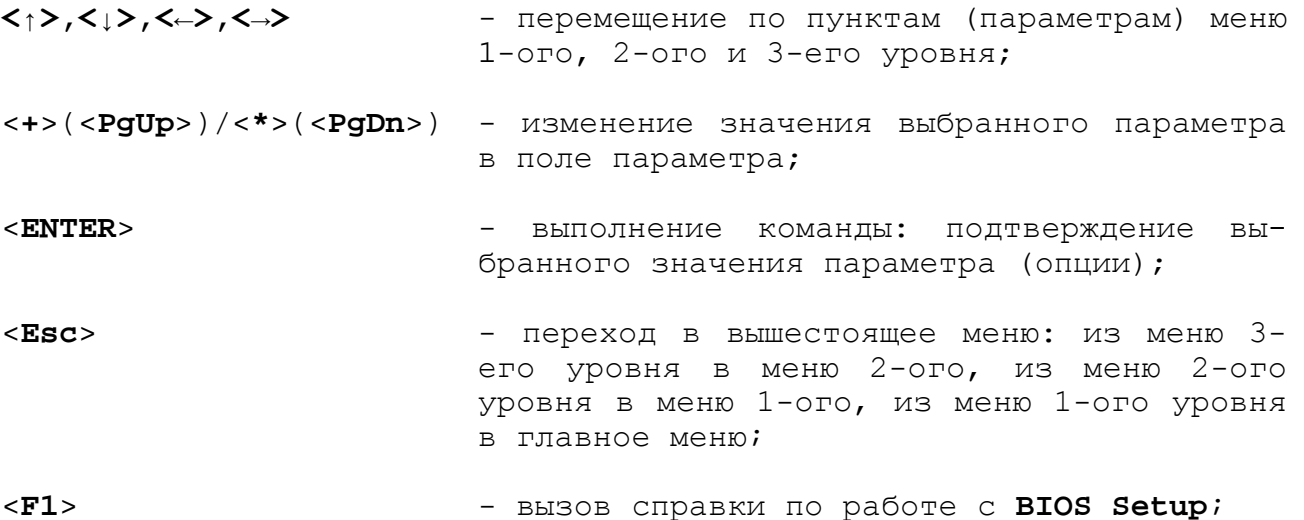

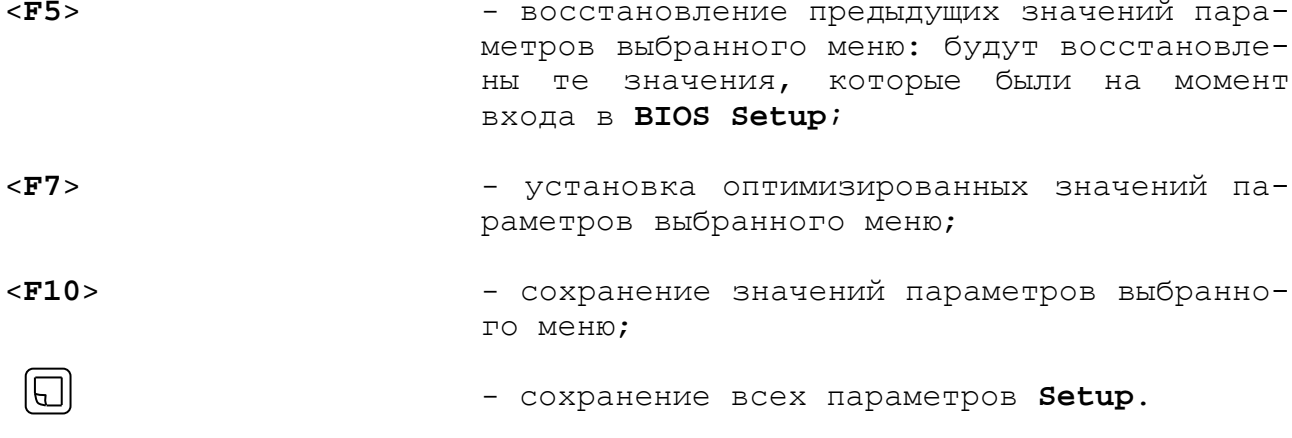

## A.5 Опция Setup «Standard CMOS Features»

А.5.1 Первая опция главного меню Setup - «Standard CMOS Features» (Стандартные настройки CMOS). При выборе этой опции появляется меню в соответствии с рисунком А.2.

Это меню позволяет установить самые основные параметры конфигурации устройства: дату (Date), время (Time), тип дисковых накопителей, тип дисковода флоппи-дисков (FDD), тип видеоконтроллера типы ошибок, обнаружение которых вызовет остановку УЧПУ  $(Video)$ , при загрузке ОС (Halt On). В конце списка параметров автоматически отображается информация о размерах имеющейся в устройстве памяти.

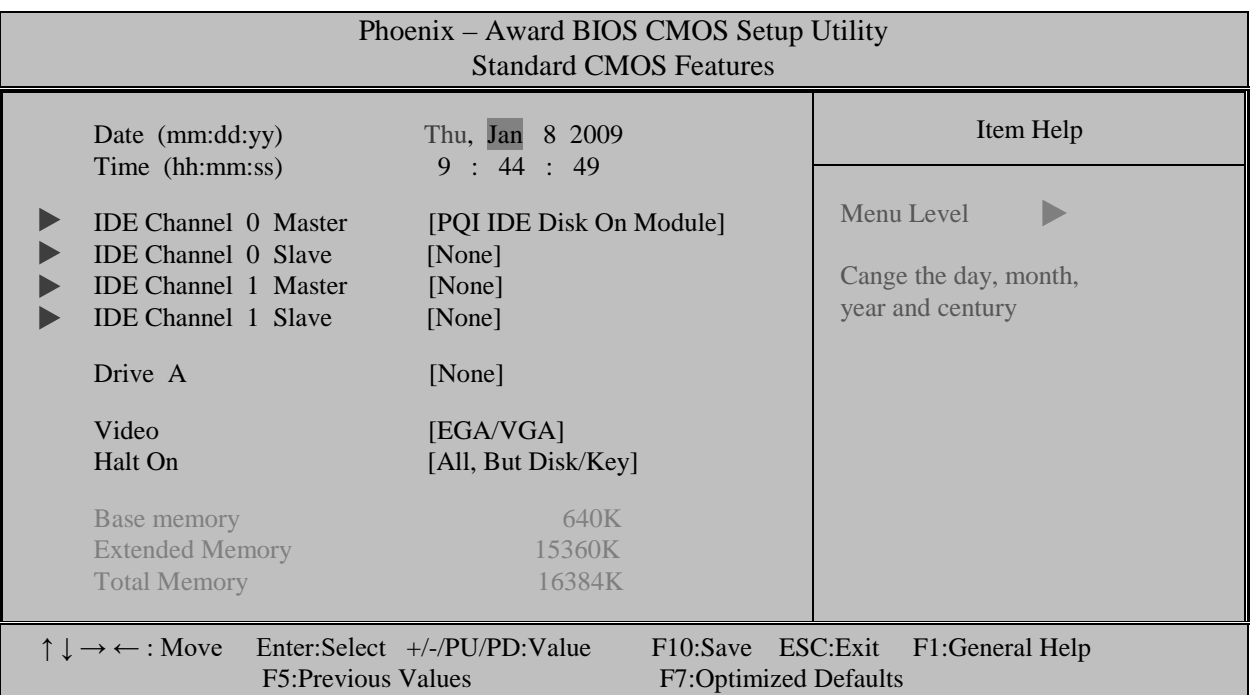

Рисунок A.2 - Меню опции Setup «Standard CMOS Features»

А.5.2 Пункт меню «Date (mm:dd:yy)» позволяет установить текущую дату в формате: месяц, день, год.

Пункт меню «Time (hh:mm:ss)» даёт возможность указать текущее время в формате: часы, минуты, секунды.

Эти параметры нужны, чтобы УЧПУ «знало» текущее время и дату. А.5.3 Дальше идут 4 типа дисковых накопителей, подключённых к встроенному **IDE**–контроллеру - **IDE Channel 0/1 Master/Slave**. Для перехода к ним нажмите клавишу **«Enter»**.

А.5.4 Пункт меню **Drive A** устанавливает параметры флоппидисковода. Системная плата УЧПУ может поддерживать следующие комбинации флоппи-диска: 5.25in (360K и 1.2M) и/или 3.5in (720K, 1.44M, 2,88M). Установка «**None**» - означает, что флоппи-дисковод в устройстве отсутствует.

В УЧПУ NC-310 флоппи-дисководы отсутствуют, поэтому для диска **A:** следует установить опцию «**None**».

А.5.5 Справочная информация о размерах базовой, внешней и полной памяти, имеющейся в УЧПУ, выводится в нижнюю часть экрана автоматически в результате выполнения по включению питания тестовой программы **POST**. Полная память является суммой базовой и внешней памяти.

# **А.6 Опция Setup «Advanced BIOS Features»**

А.6.1 Следующая опция главного меню **Setup** — «**Advanced BIOS Features**» (Расширенные настройки **BIOS**), которая позволяет конфигурировать параметры загрузки, параметры работы чипсета, периферии и кэш-памяти. Меню опции «**Advanced BIOS Features**» представлено на рисунке А.3. Для просмотра всех пунктов меню следует использовать линейку прокрутки (см. п.А.3).

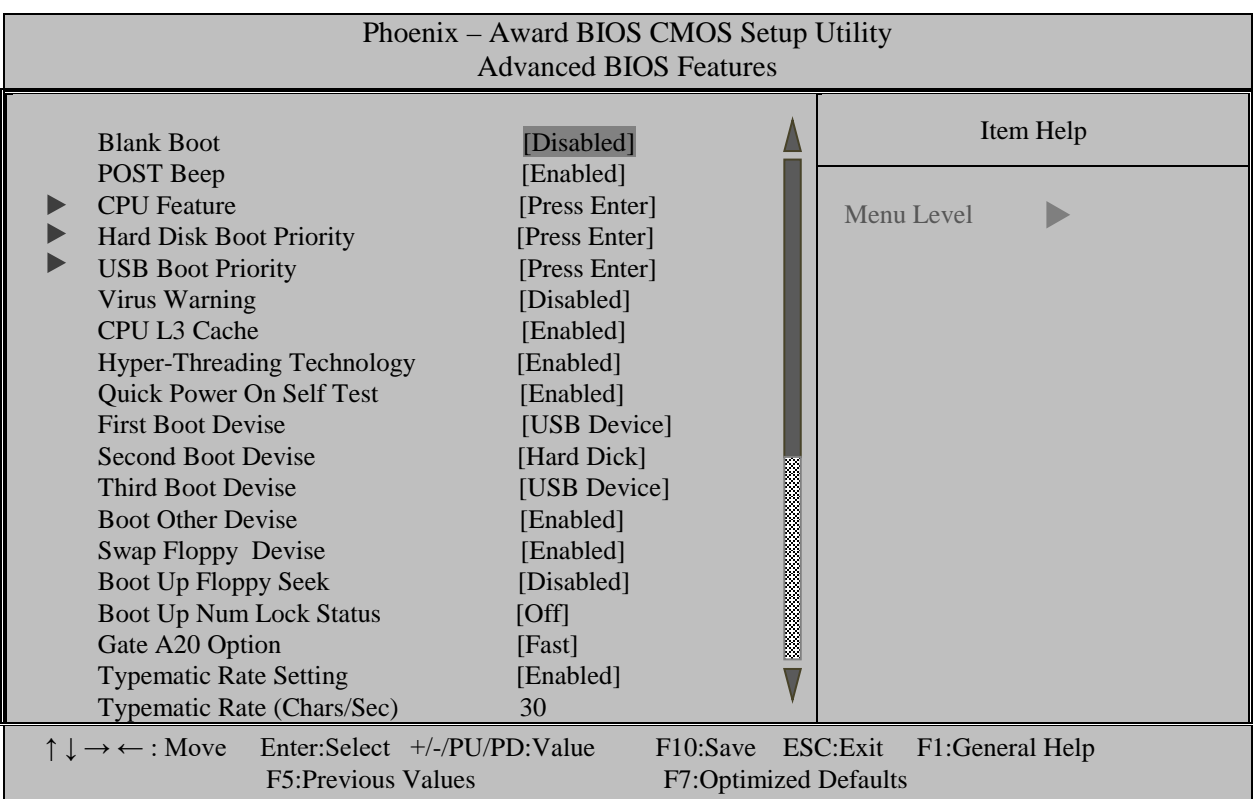

а) начало меню

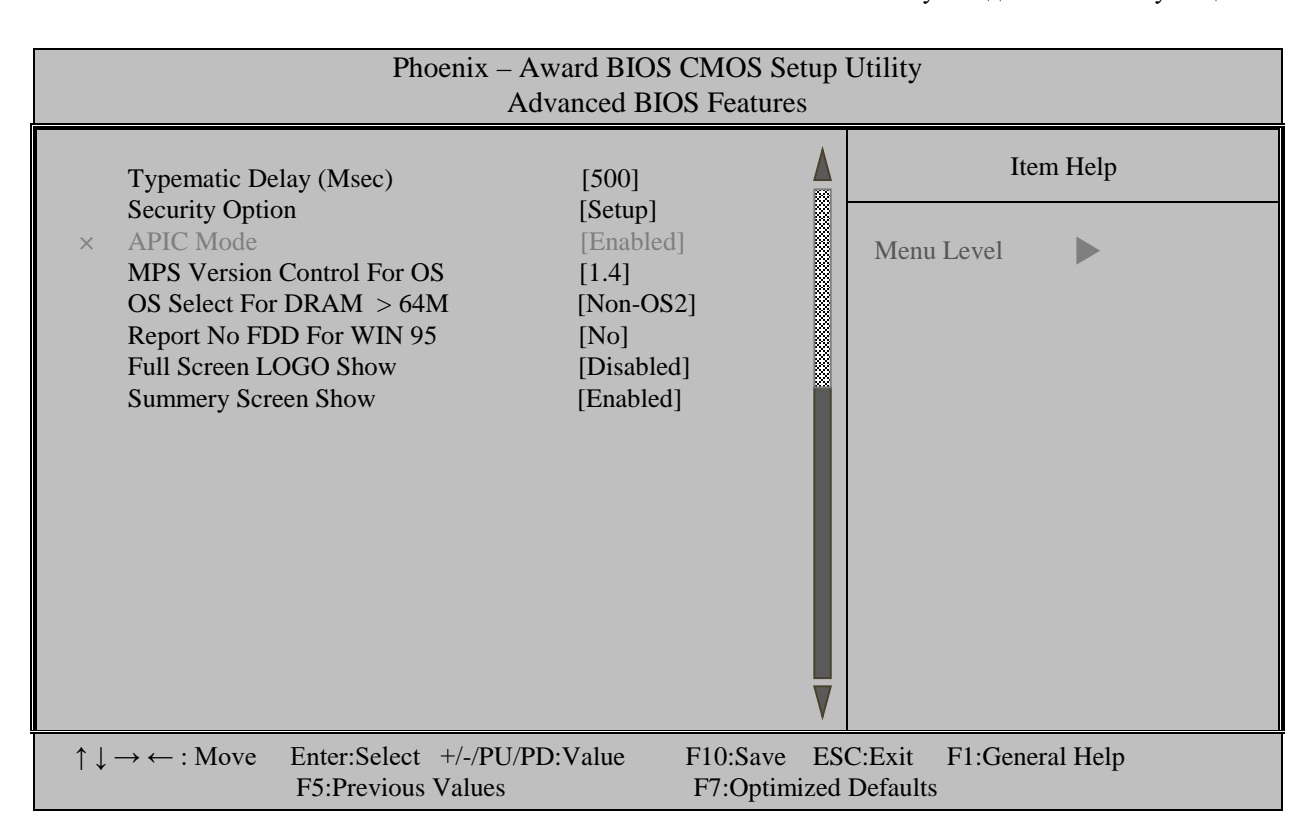

б) конец меню

Рисунок А.3 - Меню опции Setup «Advanced BIOS Features»

А.6.2 После любых изменений в CMOS следует установить в этом пункте «Disabled». При установке «Disabled» тест POST будет производить полный объём контрольных проверок, что позволит обнаружить все ошибки, которые можно пропустить при быстром тестировании. После нескольких удачных (без ошибок) запусков системы можно опять включить этот пункт меню для быстрой загрузки, без вреда для системы.

A.6.3 NVHKTH MeHO «Second Boot Device», «Third Boot Device» M «Boot Other Device» имеют смысл, только в том случае, если загрузка ОС не будет производиться с первого загрузочного устройства.

A.6.4 BIOS будет загружать ОС с системной дискеты только с дисковода А:. В случае разрешения («Enabled») данного пункта загрузочную дискету можно вставлять в дисковод 3.5in, т. к. он станет диском с буквой А:.

### **BHUMAHUE!**

ПАРАМЕТРЫ КОНФИГУРАЦИИ УЧПУ В СМОЅ УСТАНОВЛЕНЫ СПЕЦИАЛИСТАМИ ООО «БАЛТ-СИСТЕМ». НЕ МЕНЯЙТЕ ЗАВОДСКИЕ УСТАНОВКИ ВО ИЗБЕЖАНИЕ НЕВЕРНОЙ РАБОТЫ ИЛИ ВЫХОДА ИЗ СТРОЯ УЧПУ!

# A.7 Опция Setup «Advanced Chipset Features»

А.7.1 В центре внимания опции главного меню Setup «Advanced (Расширенные настройки **Chipset**) Chipset Features» оказываются настройки чипсета системной платы, определяющие работу оперативной

Руководство по эксплуатации NC-310

памяти, процессора и шины **PCI**, видеосистемы и шины **AGP**, а также некоторых встроенных устройств, установки которых не вошли в другие опции главного меню **Setup**. Меню данной опции представлено на рисунке А.4. Для просмотра всех пунктов меню следует использовать линейку прокрутки.

### **ВНИМАНИЕ!**

**ПАРАМЕТРЫ КОНФИГУРАЦИИ УЧПУ В СMOS УСТАНОВЛЕНЫ СПЕЦИАЛИСТАМИ ООО «БАЛТ-СИСТЕМ». НЕ МЕНЯЙТЕ ЗАВОДСКИЕ УСТАНОВКИ ВО ИЗБЕЖАНИЕ НЕВЕРНОЙ РАБОТЫ ИЛИ ВЫХОДА ИЗ СТРОЯ УЧПУ!**

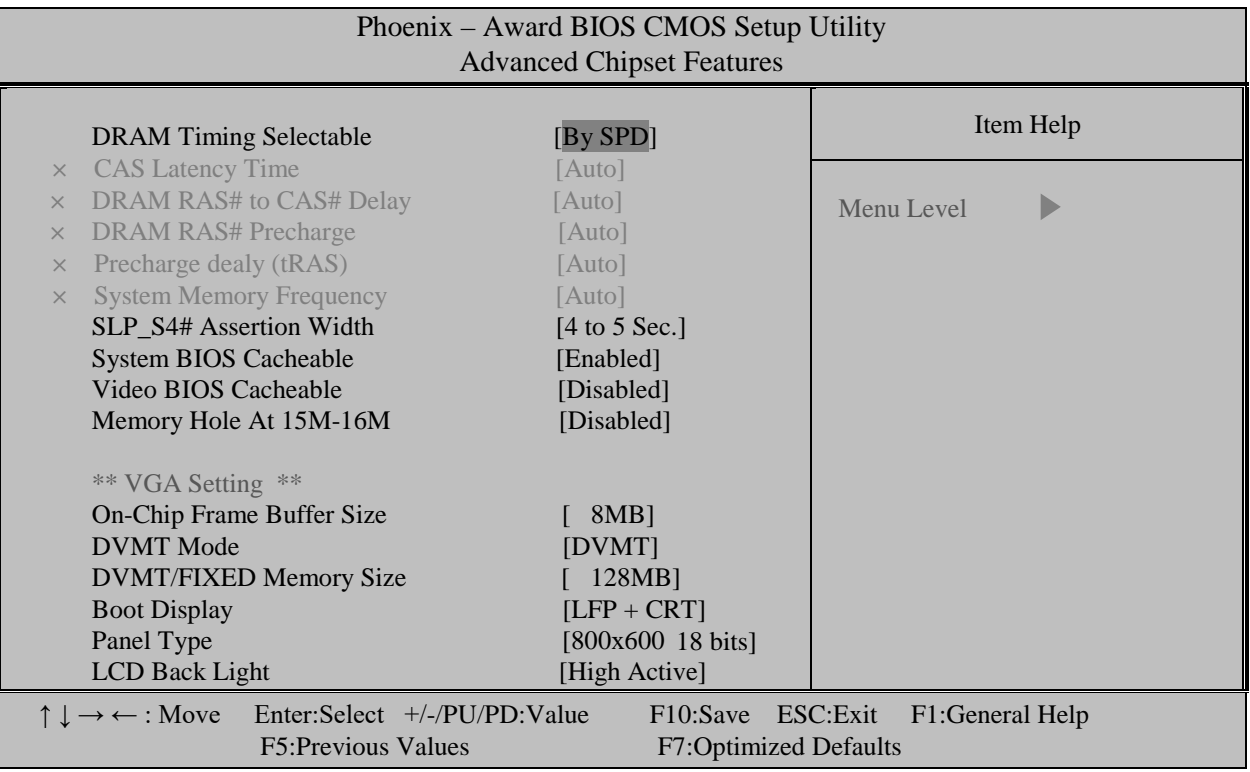

Рисунок А.4 – Меню опции Setup «Advanced Chipset Features»

# **А.8 Опция Setup «Integrated Peripherals**

А.8.1 Опция главного меню **Setup** «**Integrated Peripherals**» (Встроенные периферийные устройства) позволяет настроить параметры контроллеров периферийных устройств, встроенных в чипсет системной платы, таких как жёсткие и гибкие диски, последовательные порты, дисплей.

Меню опции «**Integrated Peripherals**» приведено на рисунке А.5. Оно имеет четыре пункта "**OnClip IDE Device**", "**Onboard Device**", "**Super IO Devise**", "**USB Devise Setting**", при нажатии на которые открываются соответствующие меню.

А.8.2 Меню "**OnClip IDE Device**", позволяет пользователям устанавливать устройства **IDE OnChip** статуса, в том числе **IDE**.

Устройства и установки режимов **PIO** и **DMA** доступа. Некоторые чипсе-

ты поддерживают новые **SATA** устройства (**Serial-ATA**). Меню "**OnClip IDE Device**" приведено на рисунке А.6.

1) Пункт меню **IDE HDD Block Mode [Enabled]** позволяет пользователю включить режим блокировки для **HDD**.

2) Пункт меню **IDE DMA transfer access [Enabled]** позволяет пользователю включить режим блокировки для **DMA**.

3) Пункт меню **On-Chip Primary PCI IDE [Enabled]** позволяет пользователю включить **On-Chip IDE** контроллера.

4) Пункт меню **IDE HDD Primary Master/Slave PIO/UDMA [Auto]**  позволяет пользователю устанавливать **PIO** / **UDMA** режим для **HDD**.

5) Пункт меню **On-Chip Secondary PCI IDE [Enabled]** позволяет пользователю подключить контроллер **On-Chip IDE**.

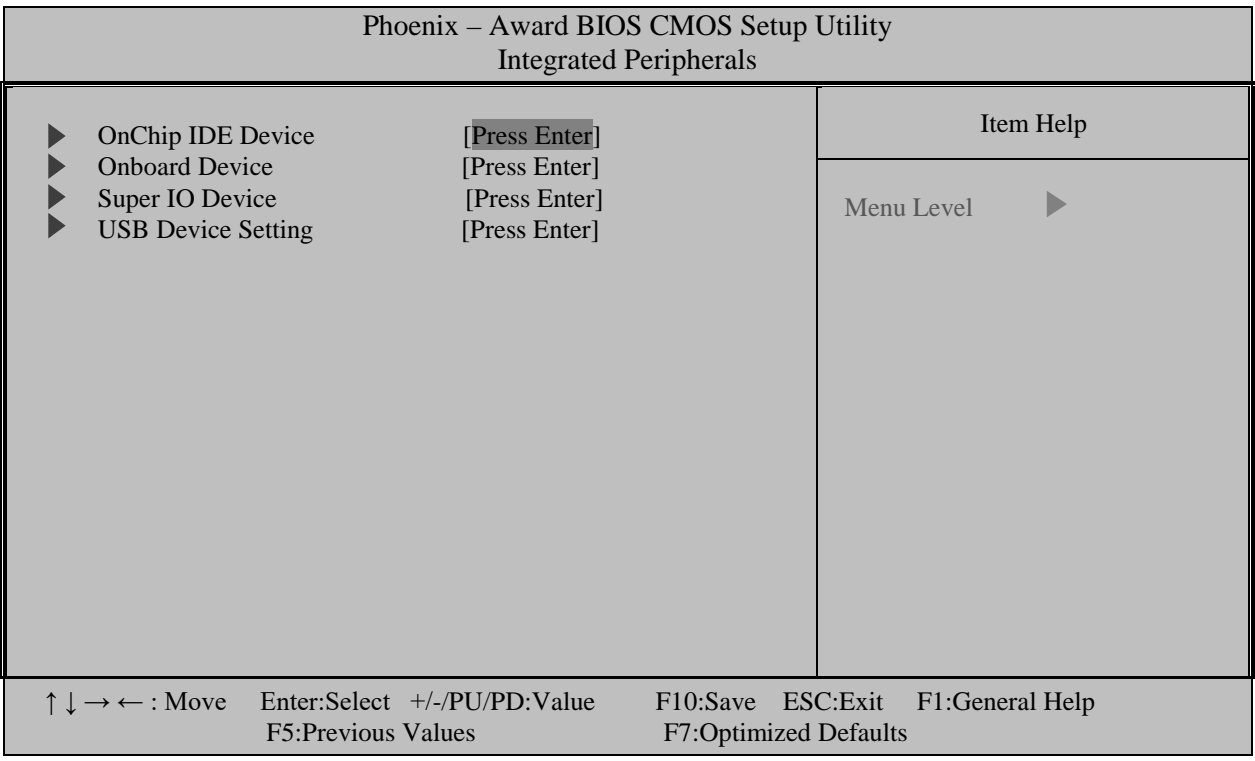

Рисунок А.5 – Меню опции Setup «Integrated Peripherals»

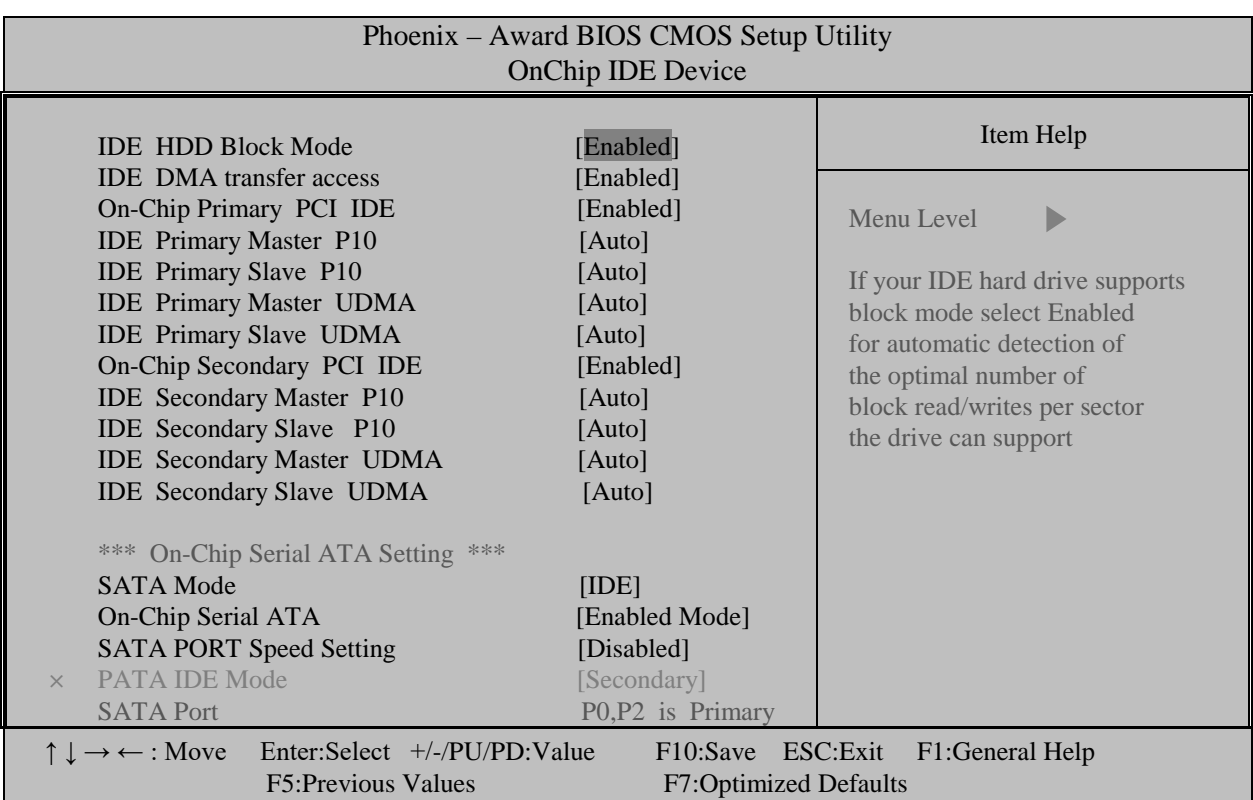

Рисунок А.6 - Меню "OnClip IDE Device".

6) Пункт меню **IDE HDD Secondary Master/Slave PIO/UDMA [Auto]** позволяет пользователю устанавливать **PIO** / **UDMA** режим для **HDD**.

7) Пункт меню **On-Chip Serial ATA [Enhanced Mode]** позволяет пользователю устанавливать последовательный контроллер **On-Chip** в режиме **ATA**.

8) Пункт меню **SATA Port Speed Settings [Disabled]** позволяет пользователю в ручную устанавливать скорости порта **SATA**.

9) Пункт меню **PATA IDE Mode [Secondary]** показывает текущее состояние в режиме **PATA IDE**.

А.8.3 Меню "**Onboard Device**" (устройство интегрированное на плате), позволяет пользователям установить статус устройства на плате, включить **USB**, и сетевые устройства **AC97** и **MC97**. Меню "**Onboard Device**" приведено на рисунке А.7.

Пункт меню **Onboard LAN Controller [Enabled]** позволяет пользователю включить / отключить контроллер **LAN** на плате.

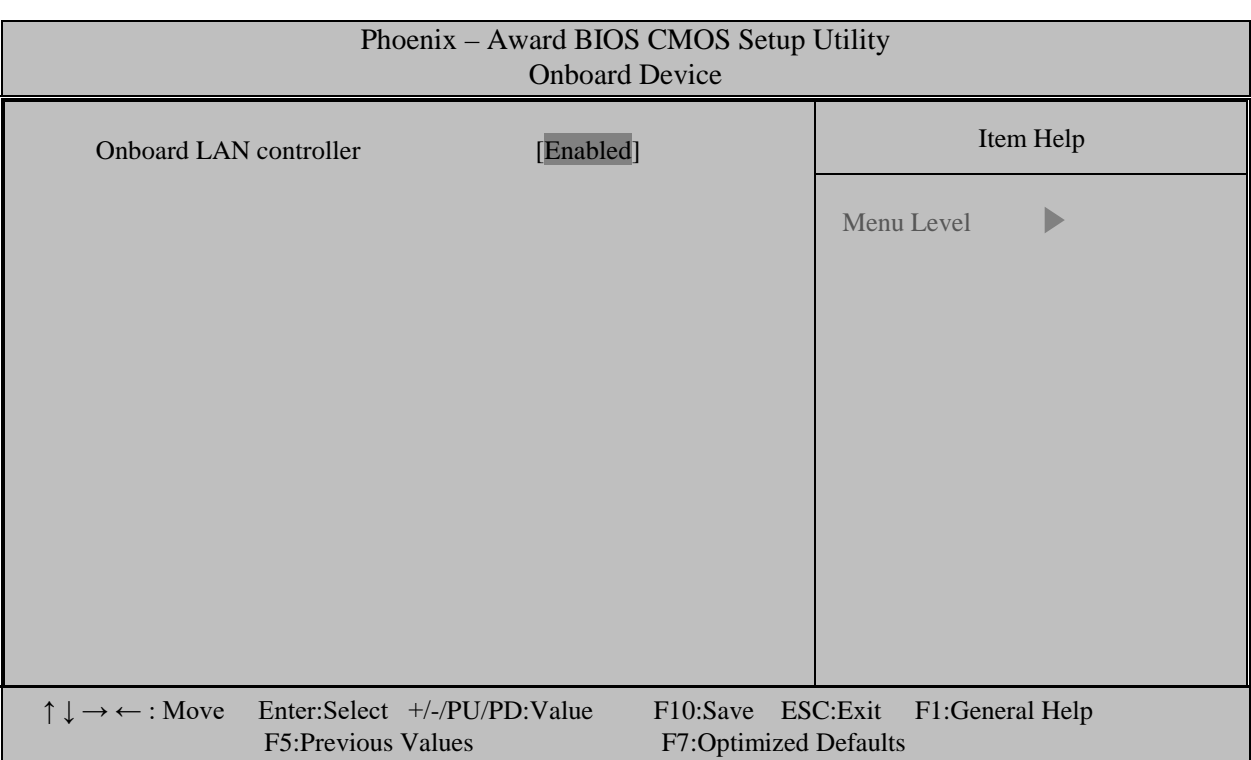

Рисунок А.7 - Меню "Onboard Device".

А.8.4 Меню "**Super IO Devise**", позволяет пользователям установить **Super IO Devise** статуса, включает в себя разрешение **Floppy**, **COM**, **LPT** и **Power fail** статус. Меню "**Super IO Devise**" представлено на рисунке А.8.

1) Пункт меню **Onboard Serial port 1 [2F8/IRQ3]** позволяет пользователю настроить адреса последовательного порта **1**.

2) Пункт меню **Onboard Serial port 2 [2F8/IRQ3]** позволяет пользователю настроить адреса последовательного порта **2**.

3) Пункт меню **UART Mode Select [Normal] позволяет** пользователю настроить режим **UART**. **BIOS** предоставляет три пункта для выбора: **Normal**, **IrDA** и **ASKIR**.

4) Пункты меню:

**RxD, TxD Active [Hi,Lo] IR Transmission Delay [Disabled] UR2 Duplex mode [Half] Use IR Pins [IR-Rx2Tx2]**

Должны оставаться в выключенном состоянии!

5) Пункт меню **Onboard Parallel Port [378/IRQ7]** позволяет пользователю настроить адрес **IRQ** для параллельного порта.

6) Пункт меню **Parallel Port Mode [SPP]** позволяет пользователю настроить режим работы параллельного порта.

7) Пункт меню **EPP Mode Select [EPP1.7]** позволяет пользователю выбрать стандартный режим **EPP**.

8) Пункт меню **ECP Mode Use DMA [3]** позволяет пользователю регулировать ресурс **ECP DMA**.

9) Пункт меню **PWRON After PWR-Fail [Off]** позволяет пользователю выбрать функцию восстановления после сбоя питания. Эта функция зависит от чипсета.

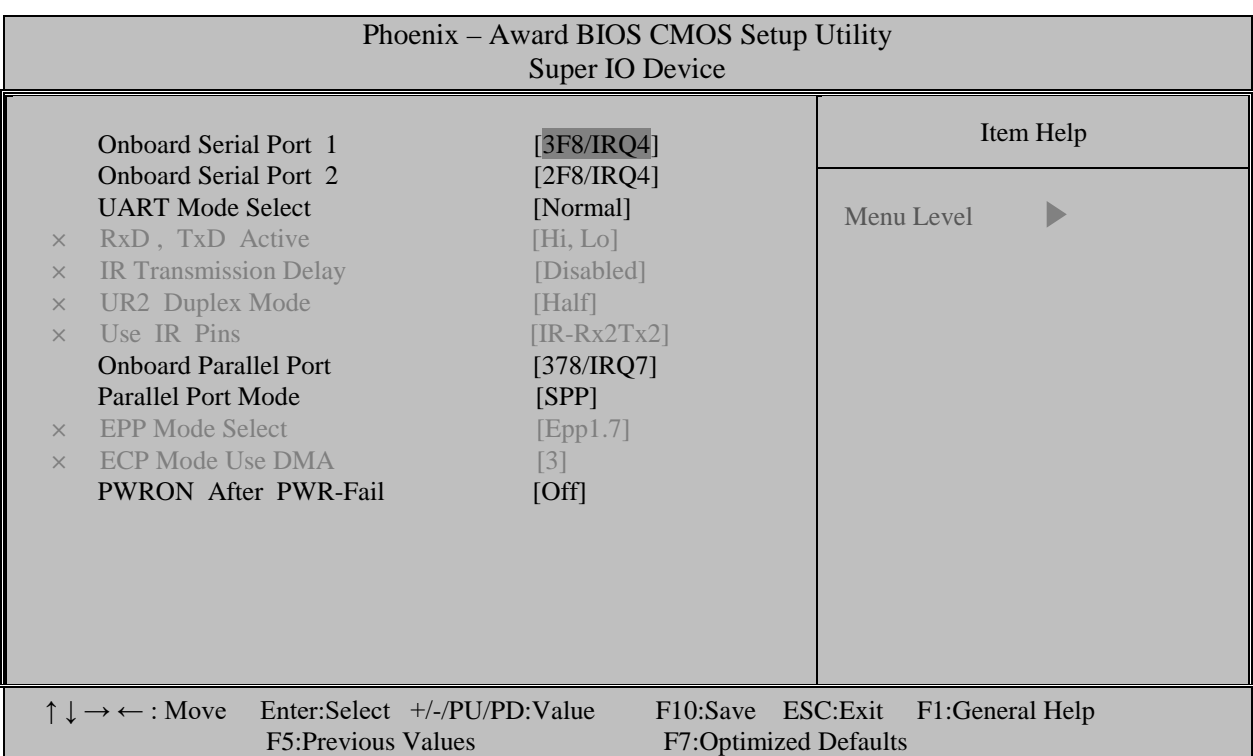

Рисунок А.8 - Меню "Super IO Devise".

А.8.5 Меню "**USB Devise Setting**", позволяет пользователям установить тип устройства **USB**, оно представлено на рисунке А.9.

1) Пункт меню **USB 1.0 Controller [Enabled]** позволяет пользователю включить / отключить контроллер **USB 1.0**.

2) Пункт меню **USB 2.0 Controller [Enabled]** позволяет пользователю включить / отключить контроллер **USB 2.0**.

3) Пункт меню **USB Operation Mode [High Speed]** позволяет пользователю настроить устройства **USB** на работу с **High/Full/Low** скоростью.

4) Пункт меню **USB Keyboard Function [Enabled]** позволяет пользователю включить / отключить поддержку старых версий клавиатуры **USB**.

5) Пункт меню **USB Mouse Function [Enabled]** позволяет пользователю включить / отключить поддержку старых версий мыши **USB**.

6) Пункт меню **USB Storage Function [Enabled]** позволяет пользователю включить / отключить поддержку старых версий режима **Mass Storage USB**.

7) Пункт меню **USB Mass Storage Device Boot Setting** содержит элементы списка устройств **USB Mass Storage**, подключение которого позволяет пользователю устанавливать тип **Mass Storage**.

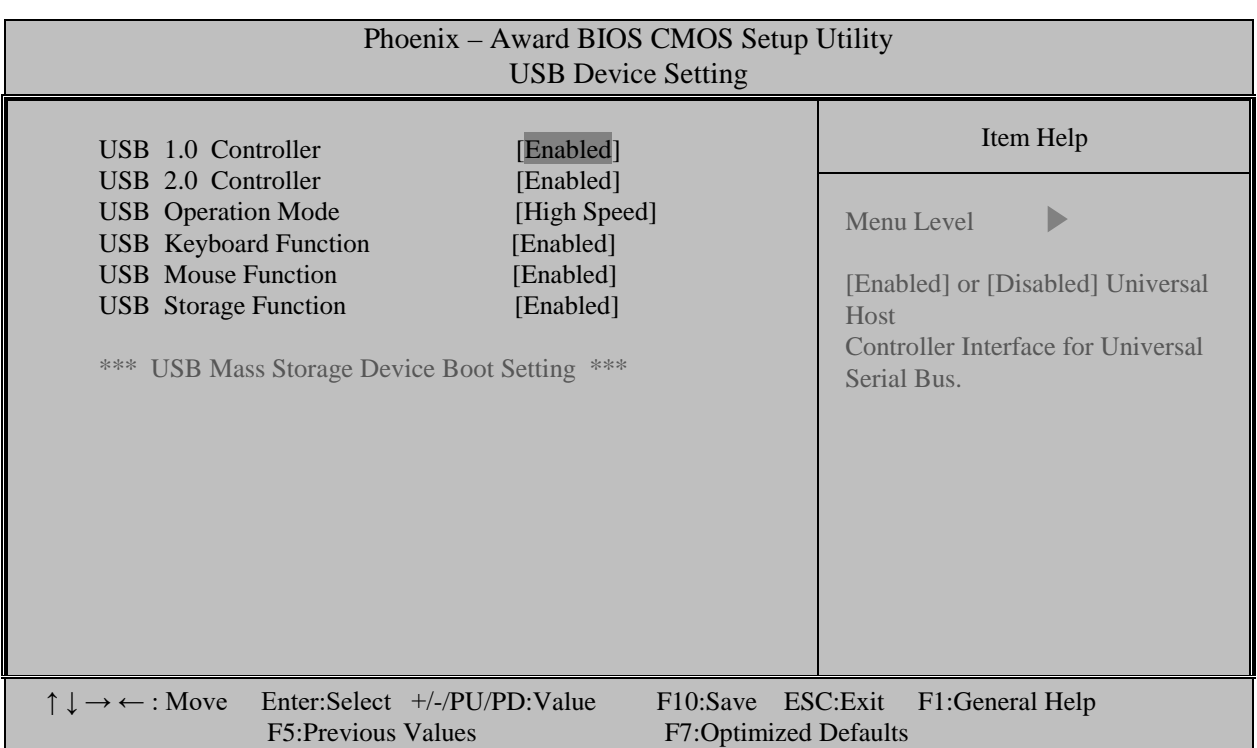

Рисунок А.9 - Меню "USB Devise Setting".

# **А.9 Опция Setup «Power Management Setup»**

А.9.1 Опция главного меню **Setup** «**Power Management Setup**» (Установка параметров управления питанием) устанавливает параметры электропитания и режимов энергосбережения, а также параметры изменения рабочего состояния при наступлении определённого события.

Меню опции «**Power Management Setup**» приведено на рисунке А.10.

### **ВНИМАНИЕ!**

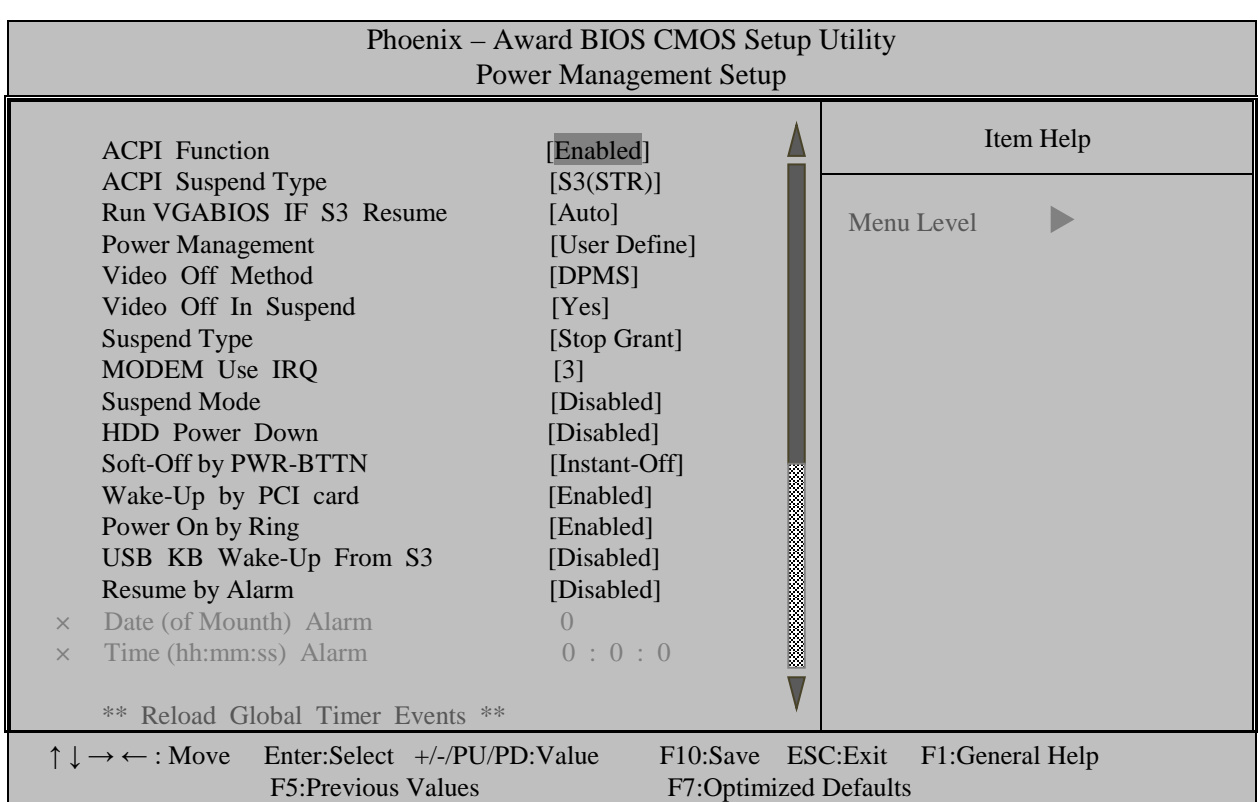

### а) начало меню

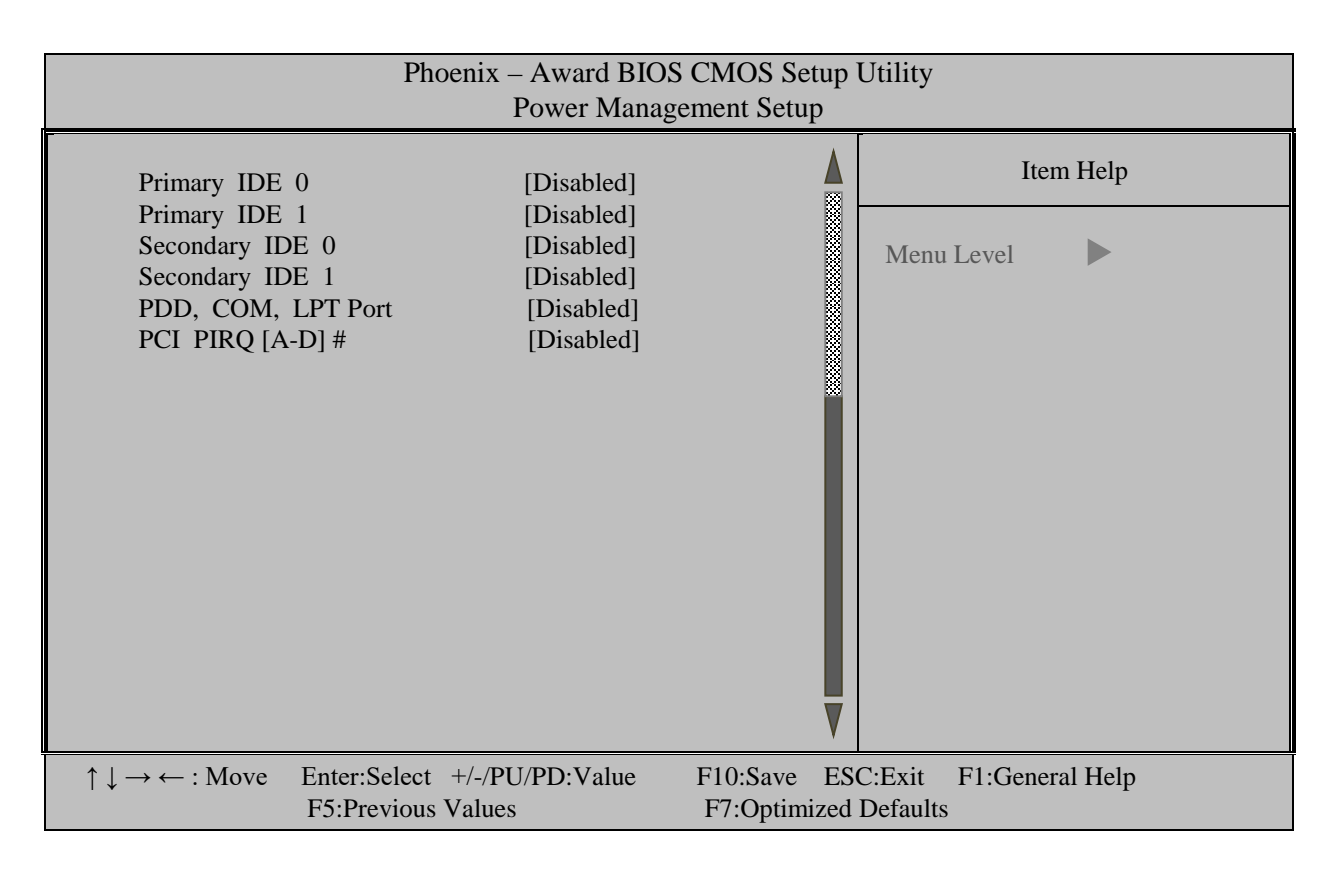

б) конец меню

Рисунок А.10 – Меню опции Setup «Power Management Setup»

# **А.10 Опция Setup «PNP/PCI Configurations»**

А.10.1 Опция главного меню **Setup** «**PNP/PCI Configurations**» (Конфигурация самонастраивающихся адаптеров и шины **РСI**) включает параметры управления способом распределения ресурсов между периферийными устройствами и предназначена только для специалистов.

Меню 1-ого уровня опции «**PNP/PCI Configurations**» приведено на рисунке А.11.

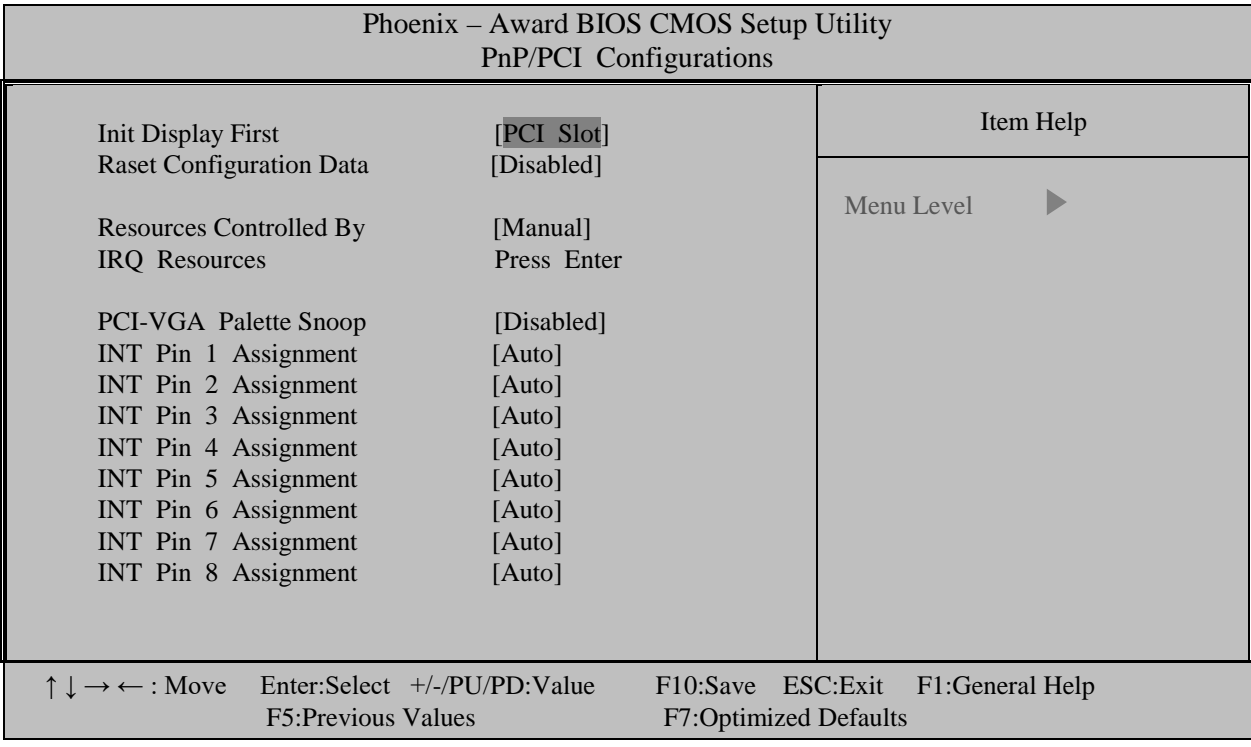

Рисунок А.11 – Меню 1-ого уровня опции Setup «PnP/PCI Configurations»

При нажатии на пункт меню **«IRQ Resources»** открывается меню 2-ого уровня, смотри рисунок А.12.

### **ВНИМАНИЕ!**

| Phoenix – Award BIOS CMOS Setup Utility<br><b>IRQ</b> Resorces                                                                                                    |                           |                                                                                                    |                                                   |            |                 |  |  |
|----------------------------------------------------------------------------------------------------|---------------------------|----------------------------------------------------------------------------------------------------|---------------------------------------------------|------------|-----------------|--|--|
| $IRQ-3$                                                                                                    | assigned to               | [PCI Device]                                                                                                    |                                                   |            | Item Help       |  |  |
| $IRQ - 4$<br>IRQ $-5$ assigned to<br>IRQ $-7$ assigned to<br>IRQ $-9$ assigned to<br>$IRQ - 10$ assigned to<br>$IRQ - 11$ assigned to<br>$IRQ - 12$ assigned to<br>$IRQ - 14$ assigned to<br>$IRQ - 15$ assigned to | assigned to               | [PCI Device]<br>[PCI Device]<br>[PCI Device]<br>[PCI Device]<br>[Reserved]<br>[Reserved]<br>[PCI Device]<br>[PCI Device]<br>[Reserved] |                                                   | Menu Level |                 |  |  |
| $\uparrow \downarrow \rightarrow \leftarrow : \text{Move}$                                                                                                    | <b>F5:Previous Values</b> | Enter:Select $+/-/PU/PD:Value$                                                                                                    | F10:Save ESC:Exit<br><b>F7:Optimized Defaults</b> |            | F1:General Help |  |  |

Рисунок А.12 – Меню 2-ого уровня «IRQ Resources»

# **А.11 Опция Setup «PC Health Status»**

А.11.1 Системная плата **SOM-4461RL**, установленная в УЧПУ NC-310, снабжена системой аппаратного мониторинга (датчиками температуры и напряжений), которая позволяет следить за рядом её параметров. Опция главного меню **Setup** «**PC Health Status**» (Состояние исправности PC) используется только для воспроизведения контролируемых аппаратным мониторингом величин (все величины представлены голубым цветом). Меню опции приведено на рисунке А.13.

А.11.2 В этом меню нельзя производить какие-либо настройки, оно носит чисто информационный характер.

### **ВНИМАНИЕ!**

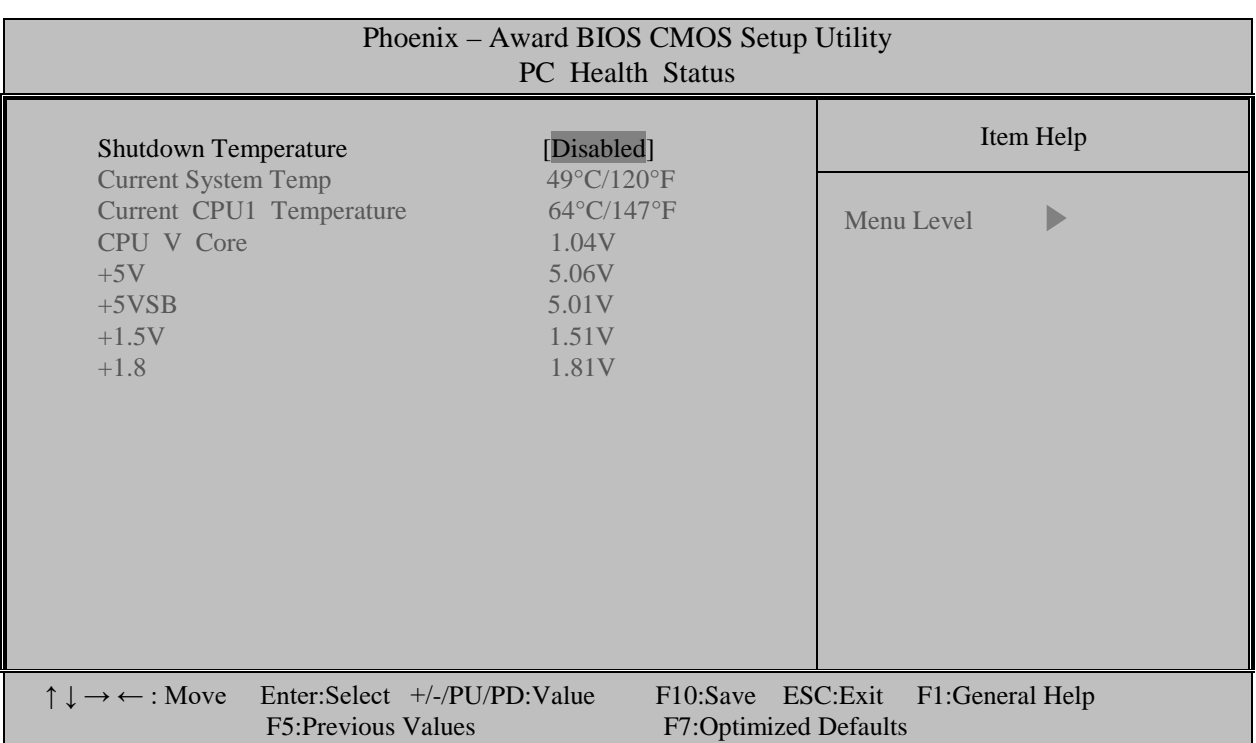

Рисунок А.13 – Меню опции Setup «PC Health Status»

# **А.12 Опция Setup «Frequency/Voltage Control»**

А.12.1 Опция главного меню **Setup** «**Frequency/Voltage Control**» (Управление частотой/напряжением) позволяет устанавливать рабочие частоты для процессора (**CPU**), чипсета, оперативной памяти, видеокарты и т.д. Меню опции приведено на рисунке А.14.

### **ВНИМАНИЕ!**

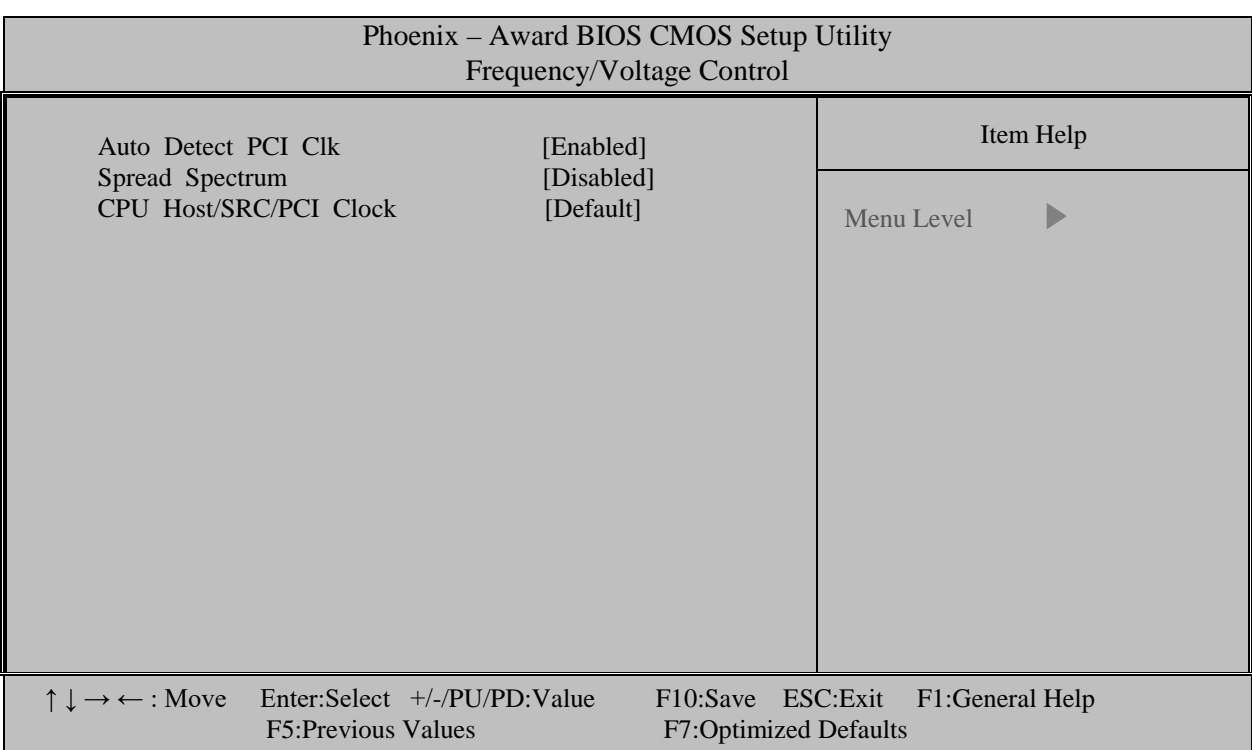

Рисунок А.14 - Меню опции Setup «Frequency/Voltage Control»

### $A.13$ Опция Setup «Load Optimized Defaults»

А.13.1 Опция главного меню Setup «Load Optimized Defaults» (Загрузка оптимизированных установок) - это команда по загрузке в **CMOS-**память стандартных для данного устройства установок из табли-ЦЫ ROM BIOS. Эти установки называются установками по умолчанию.

Рекомендуем не трогать эту опцию, т.к. при наладке Setup все установки в УЧПУ выставлены так, чтобы все внутренние устройства не конфликтовали между собой. Использование установок Setup по умолчанию может сбить эти настройки.

А.13.2 В крайнем случае, если своими действиями вы основательно испортили все установки и запутались в них, эта опция поможет вам восстановить всё заново.

Установите курсор в главном меню на опции «Load Optimized Defaults». Функция выделенной опции основного меню отобразится  $\overline{B}$ нижней части экрана.

Нажатием клавиши «Enter» войдите в опцию «Load Optimized Defaults». На экране появится небольшое диалоговое окно с вопросом: «Load Optimized Defaults (Y/N)?» (Загрузить оптимальные стандартные установки (Да/Нет)?), как показано на рисунке А.15.

Нажмите клавишу «Y», если вы не передумали загружать установки по умолчанию, а затем клавишу «Enter». Установки по умолчанию будут загружены автоматически при включении УЧПУ.

Если вы передумали загружать установки по умолчанию, нажмите клавишу «N», а затем клавишу «Enter».

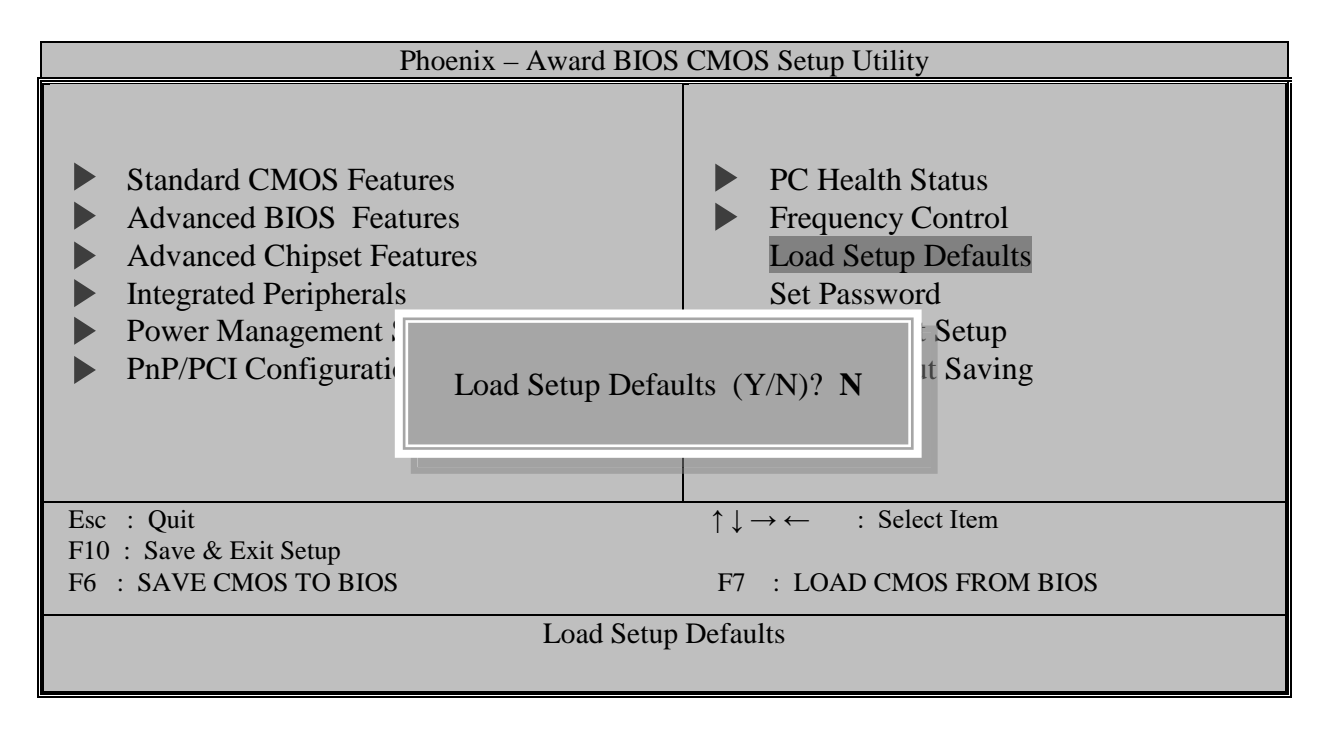

Рисунок А.15 - Диалоговое окно опции Setup «Load Optimized Defaults»

#### A.14 Опция Setup «Set Password»

А.14.1 Опция главного меню Setup «Set Password» (Установка пароля пользователя) позволяет ограничить доступ одновременно в систему и в Setup или только в Setup. Опция «Set Password» позволяет устройству:

- 1. установить пароль, если его не было;
- 2. изменить пароль, если он уже был установлен;
- 3. отменить пароль, если он был установлен ранее.

Диалоговое окно опции Setup «Set Password» представлено на рисунке А.16.

С паролем лучше всего не экспериментировать, т.к. заканчивается это, как правило, плачевно: пользователь случайно ошибается и, не зная пароля, уже не может войти в **Setup** или, того хуже, не может загрузить УЧПУ.

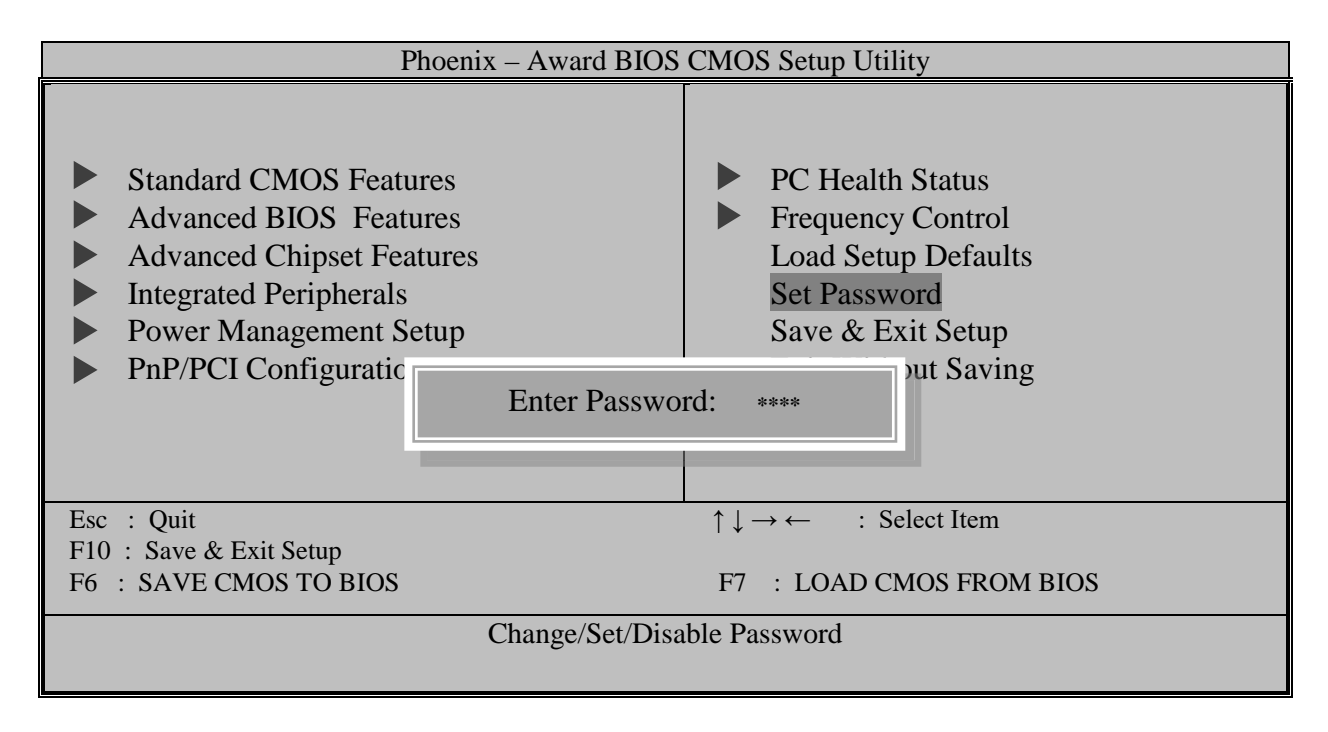

Рисунок А.16 - Диалоговое окно опции Setup «Set Password»

#### $A.15$ Опция Setup «Save & Exit Setup»

А.15.1 Опция главного меню Setup «Save & Exit Setup» (Сохранить и выйти из Setup) - команда устройству запомнить в CMOSпамяти все новые изменения, произведённые в опциях Setup.

Выберите курсором в главном меню опцию «Save & Exit Setup». В самом низу экрана высветится функция выбранной опции. Нажатием клавиши «Enter» войдите в меню опции.

При входе в меню опции появится небольшое диалоговое окно с вопросом: «SAVE to CMOS and EXIT (Y/N)?» (Сохранить установки CMOS и выйти (Да/Нет)?), как показано на рисунке А.17.

На вопрос надо ответить: «У», затем нажать клавишу «Enter», если вы согласны выйти из Setup с записью. Если же вы к этому моменту передумали записывать изменённые данные в СМОS, нажмите клавишу «N», затем клавишу «Enter».

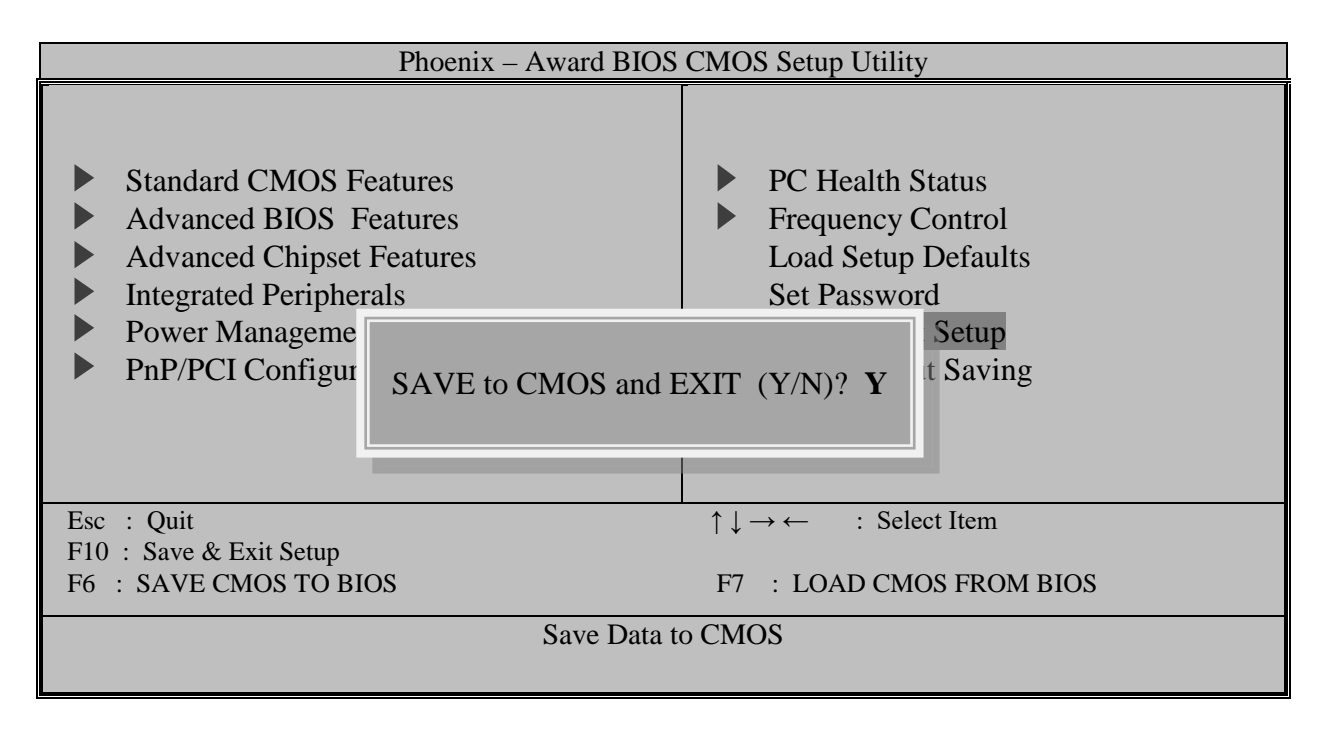

Рисунок А.17 - Диалоговое окно опции Setup «Save & Exit Setup»

#### $A.16$ Опция Setup «Exit Without Saving»

А.16.1 Опция главного меню Setup «Exit Without Saving» (Выйти без сохранения) - команда устройству выйти из Setup без записи произведённых установок.

Выберите курсором в главном меню опцию «Exit Without Saving». В самом низу экрана высветится функция выбранной опции: «Abandon all Data» (Отменить все данные). Нажатием клавиши «Enter» войдите в меню опции.

При входе в меню опции появится небольшое диалоговое окно с BONDOCOM: «Quit Without Saving (Y/N)?» (Выйти из системы без сохранения (Да/Нет)?), как показано на рисунке А.18.

Если вы не уверены в своих новых установках, запутались и хотите выйти из Setup без сохранения произведённых изменений, выберите этот пункт и нажмите клавишу «Y», затем клавишу «Enter». Если вы к этому моменту передумали выходить из Setup, нажмите клавишу «N», затем клавишу «Enter».

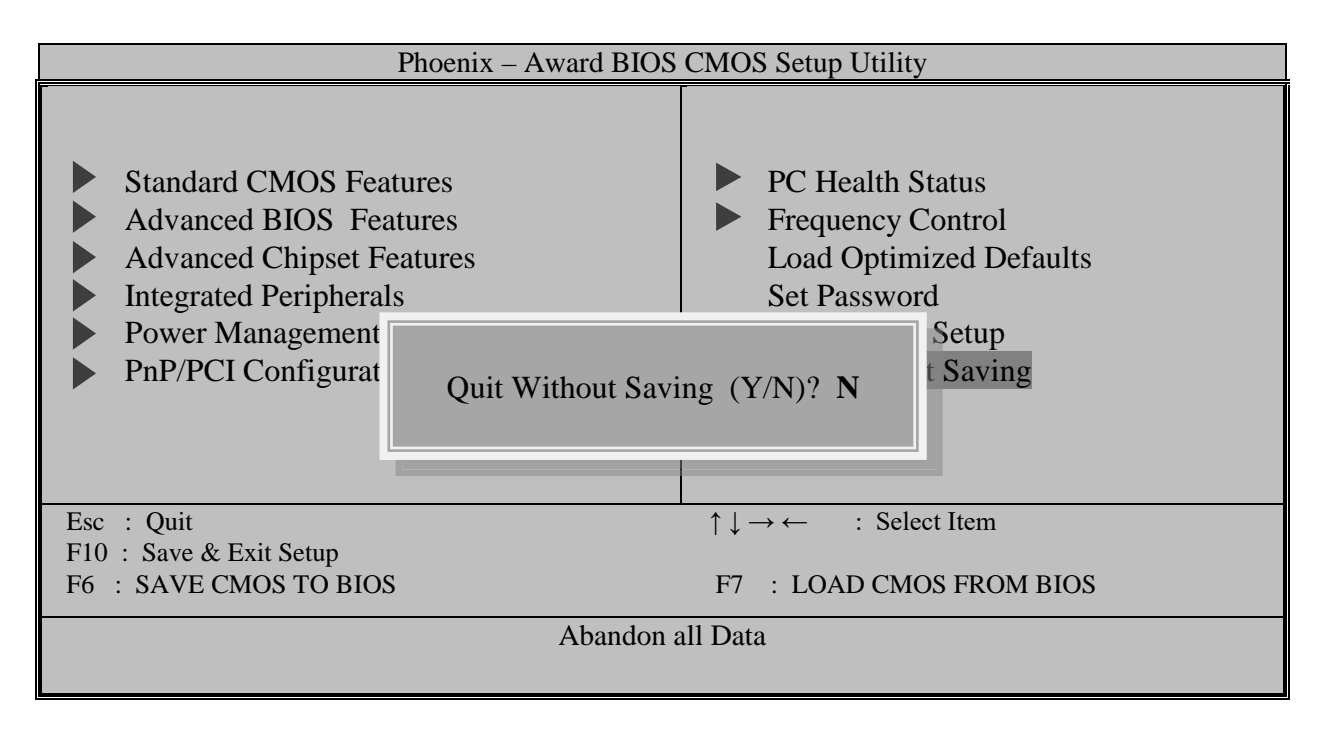

Рисунок А.18 - Диалоговое окно опции Setup «Exit Without Saving»

#### $A.17$ Загрузка системы по включению питания

А.17.1 После того, как внесены все необходимые изменения параметров в СМОS, система не может сразу же произвести загрузку с новыми CMOS параметрами, установленными в Setup.

Для работы системы с новыми установками Setup необходимо перезапустить систему, т.е. сначала выключить УЧПУ, а затем снова включить его. В процессе перезапуска программа **POST** проверит правильность ваших новых установок и инициализирует основные аппаратные компоненты системы в соответствии с новыми установками Setup.

Перезапустить систему можно также одновременным нажатием кла-BMIII «Ctrl», «Alt» и «Delete».

А.17.2 Если при перезагрузке системы сразу же нажать клавишу «Insert», то в CMOS Setup произойдёт загрузка параметров по умолчанию из таблицы BIOS, и запуск системы произойдёт с параметрами по умолчанию.

# **ПРИЛОЖЕНИЕ Б** (справочноеное) *ЭЛЕКТРОННЫЙ ШТУРВАЛ*

### **Б.1 Назначение электронного штурвала**

Б.1.1 Электронный штурвал (далее – штурвал) представляет собой преобразователь угловых перемещений фотоэлектрического типа и используется как дополнительная комплектация к УЧПУ типа NC. Штурвал применяется в УЧПУ для перемещения осей в ручном режиме **MANU** или **MANJ**: задаёт направление движения («**+**»/«**-**») и величину перемещения управляемой оси.

Б.1.2 В данном приложении представлены электронные штурвалы **WSA** и **WSB**, которые имеют на выходе прямоугольные импульсные сигналы, число периодов выходного сигнала – 100, внешнее питание +5В. Временная диаграмма работы этих штурвалов представлена на рисунке Б.1.

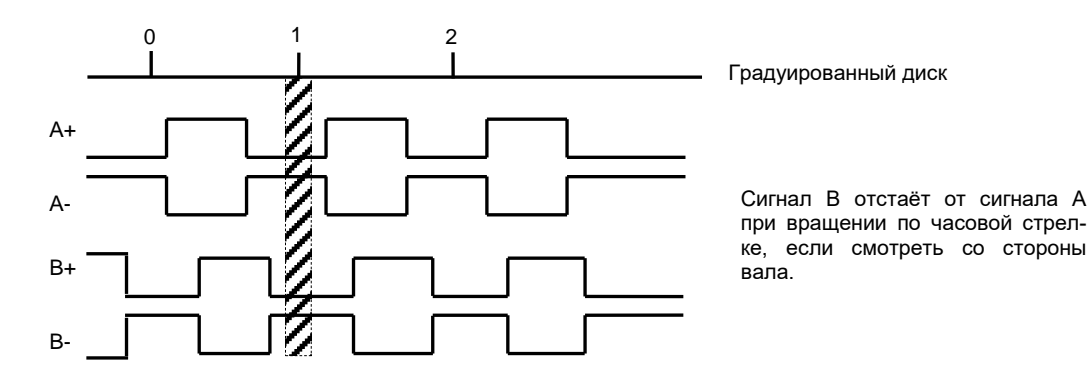

Рисунок Б.1 - Временная диаграмма работы штурвалов WSA и WSB

Б.1.3 Штурвалы **WSA** и **WSB** имеют идентичные функциональные характеристики, но отличаются габаритными и установочными размерами и весом. Штурвал **WSA** имеет диаметр корпуса 80 мм. Штурвал **WSB** имеет диаметр корпуса 60 мм.

## **Б.2 Электронный штурвал WSGLFA NC110-75A**

### **Б.2.1 Технические характеристики**

Б.2.1.1 Электрические параметры штурвала **WSA** представлены в таблице Б.1.

Таблица Б.1 - Электрические параметры штурвала WSA

| Условное    | Напряжение | Ток     | Выходное    |             | Число      | Длитель-     | Частота  |
|-------------|------------|---------|-------------|-------------|------------|--------------|----------|
| обозначение | питания,   | потреб- | напряжение, |             | периодов   | ность фрон-  | BЫX.     |
| штурвала    | Vcc,       | ления,  |             |             | ВЫХОДНОГО  | TOB BLIX.    | сигнала, |
|             |            | мА      | лог.        | ЛOГ.        | сигнала на | сигнала,     | кГц      |
|             |            |         | $\ll 0 \gg$ | $\ll 1$ »   | оборот     | МКС          |          |
| WSA         | $5+0, 25$  | < 150   | $\leq$ 0, 5 | $\geq$ 2, 5 | 100        | $\leq 0$ , 1 | $0 - 5$  |

Б.2.1.2 Механические и эксплуатационные параметры штурвала **WSA** представлены в таблице Б.2.

Таблица Б.2 - Механические и эксплуатационные параметры штурвала WSA

| Условное    | Максим.         | Номин.          | Наработка                                                           | Диапазон               | Диапазон                       | Защита | Bec,     |
|-------------|-----------------|-----------------|---------------------------------------------------------------------|------------------------|--------------------------------|--------|----------|
| обозначение | СКОРОСТЬ        | СКОРОСТЬ        | на отказ                                                            | рабочих                | темпера-                       | обо-   | $\Gamma$ |
| штурвала    | вращения        | вращения        | градуирован-                                                        | темпера-               | тур                            | лочкой |          |
|             | вала,<br>об/мин | вала,<br>об/мин | ного диска                                                          | тур,<br>$\circ$ $\sim$ | хранения<br>$\circ$ $\sim$     |        |          |
| WSA         | 600             | $\leq 200$      | $3x105$ oборо-<br>(при<br>TOB<br>скорости вр.<br>$\leq$ 200 oб/мин) | $0 - 60$               | ОТ МИНУС<br>$10$ до<br>плюс 60 | IP50   | 250      |

### **Б.2.2 Схема выходной цепи**

Б.2.2.1 Тип выхода штурвала **WSA** указан в таблице Б.3.

| Условное    | Напряжение | Элемент                | Тип                                           |            |
|-------------|------------|------------------------|-----------------------------------------------|------------|
| обозначение | питания,   | выходного канала       | выходных сигналов                             | Примечание |
|             |            |                        |                                               |            |
| WSA         | כ          | Драйвер линии AM26LS31 | Дифференциальные сиг-<br>налы: А+, А-, В+, В- | NC110-75A  |

Таблица Б.3 – Тип выхода штурвала WSA

Б.2.2.2 Схема выходов штурвала **WSA** представлена на рисунке Б.2.

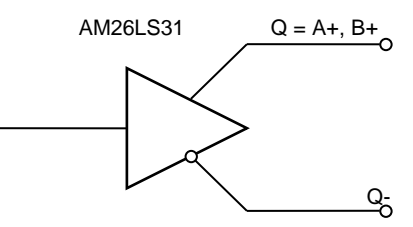

Рисунок Б.2 – Выход штурвала WSA

Б.2.2.3 Временная диаграмма работы штурвалов **WSA** представлена на рисунке Б.1.

### **Б.2.3 Конструкция штурвала**

Б.2.3.1 Габаритные размеры штурвала **WSA** приведены на рисунке Б.3. Конструктивно штурвал имеет круглую форму. С лицевой стороны штурвала установлен подвижный маховик с градуированной шкалой на 100 делений.

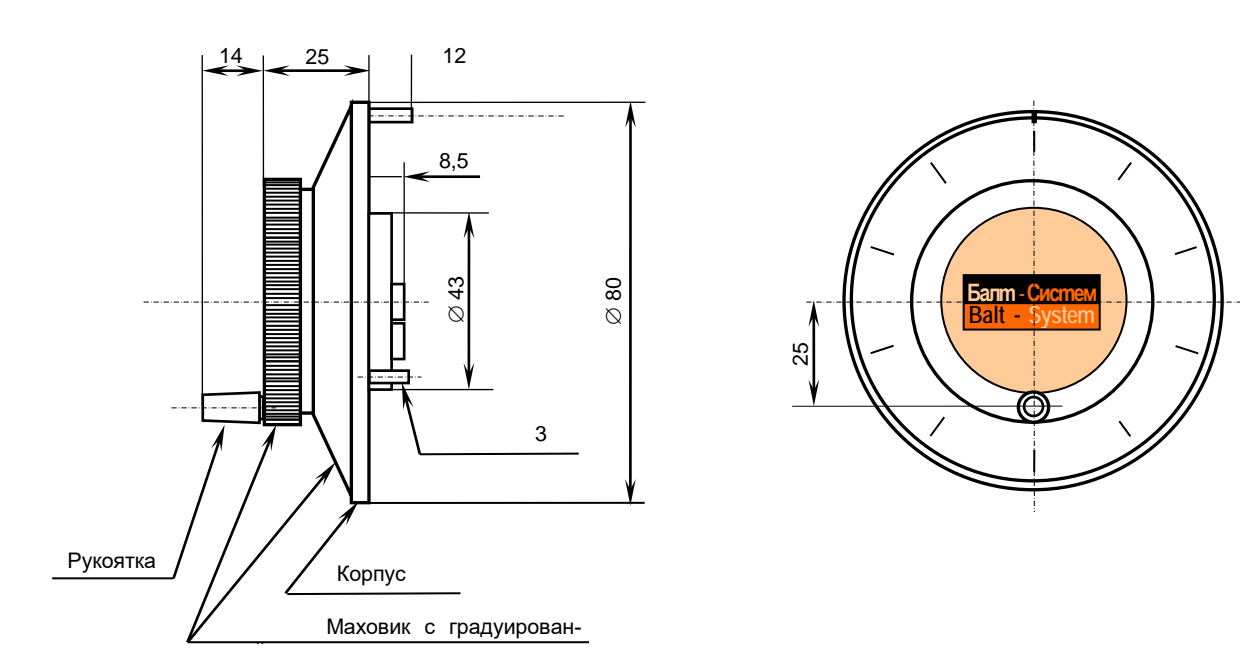

Рисунок Б.3 - Габаритные размеры штурвала WSA

Корпус и маховик штурвала выполнены из металла, степень защиты оболочкой - **IP50**. Маховик имеет рукоятку, которая позволяет вращать его как по часовой (+), так и против часовой стрелки (-). На неподвижном металлическом корпусе нанесена чёрная риска – начало отсчёта. В центре маховика наклеена этикетка с логотипом фирмыизготовителя ООО «Балт-Систем». На задней стороне корпуса по окружности наклеена резиновая кольцевая прокладка и установлены три винта М4х12 для крепления штурвала на плоскую поверхность. В комплект поставки штурвала **WSA** входят крепёжные детали:

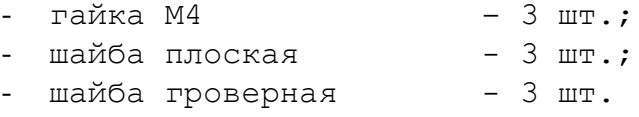

Круглая пластмассовая крышка с задней стороны корпуса закрывает доступ к печатной плате штурвала. В крышке имеется прорезь, через которую выступают две контактные колодки под винт М3 на 4 и 2 контакта, установленные на печатной плате. Обозначение контактов указано на крышке. Колодка служит для подсоединения кабеля штурвала от УЧПУ. Расположение контактов колодки представлено на рисунке Б.4.

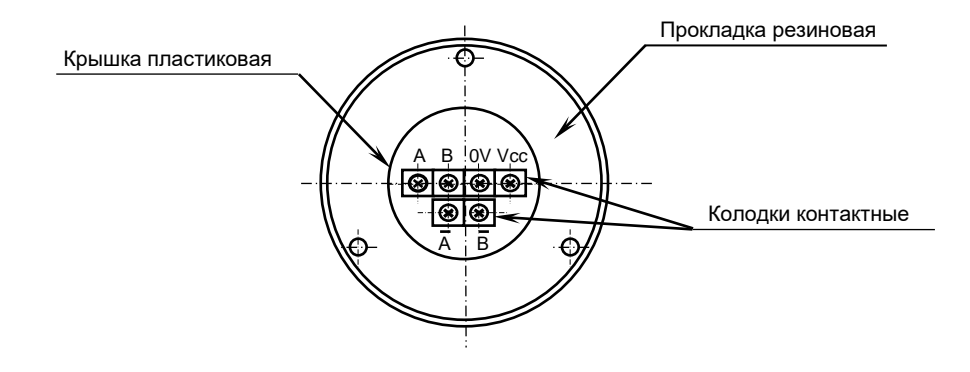

Рисунок Б.4 – Расположение выходных контактов штурвала WSA

Б.2.3.2 Штурвал **WSA** устанавливают на плоскую поверхность. Разметка отверстий для установки штурвала **WSA** показана на рисунке Б.5.

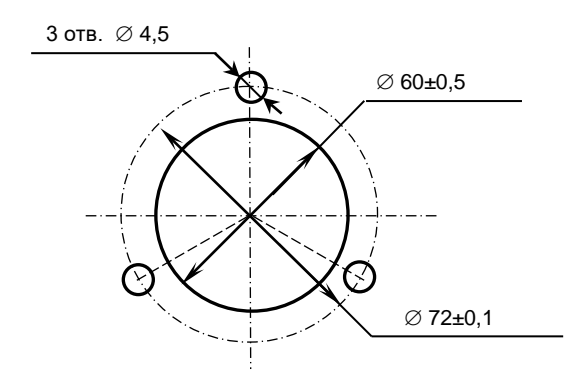

Рисунок Б.5 - Установочные размеры штурвала WSA

## **Б.3 Электронный штурвал WSB NC310-75A**

### **Б.3.1 Технические характеристики**

Б.3.1.1 Электрические параметры штурвала **WSB** представлены в таблице Б.4.

| Напряжение | Ток     | Выходное    |             | Число      | Длительность | Частота  |  |  |
|------------|---------|-------------|-------------|------------|--------------|----------|--|--|
| питания,   | потреб- | напряжение, |             | периодов   | фронтов вых. | BЫX.     |  |  |
| Vcc,       | ления,  |             |             | выходного  | сигнала,     | сигнала, |  |  |
|            | мА      | ЛOГ.        | ЛOГ.        | сигнала на | МКС          | кГц      |  |  |
|            |         | $\ll 0$ »   | $\ll 1$ »   | оборот     |              |          |  |  |
| $5+0, 25$  | 120     | $\leq$ 0, 5 | $\geq$ 2, 5 | 100        | $\leq 0.1$   | $0 - 5$  |  |  |
|            |         |             |             |            |              |          |  |  |

Таблица Б.4 - Электрические параметры штурвала WSB

Б.3.1.2 Механические и эксплуатационные параметры штурвала **WSB** представлены в таблице Б.5.

Таблица Б.5 - Механические и эксплуатационные параметры штурвала WSB

| Условное    | Максим.  | Номин.     | Наработка                                                                    | Диапазон       | Диапазон                                | Защита  | Bec,     |
|-------------|----------|------------|------------------------------------------------------------------------------|----------------|-----------------------------------------|---------|----------|
| обозначение | СКОРОСТЬ | СКОРОСТЬ   | на отказ                                                                     | рабочих        | темпера-                                | оболоч- | $\Gamma$ |
| штурвала    | вращения | вращения   | градуирован-                                                                 | темпера-       | TYP                                     | кой     |          |
|             | вала,    | вала,      | ного диска                                                                   | тур,           | хранения                                |         |          |
|             | об/мин   | об/мин     |                                                                              | $\circ$ $\sim$ | $\sim$                                  |         |          |
| WSB         | 600      | $\leq 200$ | $3x105$ oборо-<br>$\mu$ q $\pi$<br>TOB<br>скорости вр.<br>$\leq$ 200 об/мин) | $0 - 60$       | ОТ МИНУС<br>10 <sub>IO</sub><br>плюс 60 | IP50    | 90       |

## **Б.3.2 Схема выходной цепи**

Б.3.2.1 Тип выхода штурвала **WSB** указан в таблице Б.6.

Таблица Б.6 – Тип выхода штурвала WSB

| Условное    | Напряжение | Элемент                | Тип                                           |             |
|-------------|------------|------------------------|-----------------------------------------------|-------------|
| обозначение | питания,   | выходного канала       | выходных сигналов                             | Примечание  |
|             |            |                        |                                               |             |
| WSB         | b.         | Драйвер линии AM26LS31 | Дифференциальные сиг-<br>налы: А+, А-, В+, В- | $NC310-75A$ |

Б.3.2.2 Схема выходов штурвала **WSB** представлена на рисунке Б.6.

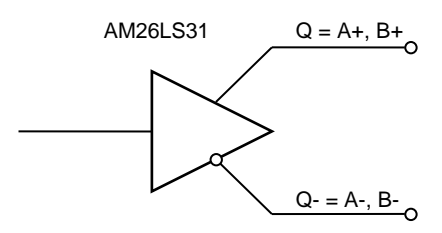

Рисунок Б.6 – Выход штурвала WSB

Б.3.2.3 Временная диаграмма работы штурвала **WSB** представлена на рисунке Б.1.

### **Б.3.3 Конструкция штурвала**

Б.3.3.1 Габаритные размеры штурвала **WSB** показаны на рисунке Б.7. Штурвал имеет круглую форму, степень защиты оболочкой - **IP50**.

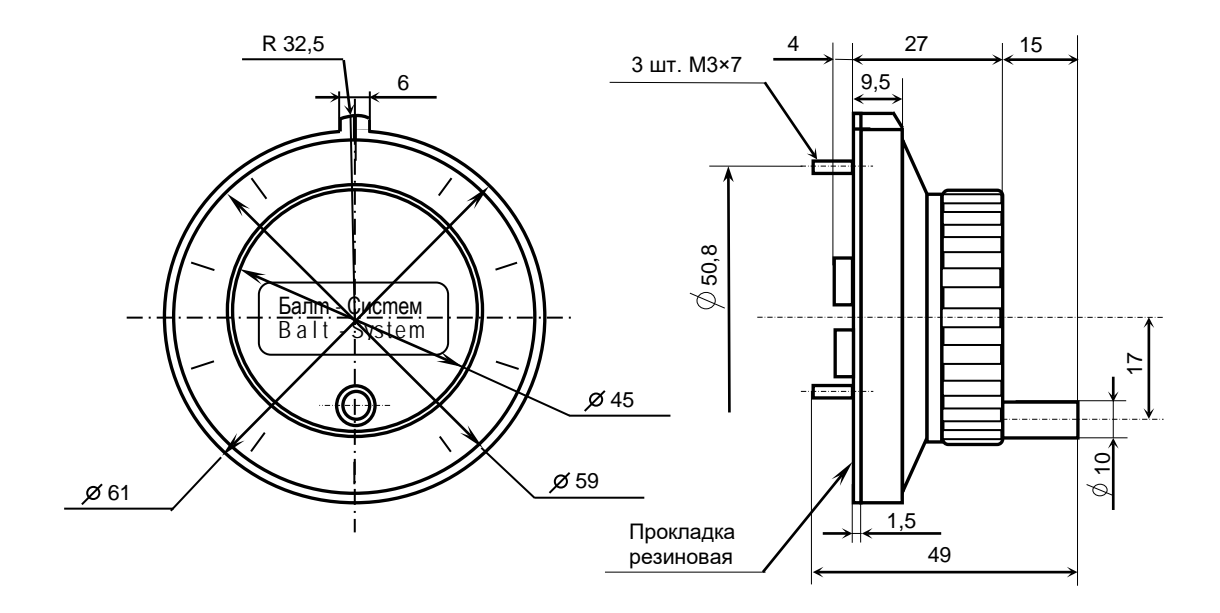

Рисунок Б.7 - Габаритные размеры штурвала WSB

Подвижный маховик с градуированной шкалой на 100 делений установлен с лицевой стороны штурвала. Маховик имеет рукоятку, которая позволяет вращать его как по часовой (+), так и против часовой стрелки (-). На неподвижном корпусе штурвала нанесена риска – начало отсчёта. В центре маховика наклеена этикетка с логотипом фирмы-изготовителя ООО «Балт-Систем».

На задней стенке корпуса штурвала по окружности наклеена резиновая кольцевая прокладка и установлены три винта М3х7 для крепления штурвала на плоскую поверхность. В комплект поставки штурвала входят крепёжные детали:

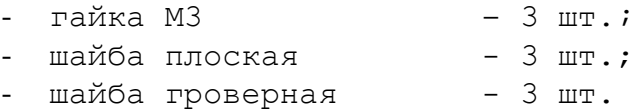

В задней части корпуса вырезано отверстие диаметром 41 мм, которое открывает печатную плату штурвала. На печатной плате установлены две контактные колодки под винт М3 на 2 и 4 контакта для подсоединения кабеля штурвала от УЧПУ. Маркировка контактов указана на печатной плате. Расположение выходных контактов штурвала приведено на рисунке Б.8.

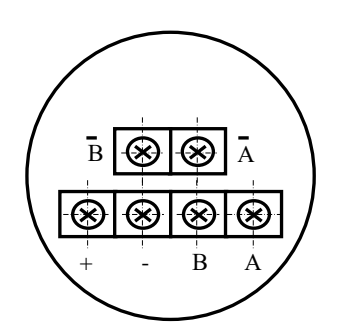

Рисунок Б.8 - Выходные контакты штурвала серии ZBG

Б.3.4.2 Штурвал **WSB** устанавливают на плоскую поверхность. Разметка отверстий для установки штурвала **WSB** указана на рисунке Б.9.

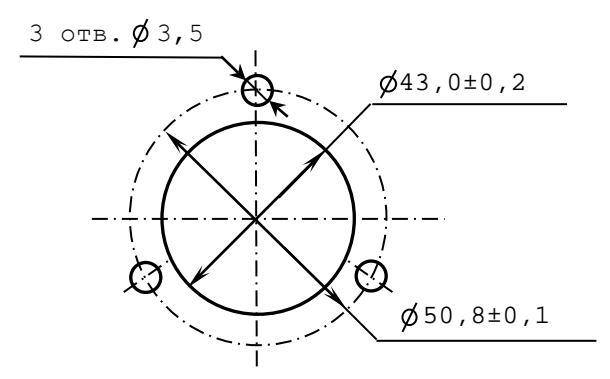

Рисунок Б.9 – Установочные размеры штурвала **WSB**

### **Б.4 Подключение штурвала к УЧПУ**

Б.4.1 Подключение штурвала к УЧПУ можно производить:

- через канал штурвала УЧПУ; - через канал энкодера УЧПУ.

УЧПУ NC-310 имеет в своём составе штатный штурвал. Штурвал установлен на лицевой панели СП NC310-7 и подключен к каналу штурвала. Канал штурвала может работать как с дифференциальными, так и

с одиночными сигналами от штурвала. Режим работы канала штурвала устанавливается перемычками, как указано в п.[4.3.3.2.](#page-42-0)

Канал энкодера работает только с дифференциальными сигналами. Схема кабеля штурвала для подключения к каналу энкодера показана на рисунке Б.10. Максимальная длина кабеля штурвала зависит от типа используемого кабеля: (4х2х0,14) – 8 м, (4х2х0,22) – 40 м.

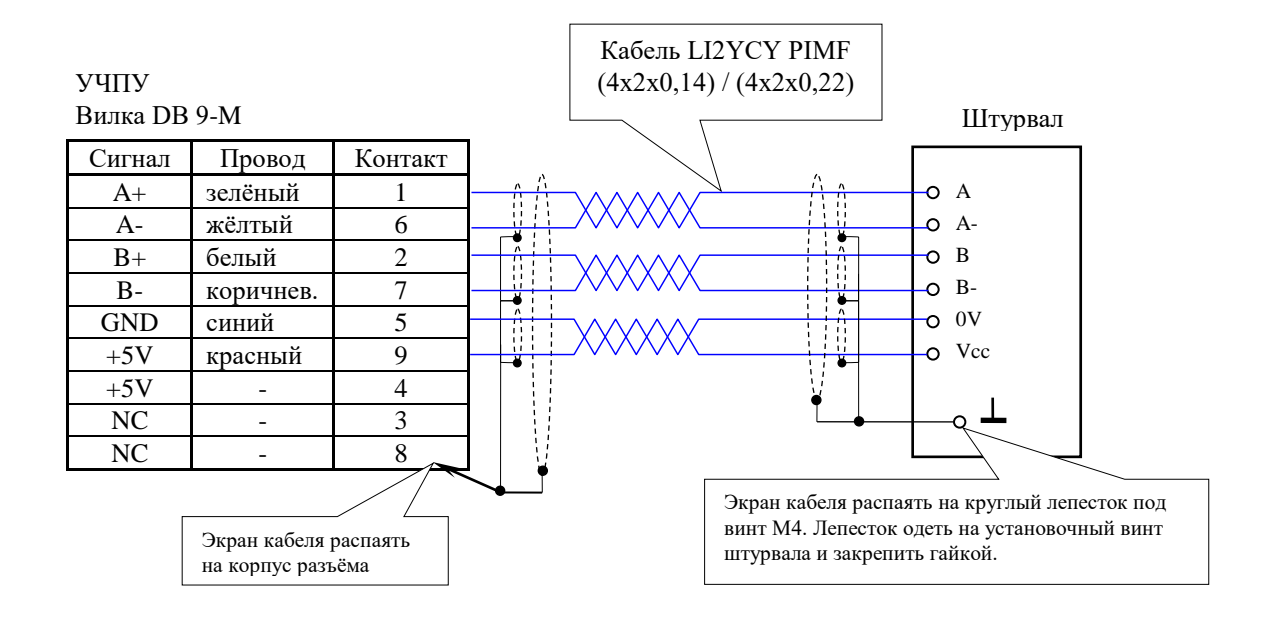

Рисунок Б.10 – Схема кабеля штурвала

### **ВНИМАНИЕ!**

**1. ПРИ ЛЮБОМ ВАРИАНТЕ ПОДКЛЮЧЕНИЯ, ПИТАНИЕ ШТУРВАЛА ПРОИЗВОДИТСЯ ОТ УЧПУ, ЧЕРЕЗ КАНАЛ ПОДКЛЮЧЕНИЯ.**

**2. ПОДКЛЮЧЕНИЕ КАБЕЛЯ ШТУРВАЛА ТРЕБУЕТ ПОВЫШЕННОГО ВНИМАНИЯ. ПРОВОДА ПИТАНИЯ «+5В» и «ОБЩ» СО СТОРОНЫ ШТУРВАЛА ДОЛЖНЫ БЫТЬ ОПРЕДЕЛЕНЫ ОДНОЗНАЧНО (ЧЁТКАЯ МАРКИРОВКА ИЛИ ЦВЕТОВОЕ РЕШЕНИЕ). НЕДОПУСТИМО МЕНЯТЬ МЕСТАМИ ПРОВОДА ПИТАНИЯ «+5В» и «ОБЩ». НЕСОБЛЮДЕНИЕ ДАННОГО ТРЕБОВАНИЯ ВЕДЁТ К ВЫХОДУ ИЗ СТРОЯ ФОТОЭЛЕМЕНТОВ И МИКРОСХЕМЫ ШТУРВАЛА.**

Б.4.2 Подключение штурвала через канал штурвала УЧПУ не требует характеризации. Методика работы со штурвалом в данном случае приведена в документе «Руководство оператора» в разделе «Ручное перемещение осей».

Подключение штурвала через любой канал энкодера требует определить штурвал как ось в файлах характеризации **AXCFIL** и **IOCFIL**.

В случае подключения штурвала через канал штурвала или через канал энкодера производится внутреннее управление штурвалом от ПрО.

Б.4.3 ПрО УЧПУ позволяет работать с двумя штурвалами по двум независимым каналам. Работа с двумя штурвалами требует характеризации в файлах **AXCFIL** (инструкция **CAS**) и **IOCFIL** (инструкция **ADV**).

При работе с двумя штурвалами производится внешнее управление штурвалами. Внешнее управление выполняется ПрО и активизируется ПЛ в любом режиме работы.

Б.4.4 Вопросы характеризации штурвала/штурвалов рассмотрены в документе «Руководство по характеризации». Сигналы внешнего управления штурвалами приведены в документе «Программирование интерфейса PLC».

### *ПРИЛОЖЕНИЕ В*

# *(обязательное) ВНЕШНИЕ МОДУЛИ ВХОДОВ/ВЫХОДОВ*

### **В.1 Назначение внешних модулей входов/выходов**

В.1.1 Внешние модули дискретных сигналов вх./вых. обеспечивают согласование дискретных каналов вх./вых. модулей **I/O** УЧПУ с каналами электроавтоматики управляемого оборудования.

Внешние модули входов/выходов позволяют индицировать прохождение сигналов входа/выхода, а также позволяют использовать для управления оборудованием внешние, более мощные сигналы как постоянного, так и переменного тока.

В.1.2 Для УЧПУ NC-310 используют следующие внешние модули входов/выходов:

- NC110-42 модуль индикации входов (24) с кабелем входов NC310-87 (1 кабель на два модуля);
- NC110-43 модуль релейной коммутации выходов (16) с кабелем выходов NC310-88 (1 кабель на два модуля);

В.1.3 Напряжение питания внешних модулей входов/выходов должно осуществляться от объекта управления через реле УЧПУ «**SPEPN**». Номинальное напряжение питания модулей:

 $-$  NC110-42, NC110-43  $-$  +24B

# **В.2 Технические характеристики**

В.2.1 Характеристики входов NC110-42:

а) количество индицируемых входных каналов - 24<br>б) номинальный входной ток канала - 20 мА/24В б) номинальный входной ток канала

В.2.2 Характеристики выходов NC110-43:

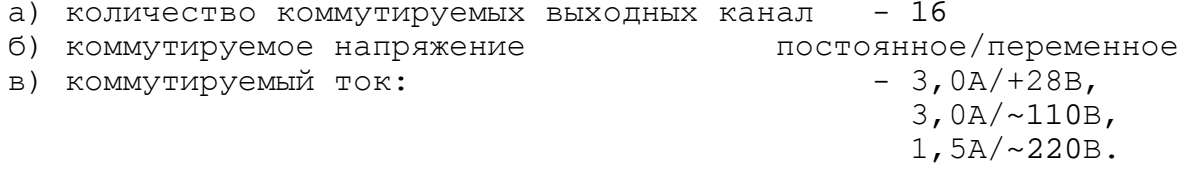

# **В.3 Модуль индикации входов (24) NC110-42**

В.3.1 Внешний вид модуля NC110-42 (**DZB-24IN**) представлен на рисунке В.1. Высота модуля без ответной части разъёмов (53,0+0,2)мм, с учётом высоты ответной части разъёмов – (57,0+0,2)мм. Крепление модуля производится на **DIN** рейку.

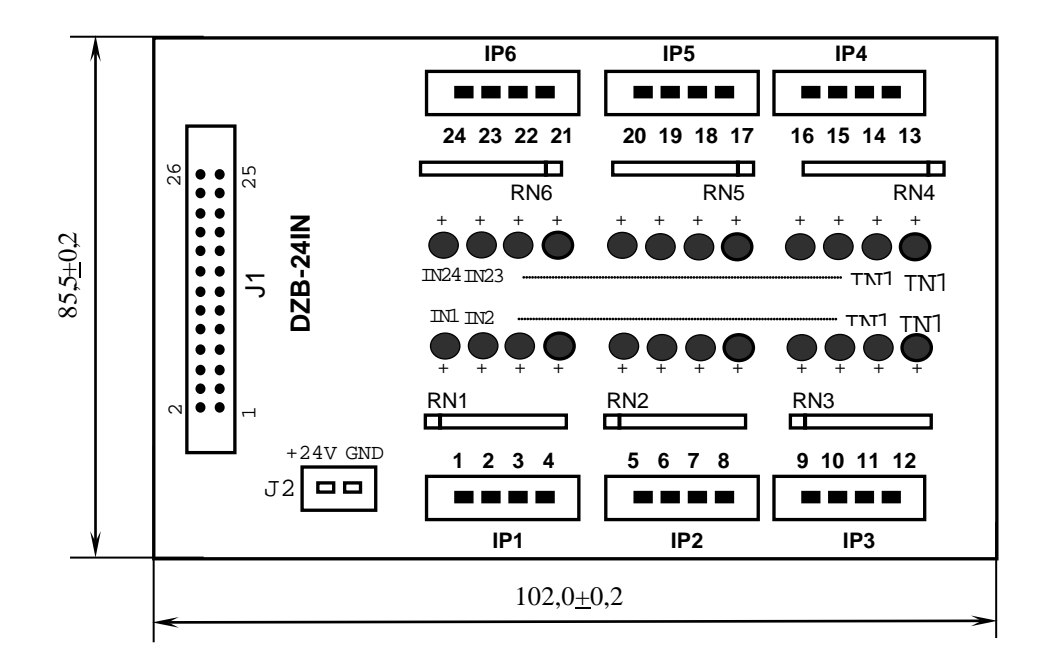

Рисунок В.1 – Модуль индикации входов NC110-42

- В.3.2 Назначение элементов модуля NC110-42:
- **J1** разъём (вилка **LBH 26-G**) для подключения плоского кабеля входов NC310-87;
- **J2** разъём (вилка **MSTBV 2.5/2-G-5.08**) для подключения внешнего источника питания **+24В;** в комплект поставки модуля входит ответная часть разъёма **J2**: 1 розетка **MVSTBR 2.5/2-ST-5.08** на 2 контакта под винт;
- **IN1-IN24** светодиоды индикации состояния 24 входов;
- **IP1-IP6** 6 разъёмов (вилка **MSTBV 2.5/4-G-5.08**) на 24 контакта для подсоединения 24 входных сигналов от управляемого оборудования; в комплект поставки модуля входят ответные части разъёмов **IP1-IP6**: 6 розеток **MVSTBR 2.5/4-ST-5.08** на 4 контакта под винт;
- **RN1-RN6:** резисторы, ограничивающие ток в цепи светодиодов (6 резисторных сборок **B472J**: 8 резисторов по 4.7кОм).

В.3.3 Распределение дискретных входных сигналов по контактам разъёмов «**J1**» и «**IP1**»-«**IP6**» модуля NC110-42 и по контактам разъёма «**1**» модуля **I/O** УЧПУ NC-310 приведено в таблице В.1. Здесь же указана распайка кабеля входов NC310-87 для связи модуля **I/O** с двумя внешними модулями индикации входов NC110-42.

В.3.4 Схема подключения внешнего релейного модуля NC110-42 к УЧПУ NC-310 представлена на рисунке В.2. Один кабель NC310-87 используется для подключения двух модулей NC110-42.

### Таблица В.1

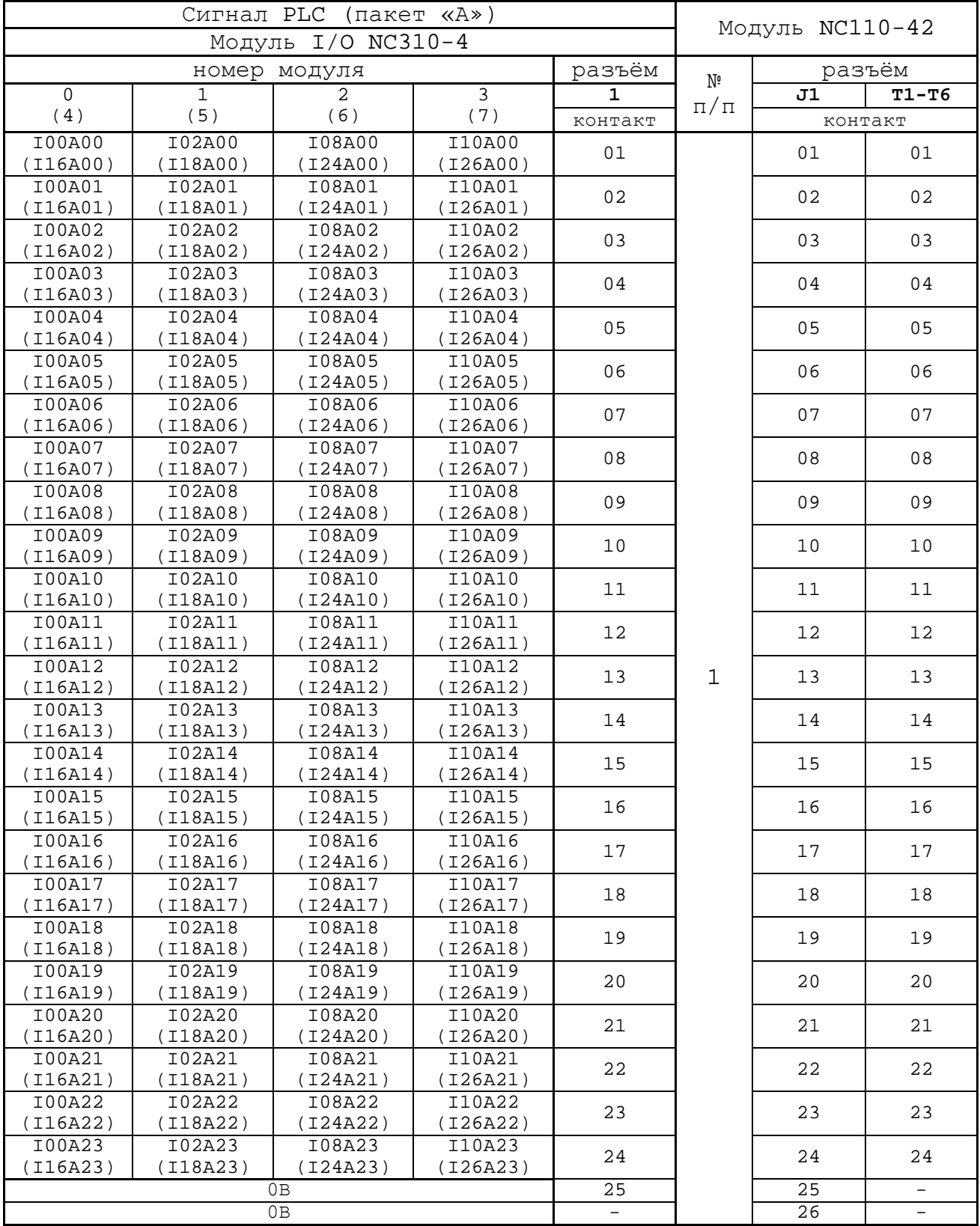

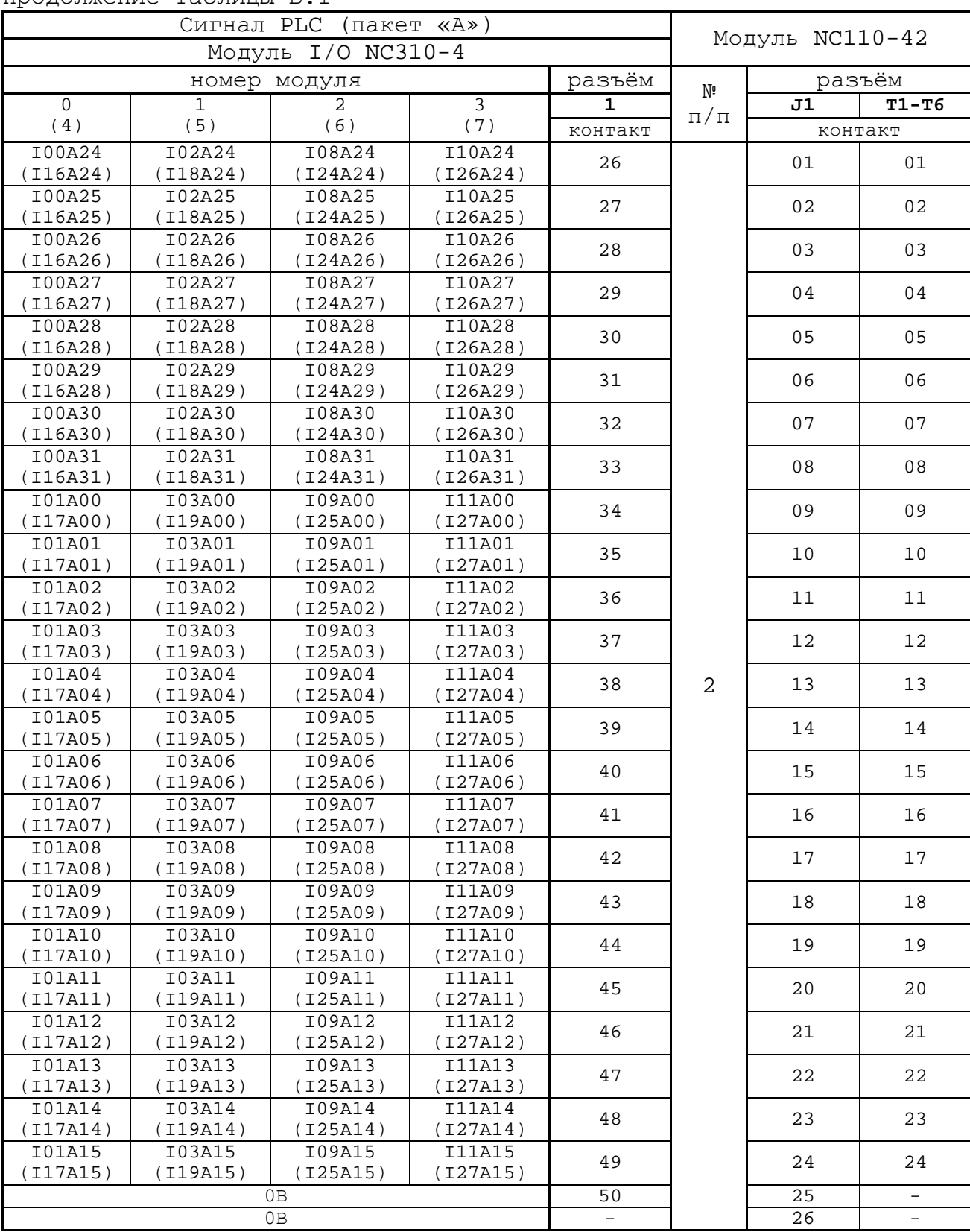

Продолжение таблицы В.1

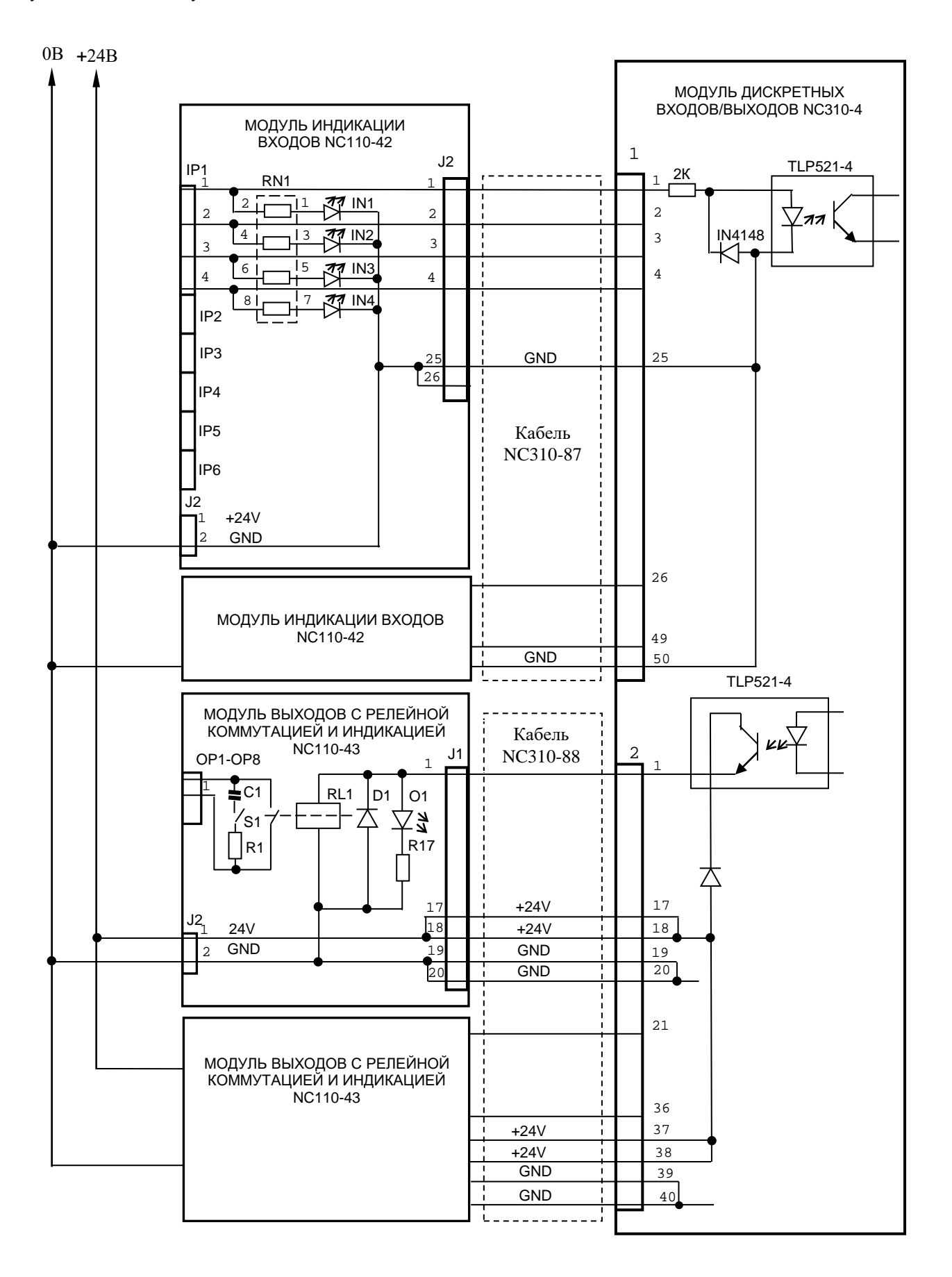

**Примечание** – Для исключения самопроизвольного включения реле на модуле NC110-43 при включении УЧПУ питание на внешние модули необходимо подавать только через реле «**SPEPN**».

Рисунок В.2 – Схема подключения внешних модулей NC110-42 и NC110-43 к УЧПУ NC-310
# **В.4 Модуль релейной коммутации выходов (16) NC110-43**

В.4.1 Внешний вид модуля NC110-43 (**DZB-16OUT**) представлен на рисунке В.3. Высота модуля без ответной части разъёмов<br>(54,0+0,2)мм, с учётом высоты ответной части разъёмов с учётом высоты ответной (57,0+0,2)мм. Крепление модуля производится на **DIN** рейку.

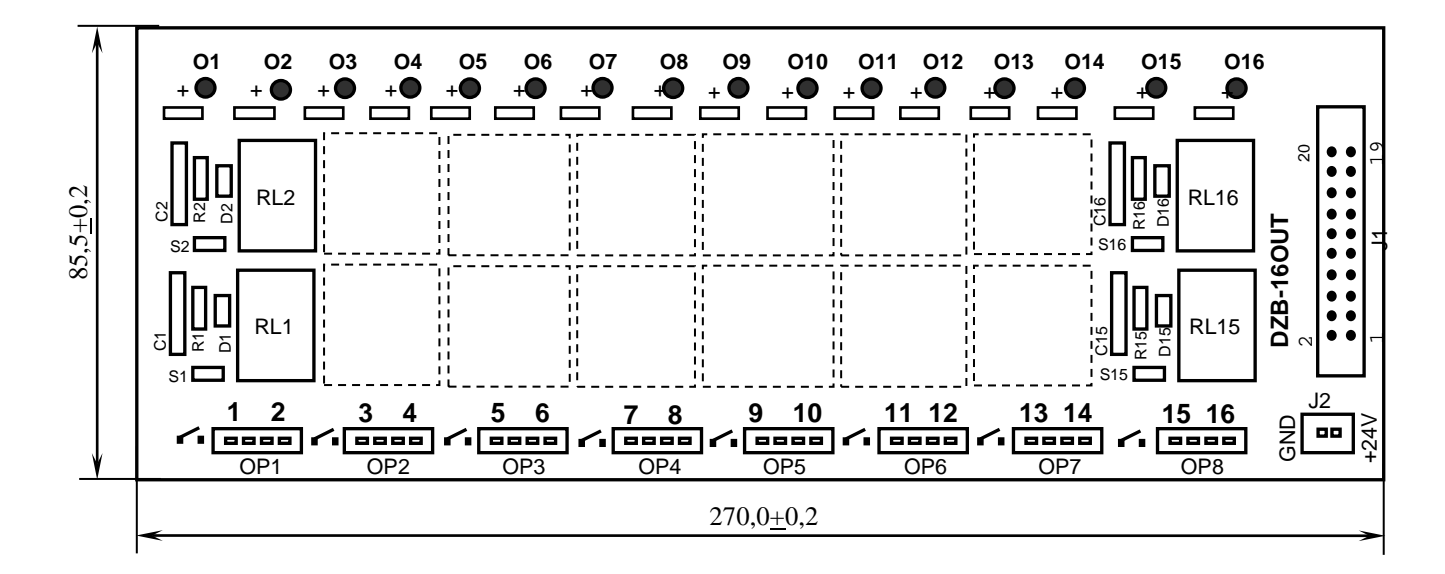

Рисунок В.3 - Модуль релейной коммутации выходов NC110-43

В.4.2 Обозначение и назначение элементов модуля:

- **D1-D16:** диоды (16 шт.), включены параллельно обмоткам реле;
- **J1** разъём (вилка **LBH 20-G**) для подключения плоского кабеля выходов NC310-88;
- **J2** разъём (вилка **MSTBV 2.5/2-G-5.08**) для подключения внешнего источника питания **+24В;** в комплект поставки модуля входит ответная часть разъёма **J2**: 1 розетка **MVSTBR 2.5/2-ST-5.08** на 2 контакта под винт;
- **O1-O16** светодиоды индикации состояния 16 выходов;
- **OP1-OP8**: 8 разъёмов (вилка **MSTBV 2.5/4-G-5.8** на 2 коммутируемых сигнала: 2 контакта на сигнал), на 24 контакта которых выведены НРК реле **RL1-RL16** для коммутации 16 сигналов управления оборудованием. В комплект поставки модуля входят ответные части разъёмов **OP1-OP8**: 8 розеток **MVSTBR 2.5/4- ST-5.08** на 4 контакта под винт;
- **R1C1-R16C16 RC**-цепочки (16 шт.) установлены параллельно коммутирующим контактам реле;
- **RL0-RL15** реле **NT73CS10DC24** (16 шт.), коммутирующие 16 сигналов управления оборудованием; на контакты реле допускается подача напряжения постоянного или переменного тока: **+28В/3A; ~110В/3А** или **~220В/1,5А;**
- **S1-S16**: перемычки (16 шт.) для включения/отключения **RC**-цепочек.

В.4.3 Распределение дискретных выходных сигналов по контактам разъёмов **«J1»** и **«OP1»-«OP8**» модуля NC110-43**,** а также по контактам разъёма «**2**» модуля **I/O** УЧПУ NC-310 приведено в таблице В.2. Здесь же указана распайка кабеля выходов NC310-88 для связи модуля **I/O** с двумя внешними модулями релейной коммутации выходов **NC110-43**.

Таблица В.2

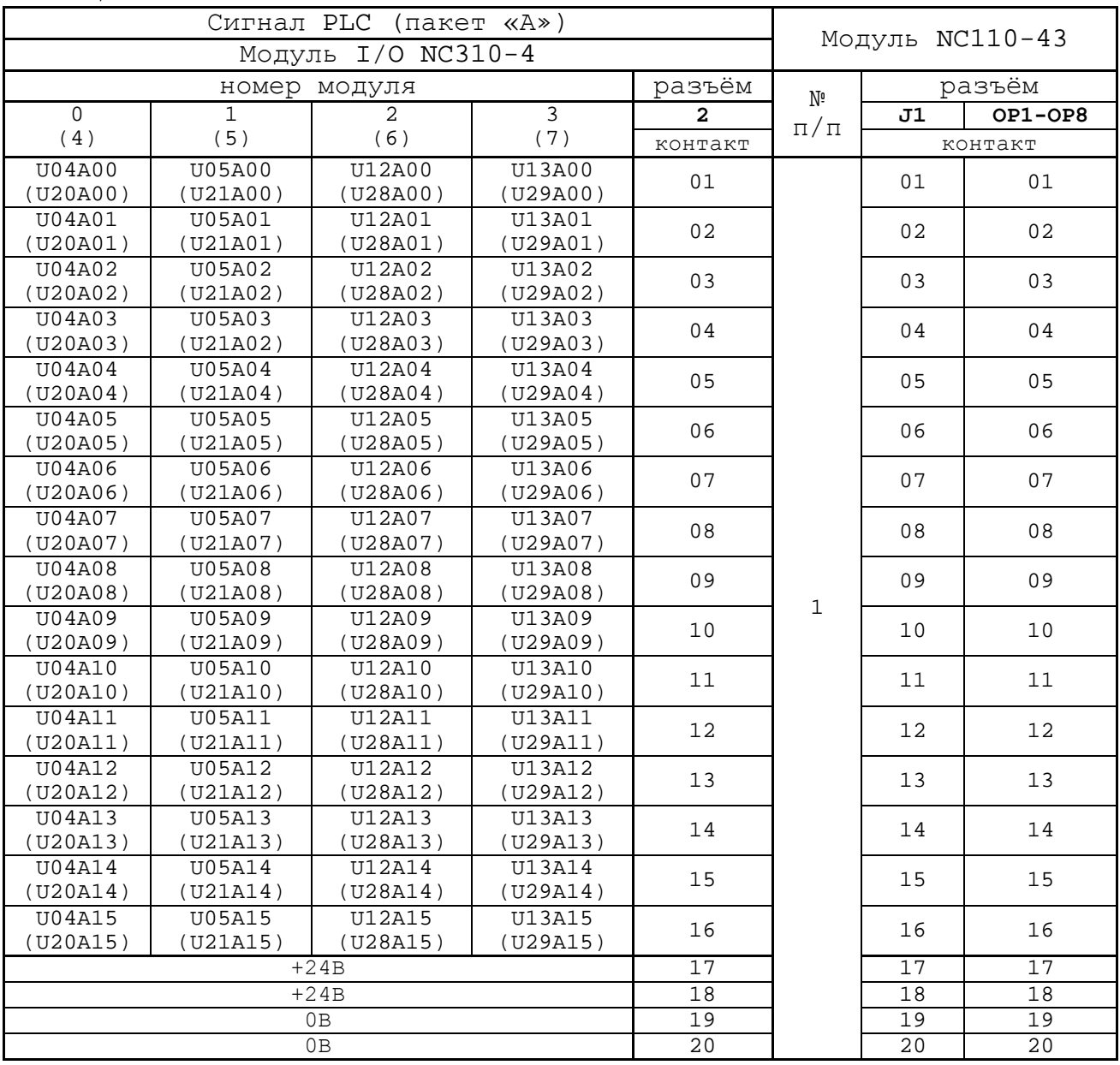

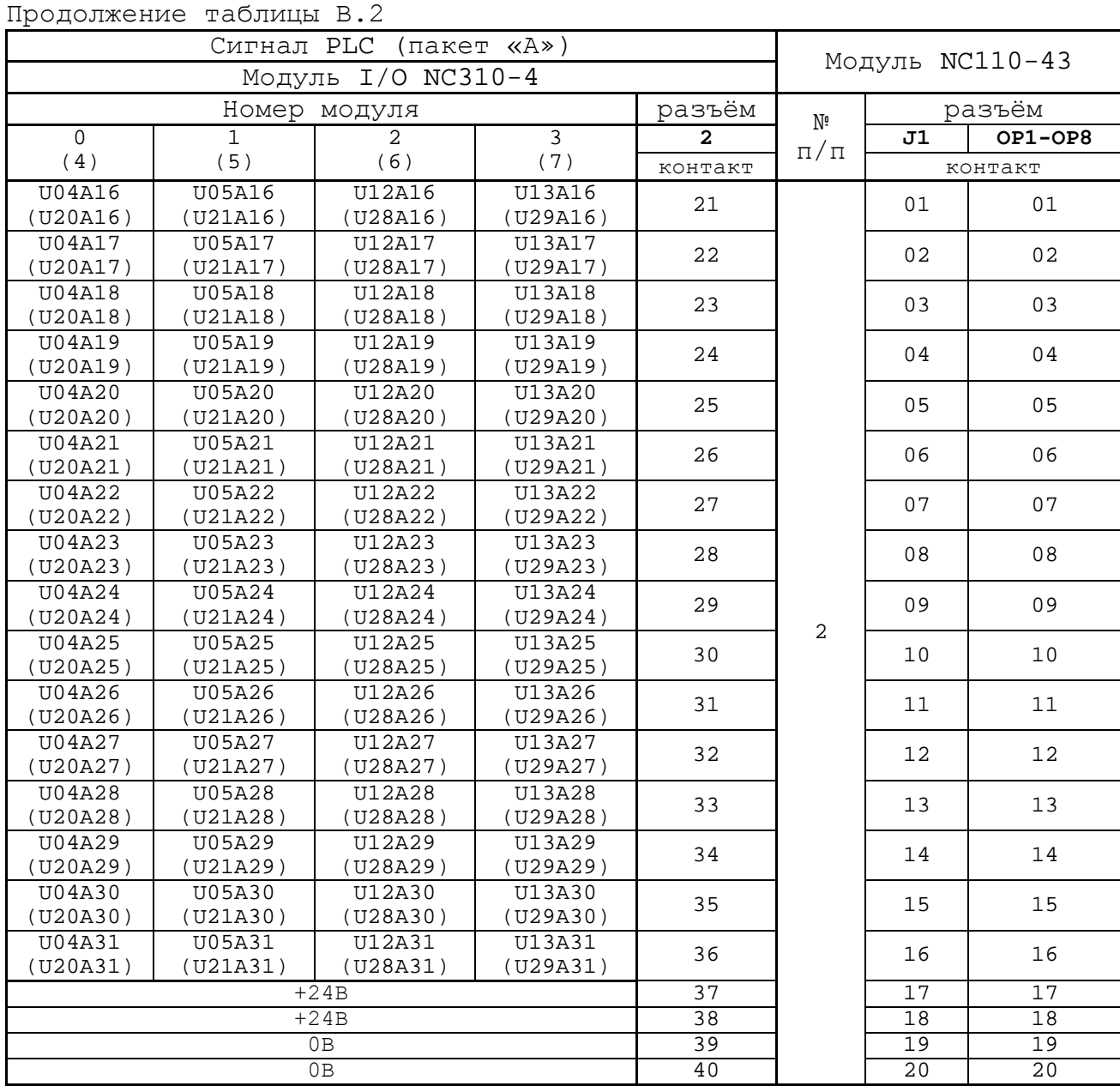

В.4.4 Схема подключения внешнего релейного модуля NC110-43 к УЧПУ NC-310 представлена на рисунке В.2. Один кабель NC310-87 используется для подключения двух модулей NC110-43.

#### *ПРИЛОЖЕНИЕ Г*

# (справочное) *ПУЛЬТ СТАНОЧНЫЙ ВЫНОСНОЙ*

## **Г.1 Назначение выносного станочного пульта**

Г.1.1 Выносной станочный пульт (ВСП) предназначен для регулирования позиции инструмента, управления движением осей и автоматического управления станком.

Г.1.2 ВСП является программируемым устройством. Работой ВСП управляет УЧПУ. Для обеспечения совместной работы ВСП с УЧПУ разрабатывается ПЛ. Пользователь УЧПУ должен самостоятельно разработать ПЛ с учётом специфики системы, в которой будет использован ВСП. Принципы создания и отладки ПЛ изложены в документе «Программирование интерфейса PLC».

Функции элементов ВСП (кнопок, клавиш, селекторов) и алгоритм их работы определяются разработчиком ПЛ, исходя из требований управления конкретным оборудованием. Для организации связи ВСП с УЧПУ используются каналы дискретных входов/выходов УЧПУ, канал электронного штурвала/канал энкодера УЧПУ и внешний источник питания +24В.

Г.1.3 Принятые обозначения:

**HHPS** - выносной программируемый станочный пульт (Hand Hold Programmable Station); **HW** - штурвал (Hand Wheel).

# **Г.2 Пульт станочный выносной NC110-78B**

#### **Г.2.1 Электрическая схема ВСП N C110-7 8B**

Г.2.1.1 Электрическая схема ВСП NC110-78B (**HHPS-2**) приведена на рисунке Г.1. В схеме приняты следующие обозначения составных частей:

> **A** – плата выносного станочного пульта **NC-HHPS-2**: **J1** - 16 контактных площадок для связи проводников внешнего кабеля ВСП с селекторами **S1, S2**, клавишами **K1**-**K3** и кнопками **T1**, **T2**; **J2** - разъём 26 контактов (вилка кабельная) на внешнем кабеле ВСП для связи с УЧПУ; **J3** - разъём связи с кнопкой **T2** на правой стороне ВСП (вилка **PW 10-2-M**); **J4** - разъём связи с кнопкой **T1** на левой стороне ВСП (вилка **PW 10-2-M**); **K1**-**K3** - программируемые функциональные клавиши; **S1** - программируемый селектор на пять позиций: **X, Y, Z, 4, 5; S2** - программируемый селектор на пять позиций: **0, 1, 10, 100, 1000; HW** - электронный штурвал **ZBG-7-003-100**;

148

- **S** кнопка аварийного останова (кнопка-грибок красного цвета);
- **T1, T2** две параллельно соединённые программируемые кнопки, дублирующие друг друга; программируются как одна кнопка.

Г.2.1.2 На плате **А** (**NC-HHPS-2**) установлены селекторы **S1, S2**, клавиши **K1-K3** и разъёмы **J1**, **J3, J4**. Расположение элементов платы **А** представлено на рисунке Г.2. К плате подводится внешний кабель. Каждый провод кабеля имеет цветовую маркировку. Конец кабеля на плате фиксируется металлическим хомутиком. На контактные площадки разъёма **J1** платы **А** распаиваются провода кабеля, обеспечивающие связь с селекторами **S1**, **S2**, клавишами **К1-К3** и кнопками **Т1**, **Т2**. Провода кабеля, обеспечивающие связь со штурвалом **HW** и кнопкой аварийного останова **S**, подводятся прямо к указанным элементам.

На втором конце кабеля установлен разъём **J2** (кабельная вилка на 26 контактов)**,** который обеспечивает связь ВСП с УЧПУ. Расположение контактов разъёма **J2** приведено на рисунке Г.3.

Распайка проводов кабеля производится в соответствии с таблицей Г.1.

| Контакт         | Цвет провода |                          | Контакт   | Сигнал         |                         |                                                |
|-----------------|--------------|--------------------------|-----------|----------------|-------------------------|------------------------------------------------|
| разъёма         | основной     | Лополни-                 | ПОДКЛЮ-   | обозна         | назначение              | Связь с внешним<br>объектом                    |
| J2              |              | тельный                  | чения ВСП | чение          |                         |                                                |
| 25              | белый        | чёрный                   | $A:J1-14$ | En             | KHONK $M$ T $1$ , T $2$ |                                                |
| $\mathbf{1}$    | белый        |                          | $A:J1-11$ | KEY1           | клавиши<br>$K1-K3$      | Дискретные<br>входы УЧПУ                       |
| 2               | коричневый   | $\overline{\phantom{0}}$ | $A:J1-12$ | KEY2           |                         |                                                |
| $\overline{3}$  | зелёный      | $\equiv$                 | $A:J1-13$ | KEY3           |                         |                                                |
| 4               | жёлтый       |                          | $A:J1-15$ | $+24V$         | питание                 | Внешний<br>источник +24B                       |
| 11              | серый        | розовый                  | $A:J1-1$  | XAXIS          | селектор S1             | Дискретные вхо-<br>лы УЧПУ                     |
| 12              | красный      | голубой                  | $A:J1-2$  | YAXIS          |                         |                                                |
| $\overline{13}$ | белый        | зелёный                  | $A:J1-3$  | ZAXIS          |                         |                                                |
| 14              | коричневый   | зелёный                  | $A:J1-4$  | 4AXIS          |                         |                                                |
| 15              | белый        | жёлтый                   | $A:J1-5$  | 5AXIS          |                         |                                                |
| 20              | розовый      | коричневый               | $A:J1-10$ | X1000          | селектор S2             |                                                |
| $\overline{19}$ | белый        | розовый                  | $A:J1-9$  | X100           |                         |                                                |
| 18              | серый        | коричневый               | $A:J1-8$  | X10            |                         |                                                |
| 17              | белый        | серый                    | $A:J1-7$  | X1             |                         |                                                |
| 16              | жёлтый       | коричневый               | $A:J1-6$  | X <sub>0</sub> |                         |                                                |
| 10              | фиолетовый   |                          | S: P(NC1) | W <sub>2</sub> | кнопка                  | Цепь аварийного                                |
| 5               | серый        |                          | S:V(NO1)  | V1             | аварийного              | отключения объ-                                |
| 6               | розовый      |                          | S:R(NO1)  | V <sub>2</sub> | останова                | екта управления                                |
| 7               | голубой      |                          | S: W(NC1) | W1             |                         | $(30B, He$ более)                              |
| 8               | красный      | $\qquad \qquad -$        | $HW: +5V$ | $+5V$          |                         |                                                |
| 9               | чёрный       |                          | HW: OV    | 0 <sub>V</sub> | электронный<br>штурвал  | Канал электрон-<br>ного штурва-<br>ла/энкодера |
| 21              | белый        | голубой                  | $HW: A+$  | $HA+$          |                         |                                                |
| $\overline{22}$ | коричневый   | голубой                  | $HW:B+$   | $HB+$          |                         |                                                |
| 23              | белый        | красный                  | $HW:A-$   | $HA-$          |                         | УЧПУ                                           |
| 24              | коричневый   | красный                  | $HW:B-$   | $HB-$          |                         |                                                |
| 26              |              |                          |           |                |                         |                                                |

Таблица Г.1 – Сигналы кабеля ВСП NC110-78В (HHPS-2)

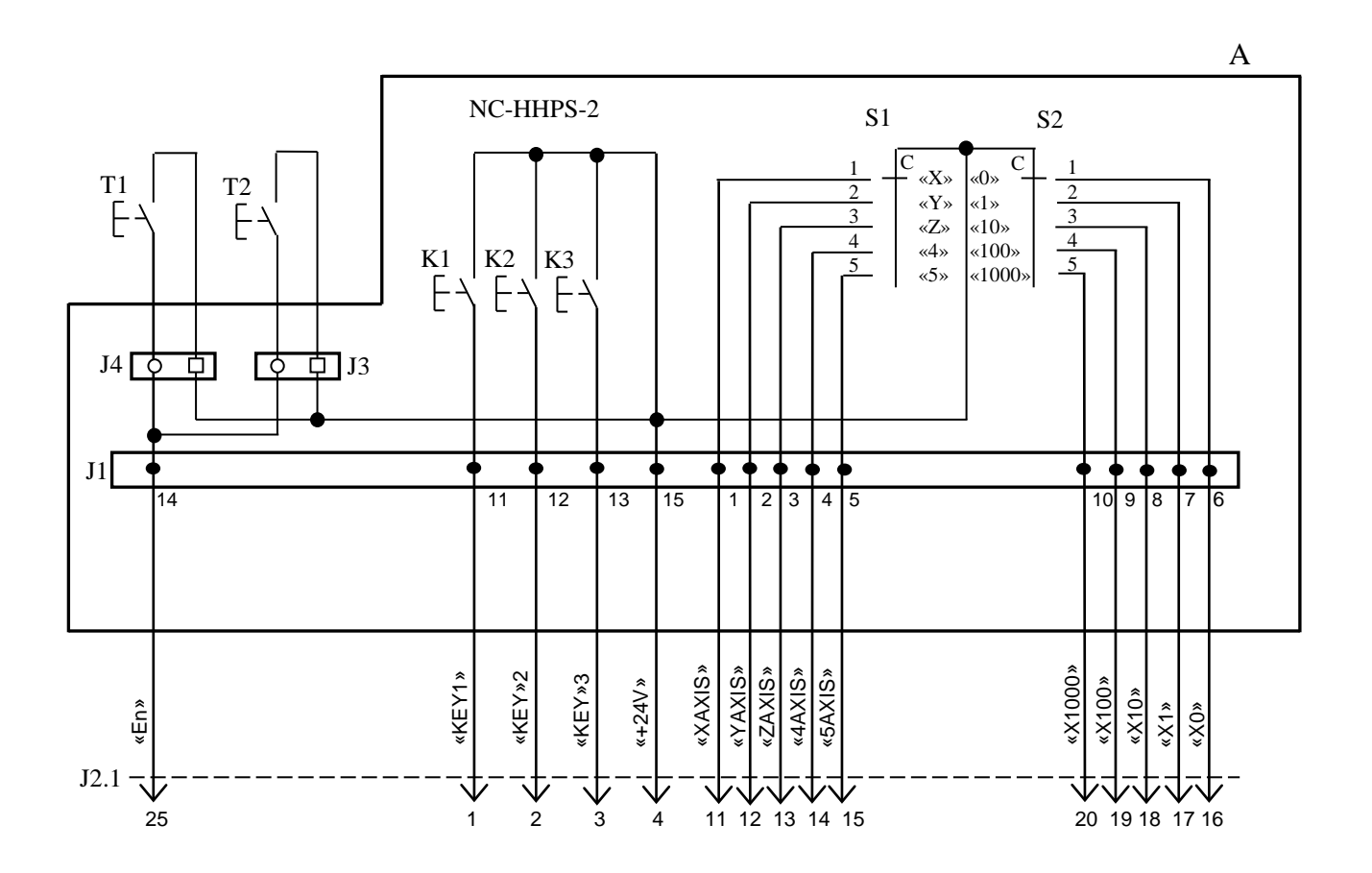

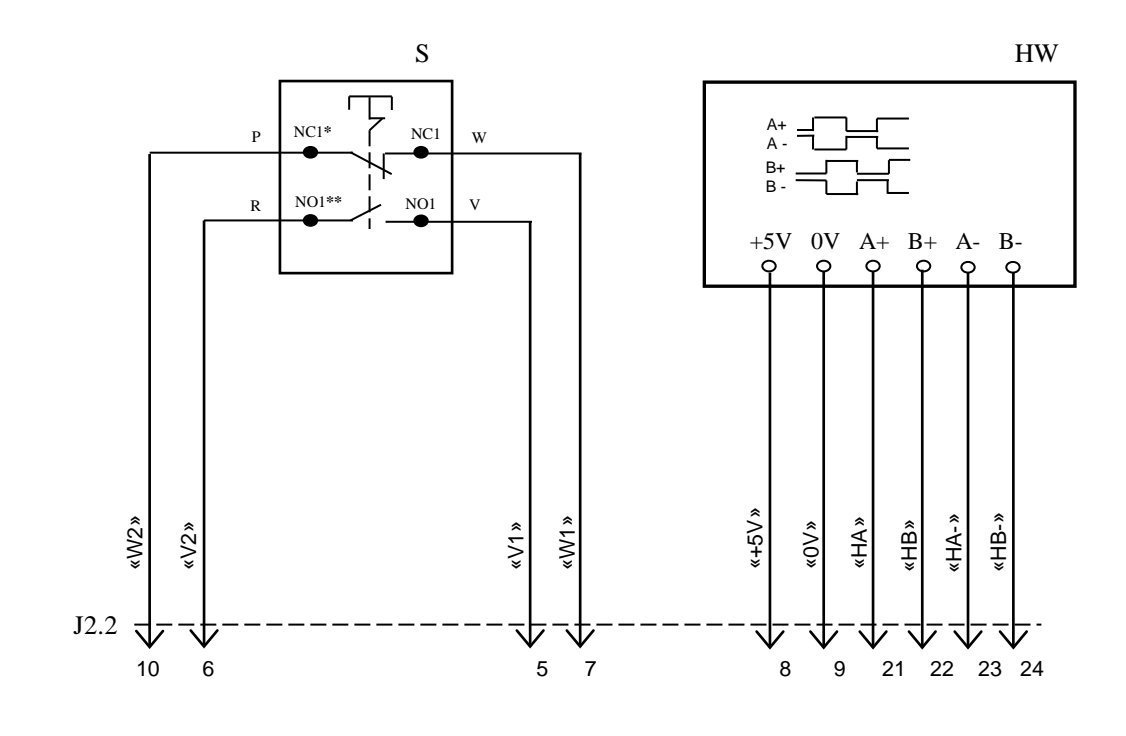

NC**\*** - Normally Closed (НЗК) NO**\*\*** - Normally Open (НРК)

Рисунок Г.1 – Электрическая схема ВСП NC110-78B

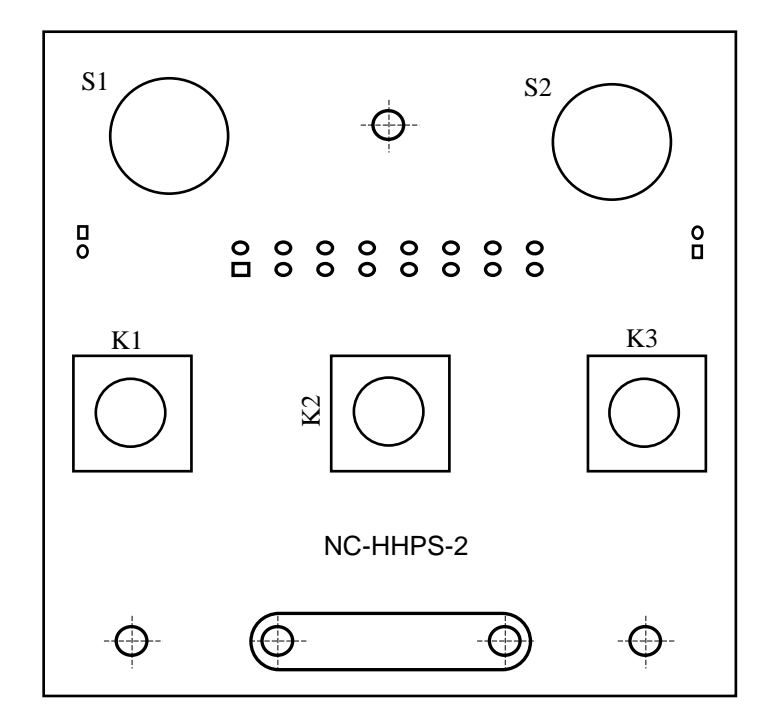

а) сторона элементов

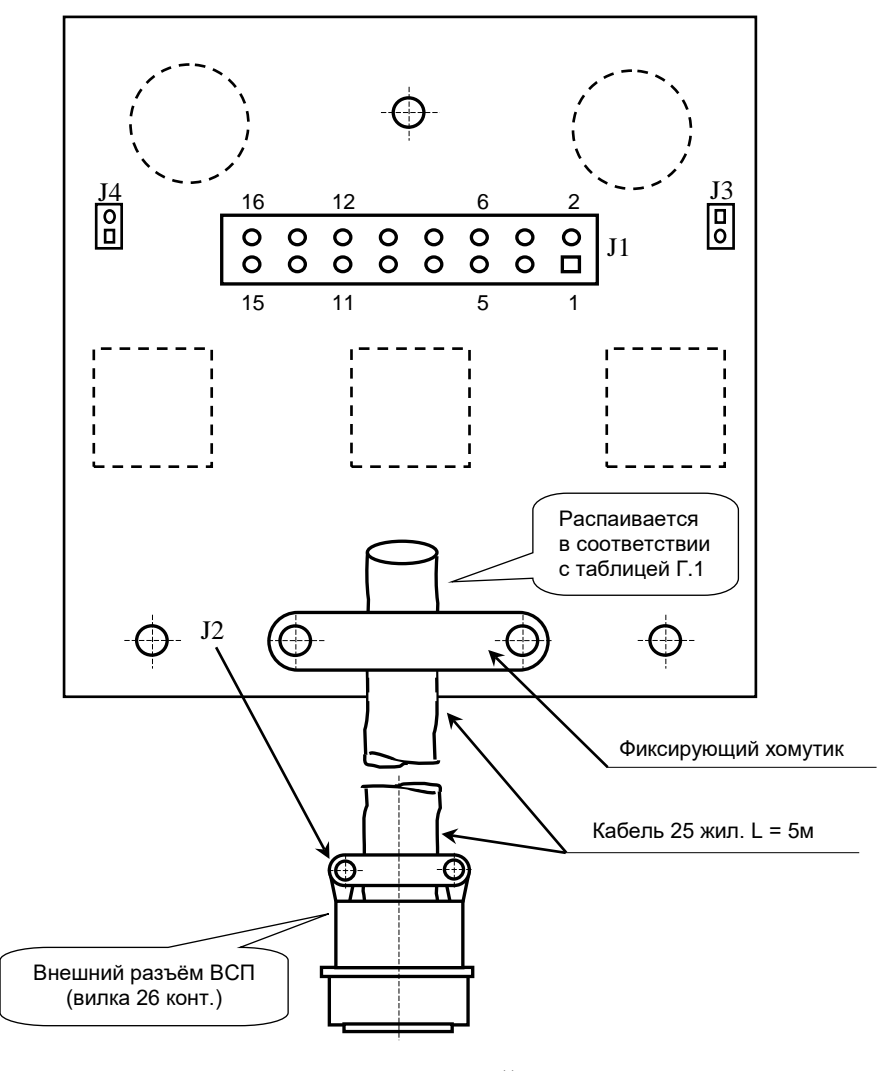

в) сторона пайки

Рисунок Г.2 – Плата NC-HHPS-2 ВСП NC110-78B

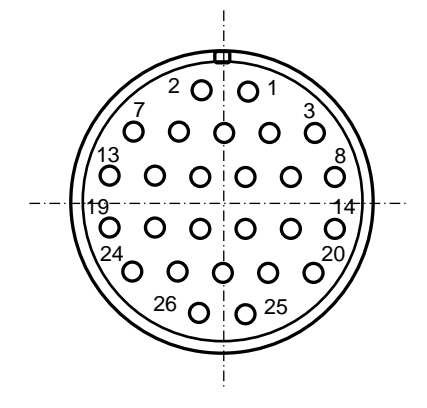

Рисунок Г.3 - Расположение контактов разъёма ВСП

#### **Г.2.2 Конструкция ВСП N C110-78В**

Г.2.2.1 Основные размеры и расположение элементов ВСП NC110-78В указаны на рисунке Г.4. ВСП NC110-78В имеет пластмассовый корпус. Корпус состоит из основания и крышки, которые соединяются шестью винтами М3х15. Крышка конструктивно является лицевой панелью ВСП.

Внешний пружинный кабель ВСП имеет длину 2м в скрученном состоянии, при растягивании пружинного кабеля его длина увеличивается до 4м. Вес ВСП NC110-78В с учётом кабеля – не более 1,2кг.

В верхней части основания корпуса вмонтирован магнит, который позволяет устанавливать ВСП на любую металлическую поверхность. Кроме этого, в комплект поставки ВСП входит подставка под пульт и три винта М4х20 для её крепления. Габаритные размеры подставки приведены на рисунке Д.5, установочные размеры - на рисунке Д.6

Лицевая панель имеет верхнюю и нижнюю секцию. В верхней секции установлена плата **А** (NC-HHPS-2)**,** в нижней располагается штурвал **HW.** Кнопка аварийного останова **S** установлена на верхней поверхности корпуса, кнопки **T1** и **T2** установлены на его боковых поверхностях. В отверстие нижней торцевой части корпуса установлен кабельный ввод с защитным рукавом, через который внешний кабель вводится в корпус ВСП.

Г.2.2.2 Через отверстия в крышке корпуса в первый ряд верхней секции лицевой панели ВСП выводятся ручки селекторов **S1, S2** (слева направо), во второй ряд выводятся кнопки клавиш **K1-K3** (слева направо). Верхняя секция ВСП имеет плёночное покрытие, обеспечивающее герметизацию клавиш, на плёнке около каждого селектора указаны позиции переключения, а в нижней части секции для электронного штурвала указаны начальная точка отсчёта и направление перемещения: «+» - по часовой стрелке, «-» - против часовой стрелки.

Г.2.2.3 Электронный штурвал **HW** управляет перемещением осей станка в ручном режиме **MANU** или **MANJ** (задаёт направление движения «+»/«-» и величину перемещения). В ВСП NC110-78В установлен штурвал типа **ZBG-7-003-100.** Корпус и маховик штурвала выполнен из чёрной пластмассы. Шкала маховика (100 делений) отградуирована белой краской. На корпусе нанесена белая риска – начало отсчёта. Штурвал **ZBG-7-003-100** имеет дифференциальные выходные сигналы: **А+**, **А-**, **В+**, **В-**. Питание штурвала (5+0,25)В. Ток потребления – не более 120мА. Способы подключения штурвала описаны в приложении **Б.**

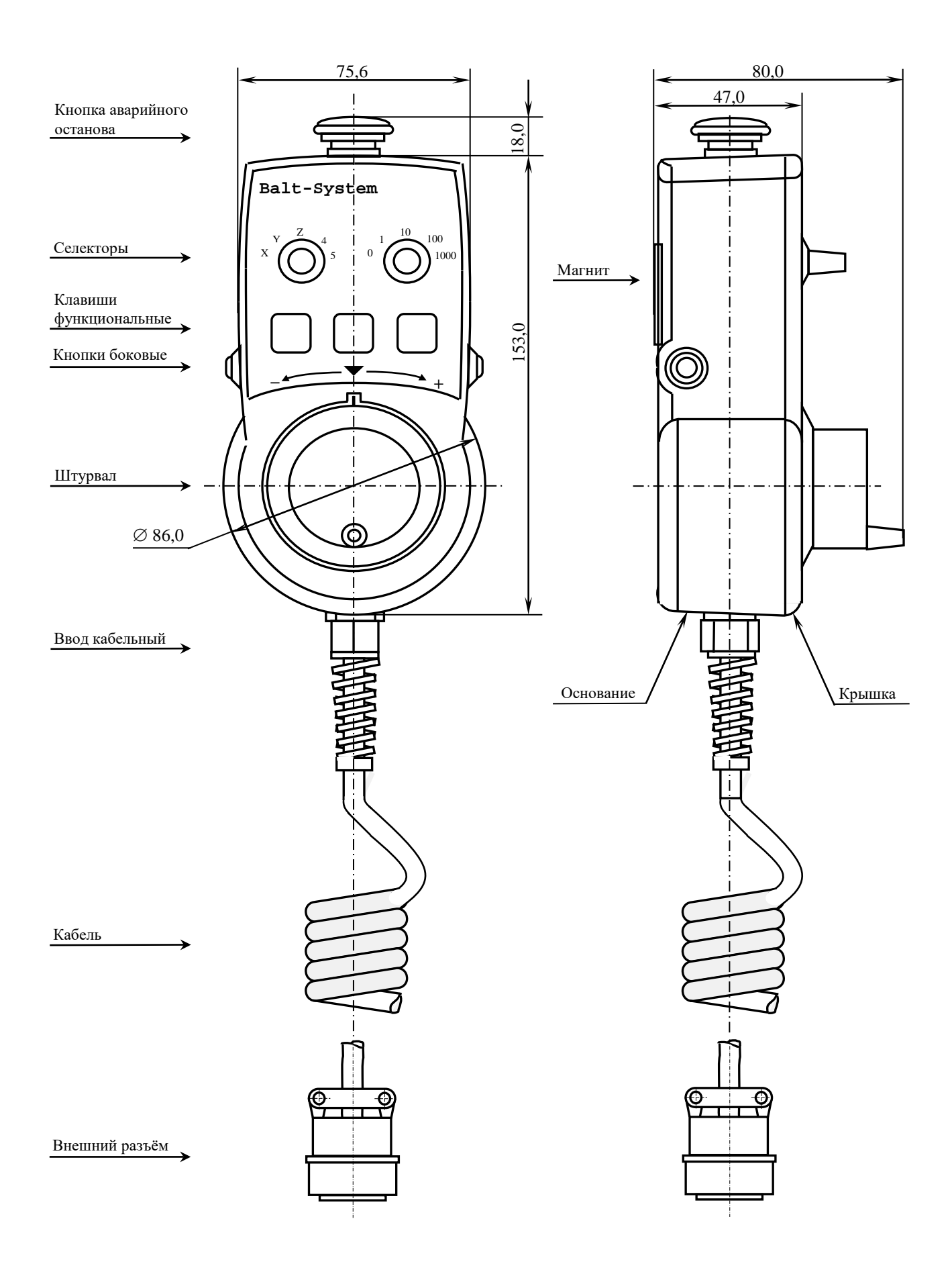

Рисунок Г.4 - Основные размеры и расположение элементов NC110-78В

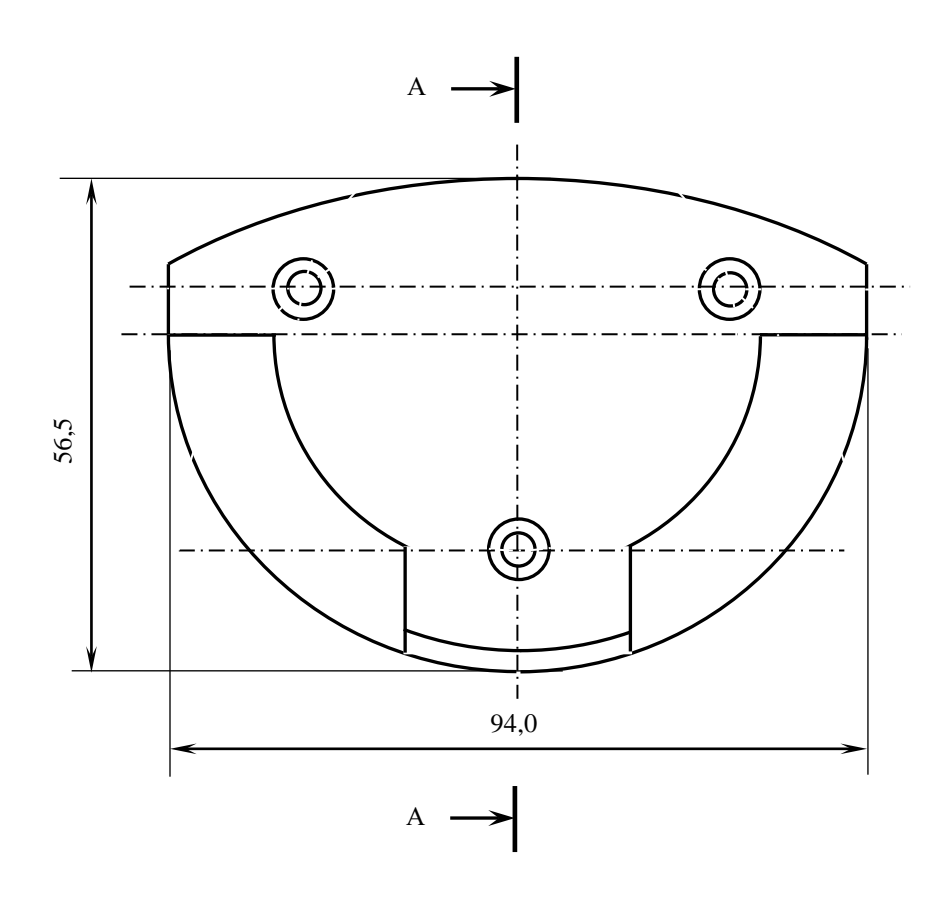

$$
A - A
$$

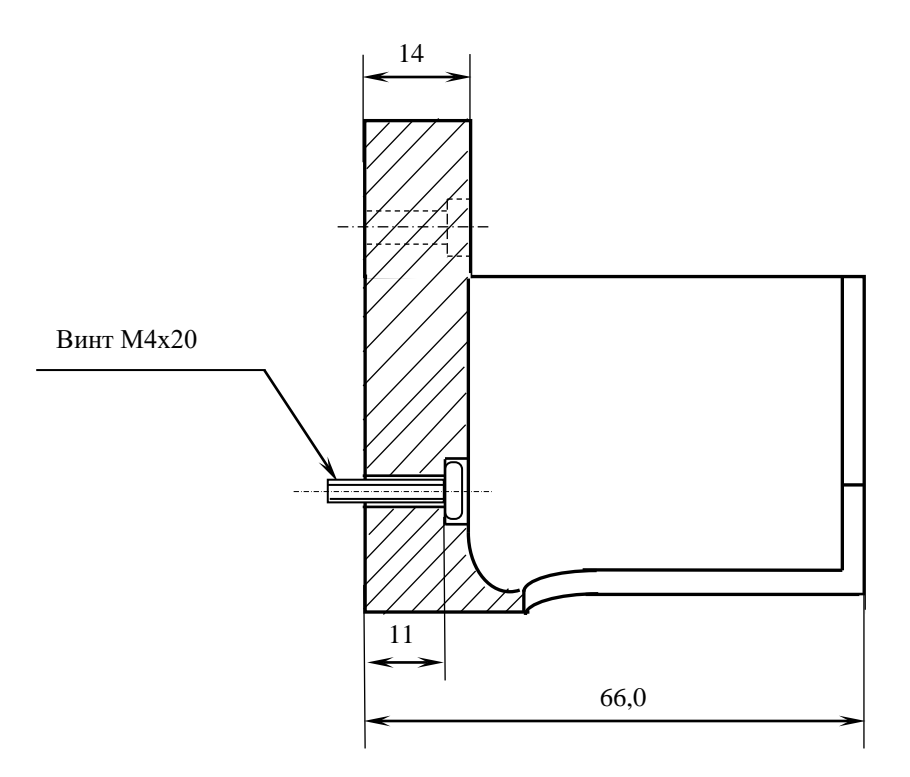

Рисунок Г.5 - Габаритные размеры подставки ВСП NC110-78В

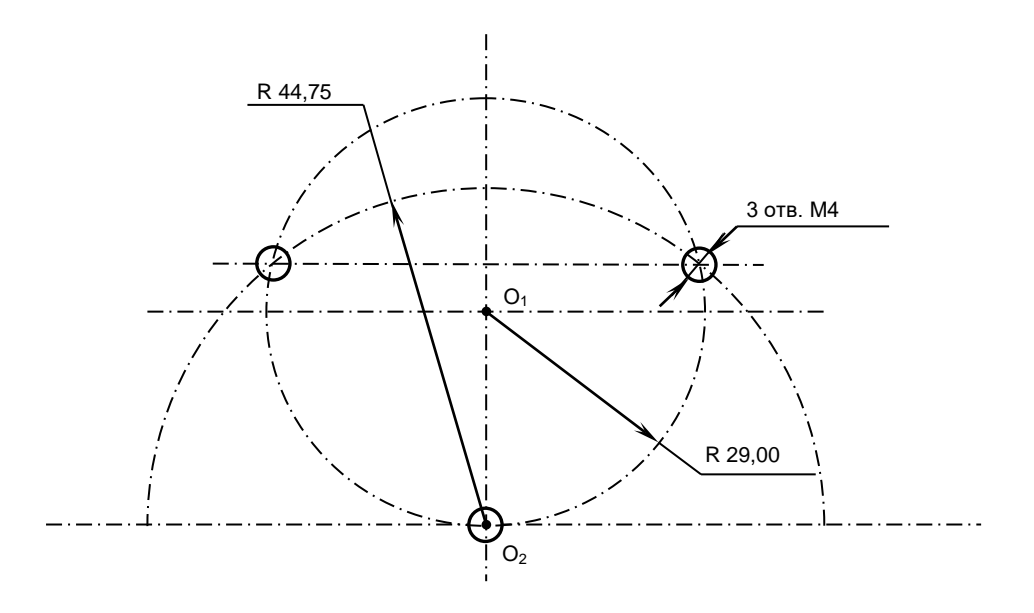

Рисунок Г.6 - Установочные размеры подставки ВСП NC110-78В

Г.2.2.4 Кнопка аварийного останова **S** имеет две группы контактов с фиксацией: НЗК (**NC1**) и НРК (**NO1**). Коммутируемый ток – не более 2А/30В. Исходное положение – кнопка отжата. Кнопка аварийного останова должна быть связана с цепью аварийного отключения объекта управления (30В, не более). С нажатием кнопки в УЧПУ должен поступать сигнал аварийного останова. Режим аварийного останова УЧПУ снимается оператором вращением грибка по часовой стрелке, как показано стрелками на кнопке.

Г.2.2.5 Кнопки **T1** (левая) и **T2** (правая) имеют по одному НРК без фиксации. Коммутируемый ток – не более 200мА/24В. Контакты кнопок соединены параллельно. Контакты каждой кнопки соединены проводами, длиной 10см, с розеткой **PWC 10-2-F**, обеспечивающей связь с разъёмом **J4**/**J3** платы **А**.

Г.2.2.6 Через кабельный ввод в корпус ВСП вводится внешний пружинный кабель (25х0,14). Кабельный ввод позволяет зафиксировать положение кабеля в корпусе ВСП. Внешний конец кабеля имеет разъём (**J2**). Расположение контактов разъёма ВСП приведено на рисунке Г.3, сигналы разъёма указаны в таблице Г.1. В комплект поставки ВСП входит ответная часть разъёма: блочная розетка на 26 контактов без корпуса. Габаритные и установочные размеры блочной розетки на 26 контактов показаны на рисунке Г.7.

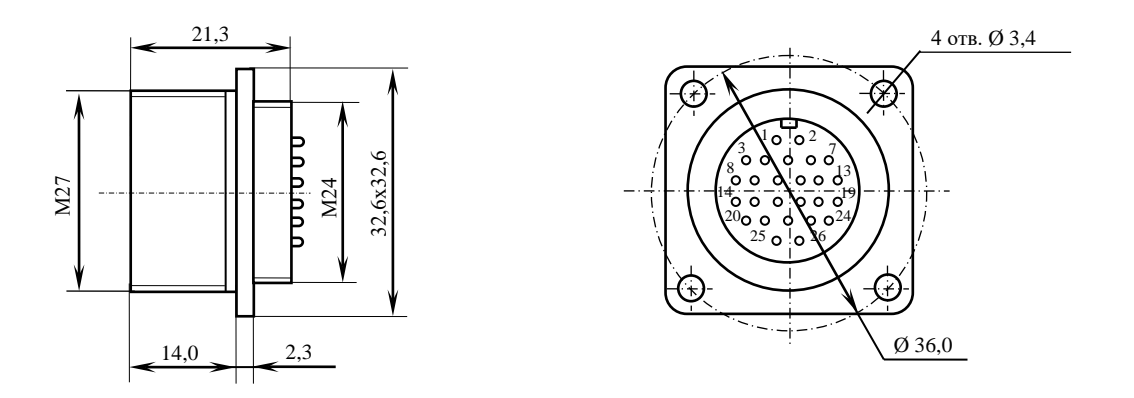

Рисунок Г.7 - Габаритные и установочные размеры блочной розетки

# *ПРИЛОЖЕНИЕ Д*

*(справочное)*

### *КОНСТРУКТИВНАЯ СХЕМА КОЖУХА ДЛЯ УЧПУ N C-31 0*

Д.1. Габаритные размеры кожуха представлены на рисунке Д.1 и Д.2.

• По бокам кожуха установлены вентиляторы с фильтровальной сеткой, образующие верхний и нижний воздуховоды.

• Задняя стенка кожуха представляет собой дверцу, которая фиксируется к корпусу с помощью шарнирных петлей и двух задвижек, которые можно открыть прилагающимся ключом.

• На внутренней нижней стороне кожуха нужно установить винты заземления.

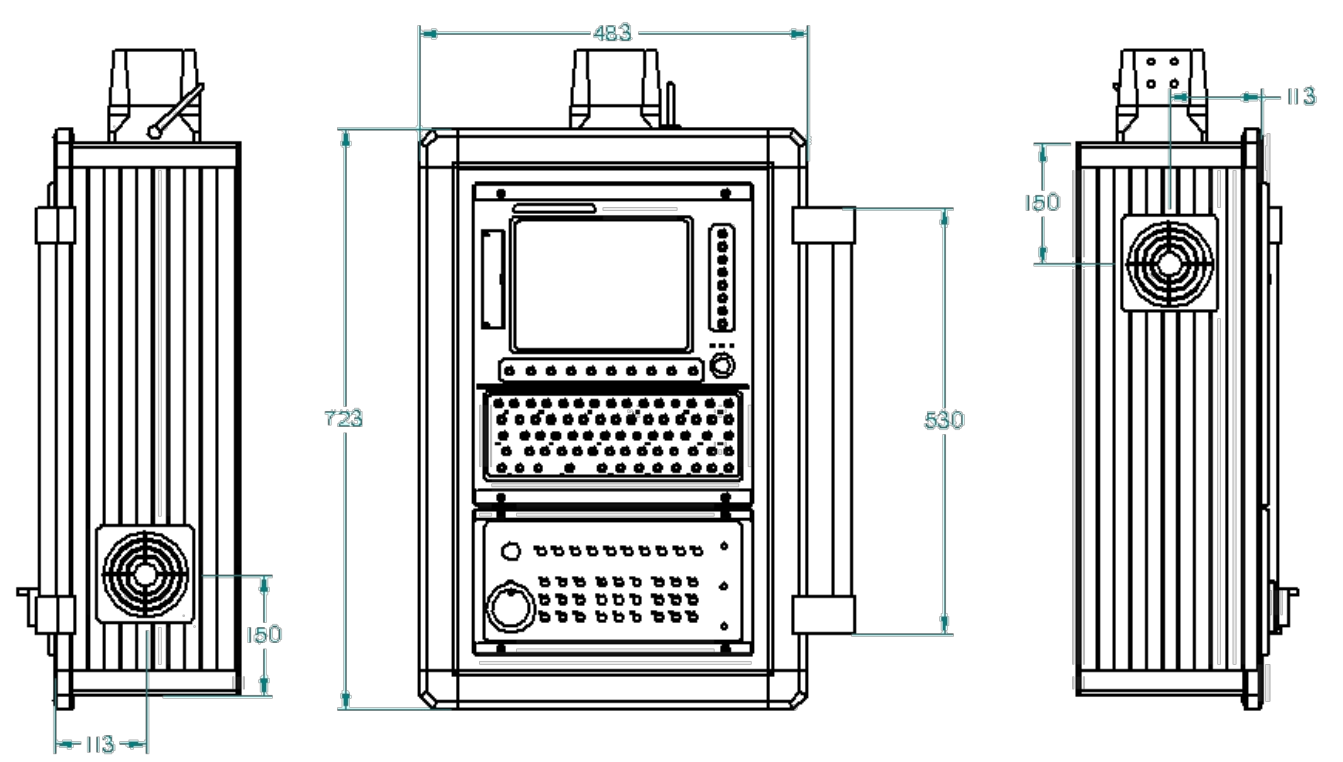

Рисунок Д.1 - Габаритные размеры кожуха для УЧПУ NC-310.

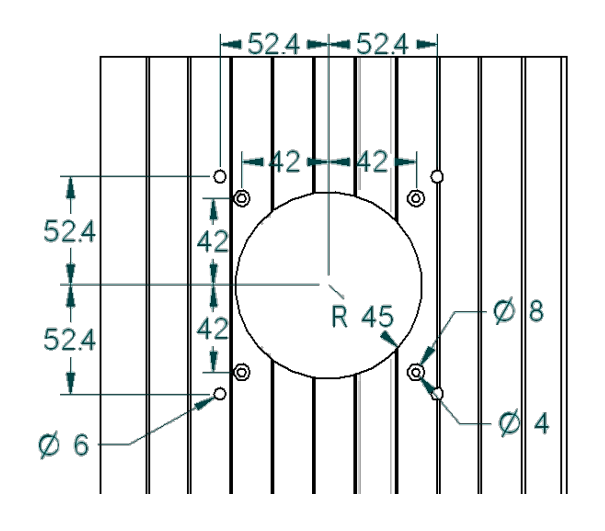

Рисунок Д.2 - Схема расположения отверстий для крепежных винтов вентилятора кожуха, для УЧПУ NC-310.

Д.2. На самом верху кожуха расположен соединитель, смотри рисунок Д.3. С правого бока устанавливается ручка. С левого бока четыре отверстия Ø 6 мм. Снизу четыре отверстия Ø 4 мм. Все необходимые винты, гайки, прокладки, ручка, а также схема сборки, прилагаются.

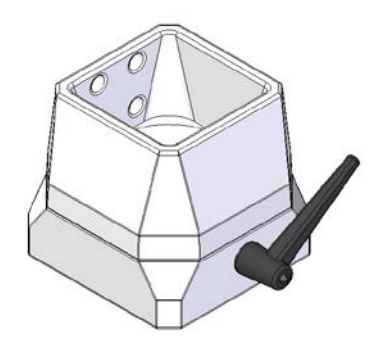

Рисунок Д.3 – соединитель.

Д.3. Передняя часть лицевой панели кожуха представляет собой металлическую рамку, окрашенную в черный цвет. На рисунке Д.4 указаны размеры данной рамки, погрешность измерений составляет 0,25мм. Толщина рамки 2мм.

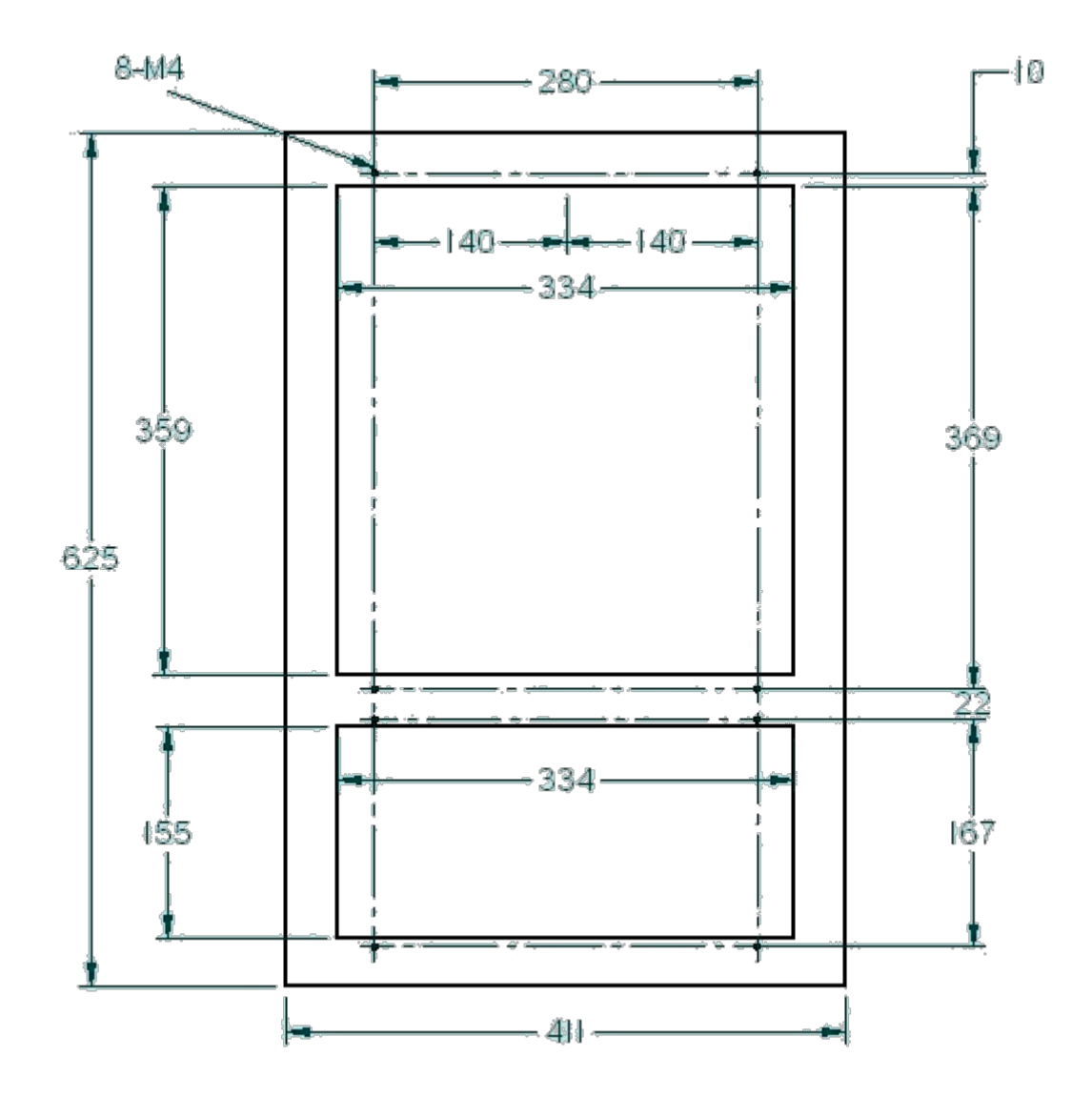

Рисунок Д.4 – Размеры передней части лицевой панели кожуха.

#### *ПРИЛОЖЕНИЕ Е*

*(справочное)*

## СХЕМА ПОДКЛЮЧЕНИЯ УЧПУ

Е.1 Схема подключения **УЧПУ** к объекту управления приведена на рисунке Е.1.

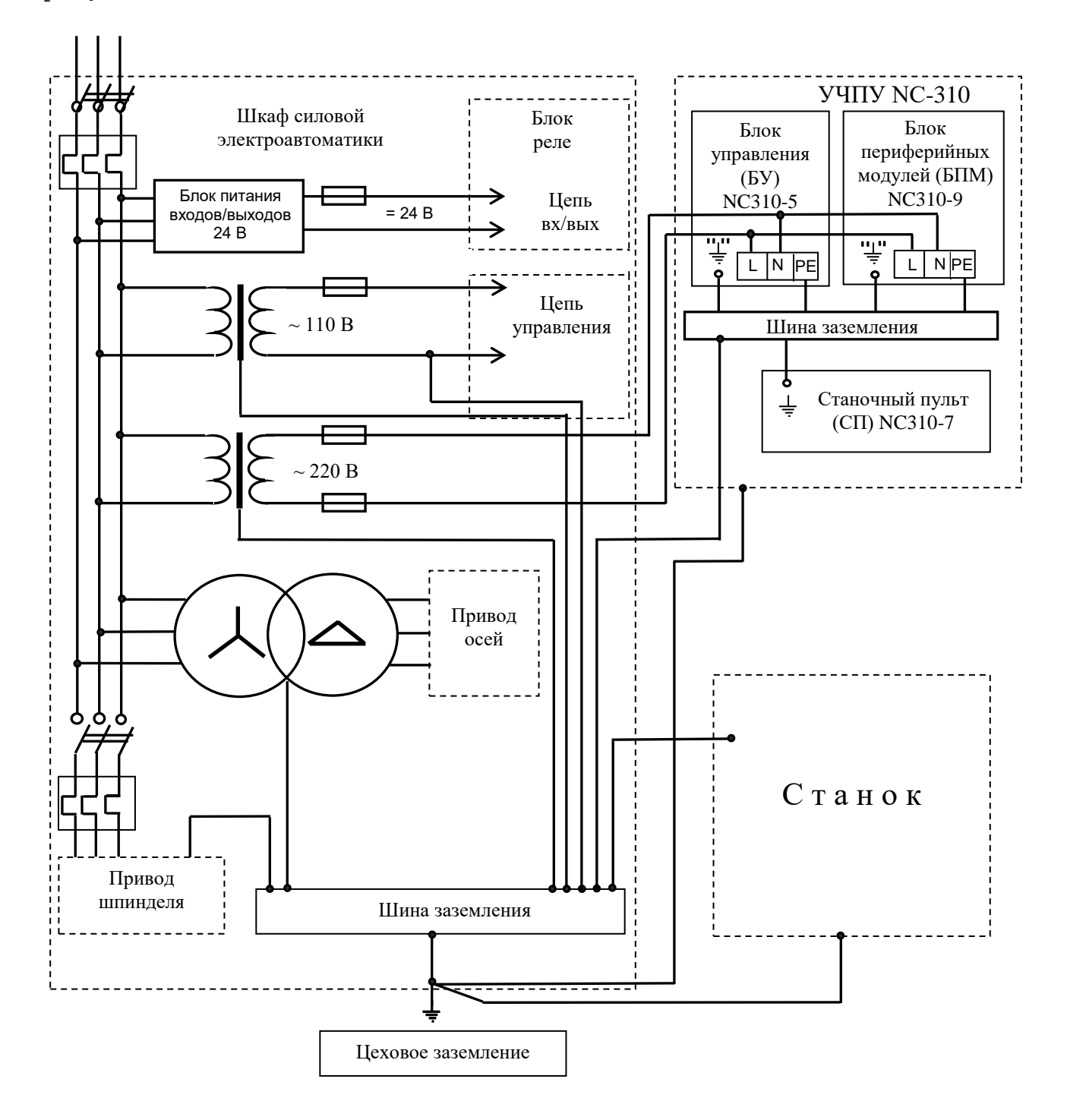

Рисунок Е.1 – Схема подключения УЧПУ NC-310